### **3-FAS ELEKTRISK NÄTVERKSANALYSER**

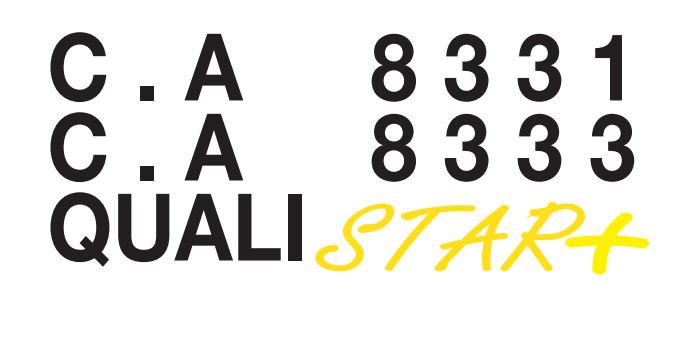

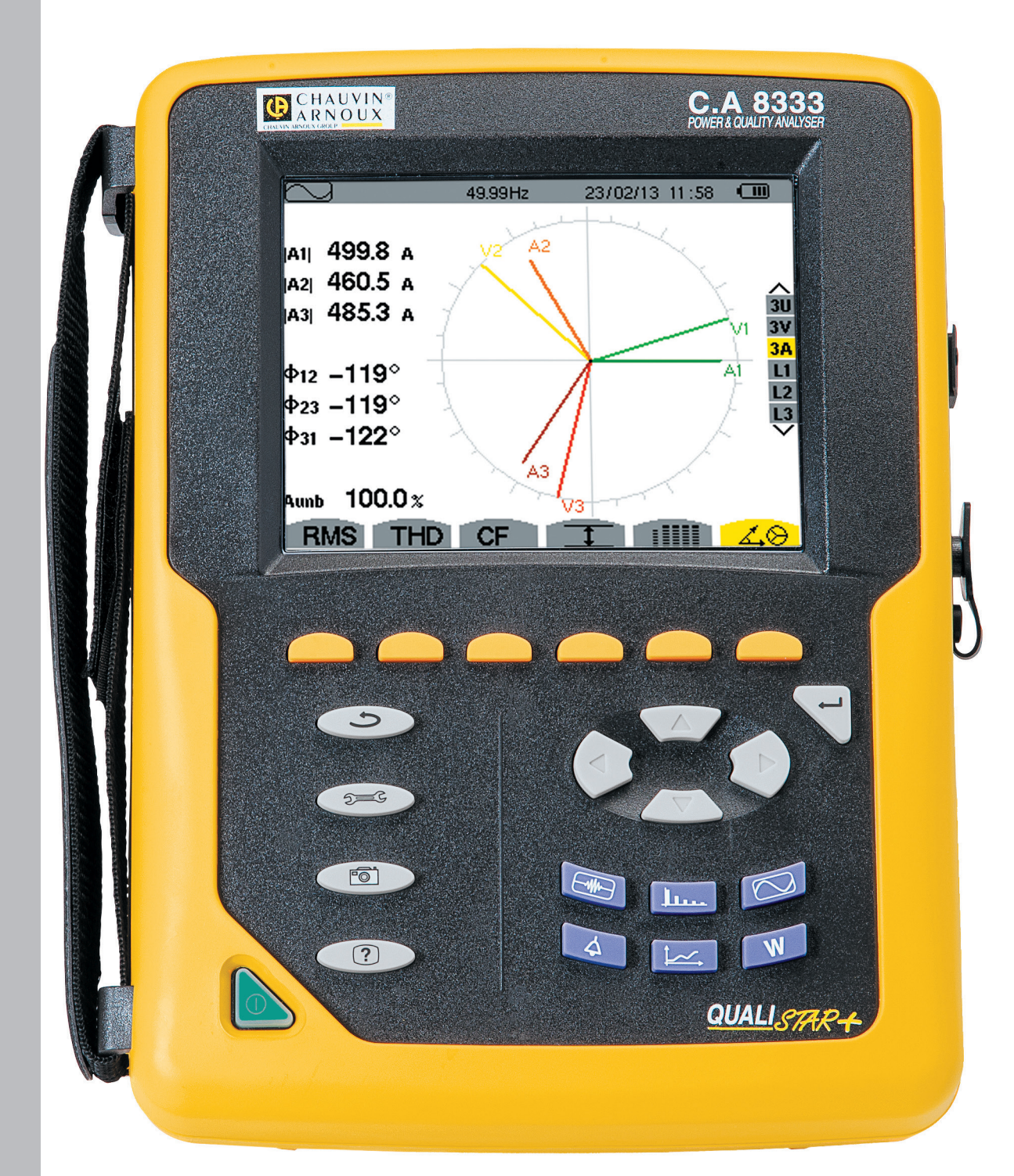

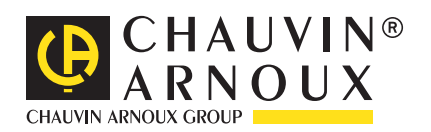

**SVENSKA Bruksanvisningar**

#### Tack att du köpt en **CA 8331 eller CA 8333 3-fas Elektrisk Nätverksanalyser (Qualistar+)**.

För att få den bästa användningen av ditt instrument:

- Läs igenom den här bruksanvisningen noga,
- Följ försiktighetsåtgärderna vid användning.

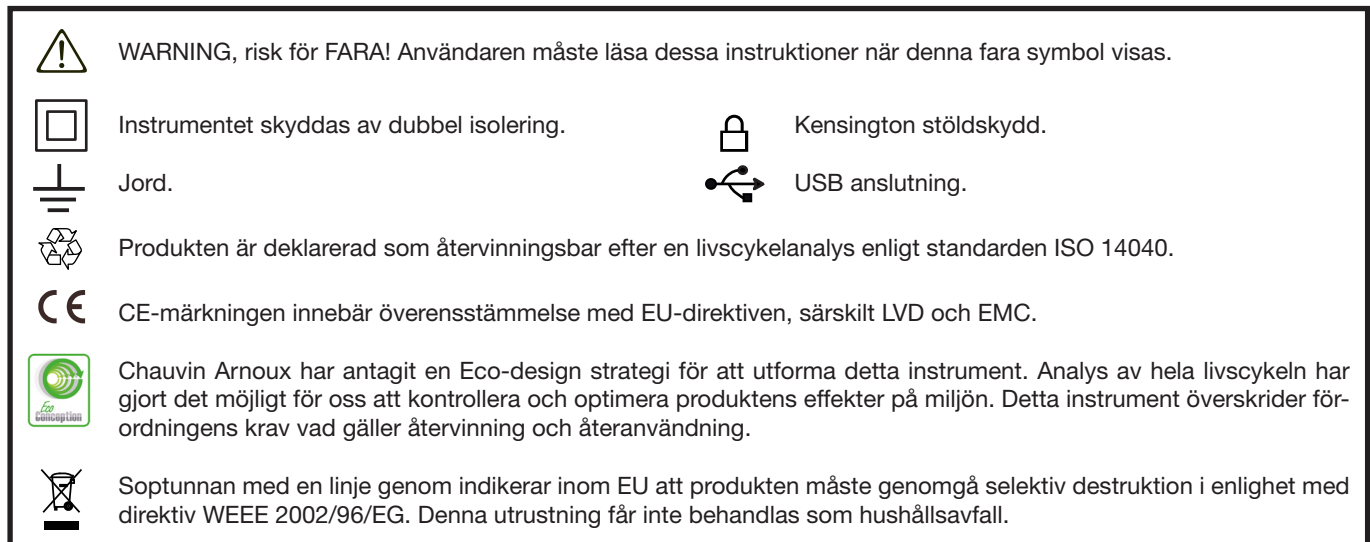

#### **Definition av mätkategorier:**

- Kategori IV motsvarar de mätningar som görs vid källan för lågspänning. Exempel: Mätning och mätningar på överspänningsskyddsprodukter.
- Kategori III motsvarar mätningar på att bygga anläggningar. Exempel: Mätning på distribution paneler, kablage mm.
- Kategori II motsvarar de mätningar som görs på kretsar i direkt anslutning till installationen. Exempel: Mätning för inhemska enheter, bärbara verktyg och analoga enheter.

# **FÖRSIKTIGHETSÅTGÄRDER VID ANVÄNDNING**

Detta instrument och dess tillbehör uppfyller säkerhetsstandarderna IEC 61010-1, IEC 61010–031 och IEC 61010-2-032 för spänningar av 600 V i kategori IV eller 1000 V i kategori III.

Underlåtenhet att följa säkerhetsföreskrifterna kan resultera i elstötar, brand, explosion, och förstörelse av instrumentet och av installationerna.

- Operatören och/eller den ansvariga myndigheten måste noggrant läsa och tydligt förstå de olika försiktighetsåtgärder som ska vidtas vid användning. God kunskap och en lyhördhet för elektriska risker är viktiga när du använder detta instrument.
- Om du använder detta instrument till annat än som anges, kan det skydd det erbjuder äventyras, vilket kan vara förenligt med fara för personsäkerheten.
- Använd inte instrumentet i nätverk som har spänning eller mätkategori utanför angivna specifikationer.
- Använd inte instrumentet om det verkar vara skadat, ofullständigt, eller inte korrekt tillslutet.
- Använd inte instrumentet om terminalerna eller om tangentbordet är blöta. Torka av dem först.
- Innan varje användning kontrollera att testkablarnas isolation är i perfekt skick, gäller även höljet och tillbehören. Alla delar med dålig isolering (även delvis) måste tas bort för reparation eller kasseras.
- Innan du använder instrumentet, kontrollera att det är helt torrt. Om det är vått måste det torkas noggrant innan det ansluts eller används på något sätt.
- Använd endast medföljande testkablar och tillbehör. Användning av tillbehör med lägre märkspänning eller mätkategori reducerar tillåten spänning och mätkategori för hela instrumentet och dess tillbehör till det lägsta angivna värdet.
- Använd personlig skyddsutrustning när förhållandena så kräver.
- Håll händer och fingrar borta från instrumentets uttag.
- Vid hantering av kablar, mätspetsar och krokodilklämmor, håll med fingrarna bakom det fysiska fingerskyddet.
- Använd endast den nätadapter och batteripack från tillverkaren. De inkluderar specifika säkerhetsfunktioner.
- Vissa strömsensorer får inte placeras på eller tas bort från oisolerade ledare vid farlig spänning: Se sensorernas bruksanvisning och följ instruktionerna för hantering.

## **SAMMANFATTNING**

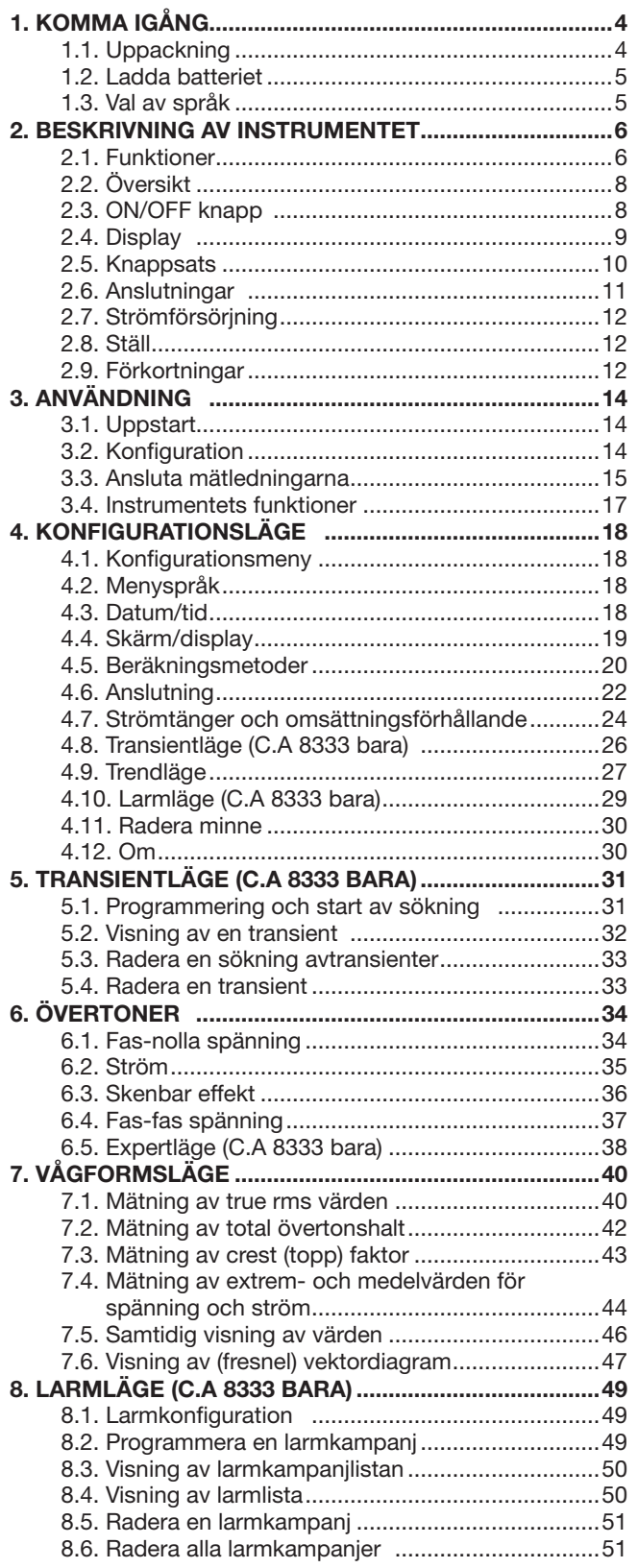

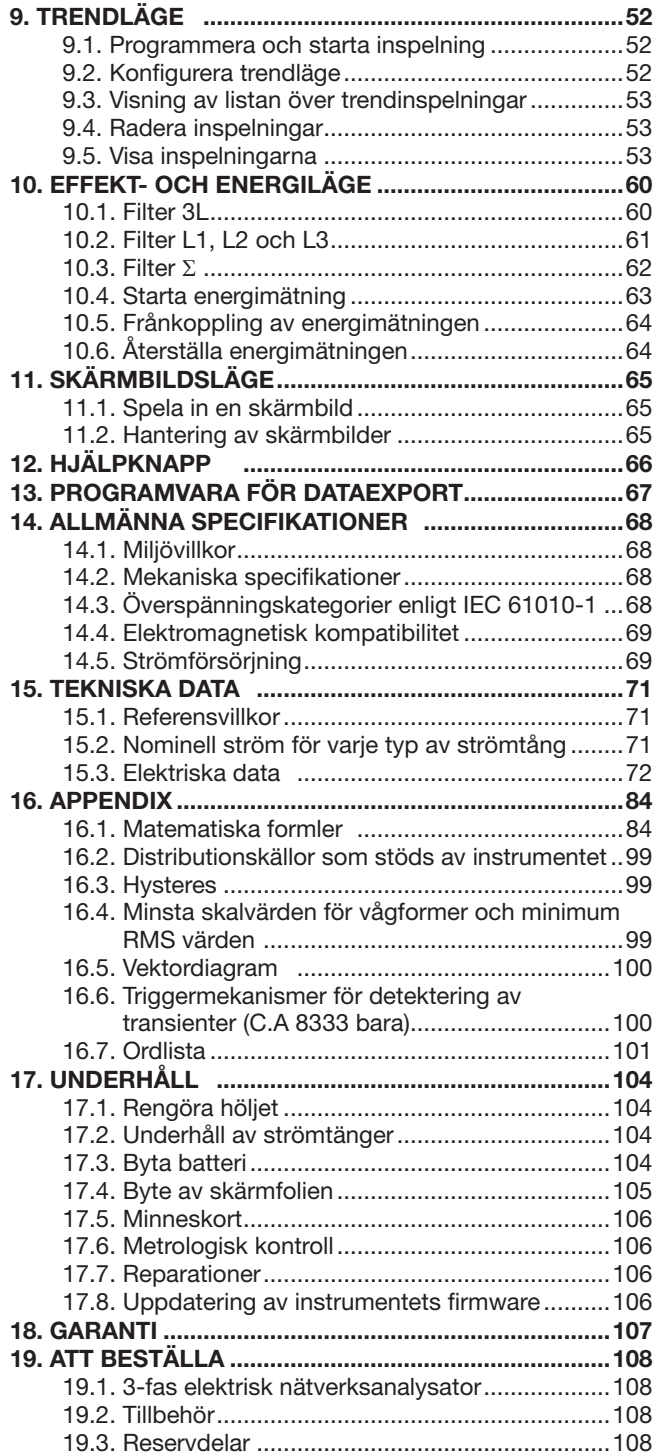

# **1. KOMMA IGÅNG**

### <span id="page-3-0"></span>**1.1. UPPACKNING**

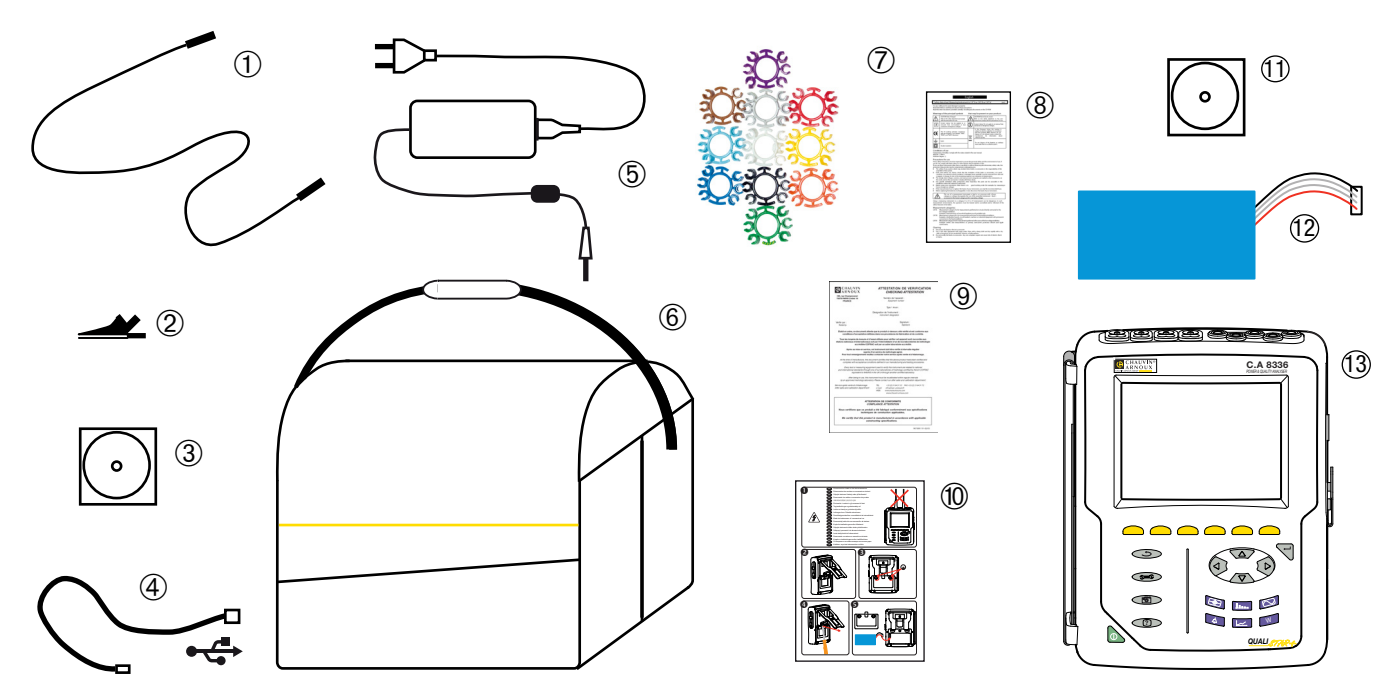

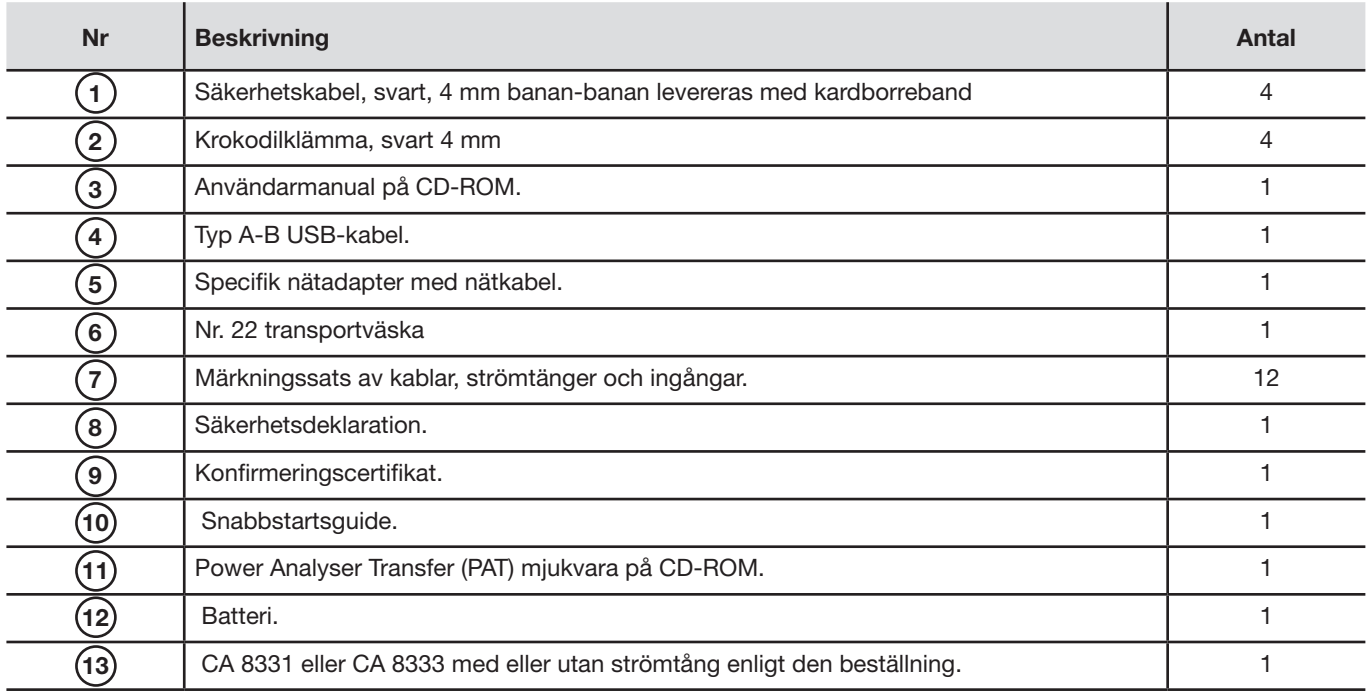

### <span id="page-4-0"></span>**1.2. LADDA BATTERIET**

Installera batteriet i instrumentet (se snabbstartsguide eller § [17.3\)](#page-103-1). Före första användningen, börja med att ladda batteriet fullt.

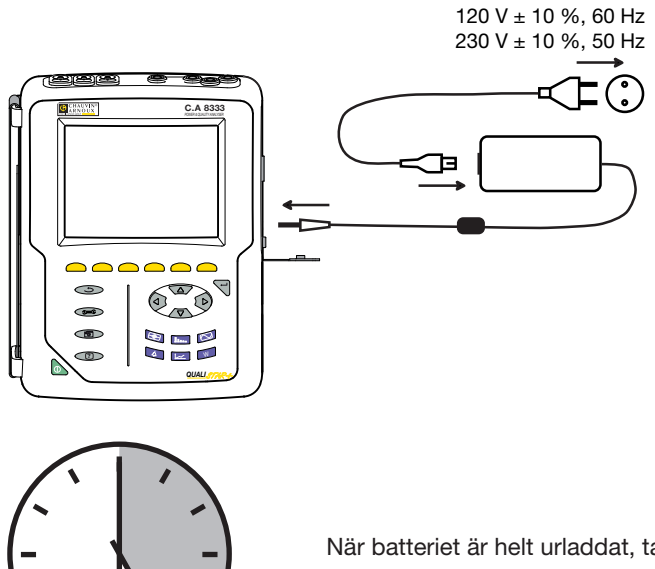

Ta bort locket från uttaget och anslut kontakten till nätaggregatet. Anslut nätsladden till nätaggregatet och till elnätet.

Knappen lyser; den slocknar endast när stickkontakten kopplas loss.

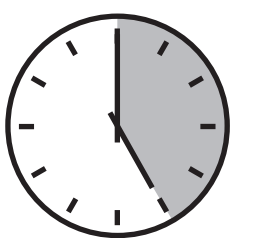

När batteriet är helt urladdat, tar laddningen ca 5 timmar.

### **1.3. VAL AV SPRÅK**

Innan du använder enheten, välj först det språk du vill att instrumentet ska visa meddelanden med.

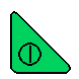

Tryck på gröna knappen för att starta instrument.

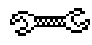

Tryck på konfigurationsknappen.

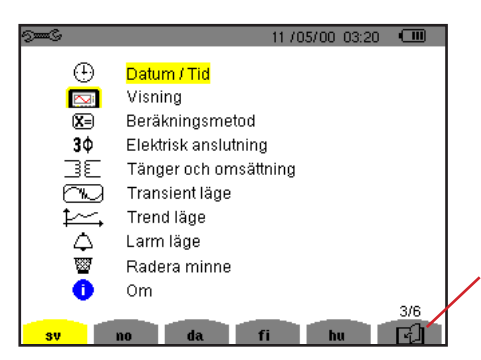

Tryck på den gula knappen på instrumentet som motsvarar önskat språk.

Denna knapp används för att gå till nästa sida.

*Figur 1: Konfigurationsskärm* 

### <span id="page-5-0"></span>**2.1. FUNKTIONER**

CA 8331 eller CA 8333 (Qualistar +) är en 3-fas nätverksanalysator med grafisk färgdisplay och inbyggt laddningsbart batteri.

Den spelar tre roller, och kan användas till:

- Att mäta RMS-värden, effekter och störningar i elektriska distributionsnät.
- Att leverera en skärmbild av de viktigaste egenskaperna i ett 3-fas nätverk.
- Spåra variationer av olika parametrar över tid.

Instrumentets mätonoggrannhet är bättre än 1 % (förutom onoggrannheten i strömtängerna). Instrumentet är också mycket flexibelt med ett stort urval av strömtänger som möjliggör mätningar från någon mA (MN93A) till flera kA (Amp*FLEX*™).

Instrumentet är kompakt och stöttåligt.

Ergonomi och enkelhet i dess gränssnitt gör det enkelt att använda.

CA 8331 eller CA 8333 är avsedd för elinstallationstekniker och ingenjörer samt för nätverksinspektion och underhållspersonal.

### **2.1.1. MÄTFUNKTIONER**

De huvudsakliga mätningarna är:

- RMS värden av AC spänning upp till 1 000 V mellan terminalerna. Genom att använda omsättningar, kan instrumentet mäta
- spänningar upp till hundratals gigavolt.
- RMS värden av AC strömmar upp till 10 000 ampere. Genom att använda omsättningar, kan instrumentet mäta strömmar upp till hundratals kiloampere.
- DC-komponenter av spänningar och strömmar.
- Min och Max värde på halv-period av spänning och ström (exklusive nolledarström).
- Toppvärde för spänning och ström.
- Frekvensen i 50 och 60 Hz nät.
- Mätning av toppfaktorn för spänning och ström.
- Beräkning av den harmoniska förlustfaktorn (FHL), applikationer med transformatorer vid närvaro av strömövertoner.
- Beräkning av K-faktor (KF), applikationer med transformatorer vid närvaro av strömövertoner.
- Mätning av total harmonisk distortion med avseende på fundamentalen (THD i %f) för strömmen och spänningen (exklusive nolledarström).
- Mätning av total harmonisk distorsion med avseende på RMS AC värdet (THD i %r) för strömmen och spänningen (exklusive nolledarström).
- Aktiv effekt, reaktiv effekt (kapacitiv och induktiv), total reaktiv effekt, distortionseffekt, och skenbar effekt, per fas och ackumulerade.
- Effektfaktorer (PF) och effektförskjutningsfaktorer (DPF eller cos Φ.
- Mätning av RMS distorsion värden (d) för strömmen och spänningarna (exklusive nolledarström).
- Mätning av korttids flicker (PST).
- Aktiv energi, reaktiv energi (kapacitiv och induktiv), inte-aktiv, distortion, och skenbar energi.
- Ström- (exklusive nolledarström) och spänningsövertoner upp till 50 ordning: RMS värde, procent relaterat till fundamentalen (%f), eller totala RMS värdet (%r), min och max och övertonssekvenser. (C.A 8333 bara)
- Skenbar övertonseffekt upp till ordning 50: Procentsats jämfört med den fundamentala skenbara effekten (%f) (CA 8333 bara) eller den totala skenbara effekten (%r), minimum och maximum av en rang.
- Beräkning av RMS nolledarström från strömmarna uppmätta på faserna i ett trefassystem.

#### **2.1.2. DISPLAYFUNKTIONER**

- Visning av vågformer (spänningar och strömmar).
- Visning av frekvens i stapeldiagram (spänning och ström) (exklusive nolledarström).
- Skärmbilder (12 max).
- Transientfunktioner (C.A 8333 bara): Detektering och inspelning av transienter (max 51 st) mellan användardefinierade start och stopp datum och tider. Inspelning av 4 kompletta cykler (en före den triggande händelsen och tre efter) i 6 inspelningskanaler.
- Inspelningsfunktion (dataloggning). 2 GB minne med datum-stämpling och användardefinierade start och stopp datum för Inspelning, med max 100 inspelningar. Visning av medelvärde (med eller utan Max/Min) i stapeldiagram eller kurvform, med hjälp av många parametrar som funktion av tiden.
- Larmfunktioner (C.A 8333 bara). Lista över registrerade larm (upp till 4 662) som överstiger tröskelvärden som definierats i konfigurationsmenyn. Användardefinierad larmövervakning av start- och stopptider - inte mer än två övervakningsoperationer.

#### **2.1.3. KONFIGURATIONSFUNKTIONER**

- Datum- och tidsinställningar.
- Inställning av skärmens ljusstyrka.
- Val av färg på kurvor.
- Val av avstängningsfunktion för skärmen.
- Val av visning i nattläge.
- Val av beräkningsmetoder (icke-aktiva kvantiteter uppdelade eller inte, val av koefficienter för beräkning av K-faktorn, val av referens för övertonsnivå) (C.A 8333 bara).
- Val av distributionssystem (1-fas, 2-fas, 3-fas med eller utan nolledare) och av anslutningsmetod (standardmetod eller 2-elementmetoden).
- Konfiguration av inspelning, larm (C.A 8333 bara) och transienter.
- Radering av data (totalt eller partiellt).
- Visning av program- och hårdvaruversioner.
- Val av språk.
- Visning av strömtänger detekterade eller inte detekterade, simulerade eller omöjliga att simulera (2-element anslutningsmetod och 4-ledar 3-fas anslutning). Inställning av spännings- och strömomsättning, av transformatoromsättningar och av känsligheten.

### <span id="page-7-0"></span>**2.2. ÖVERSIKT**

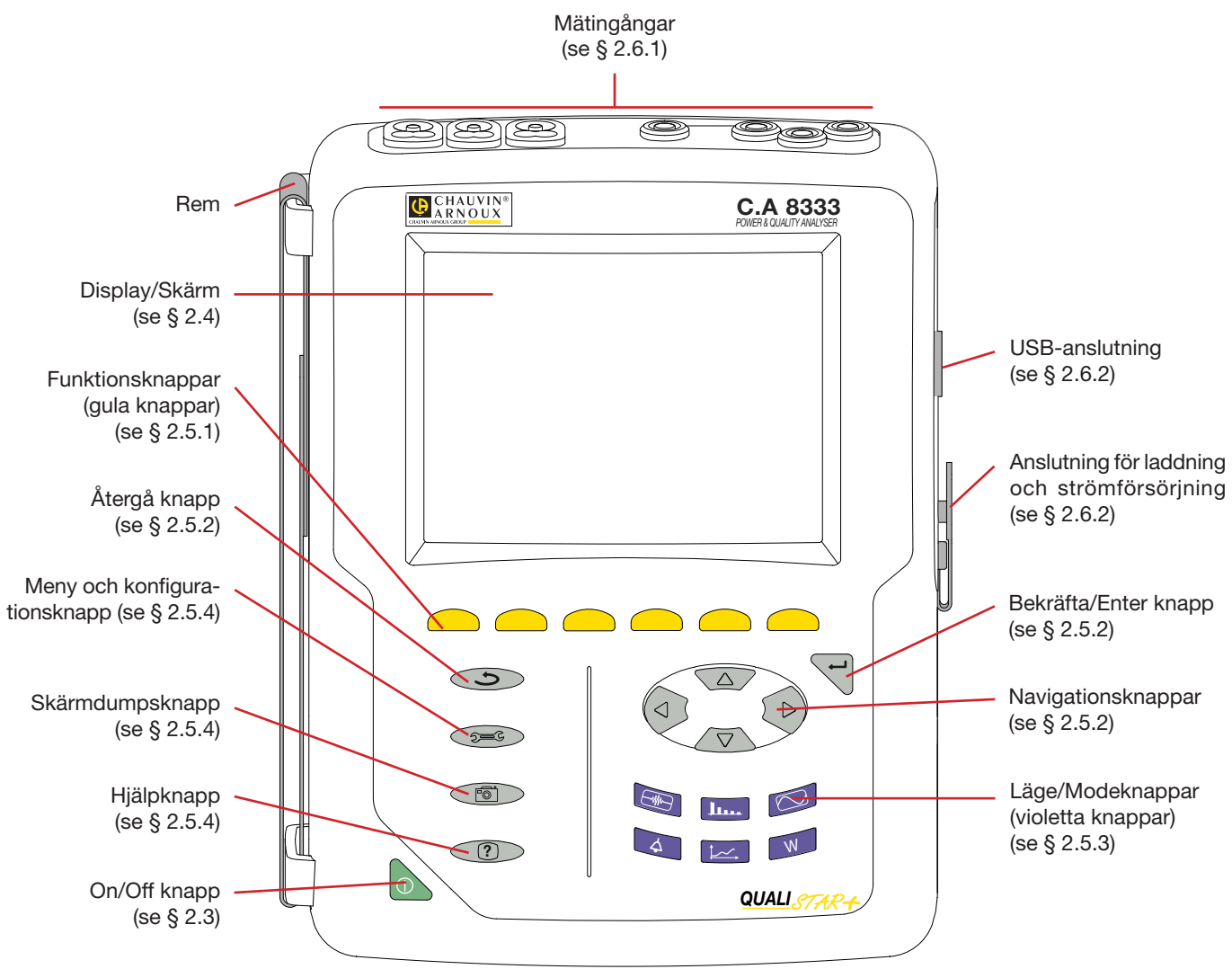

*Figur 2: Översikt C.A 8336 Qualistar+*

### <span id="page-7-1"></span>**2.3. ON/OFF KNAPP**

Instrumentet kan köras antingen på sitt batteri eller på elnätet. Ett tryck på **A**knappen startar upp instrumentet. Om instrumentet stängs av plötsligt (vid strömavbrott i frånvaro av batteriet) eller automatiskt (lågt batteri), visas ett informationsmeddelande vid nästa uppstart.

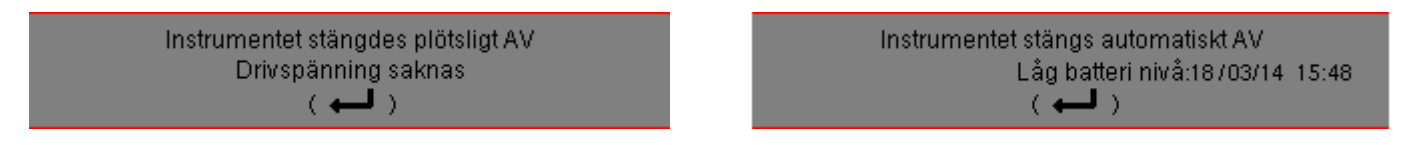

Ett tryck på knappen igen stänger av instrumentet. Om instrumentet spelar in, mäter energi, söker efter transienter, larm och/ eller spelar in startström, krävs en bekräftelse.

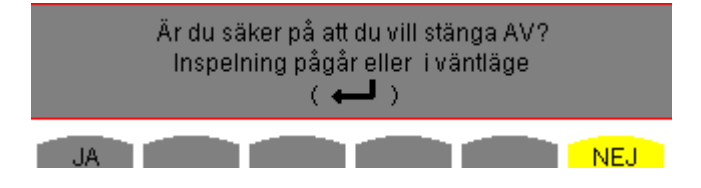

Välj **Ja** eller **Nej** med de gula knapparna, tryck sedan på ← knappen för att bekräfta.

- Om **Nej** väljs, fortsätter inspelningen.
- Om **Ja** väljs, kommer data som registrerats fram till det ögonblick allt sparats, därefter stängs instrumentet av.

### <span id="page-8-1"></span><span id="page-8-0"></span>**2.4. DISPLAY**

### **2.4.1. PRESENTATION**

Den bakgrundsbelysta 320x240 pixel (1/4 VGA) grafiska TFT färgskärmen visar alla mätningar med dess kurvor, instrumentets parametrar, valda kurvor, de momentana värdena hos signalerna och typ av mätning som valts. När instrumentet startas visas automatiskt *Vågforms* skärmen. Mer information om denna skärm finns i § [7](#page-39-1).

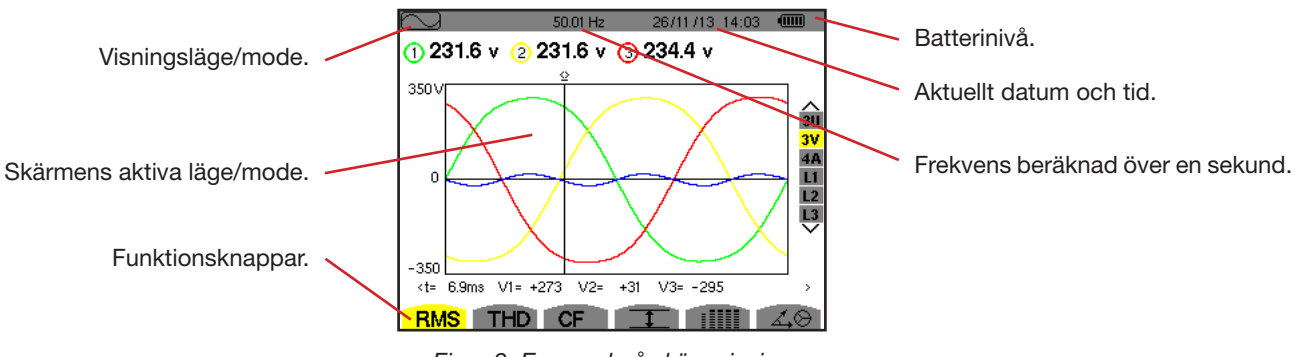

*Figur 3: Exempel på skärmvisning* 

Val av skärmens avstängningsfunktion väljs av användaren i konfigurationsmenyn under "hantering av avstängning av skärmen" (se § [4.4.3](#page-18-1)).

#### **2.4.2. FUNKTIONSKNAPPARNAS IKONER**

Displayen använder följande ikoner för de gula funktionsknapparna:

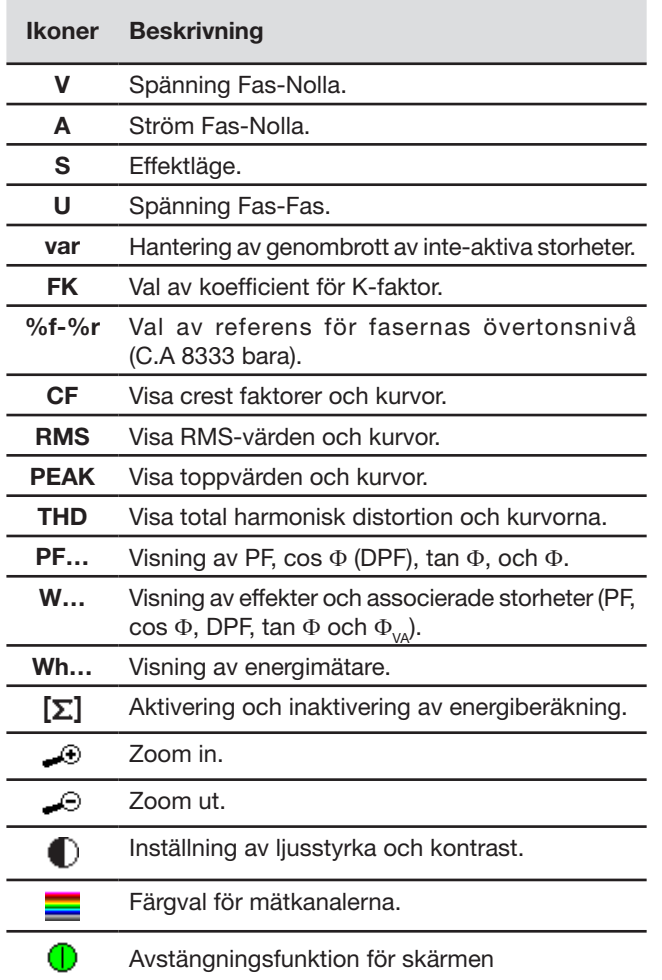

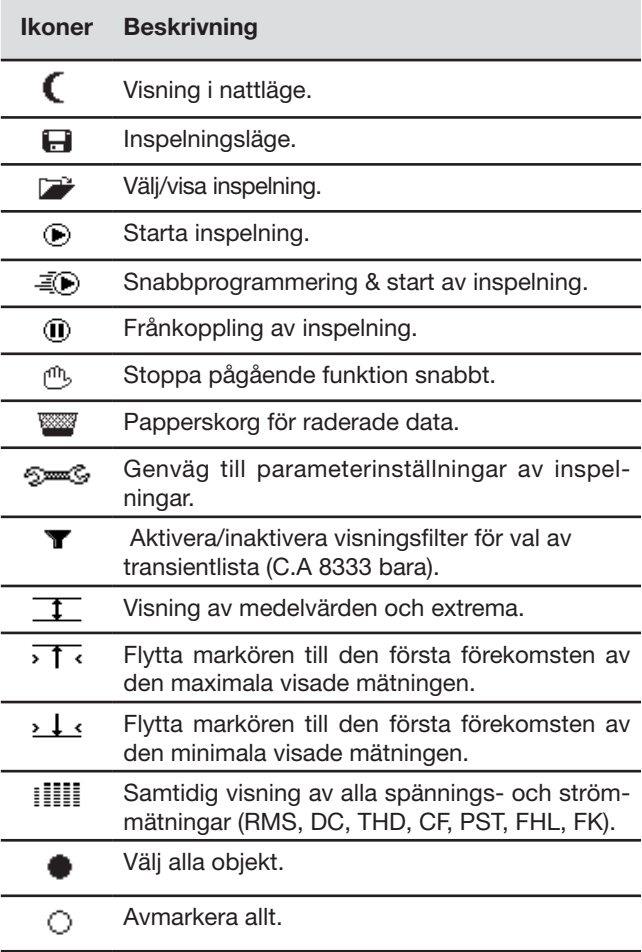

<span id="page-9-0"></span>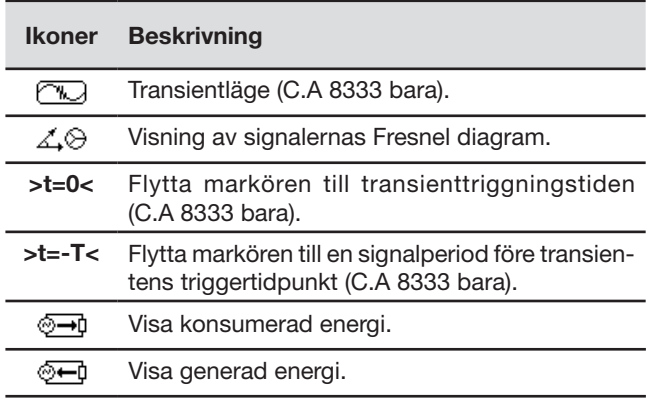

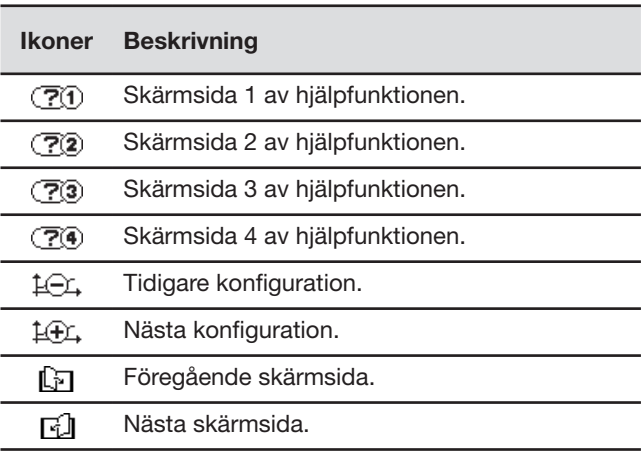

### **2.5. KNAPPSATS**

### <span id="page-9-1"></span>**2.5.1. FUNKTIONSKNAPPAR (GULA KNAPPAR)**

Dessa 6 knappar aktiverar funktionen eller verktyget som representeras av motsvarande ikon på skärmen.

### <span id="page-9-2"></span>**2.5.2. NAVIGERINGSKNAPPAR**

Ett block om fyra riktningsknappar, en knapp för bekräftelse och en knapp för återgång används för att navigera i menyerna.

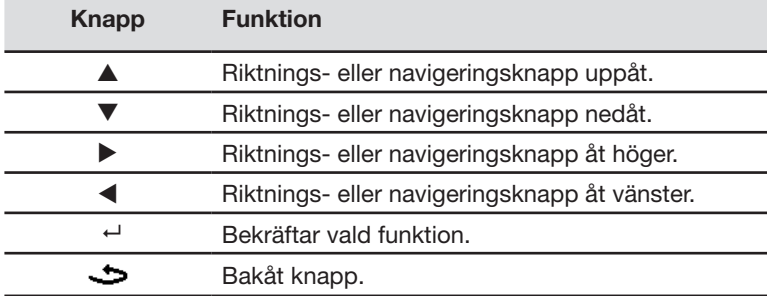

#### <span id="page-9-3"></span>**2.5.3. FUNKTIONSKNAPPAR (VIOLETTA KNAPPAR)**

Dessa knappar ger tillgång till specifika funktioner:

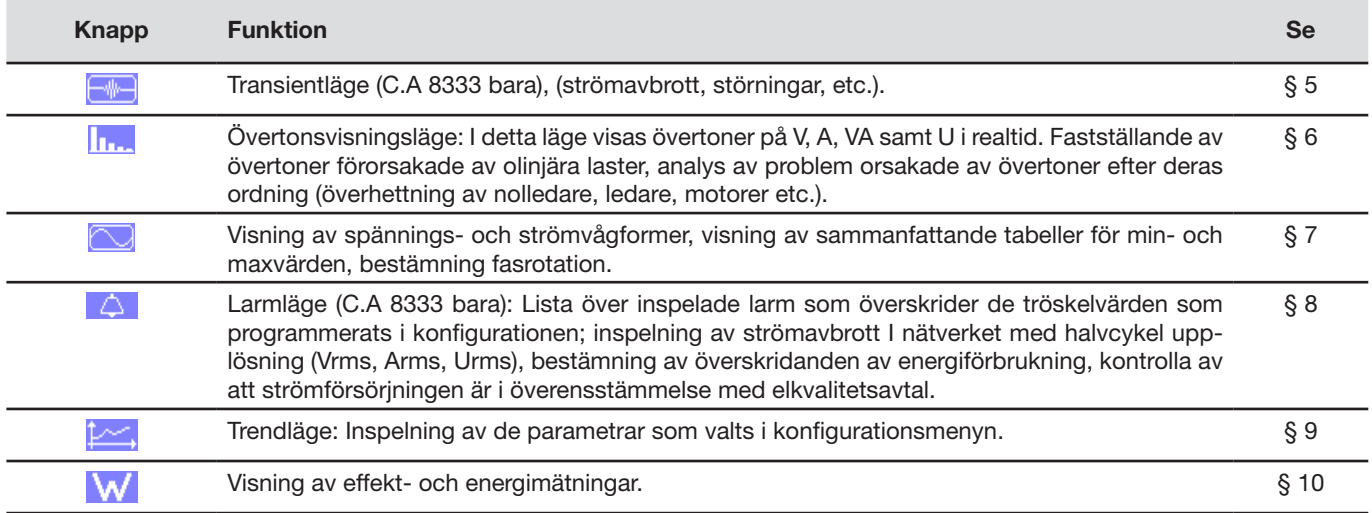

Tre knappar i realtidsläge:  $W$ ,  $\left[\ldots\right]$ och  $\boxed{\sim}$ .

<span id="page-10-0"></span>I vart och ett av dessa lägen, visas färgade cirklar på en vit botten ①, där kanalnummer eller typer är angivna, är indikatorer på mättnad: Om den uppmätta kanalen eventuellt är mättad, ändras bakgrundsfärgen  $\bullet$ .

När identifieringscirkeln motsvarar en simulerad kanal (t.ex. 3-ledar 3-fas med val A1A2, 2-elementmetoden, se anslutningar i § [4.6](#page-21-1)), är denna kanal potentiellt mättad om minst en kanal som används i beräkningen är potentiellt mättad. Likaså om mättnadscirkeln motsvarar en fas-fas spännings kanal, är den potentiellt mättad om minst en av de fas-nolla spänningskanalerna som används i beräkningen är potentiellt mättad.

#### <span id="page-10-2"></span>**2.5.4. ÖVRIGA KNAPPAR**

De övriga knapparna har följande funktioner:

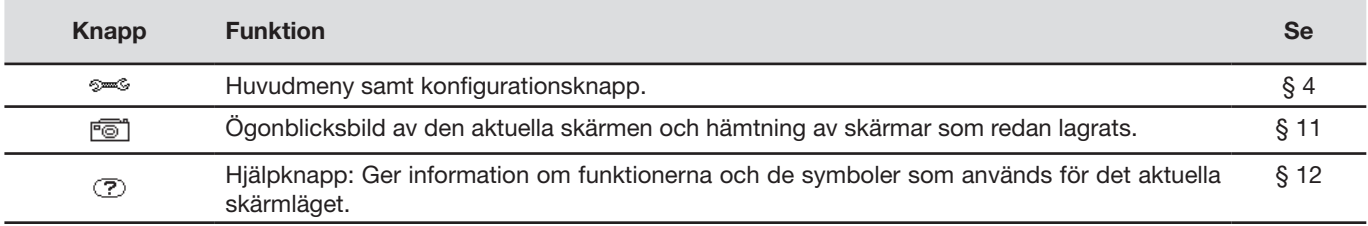

### **2.6. ANSLUTNINGAR**

#### <span id="page-10-1"></span>**2.6.1. INGÅNGSANSLUTNINGAR**

På den övre delen av instrumentet finns det följande anslutningar:

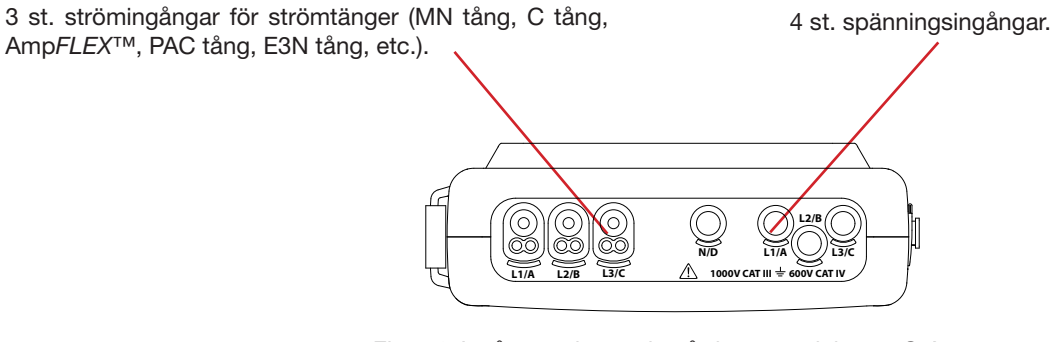

*Figur 4: Ingångar placerade på den övre delen av C.A 8336*

### <span id="page-10-3"></span>**2.6.2. SIDOINGÅNGAR**

Ingångar placerade på höger sida av C.A 8336. Dessa ingångar används till följande:

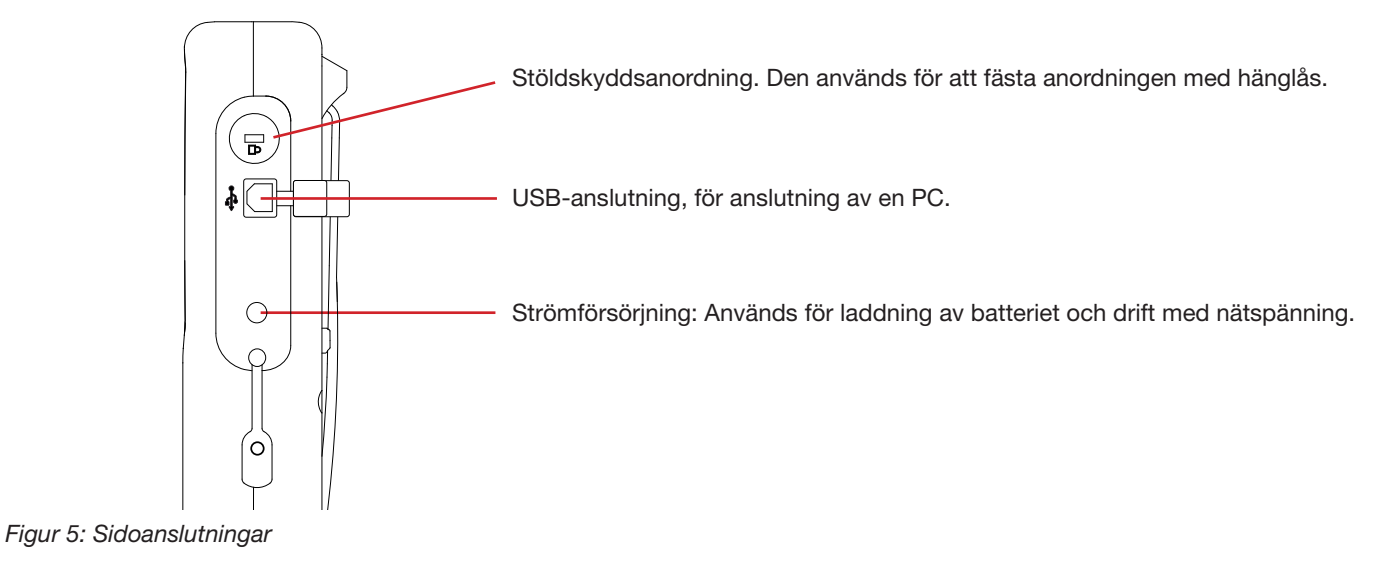

### <span id="page-11-0"></span>**2.7. STRÖMFÖRSÖRJNING**

Batteri ikonen i det övre högra hörnet på skärmen och visar batterinivån. Antalet staplar anger batteriets laddningsnivå.

- $\overline{\text{nm}}$ Batteri fulladdat.
- $\Box$ Låg batterinivå.
- $\Box$ Rörliga staplar: Batteriet laddas.
- ட En röd stapel: Tillståndet hos batteriet okänt eftersom det aldrig har varit fulladdat.
- ื่∍ Instrumentet är anslutet till elnätet utan batteri.

Då batterinivån är för låg visas följande meddelande på skärmen:

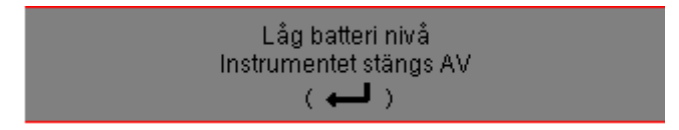

Tryck på ← för att bekräfta detta meddelande. Om ingen strömförsörjning ansluts till C.A 8336, stängs instrumentet av en minut efter detta meddelande. Det är därför nödvändigt att börja ladda batteriet så snart som möjligt.

### **2.8. STÄLL**

Ett infällbart ställ på baksidan av CA 8336 Qualistar+ kan användas för att hålla instrumentet i en lutad position.

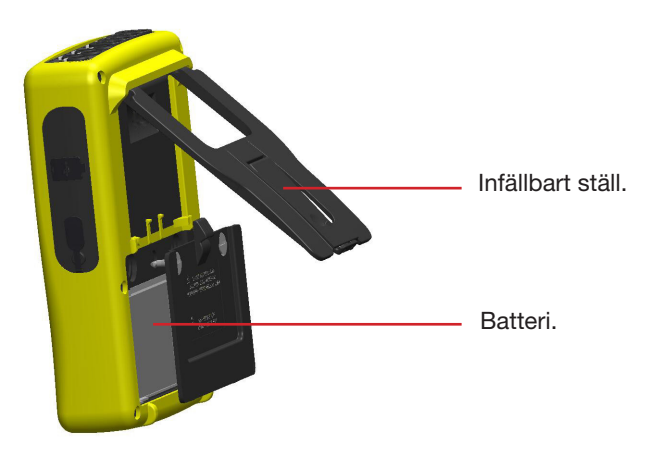

*Figur 6: Ställ och batterilucka*

### <span id="page-11-1"></span>**2.9. FÖRKORTNINGAR**

Prefix i internationella systemets (SI) enheter

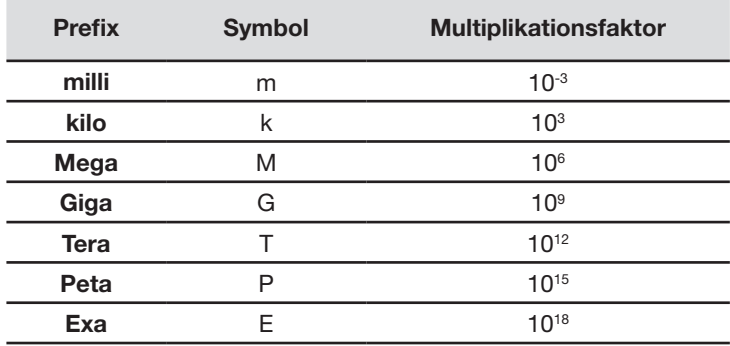

### Betydelse av symboler och förkortningar som används:

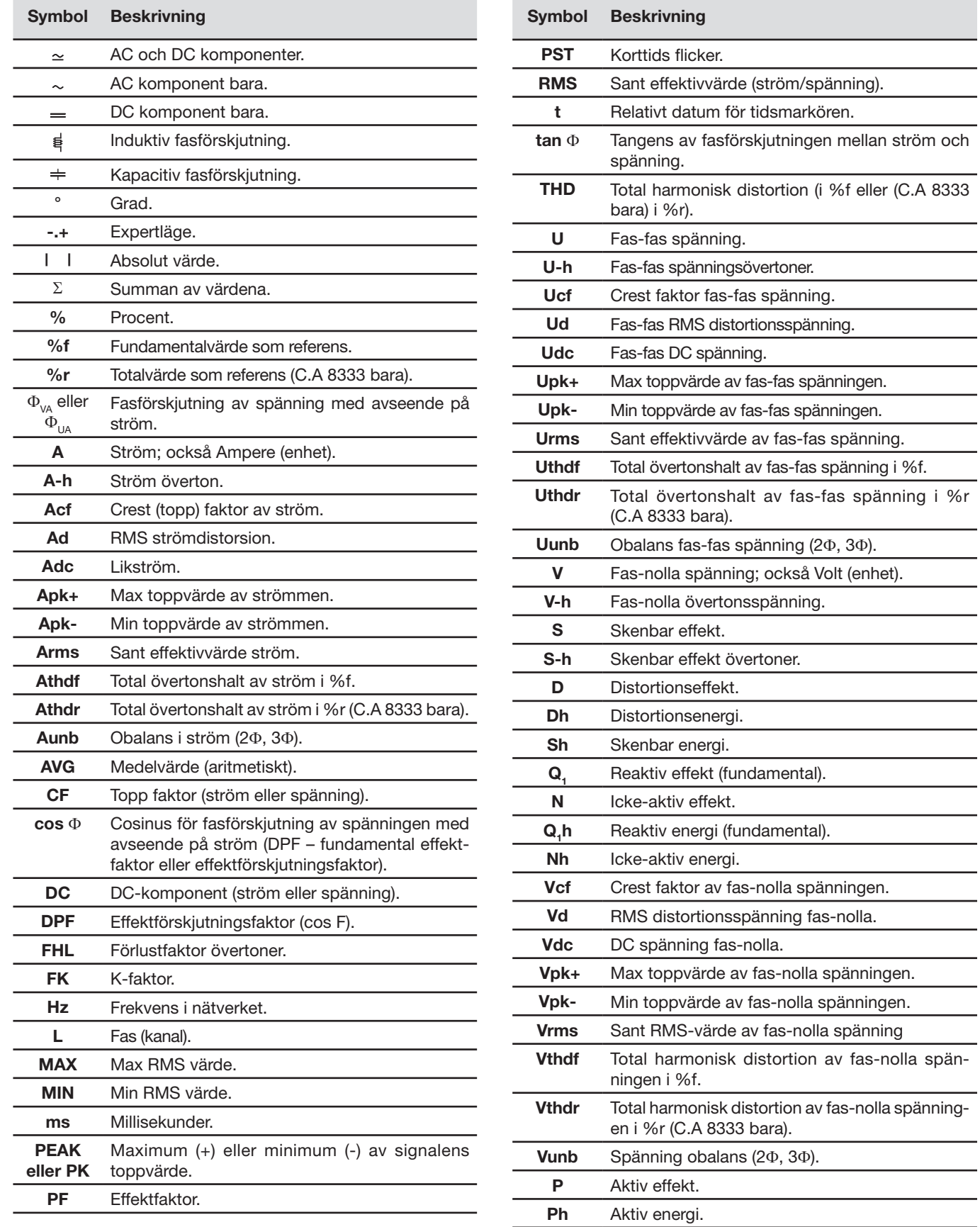

×

### <span id="page-13-0"></span>**3.1. UPPSTART**

För att slå på instrumentet, tryck på **k**happen. Den lyser när man trycker på den, slocknar sedan om nätspänningen inte är ansluten till instrumentet.

Efter programvarukontrollen, visas bilden nedan och instrumentets programvaruversion indikeras samt dess serienummer.

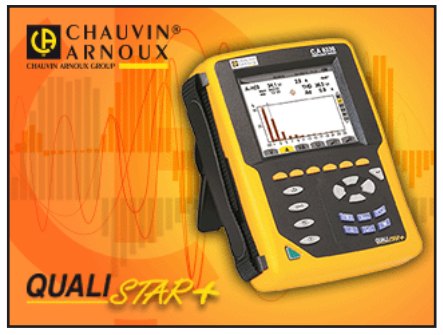

*Figur 7: Visning vid uppstart*

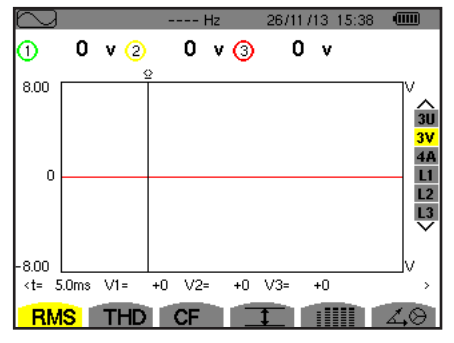

*Figur 8: Vågformsskärm*

### **3.2. KONFIGURATION**

För att konfigurera C.A. 8336, gör så här:

- Tryck på <sup>5</sup><sup>36</sup>. Konfigurationsmenyn kommer då att visas.
- Tryck på  $\blacktriangle$  eller  $\nabla$  för att välja de parametrar som ska ändras. Tryck på  $\mapsto$  för att gå till vald undermeny.

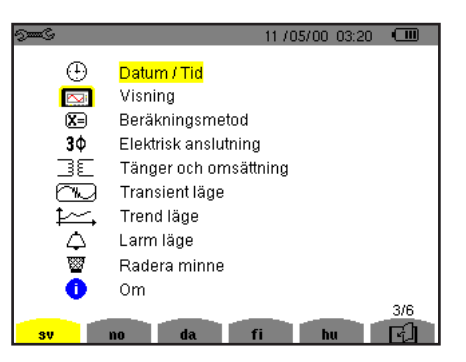

*Figur 9: Konfigurationsskärm*

Använd sedan pilknapparna (▲ eller ▼ och ◀ eller ▶) och ← knappen för att bekräfta. Se avsnitt § [4.3](#page-17-2) - [4.10](#page-28-1) för detaljer.

Därefter visas *vågformsskärmen*.

<span id="page-14-0"></span>**OBS!** Följande punkter måste kontrolleras och ställas in för varje mätning:

- Definiera konfiguration för beräkningsmetod (se § [4.5\)](#page-19-1).
- Välj distributionssystem (1-fas till 4-ledar 3-fas) och anslutningsmetod (2 wattmetrar, standard),(se § [4.6](#page-21-1)).
- **Programmera transformatoromsättning beroende på typ av tång (se § [4.7\)](#page-23-1).**
- Programmera spänningsomsättningar (se § [4.7\)](#page-23-1).
- Definera triggernivåerna för transienter (transientläge och startström inspelning) (C.A 8333 bara) (se § [4.8\)](#page-25-1).
- Definiera de storheter som ska spelas in (trend läge) (se § [4.9\)](#page-26-1).
- Definiera alarminställningar (C.A 8333 bara) (se § [4.10\)](#page-28-1).

För att återgå till konfigurationsskärmen från en undermeny, tryck på  $\blacktriangleright$  knappen.

### **3.3. ANSLUTA MÄTLEDNINGARNA**

För identifiering av ledningar och mätingångar, kan du märka upp dem i enlighet med standard fas/nolla färgkoder med färgade ringar och insatser som medföljde instrumentet.

Lossa insatsen och placera den i hålet nära ingången (stora hål för strömingångar; små hål för spänningsingångar).

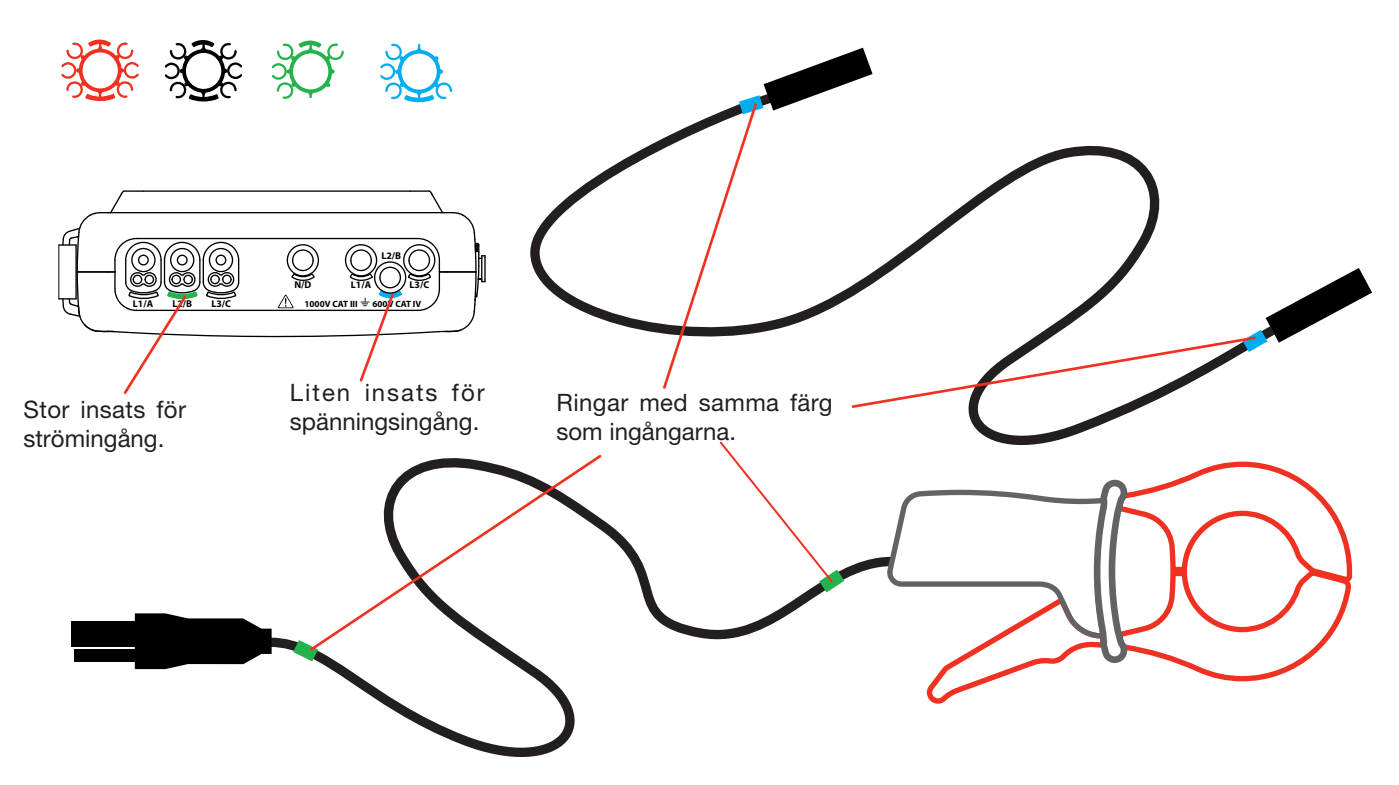

*Figur 10: Identifiering av mätkablar och ingångar* 

- Fäst ringar av samma färg på änden av ledningen, som du ansluter till ingången.
- Tolv uppsättningar av ringar och insatser i olika färger finns, som gör det möjligt att harmonisera instrumentet med varje fas/ nolla färgkod i som används.

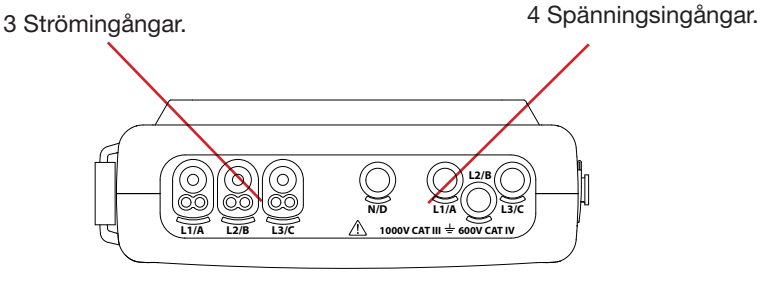

*Figur 11: Mätingångar* 

Kom ihåg att ställa in strömtängernas omsättning och spänningsingångarna (se § [4.7](#page-23-1)).

För att göra en mätning är åtminstone följande programmeringssteg nödvändiga:

- Beräkningsmetod (se § [4.5](#page-19-1)),
- Anslutning (se  $\S$  [4.6\)](#page-21-1)
- Strömtängernas omsättning (se § [4.7\)](#page-23-1).

Mätledningarna skall anslutas till kretsen som skall mätas enligt kopplingsscheman nedan.

#### **3.3.1. 1-FAS NÄT**

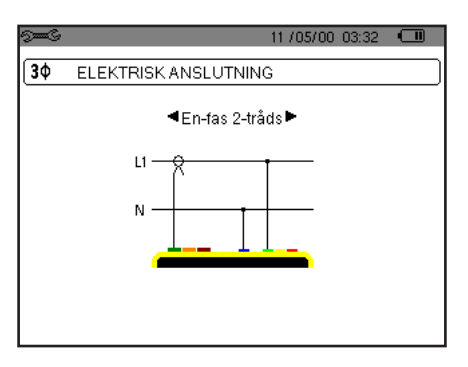

*Figur 12: 1-fas 2-ledare anslutning* 

### **3.3.2. 2-FAS NÄT**

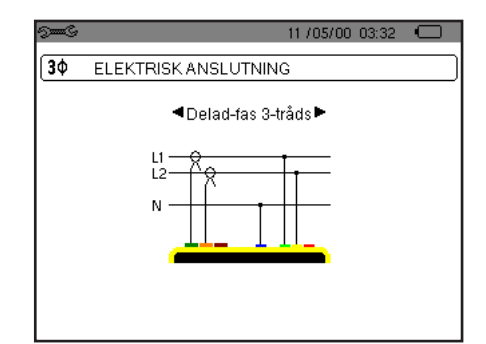

*Figur 13: 2-fas 3-ledare anslutning*

#### **3.3.3. 3-FAS NÄT**

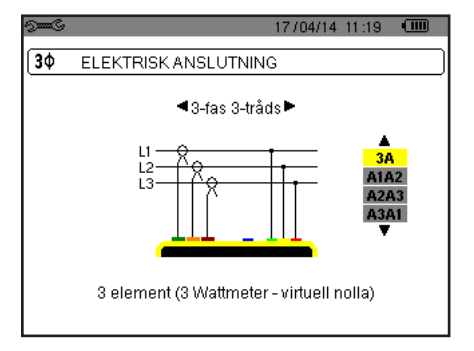

*Figur 14: 3-fas 3-ledare anslutning Figur 15: 3-fas 4-ledare anslutning*

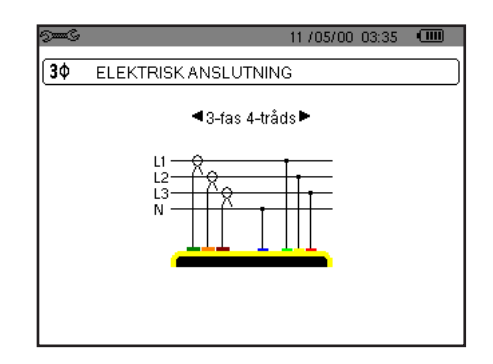

När det gäller 3-fas nät, behöver inte alla strömingångar anslutas.

Vid en 3-fas anslutning med 3-ledare, ange de strömtänger som ska anslutas: samtliga tre strömtänger (3A) eller bara två (A1 och A2, eller A2 och A3, eller A3 och A1).

Vid en 3-fas anslutning med 4 ledare, ange de spänningar som ska anslutas: samtliga tre spänningar (3V) eller bara två (V1 och V2, eller V2 och V3, eller V3 och V1).

#### <span id="page-16-0"></span>**3.3.4. ANVISNINGAR FÖR ANSLUTNING AV INSTRUMENTET**

- Starta instrumentet.
- Konfigurera instrumentet för mätningen som ska göras och typ av nätverk (se § [4\)](#page-17-1),
- Anslut mätledningarna och strömtängerna till instrumentet.
- Anslut nolledaren till nätets nolla (om den finns).
- Anslut fasledare L1 till nätets L1 fas och anslut motsvarande strömtång.
- Om tillämpligt, upprepa proceduren för faserna L2 och L3.

**Notera:** Genom att använda detta förfarande minskas risken för anslutningsfel och tidsförluster undviks..

Koppla bort:

- Gör tvärtom som när du ansluter, koppla alltid bort nolledaren (om en sådan finns) sist.
- Koppla loss mätledningarna och stäng av instrumentet.

### **3.4. INSTRUMENTETS FUNKTIONER**

Varje skärmbild kan sparas (skärmdump) genom att trycka på ill knappen (se § [11](#page-64-1)).

Du kan när som helst trycka på hjälpknappen  $\mathcal D$ . Hjälpskärmen kommer att informera dig om de funktioner och symboler som används i det aktuella visningsläget.

#### **3.4.1. INSPELNING AV VÅGFORMER (C.A 8333 BARA)**

Med instrumentet påslaget och anslutet till nätet, tryck på will knappen. Du kan nu se instrumentet i transientläget (se § [5\)](#page-30-1).

#### **3.4.2. VISNING AV ÖVERTONER**

Med instrumentet påslaget och anslutet till nätet, tryck på **In. knappen.** Du kan nu visa fas-nolla spänningen (se § [6.1\)](#page-33-2), strömmen (se § [6.2\)](#page-34-1), skenbara effekten (se § [6.3](#page-35-1)) eller fas-fas spänningen (se § [6.4\)](#page-36-1).

#### **3.4.3. MÄTNING AV VÅGFORMER**

Med instrumentet påslaget och anslutet till nätet, tryck på **N**knappen.

Du kan visa mätningar av TRMS-värden (se § [7.1](#page-39-2)), mätningarna av total harmonisk distorsion (se § [7.2](#page-41-1)), mätningarna av topp faktorn CF (se § [7.3\)](#page-42-1), de extrema värdena i spänning och ström (se § [7.4](#page-43-1)), flera värden samtidigt (se § [7.5](#page-45-1)), eller Fresnel diagrammet (se § [7.6](#page-46-1)).

#### **3.4.4. DETEKTERING AV LARM (C.A 8333 BARA)**

Med instrumentet påslaget och anslutet till nätet, tryck på  $\Box$  knappen.

Du kan konfigurera larmläget (se § [8.1\)](#page-48-2), programmera en larmkampanj (se § [8.2\)](#page-48-3), leta upp det (se § [8.4](#page-49-1)), eller radera det (se § [8.6\)](#page-50-1).

#### **3.4.5. INSPELNING**

Med instrumentet påslaget och anslutet till nätet, tryck på  $\sim$  knappen. Du kan konfigurera inspelningar (se § [9.2\)](#page-51-2) och programmera dem (se § [9.1\)](#page-51-3). Du kan också söka upp eller radera inspelningar (se § [4.11\)](#page-29-1).

#### **3.4.6. ENERGIMÄTNINGAR**

Med instrumentet påslaget och anslutet till nätet, tryck på W knappen. Du kan mäta förbrukade energier (se § [10.1.3\)](#page-60-1) eller genererade (se § [10.1.4,](#page-60-2) § [10.2.2](#page-61-1) eller § [10.3.2](#page-62-1)). <span id="page-17-0"></span>Konfigurations knappen <sup>5 som</sup> används för att konfigurera instrumentet. Detta måste göras före varje ny typ av mätning. Konfigurationen sparas i minnet även när instrumentet är avstängt.

### **4.1. KONFIGURATIONSMENY**

Pilknapparna (▲, ▼, ◀, ▶) används för att navigera i konfigurationsmenyn och för parameterinställning av instrumentet. Ett värde som kan ändras markeras med pilar.

I de flesta fall krävs en bekräftelse (ب) av ändringarna innan de tillämpas.

Returknappen ( $\blacktriangleright$ ) används för att återgå till huvudmenyn från en undermeny.

<span id="page-17-1"></span>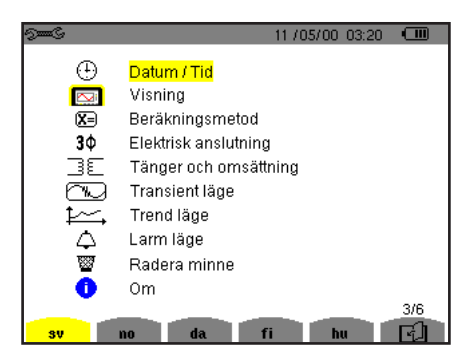

*Figur 16: Konfigurationsskärmen*

### **4.2. MENYSPRÅK**

För att välja menyspråk, tryck på den gula knappen som motsvarar önskat språk (Figur 16). Det aktiva språket visas med gul färg.

### <span id="page-17-2"></span>**4.3. DATUM/TID**

I denna meny  $\oplus$  görs datum och tidsinställningar för C.A 8336:

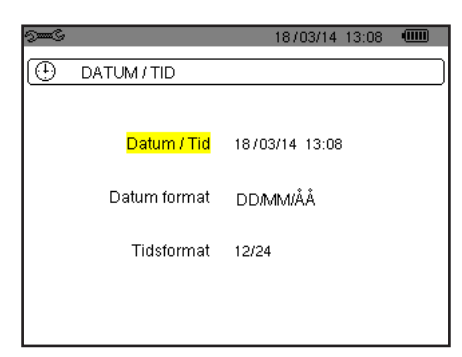

*Figur 17: Datum/Tid meny* 

Med datum/tid fältet gulmarkerat, tryck på → . För att ändra ett värde, tryck på ▲ eller ▼. För att flytta från ett fält till ett annat, tryck på ◀ eller ▶. För att bekräfta, tryck på  $\mapsto$ .

Gör på samma sätt för att ändra datumsystem (DD/MM/YY eller MM/DD/YY) och tidssystem (24/12 eller AM/PM). Du ser ändringen direkt i visningen av datum.

För att återgå till konfigurationsmenyn, tryck på  $\blacktriangleright$ .

**Notera:** Datum och tidsparametrarna kan inte konfigureras medan instrumentet spelar in, mäter energi, eller söker eftertransienter (C.A 8333 bara) eller larm (C.A 8333 bara).

### <span id="page-18-0"></span>**4.4. SKÄRM/DISPLAY**

### **4.4.1. LJUSSTYRKA**

I den här menyn  $\mathbb O$  görs ljusstyrkeinställningar av displayenheten.

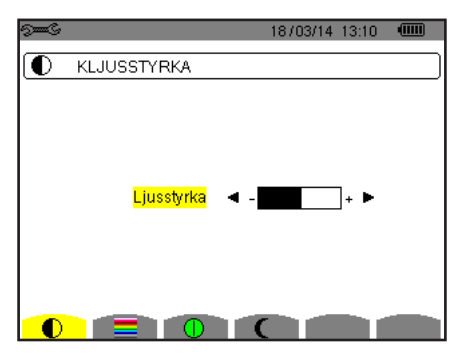

*Figur 18: Menyn kontrast/ljusstyrka*

Använd pilknapparna (<, >) för att ändra ljusstyrkan. För att återgå till konfigurationsmenyn, tryck på  $\blacktriangleright$ .

#### **4.4.2. FÄRGER**

Denna meny används för att välja färgerna på spännings- och strömkurvor. Tryck på knappen som motsvarar symbolen . Följande 15 färger finns tillgängliga: Grön, mörkgrön, gul, orange, rosa, röd, brun, blå, turkos, mörkblå, blek grå, ljusgrå, mellangrå, mörkgrå och svart.

Skärmen ser ut så här:

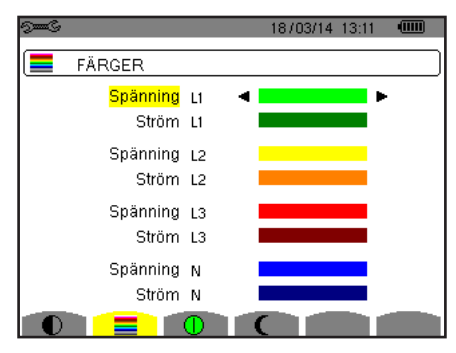

*Figur 19: Färgmeny*

Använd pilknapparna ( $\blacktriangle, \blacktriangledown, \blacktriangleleft, \blacktriangleright$ ) för att ändra färgtilldelningarna. För att återgå till konfigurationsmenyn, tryck på  $\blacktriangleright$ .

#### <span id="page-18-1"></span>**4.4.3. AVSTÄNGNINGSFUNKTION FÖR SKÄRMEN**

Denna  $\Phi$  meny styr skärmens avstängningsfunktion. Tryck på knappen som motsvarar  $\Phi$  symbolen.

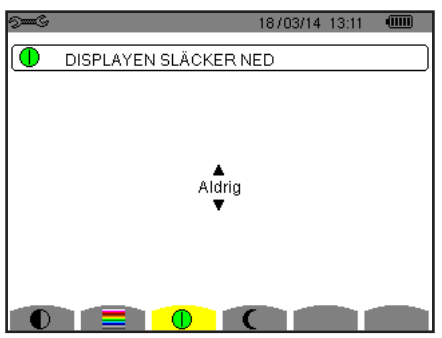

*Figur 20: Meny för skärmens avstängningsfunktion*

Använd pilknapparna ( $\blacktriangle, \blacktriangledown$ ) för att välja skärmens avstängningsfunktion: Automatisk eller aldrig.

<span id="page-19-0"></span>Den automatiska avstängingen sparar batteriet. Skärmen stängs av automatiskt efter fem minuter om ingen av knapparna används och när instrumentet bara drivs av batteriet och om inspelning pågår. On/Off knappen blinkar för att indikera att instrumentet är i drift. Genom att trycka på valfri knapp aktiveras skärmen igen.

För återgång till konfigurationsmenyn, tryck på  $\blacktriangleright$ .

### **4.4.4. NATTLÄGE**

Menyn  $\mathsf{\mathfrak{C}}$  används för att ändra till nattläge. Tryck på den gula knappen som motsvarar  $\mathsf{\mathfrak{C}}$  ikonen.

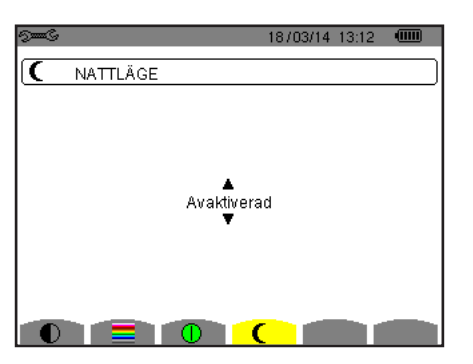

*Figur 21: Meny för nattläge*

Använd navigeringsknapparna ( $\blacktriangle, \blacktriangledown$ ) för att aktivera eller inaktivera nattläget. Skärmen ändras sedan till reverserad video och alla färger ändras.

### <span id="page-19-1"></span>**4.5. BERÄKNINGSMETODER**

Menyn  $X=$  definierar:

- **Uppdelning av blindenheter,**
- Val av referens för fasernas övertonshalt (C.A 8333 bara),
- Val av K-faktor koefficient.

#### **4.5.1. VAL AV BERÄKNINGSMETOD FÖR BLINDENHETER (INKE-AKTIVA)**

I **var** menyn bestäms om blindenheter (effekt och energi) skall uppdelas eller inte.

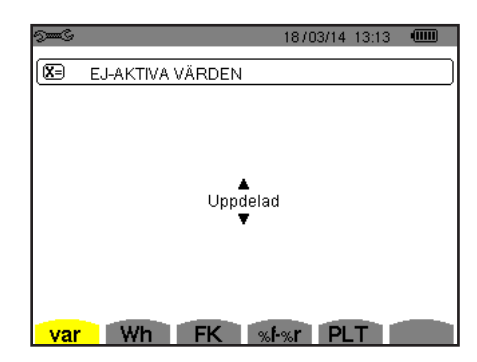

*Figur 22: Meny Beräkningsmetod för reaktiva blindenheter* 

Använd pilknapparna för att välja  $(\triangle, \triangledown)$ .

- $\blacksquare$  Uppdelning: Inke-aktiv effekt N indelas i reaktiv effekt (fundamental) Q<sub>1</sub> och distortions effekt D. Inke-aktiv energi Nh indelas i Q<sub>1</sub>h och Dh.
- Ej uppdelning: Inke-aktiv effekt N och inke-aktiv energi Nh visas.

Bekräfta med knappen. Instrumentet återgår till konfigurations menyn.

**Notera:** Ändringen är inte möjlig om instrumentet spelar in, mäter energi, och/eller söker efter larm (C.A 8333 bara).

#### **4.5.2. VAL BERÄKNINGSKOEFFICIENTER FÖR K-FAKTOR**

I **FK** menyn definieras de koefficienter som används för beräkning av K-faktorn.

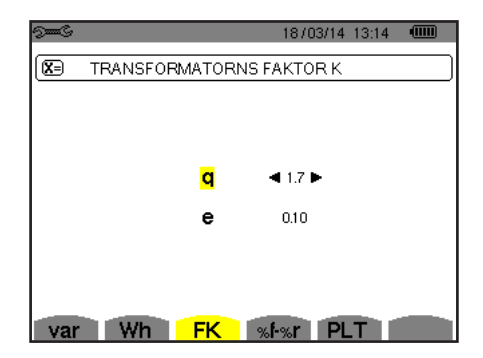

*Figur 23: Meny förval för K-faktor beräkningskoefficienter*

Använd pilknapparna ( $\blacktriangle, \blacktriangledown, \blacktriangleleft, \blacktriangleright$ ) för att välja värde för koefficienterna q eller e:

- q: Exponentiell konstant som beror på typ av lindning och frekvensen. Värdet på q kan variera från 1,5 till 1,7. Värdet 1,7 är lämpligt för transformatorer som har runda eller fyrkantiga ledare, i alla typer av lindning. Värdet 1,5 är lämplig för transformatorer med lågspänningslindningar i bandform.
- e: Förhållandet mellan förlusterna kopplade till virvelströmmar (vid den fundamentala frekvensen) och resistiva förluster (båda utvärderade vid referenstemperatur). Värdet av e kan variera från 0,05 till 0,1.

Standardvärdena (q = 1,7 och e = 0,10) är lämpliga i de flesta applikationer.

Bekräfta med  $\rightleftarrows$  knappen. Instrumentet återgår till konfigurations menyn.

**Notera:** Ändringen är inte möjlig om instrumentet spelar in och/eller söker efter larm (C.A 8333 bara).

#### **4.5.3. VAL AV REFERENS FÖR FASERNAS ÖVERTONSHALT (C.A 8333 BARA)**

Menyn **%f-%r** definierar referensnivån för fasernas övertoner.

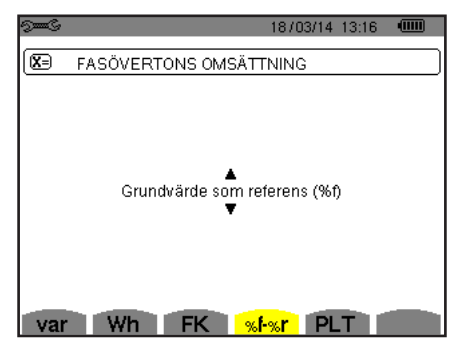

*Figur 24: Meny för val av referens för övertonshalten*

Använd pilknapparna  $(\blacktriangle, \blacktriangledown)$  för bestämning av referens för övertonshalten:

- %f: Referensen är värdet av fundamentalen.
- %r: Referensen är det totala värdet

Bekräfta sedan med knappen. Instrumentet återgår till konfigurations menyn.

I faserna V-h, A-h och U-h är övertonshalterna fundamental- och RMS totalvärden. I S-h faser är övertonshalterna fundamentala- och totala skenbara effektvärden.

**Notera:** Ändringen är inte möjlig om instrumentet spelar in och/eller söker efter larm.

### <span id="page-21-1"></span><span id="page-21-0"></span>**4.6. ANSLUTNING**

Menyn  $3\Phi$  används för att definiera instrumentanslutning, beroende på distributionssystem.

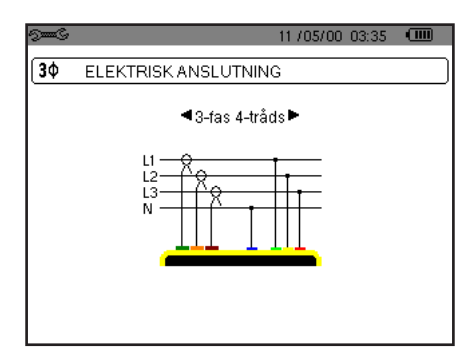

*Figur 25: Meny elektrisk anslutning*

Flera elscheman finns tillgängliga: Använd pilknapparna (▲,▼, ◀, ▶) för att välja en anslutning.

En eller flera typer av nätverk motsvarar varje distributionssystem.

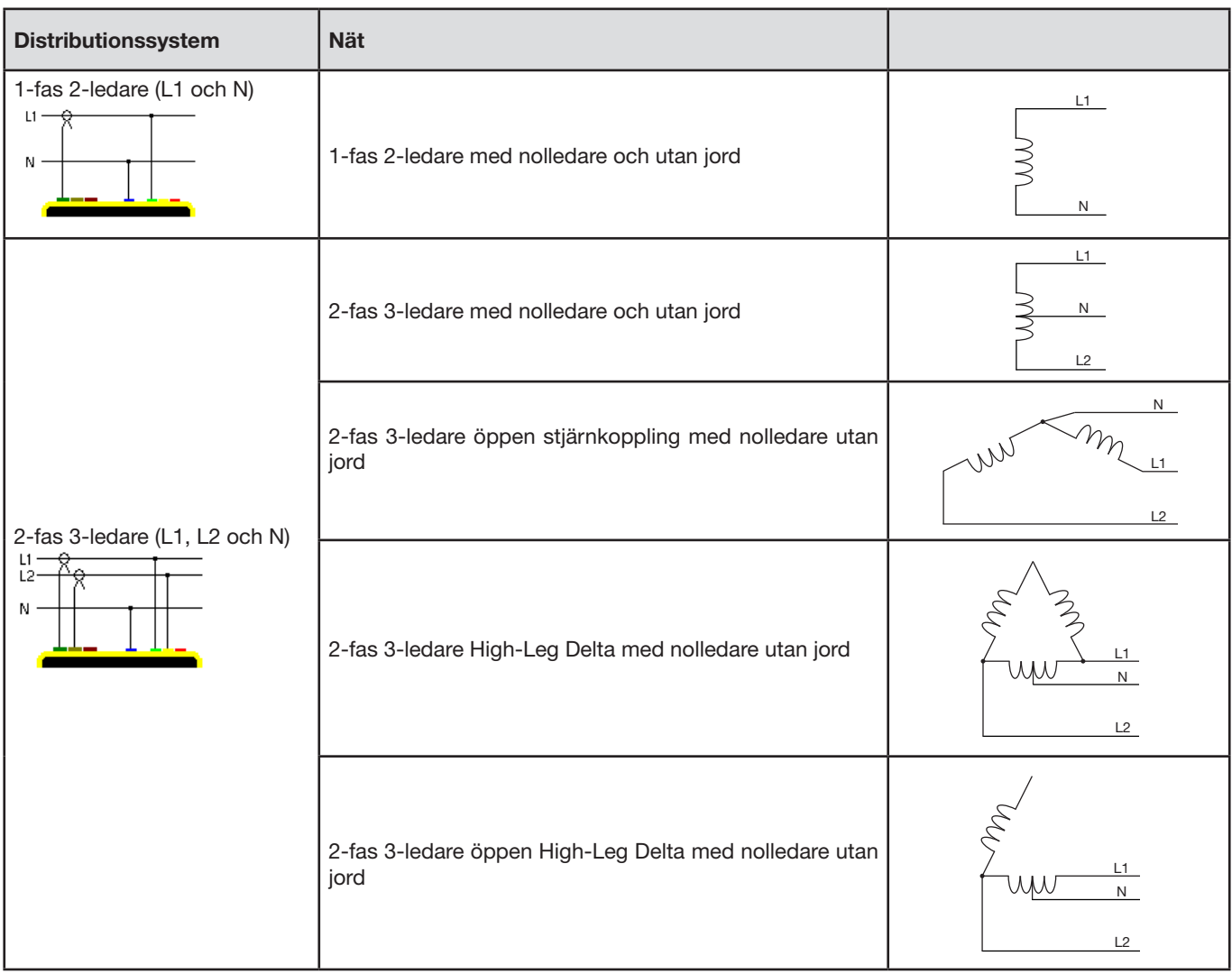

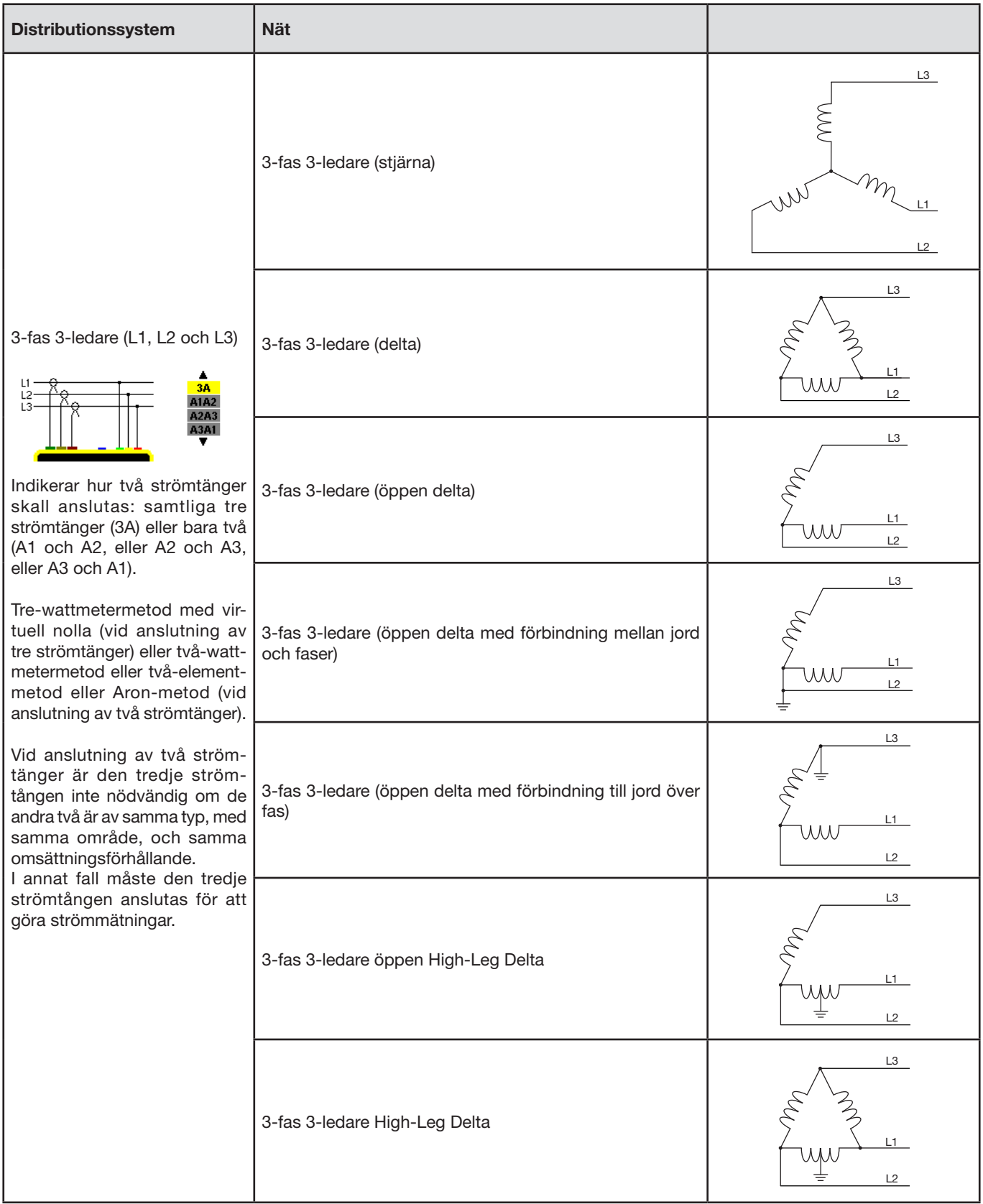

<span id="page-23-0"></span>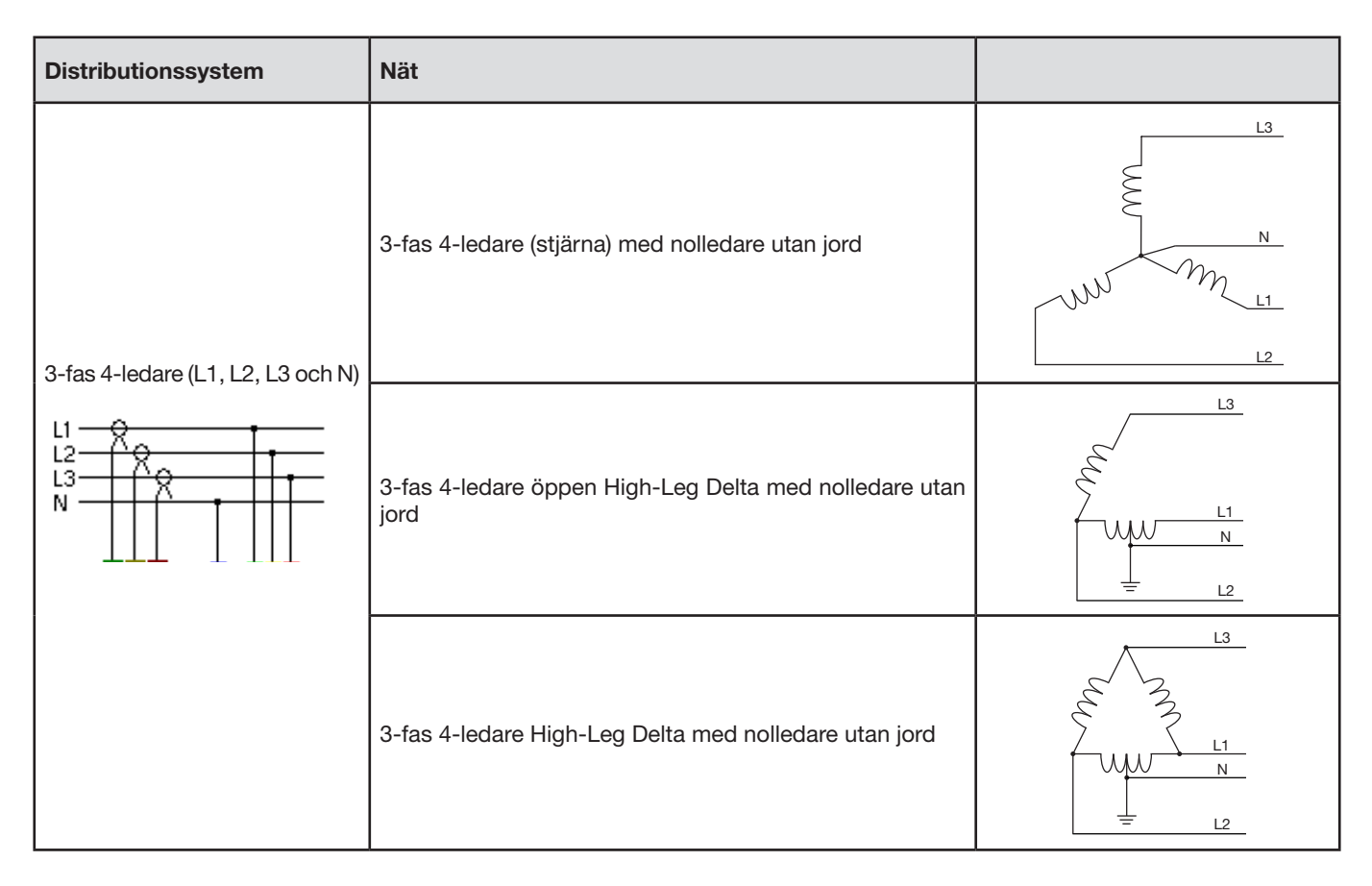

Bekräfta sedan med knappen. Instrumentet återgår till konfigurations menyn.

Detta gör det möjligt att ansluta instrumentet till alla existerande nätverk.

**Notera:** Det är inte möjligt att välja en ny anslutning när instrumentet spelar in, mäter energi, eller söker efter transienter (C.A 8333 bara) eller larm (C.A 8333 bara).

### <span id="page-23-1"></span>**4.7. STRÖMTÄNGER OCH OMSÄTTNINGSFÖRHÅLLANDE**

**Notera:** Omsättningen kan inte ändras om instrumentet spelar in, mäter energi, eller söker efter transienter (C.A 8333 bara) eller larm (C.A 8333 bara).

#### **4.7.1. STRÖMTÄNGER OCH OMSÄTTNINGSFÖRHÅLLANDE**

På den första skärmen **A** definieras strömtängerna och omsättning. Den visar automatiskt strömtångmodellerna som detekterats av instrumentet. Om en strömtång upptäcks men inte kan hanteras, visas ett felmeddelande.

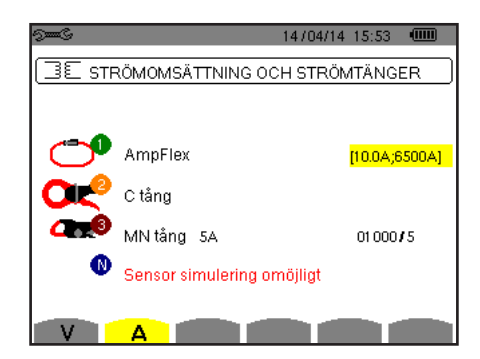

*Figur 26: Skärm omsättningsförhållanden och strömtänger*

Vid en 3-ledar 3-fas mätning där endast två av de tre strömtängerna är anslutna, och om dessa två strömtänger är av samma typ och har samma omsättning, simulerar instrumentet den tredje strömtången genom anta samma egenskaper som för de två andra. Den tredje strömtången kommer att visas i listan som simulerad, eller som omöjlig att simulera.

Vid 3-fas 4-ledaranslutning simuleras nolledarens strömtång om 3-fas strömtängerna är identiska.

De olika strömtängerna är:

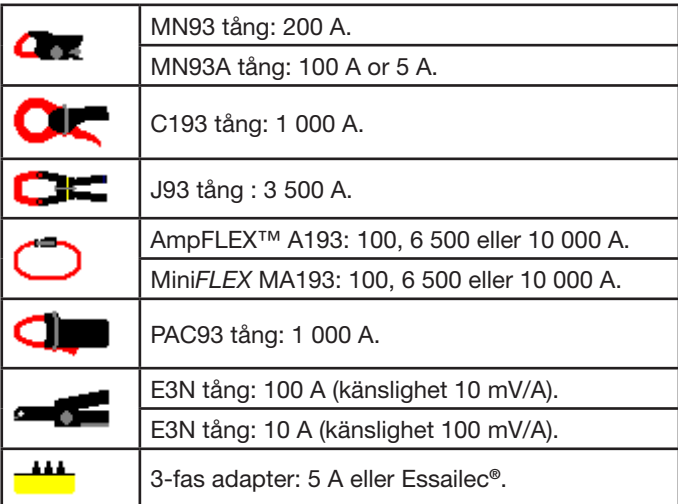

Om en *MN93A tång* (5 A område), en *Adapter*, en Amp*FLEX*™, en Mini*FLEX*, eller *E3N tång* används, föreslås justering av omsättningen, området eller känsligheten automatiskt.

Använd pilknapparna (▲, ▼, ◀, ▶) för att bestämma strömtångens förhållande mellan primärström (1 A till 60 000 A)/sekundär ström (1 A, 2 A eller 5 A)), bekräfta sedan med  $\leftrightarrow$  knappen.

Primärströmmen får inte vara mindre än sekundärströmmen.

#### **4.7.2. SPÄNNINGSOMSÄTTNINGAR**

En andra skärm **V** eller **U**, definierar spänningsomsättningar.

Programmeringen av omsättningen eller omsättningarna kan vara olika eller lika för alla eller för vissa kanaler. Omsättningar som ska programmeras är fas-nolla spänningsomsättningar när det finns en nolla och fas-fas spänningsomsättningar när det inte finns nolla.

För att ändra omsättningarna, tryck på  $\mapsto$  knappen.

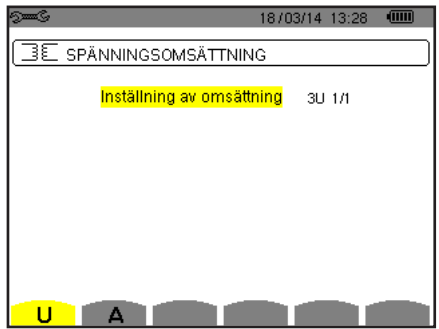

*Figur 27: Skärmen spänningsomsättningar i menyn för strömtänger och omsättningar i fallet med en mätning utan nolla.*

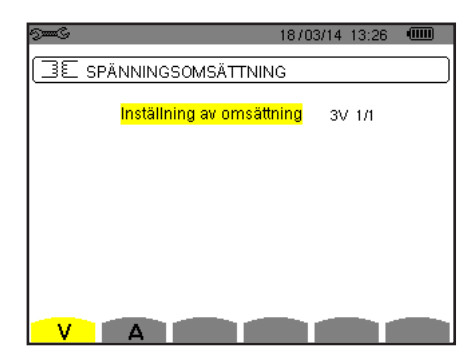

*Figur 28: Skärmen spänningsomsättningar i menyn för strömtänger och omsättningar i fallet med en mätning med nolla*

Använd pilknapparna ( $\blacktriangle, \blacktriangledown$ ) för att välja konfiguration för omsättningsförhållandena.

- 3U 1/1 eller 3V 1/1: Alla kanaler har samma 1/1 omsättning.
- 3U eller 3V: Alla kanaler har samma omsättning, som skall programmeras.
	- Tryck på  $\leftrightarrow$  knappen, använd sedan  $\blacktriangle$ ,  $\blacktriangledown$  knapparna för att markera omsättningen i gult.
		- $\bullet\bullet\bullet$ 0001.0k #1000.0
	- Tryck på → knappen, använd sedan ▲,▼,◀ och ▶ knapparna för att ändra omsättningen. Primärspänningen är i kV och sekundärspännings i V.

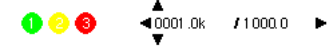

<span id="page-25-0"></span>■ U1+U2+U3 eller V1+V2+V3: Varje kanal har olika omsättning, som skall programmeras. Utför stegen som om det bara finns en omsättning, men upprepa proceduren flera gånger.

Bekräfta med  $\leftrightarrow$  knappen. Återgå till konfigurationsmenyn med  $\leftrightarrow$ .

**Notera:** De primära och sekundära spänningarna kan var och en konfigureras med en multiplikationsfaktor av 1/√3.

### <span id="page-25-1"></span>**4.8. TRANSIENTLÄGE (C.A 8333 BARA)**

Detta **läge används för att konfigurera transientlägets spänningsgränsvärden och strömgränsvärden.** 

#### **4.8.1. SPÄNNINGSGRÄNSVÄRDE I TRANSIENTLÄGE**

En första skärm, som visas när du trycker på **V** ikonen (eller **U** för mätningar utan nolla), används för att konfigurera spänningsgränsvärden.

De programmerade gränsvärdena kan vara lika eller olika för alla kanaler eller för några kanaler.

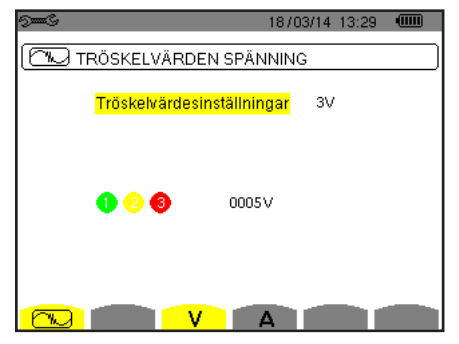

*Figur 29: Skärm för spänningsgränsvärden i transientlägesmenyn*

För att ändra spänningsgränsvärdena, tryck på .

Använd pilknapparna ( $\blacktriangle, \blacktriangledown$ ) för konfiguration av gränsvärdena.

- 3V eller 3U: Alla kanaler har samma gränsvärde.
	- Tryck på  $\mapsto$  knappen, använd sedan  $\blacktriangle, \blacktriangledown$  knapparna för att markera gränsvärdet i gult.
	-
	- Tryck på ← knappen, använd sedan ▲,▼,◀ och ▶ knapparna för att ändra gränsvärdet. Enheterna är V eller kV.  $\triangle$
- V1+V2+V3 eller U1+U2+U3: För varje kanal skall ett annat gränsvärde programmeras. Utför stegen som om det bara finns ett gränsvärde, men upprepa proceduren flera gånger.

Bekräfta med  $\leftrightarrow$  knappen. Återgå till konfigurationsmenyn med  $\rightarrow$ .

**Notera:** Ändring av gränsvärden i transientläget är inte möjligt om instrumentet söker efter transienter.

### **4.8.2. STRÖMGRÄNSVÄRDEN I TRANSIENTLÄGE**

En andra **W** skärm, som visas genom att trycka på **A** ikonen, den används för att konfigurera strömgränsvärdena (oberoende av strömtång som detekteras av instrumentet).

De programmerade gränsvärdena kan vara lika eller olika för alla kanaler eller för några kanaler.

<span id="page-26-0"></span>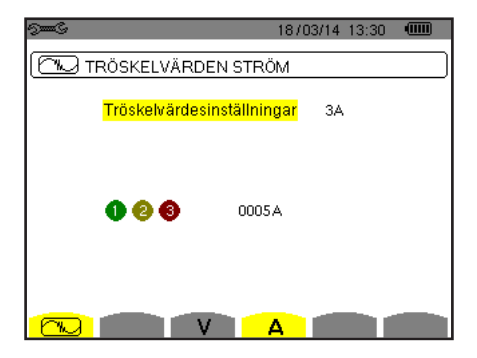

*Figur 30: Skärm för strömgränsvärden i transientlägesmenyn*

För att ändra strömgränsvärdena, tryck på  $\leftrightarrow$ .

Använd pilknapparna ( $\blacktriangle, \blacktriangledown$ ) för konfiguration av gränsvärdena.

- 3A: Alla strömtänger har samma gränsvärde.
	- Tryck på  $\mapsto$  knappen, använd sedan  $\blacktriangle, \blacktriangledown$  knapparna för att markera gränsvärdet i gult.
		- 00054 68 A
	- Tryck på  $\rightarrow$  knappen, använd sedan  $\land$ , v, ◀ och ▶ knapparna för att ändra gränsvärdet. Enheten är A, kA eller mA.  $\overbrace{10005A}^{\bullet}$ **000**
- A1+A2+A3: För varje strömtång skall ett annat gränsvärde programmeras. Utför stegen som om det bara finns ett gränsvärde, men upprepa proceduren flera gånger.

Bekräfta valet med  $\leftrightarrow$  knappen. Återgå till konfigurations menyn med  $\leftrightarrow$ .

**Notera:** Ändring av gränsvärden i transientläget är inte möjligt om instrumentet söker efter transienter.

### <span id="page-26-1"></span>**4.9. TRENDLÄGE**

Instrumentet har en inspelningsfunktion - knapp  $\geq 0$  - (se § [9](#page-51-1)), som används för att spela in uppmätta och beräknade värden (Urms, Vrms, Arms, etc.).

Tryck på knappen <sup>sme</sup> Konfigurationsläge och välj undermenyn  $\sim$  Trendläge.

| <b>E</b>       |                 |                                |                      | 18/03/14 13:33 |       | <b>TIME</b> |
|----------------|-----------------|--------------------------------|----------------------|----------------|-------|-------------|
|                | 101, TREND LÄGE |                                |                      |                |       |             |
|                |                 |                                |                      |                |       |             |
| o Urms         |                 | <mark>o∐cf ⊙∐thdf⊙∐thdr</mark> |                      |                |       |             |
|                |                 | ⊙Vrms ⊙Vcf oVthdf oVthdr       |                      |                |       |             |
|                |                 | ⊙Arms ⊙Acf oAthdf oAthdr       |                      |                |       |             |
|                |                 |                                |                      |                |       |             |
| οP.            |                 | - ⊙Q, ⊙D oS                    |                      |                |       |             |
| oPF ocos∲otan∳ |                 |                                |                      |                |       |             |
| o PST          |                 |                                | ⊙FHL ⊙FK ⊙Vunb ⊙Aunb |                | $+Hz$ |             |
|                | 1/2             |                                | 1/4                  |                |       |             |
|                |                 |                                |                      |                |       |             |

*Figur 31: Den första skärmen i Trendläget Figur 32: Den andra skärmen i Trendläget*

|                    |     |  |     | 13:33<br>18/03/14 | tш |  |  |
|--------------------|-----|--|-----|-------------------|----|--|--|
| 1404, TREND LÄGE   |     |  |     |                   |    |  |  |
|                    |     |  |     |                   |    |  |  |
| ⊙ <mark>U-h</mark> | 00  |  | 00  | ⊙ Endast Udda     |    |  |  |
| ∘V-h               | 00  |  | 00  | ⊙ Endast Udda     |    |  |  |
| ⊙A-h               | 00  |  | 00  | ⊙ Endast Udda     |    |  |  |
| $0S-h$             | 00  |  | 00  | o Endast Udda     |    |  |  |
|                    | 2/2 |  | 1/4 |                   |    |  |  |
|                    |     |  |     |                   | ∩  |  |  |

Det finns 4 möjliga programmerbara konfigurationer 101, 121, 121, och 141, oberoende av varandra. För att gå från den ena konfigurationen till den andra, använd  $\pm\Xi$ + eller  $\pm\Xi$ + knappen.

För att välja den parameter som ska sparas, flytta den gula markören till denna parameter med  $\blacktriangle, \blacktriangledown, \blacktriangleleft$  och  $\blacktriangleright$  knapparna, bekräfta sedan med <a>
knappen. Den valda parametern identifieras med en röd punkt. Frekvensen (Hz) väljs alltid (svart punkt).

**Notera:** Om en enhet visas i rött betyder det att den inte är kompatibel med vald konfiguration (vald anslutning, ansluten strömtång, programmerad omsättning, referens av övertonshalt för faserna, uppdelning av blindvärden). T.ex. om det inte finns någon strömtång ansluten, kommer alla strömvärden att visas i rött.

För att välja alla parametrar på en sida, tryck på  $\bullet$  knappen. För att välja bort alla parametrarna på en sida, tryck på  $\circ$  knappen.

### För att växla till en annan konfigurationssida, tryck på Eller FI knappen.

Följande värden kan spelas in:

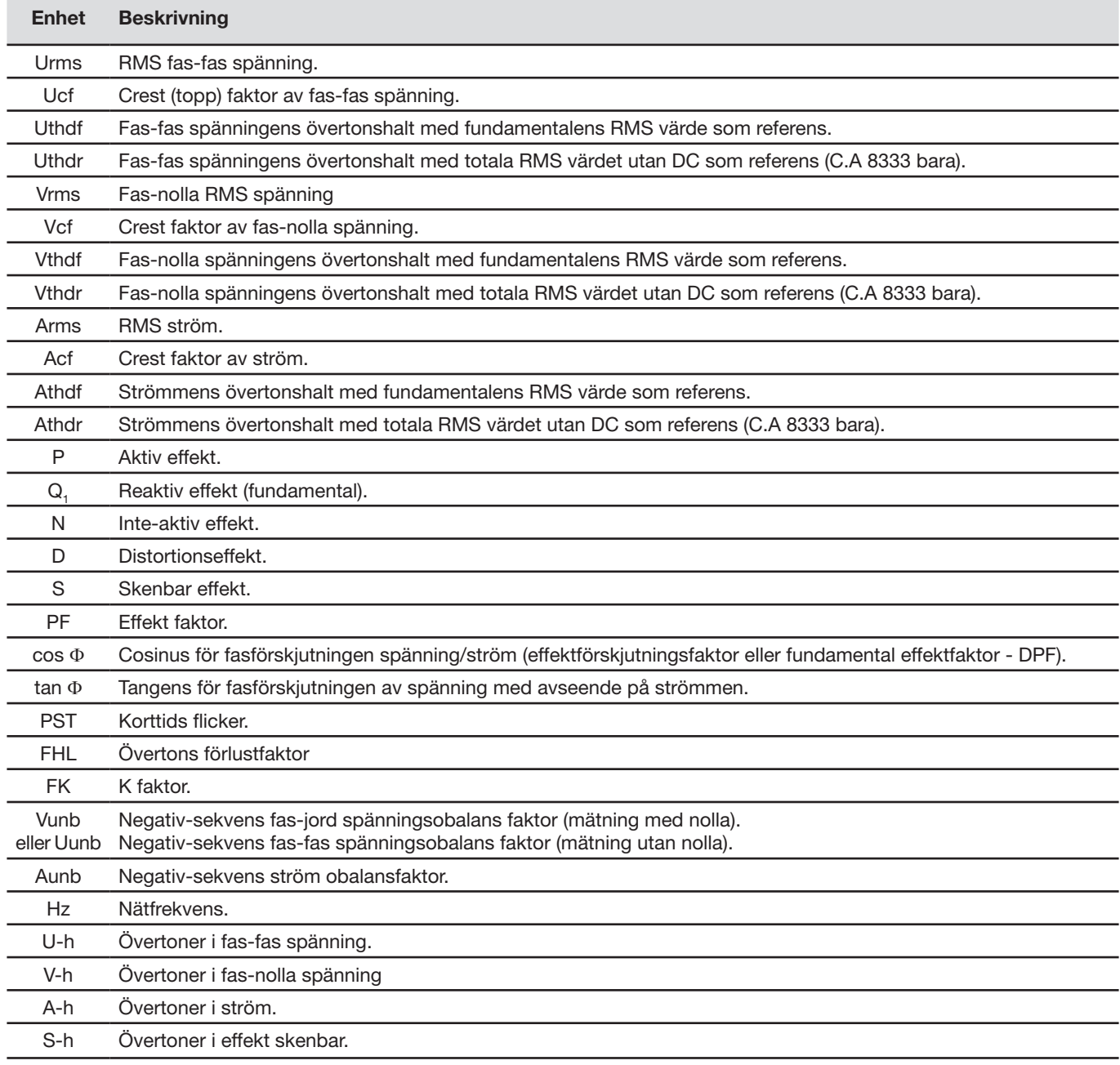

De fyra raderna av den sista skärmen omfattar inspelning av övertoner i enheterna U, V, A, och S. För varje en av dessa enheter, kan ordningen av övertonerna som skall spelas in, väljas (mellan 0 och 50) och i detta område om så önskas, bara udda övertoner.

**Notera:** Övertoner av 1:a ordningen visas endast om de avser värden som uttrycks i %r (C.A 8333 bara).

För att ändra ordningen av övertoner, välj först den parameter som skall spelas in (identifieras av en röd punkt), flytta sedan den gula markören till motsvarand siffra med ▲,▼,◀ och ▶ knapparna, bekräfta sedan med ← knappen. Ändra värdet med ▲ och  $\checkmark$  knapparna, bekräfta sedan med  $\leftrightarrow$  knappen.

| <b>State Co</b> |                  |     | 18/03/14 13:33 | $\sqrt{mm}$ |
|-----------------|------------------|-----|----------------|-------------|
|                 | I∕OL, TREND LÄGE |     |                |             |
|                 |                  |     |                |             |
| $+U-h$          | 00               | 00  | ● Endast Udda  |             |
| o V-h           | 00               | 00  | ⊙ Endast Udda  |             |
| $A-h$           | 00               | 03  | o Fndast Udda  |             |
| $0S-h$          | 00               | 00  | o Endast Udda  |             |
|                 |                  |     |                |             |
|                 | 2/2              | 1/4 |                | ∩           |

*Figur 33: Den andra skärmen i Trendläget under modifiering*

<span id="page-28-0"></span>**Notera:** Om en inspelning pågår, kan motsvarande konfiguration inte ändras och de valda värdena markeras med en svart punkt.

Återgå till konfigurationsmenyn med  $\clubsuit$ .

### <span id="page-28-1"></span>**4.10. LARMLÄGE (C.A 8333 BARA)**

Skärmen  $\triangle$  definierar larmen som används i funktionen *Larmläge* (se § [7\)](#page-39-1).

Du kan definiera ett larm på var och en av följande parametrar:

Hz, Urms, Vrms, Arms, Ucf, Vcf, Acf, Uthdf, Vthdf, Athdf, Uthdr, Vthdr, Athdr, IPI, IQ<sub>1</sub>I eller N, D, S, IPFI, Icos ՓI, Itan ՓI, PST, FHL, FK, Vunb (eller Uunb vid 3-fase utan nolla), Aunb, U-h, V-h, A-h och |S-h| (se tabellen över förkortningar i § [2.9\)](#page-11-1).

Det finns 10 programmerbara larm.

För att aktivera ett larm, flytta den gula markören till sitt nummer med hjälp av ▲, ▼knapparna, bekräfta sedan med → knappen. Det aktiva larmet identifieras med en röd punkt. Ett larm som inte är programmerat ("?") kan inte aktiveras.

För att programmera larmet, flytta den gula markören med  $\blacktriangle, \blacktriangledown, \blacktriangleleft$  och  $\blacktriangleright$  knapparna, bekräfta sedan med  $\mapsto$  knappen. Ändra värdet, bekräfta sedan igen.

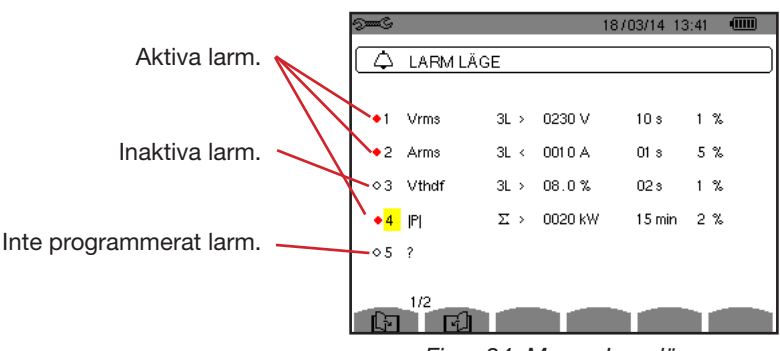

*Figur 34: Menyn Larmläge* 

För att ställa in ett alarm, ställ in följande värden:

- $\blacksquare$  Typ av larm.
- Övertonsordning (mellan 0 och 50), för |S-h|, A-h, U-h och V-h bara.
- Mål för larmet:
	- **3L: 3 faser övervakas individuellt,**
	- N: Övervakning av nolledare,
	- 4L: 3 faser och nolla övervakas individuellt,
	- $\Sigma$ : Övervakning av summan av faserna.
- Riktning av larmet (>eller <) för Hz, Urms, Vrms och Arms.
- Triggergränsvärde för larmet (värde och enhet för Urms, Vrms, Arms, IPI, IQ<sub>1</sub>I eller N, D och S).
- Triggerfördröjning, eller minsta varaktighet över eller under larmgränsvärdet: I minuter eller sekunder, eller vid Vrms, Urms och Arms (utan nolla), i hundradelar av en sekund.
- Värde av hysteres: 1 %, 2 %, 5 % eller 10 % (se § [16.3](#page-98-1)).

För att gå från en sida till den andra, tryck på Eller El knappen.

Varje larmöverskridning kommer att spelas in i en larmsekvens.

<span id="page-29-0"></span>**Noteringar:** Visningen i rött av en larm linje innebär att den programmerade enheten och/eller målet inte är kompatibelt med den konfiguration som valts (vald anslutning, anslutna strömtänger, programmerad omsättning, valda beräkningsmetoder).

Övertoner av 1:a ordningen visas endast om de avser värden som uttrycks i %r.

Om en sökning efter larm pågår, kan inte de aktiverade larmen ändras, de identifieras med svarta punkter. Däremot kan nya larm som ännu inte programmerats eller inte är aktiverade, aktiveras.

För att återgå till Konfigurationsmenyn tryck på  $\clubsuit$ .

### <span id="page-29-1"></span>**4.11. RADERA MINNE**

Menyn **raderar delvis eller helt de data som spelats in i instrumentets minne.** 

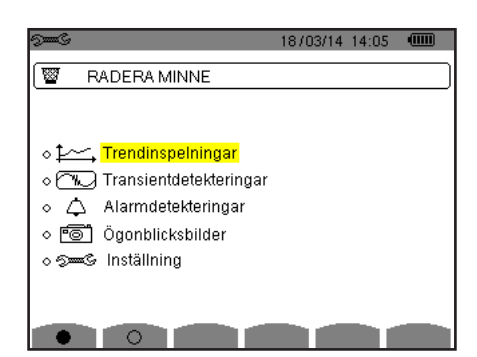

*Figur 35: Menyn radera minne*

För att välja en post som ska raderas, flytta den gula markören till den med hjälp av  $\blacktriangle, \blacktriangledown, \blacktriangle, \blacktriangledown$  och  $\blacktriangleright$  knapparna, bekräfta sedan med knappen. De poster som skall raderas identifieras med en röd punkt.

För att välja alla poster, tryck på  $\bullet$ . För att avmarkera alla poster, tryck på  $\circ$ .

För att fullfölja raderingen, tryck på **WE** knappen, bekräfta sedan med  $\rightleftarrows$ . För att återgå till *Konfigurationsmenyn* tryck på .

**Notera:** Vilka raderingar som är möjliga beror på inspelningarna som pågår (inspelning, mätning av energi, söka efter transienter (C.A 8333 bara), larm (C.A 8333 bara).

### **4.12. OM**

Skärmen  $\bullet$  visar information om instrumentet.

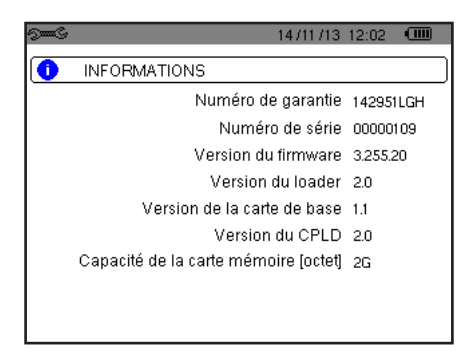

*Figur 36: Om menyn*

För att återgå till Konfigurationsmenyn tryck på  $\blacktriangleright$ .

<span id="page-30-1"></span><span id="page-30-0"></span>Läget **används för inspelning av transienter**, för att hämta listan över inspelade sökningar och en lista med inspelade transienter och radering av inspelade transienter. Du kan spela in maximalt 7 detekteringar och 51 transienter.

#### När Transientläget är aktiverat:

- Om ingen inspelning har gjorts, då visas *Detekteringsschemat*.
- Om transienter har spelats in, kommer *Söklistan för transienter* att visas.

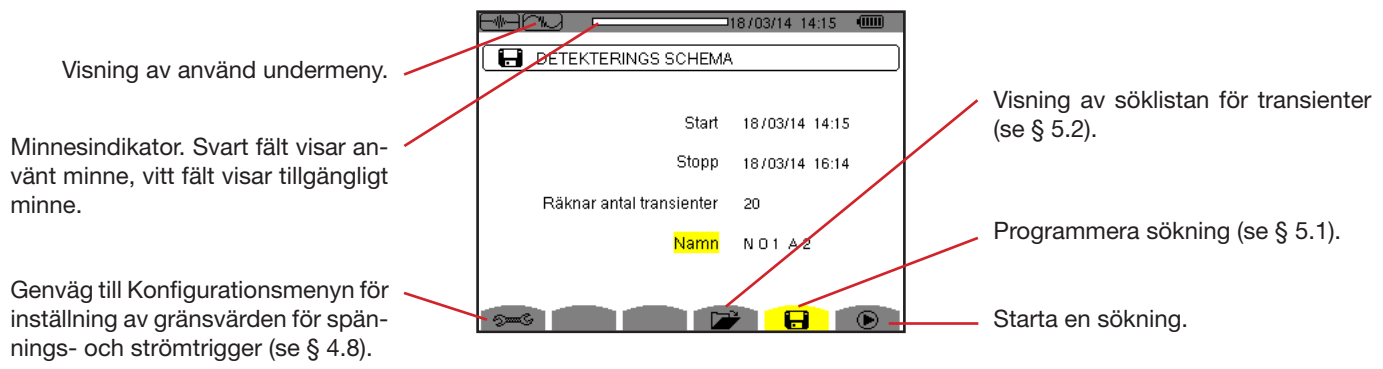

*Figur 37: Detekteringsschema i Transientläge*

### <span id="page-30-2"></span>**5.1. PROGRAMMERING OCH START AV SÖKNING**

För att programmera en sökning efter en transient, ange startdatum och tid, stoppdatum och tid och antalet transienter att söka efter, sedan namnet på sökningen.

Om du vill ändra en post, flytta den gula markören till den med hjälp av ▲ och ▼ knapparna, bekräfta sedan med  $\leftrightarrow$  knappen. Ändra värdet med  $\blacktriangle, \blacktriangledown, \blacktriangleleft$  och  $\blacktriangleright$  knapparna, bekräfta sedan igen.

Namnet kan vara högst 8 tecken långt. Flera sökningar kan ha samma namn. De tillgängliga alfanumeriska tecknen är de versala bokstäverna från A till Z och siffrorna 0 till 9. De fem sista namnen (i transient-, trend-, och larm lägena) sparas i minnet. När ett namn anges, kan det kompletteras automatiskt.

**Noteringar:** Startdatum och tid måste vara senare än aktuellt datum och tid

Stopp datum och tid måste vara senare än startdatum och tid.

När programmeringen är klar, startas inspelningen genom att trycka på  $\Phi$  knappen. Ikonen  $\Phi$  i statusfältet blinkar för indikering på att sökningen har startat.  $\mathbb{C}$  Knappen ersätter  $\bullet$  knappen och kan användas för att avbryta sökningen innan den är klar.

Meddelandet *Detektering i standby* visas tills starttiden uppnås. det ersätts därefter med meddelandet *Detektering pågår.* När stopptiden uppnåtts, kan skärmen *Detekteringsschema* återfås med  $\bullet$  knappen. Det är då möjligt att programmera en ny sökning.

Under en sökning efter transienter, kan endast stoppdatumfältet ändras. Det är automatiskt gulmarkerat.

### <span id="page-31-1"></span><span id="page-31-0"></span>**5.2. VISNING AV EN TRANSIENT**

För att visa inspelade transienter tryck på **DE**. Skärmen med Söklistan för *transientdetektering* visas.

| Visning av använd undermeny.                                                                |                       | DETEKTERINGSLISTA                | 14:16<br>чш<br>118/03/14           |
|---------------------------------------------------------------------------------------------|-----------------------|----------------------------------|------------------------------------|
| Minnesindikator. Svart fält visar an-<br>vänt minne, vitt fält visar tillgängligt<br>minne. | <b>NO1A2</b><br>NO1A3 | 14/02/12 17:27<br>14/02/12 17:34 | >15/02/12 17:28<br>>14/02/12 17:35 |
|                                                                                             |                       |                                  |                                    |

*Figur 38: Skärmen med Söklistan för transienter*

Om stoppdatumet visas i rött, betyder det att det inte matchar stoppdatumet som initialt programmerats:

- Beror antingen på grund ett problem med strömförsörjningen (låg batterinivå eller frånkoppling av instrument med nätanslutning bara),
- Eller grund av att antalet transienter har uppnåtts, därmed avslutas sökningen.

För att välja en transientinspelning, flytta markören till den med hjälp av ▲ och ▼ knapparnas. Den valda inspelningen markeras med fet stil. Bekräfta sedan med  $\overline{A}$  knappen. Instrumentet visar därefter en lista med transienter.

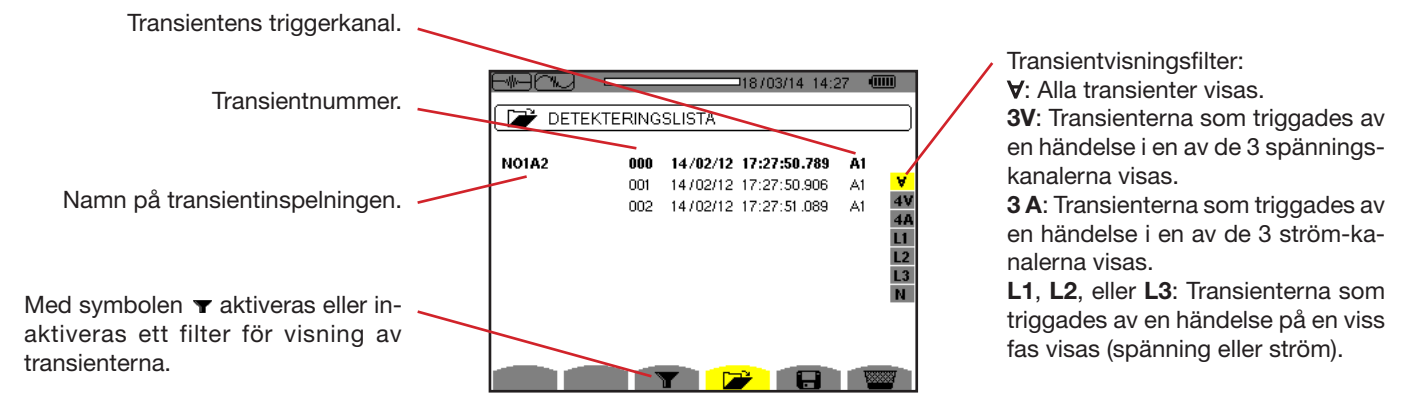

*Figur 39: Skärm med transientlista i fallet med en 3-fas 4-ledar mätning* 

För att välja en transient, flytta markören till den med hjälp av  $\blacktriangle$  och  $\nabla$  knapparna. Det valda fältet visas i fet stil. Bekräfta sedan med  $\leftrightarrow$  knappen. Instrumentet visar transienterna i kurvform.

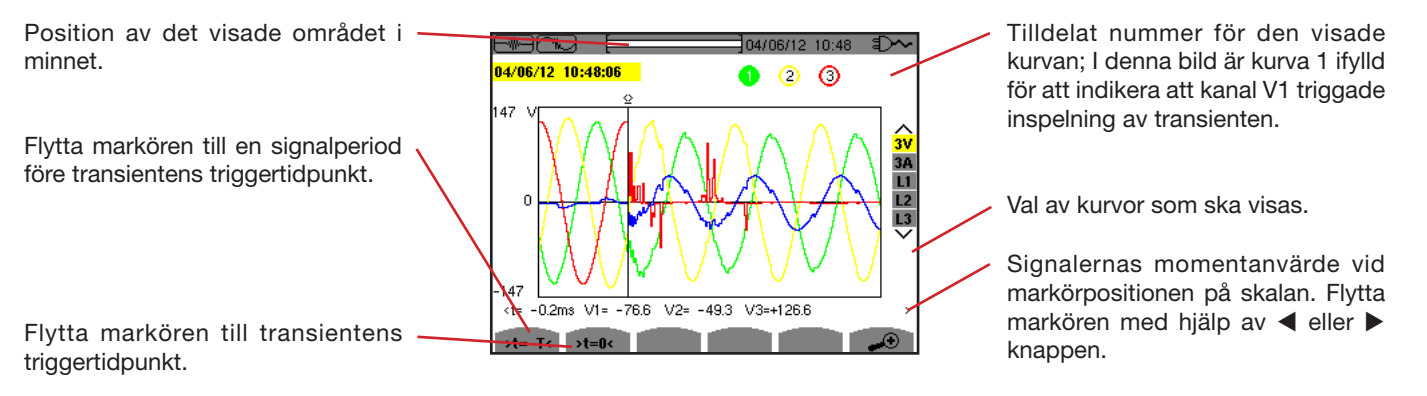

*Figur 40: Exempel på visning av transienter i form av kurvor med en 3-fas 4-ledar anslutning*

<span id="page-32-0"></span>**Notera:** Filtret för val av visade kurvor är dynamiskt och beror på den valda anslutningen. T.ex. föreslås (3U, 3A) för en 3-fas 3-ledar mätning.

För att återgå till skärmen med Transientlistan, tryck på  $\blacktriangle$ .

### **5.3. RADERA EN SÖKNING AVTRANSIENTER**

När listan över sökningar av transientdetekteringar visas (se figur 39), markera sökningen som skall raderas. Detta görs genom att flytta markören till den med ▲ och ▼ knapparna. Den valda sökningen visas i fetstil.

Tryck sedan på **kom** knappen. Bekräfta med  $\rightleftharpoons$  eller annullera med  $\leftarrow$  knappen.

**Notera:** En transientdetektering kan raderas bara om den inte pågår.

### **5.4. RADERA EN TRANSIENT**

När listan över sökningar av transienter (se figur 40), välj sökningen som skall raderas. Detta görs genom att flytta markören till den med ▲ och ▼ knapparna. Den valda transienten visas i fet stil.

Tryck sedan på **knappen**. Bekräfta med  $\rightarrow$  eller annullera med  $\rightarrow$  knappen.

För att återgå till *Listan med sökningar*, tryck på  $\blacktriangleright$  knappen.

# <span id="page-33-1"></span>**6. ÖVERTONER**

<span id="page-33-0"></span>I Övertons läge **I...** visas övertonshalten av de enskilda ordningarna för spänning, ström och effekt. Det möjliggör bestämning av övertonsströmmar som alstras av icke-linjära laster samt analys av de övertoner som orsakas av störningar, som beror av deras ordning (överhettning av nolledare, ledare, motorer, m.m.).

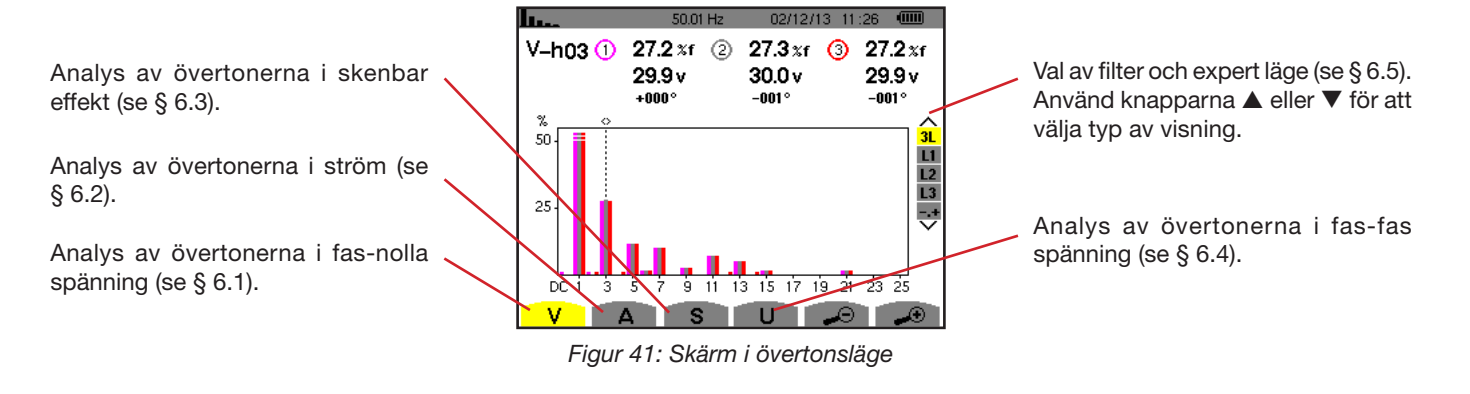

### <span id="page-33-2"></span>**6.1. FAS-NOLLA SPÄNNING**

Undermenyn **V** visar fas-nolla spänningens övertoner, endast för elnät med en nolledare.

Valet av kurvor som ska visas beror på typ av anslutning (se § [4.6\)](#page-21-1) :

- $\blacksquare$  1-fas 2-ledare : Inget val (L1)
- 2-fas 3-ledare : 2L, L1, L2
- 3-fas 4-ledare : 3L, L1, L2, L3, -,+ (C, A 8333 bara)

Skärmbilderna som visas som exempel är de som erhölls med en 3-fas 4-ledar anslutning.

### **6.1.1. BILDSKÄRM FÖR VISNING AV FAS-NOLLA SPÄNNINGSÖVERTONER I 3L LÄGE**

Den här informationen avser övertonerna vid markören.

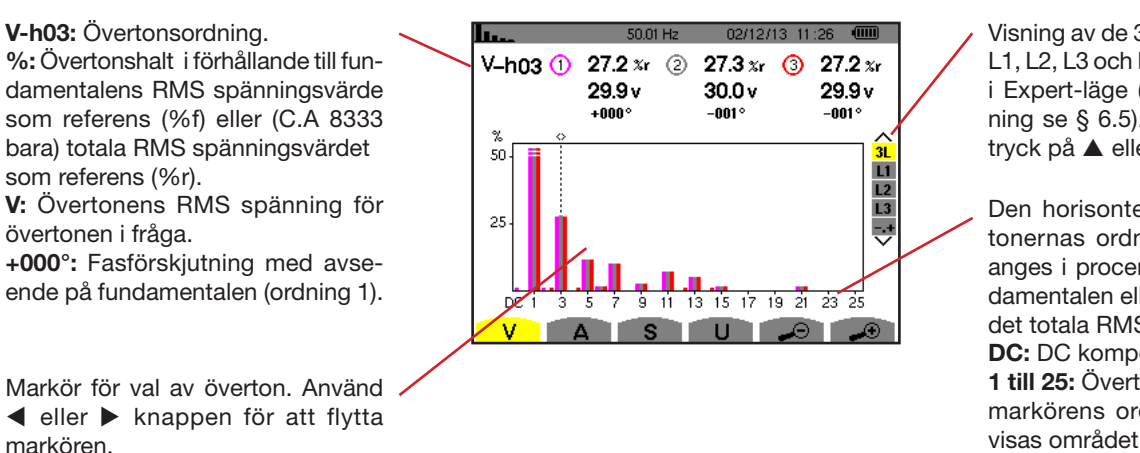

Visning av de 3 faserna med 3L eller L1, L2, L3 och N eller (C.A 8333 bara) i Expert-läge (endast 3-fas anslutning se § [6.5\)](#page-37-1). För att välja visning tryck på ▲ eller ▼ knappen.

Den horisontella axeln visar övertonernas ordning. Övertonshalten anges i procentiförhållande till fundamentalen eller (C.A 8333 bara) till det totala RMS-värdet.

**DC:** DC komponent.

**1 till 25:** Övertonernas ordning. När markörens ordning överstiger 25, visas området 26 till 50.

*Figur 42: Exempel på visning av fas-nolla spännings övertoner med 3L*

#### <span id="page-34-0"></span>**6.1.2. BILDSKÄRM FÖR VISNING AV FAS-FAS SPÄNNINGENS ÖVERTONER I L1 LÄGE**

Den här informationen avser övertonerna vid markören.

**V-h03:** Övertonsordning. **%:** Övertonshalt i förhållande till fundamentalens RMS spänningsvärde som referens (%f) eller (C.A 8333 bara) totala RMS spänningsvärdet som referens (%r).

**V:** Övertonens RMS spänning för övertonen i fråga.

**-143°:** Fasförskjutning med avseende på fundamentalen (ordning 1). **max – min:** Maximum och minimum nivåer av övertonen i fråga. De återställs när övertonstalet ändras eller  $med \rightarrow$  knappen. **THD:** Total övertonshalt.

**Vd:** RMS distortionsspänning.

h. 2/12/13 05:40 ≖  $V - h03$ 76.6 v  $33.3 x<sub>f</sub>$  $+010$ <sup>s</sup> max<br>min  $33.3 \times 1$ <br> $33.3 \times 1$ **THD** 77.8 xf  $\Omega$ Vd 179.1 v 100  $31$ L1  $\frac{L2}{L3}$ 50 Ę 9 11 13 15 17 19 21 23 25 DC  $3\overline{5}$   $7$ A S I  $\cup$ Markör för val av överton. Använd < eller knappen för att flytta markoren.

Visning av de 3 faserna med 3L eller L1, L2 och L3 eller (C.A 8333 bara) i Expert-läge (endast 3-fas anslutning se § 6.5). För att välja visning tryck på ▲ eller ▼ knappen.

Den horisontella axeln visar övertonernas ordning. Övertonshalten anges i procent i förhållande till fundamentalen eller (C.A 8333 bara) det totala RMS-värdet. DC: DC komponent.

**1 till 25:** Övertoner av ordning 1 till 25. När markören överstiger ordning 25, visas området 26 till 50.

Indikator på förekomsten av icke-noll övertoner av högre ordning än 25.

*Figur 43: Exempel på visning av fas-fas spänningens övertoner med L1* 

**Notera:** Filteren L2 och 3 visar fas-nolla spänningens övertoner i faserna 2 och 3. Skärmen är identisk med den som visas för filter  $l_1$ .

### <span id="page-34-1"></span>**6.2. STRÖM**

markoren.

Undermenyn **A** visar strömmens övertoner.

#### **6.2.1. BILDSKÄRM FÖR VISNING AV STRÖMÖVERTONER I 3L LÄGE**

Den här informationen avser övertonerna vid markören.

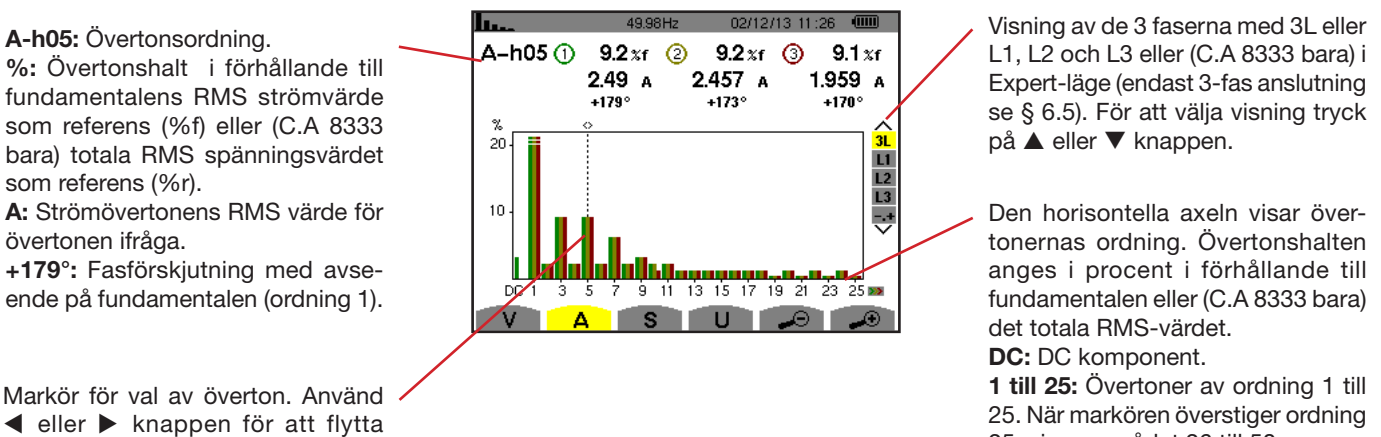

25, visas området 26 till 50.

*Figur 44: Exempel på visning av strömmens övertoner med 3L*

35

#### <span id="page-35-0"></span>**6.2.2. BILDSKÄRM FÖR VISNING AV STRÖMÖVERTONER I L1 LÄGE**

Den här informationen avser övertonerna vid markören.

**A-h05:** Övertonsordning. **%:** Övertonshalt i förhållande till fundamentalens RMS strömvärde som referens (%f) eller (C.A 8333 bara) totala RMS spänningsvärdet som referens (%r).

**A:** Strömövertonens RMS värde för övertonen ifråga.

**+178°:** Fasförskjutning med avseende på fundamentalen (ordning 1). **max – min:** Maximum och minimum nivåer av övertonen i fråga. De återställs när övertonstalet ändras eller  $med \leftrightarrow$  knappen.

**THD:** Total övertonshalt.

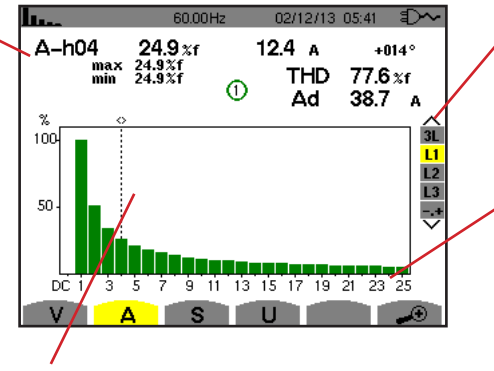

Markör för val av överton. Använd < eller knappen för att flytta markoren.

*Figur 45: Exempel på visning av strömövertoner med L1*

Visning av de 3 faserna med 3L eller L1, L2 och L3 eller (C.A 8333 bara) i Expert-läge (endast 3-fas anslutning se § 6.5). För att välja visning tryck på ▲ eller ▼ knappen.

**Ad:** RMS distortionsström. Den horisontella axeln visar övertonernas ordning. Övertonshalten anges i procent i förhållande till fundamentalen eller (C.A 8333 bara) det totala RMS-värdet. **DC:** DC komponent.

**1 till 25:** Övertoner av ordning 1 till 25. När markören överstiger ordning 25, visas området 26 till 50.

**Notera:** Filteren L2 och L3 visar strömövertoner i faserna 2 and 3. Skärmen är identisk med den som visas för filter L1.

### <span id="page-35-1"></span>**6.3. SKENBAR EFFEKT**

Undermenyn **S** används för att visa skenbara effektens övertoner (för alla anslutningstyper utom 3-fas 3-ledare).

Den horisontella axeln visar övertonens ordning. Staplarna ovanför den horisontella centrumlinjen representerar en förbrukad över tonseffekt medan de under linjen representerar genererad övertonseffekt.

#### **6.3.1. BILDSKÄRM FÖR VISNING AV SKENBARA EFFEKTENS ÖVERTONER I 3L LÄGE**

Den här informationen avser övertonerna vid markören.

#### **S-h03:** Övertonsordning.

**%:** Övertonshalt med den fundamentala skenbara effekten som referens (%f) eller (C.A 8333 bara) den totalaskenbara effekten som referens (%r).

**+006°:** Fasförskjutning av spänningsövertonen med avseende på strömövertonen för ordningen i fråga.

**D**: Indikering av genererad energi för denna överton.

**D**: Indikering av förbrukad energi för denna överton.

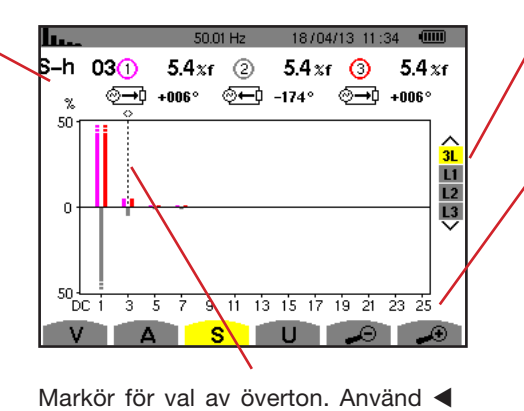

Visning av de 3 faserna med 3L eller L1, L2, L3. För att välja typ av visning tryck på  $\blacktriangle$  eller  $\nabla$ .

Den horisontella axeln visar övertonernas ordning. Övertonshalten anges i procent av fundamentalens skenbara effekt eller (C.A 8333 bara) den totala skenbara effekten. DC: DC komponent.

**1 till 25:** Övertoner av ordning 1 till 25. När markören överstiger ordning<br>25. visas området 26 till 50.

*Figur 46: Exempel på visning av övertoner hos den skenbara effekten i 3L läge*

eller  $\blacktriangleright$  knappen för att flytta markoren.
#### **6.3.2. BILDSKÄRM FÖR VISNING AV ÖVERTONER HOS SKENBAR EFFEKT I L1 LÄGE**

Den här informationen avser övertonerna vid markören.

**S-h03:** Övertonsordning.

**%:** Övertonshalt med den fundamentala skenbara effekten som referens (%f) eller (C.A 8333 bara) den totalaskenbara effekten som referens (%r).

**+045°:** Fasförskjutning av spänningsövertonen med avseende på strömövertonen för ordningen i fråga.

**min–max:** Maximum och minimum nivåer av övertonen i fråga. De återställs när övertonstalet ändras eller  $med \leftrightarrow$  knappen.

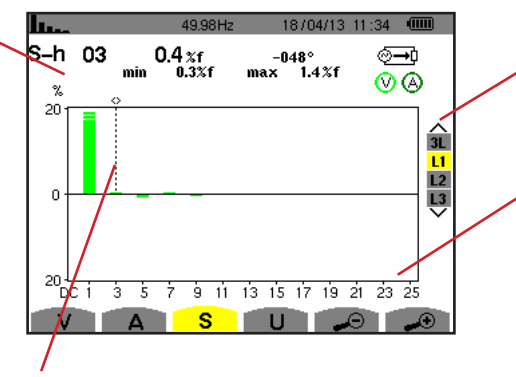

Markör för val av överton. Använd< eller knappen för att flytta markoren.

Visning av de 3 faserna med 3L eller L1, L2, L3. För att välja typ av visning tryck på  $\blacktriangleleft$  eller  $\blacktriangleright$ .

Den horisontella axeln visar övertonernas ordning. Övertonshalten anges i procent av fundamentalens skenbara effekt eller (C.A 8333 bara) den totala skenbara effekten. DC: DC komponent.

**1 till 25:** Övertoner av ordning 1 till 25. När markören överstiger ordning 25, visas området 26 till 50.

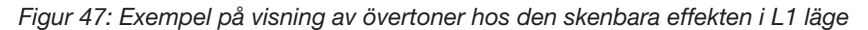

**Notera:** Filtren L2 och L3 visar den övertonernas skenbara effekt i faserna 2 och 3. Skärmen är identisk med den som visas för filter I1

### **6.4. FAS-FAS SPÄNNING**

Undermenyn **U** är tillgänglig för alla anslutningar utom 1-fas med 2-3-ledare. Denna undermeny visar fas-fas spännings-övertoner.

### **6.4.1. BILDSKÄRM FÖR VISNING AV FAS-FAS SPÄNNINGSÖVERTONER I 3L LÄGE**

Den här informationen avser övertonerna vid markören.

**S-h03:** Övertonsordning. le. I  $5002H<sub>2</sub>$  $18/04/13$  11:26 **%:** Övertonshalt i förhållande till fun- $U-h03O$ 27.3 xr 2 27.2 xr 3 27.3 xr damentalens RMS spänningsvärde  $30.0v$ 29.9<sub>v</sub>  $30.0v$ Visning av de 3 faserna med 3L eller  $+000^\circ$  $+000^\circ$  $+000^{\circ}$ som referens (%f) eller (C.A 8333 L1, L2, L3. För att välja typ av visning bara) totala RMS spänningsvärdet tryck på  $\blacktriangle$  eller  $\nabla$ . 50  $\overline{u}$ som referens (%r).  $\frac{12}{13}$ **V:** Övertonens RMS spänningsvärde Den horisontella axeln visar över- $\overline{25}$ för övertonen ifråga. tonernas ordning. Övertonshalten **+000°:** Fasförskjutning med avseanges i procent i förhållande till ende på fundamentalen (ordning 1).  $\frac{1}{9}$  11 13 15 17 19 21 23 25  $651$  $3\overline{5}$   $\overline{7}$ fundamentalen eller (C.A 8333 bara) V A S  $\mathbf{H}$ det totala RMS-värdet. **DC:** DC komponent. Markör för val av överton. Använd **1 till 25:** Övertoner av ordning 1 till **Eller ► knappen för att flytta** 25. När markören överstiger ordning markoren. 25, visas området 26 till 50.

*Figur 48: Exempel på visning av fas-fas spänningens övertoner i 3L läge* 

#### **6.4.2. BILDSKÄRM FÖR VISNING AV FAS-FAS SPÄNNINGSÖVERTONER I L1 LÄGE**

lla a

Den här informationen avser övertonerna vid markören.

**Uh 03:** Övertonsordning.

**%:** Övertonshalt i förhållande till fundamentalens RMS spänningsvärde som referens (%f) eller (C.A 8333 bara) totala RMS spänningsvärdet som referens (%r).

**V:** Övertonens RMS spänningsvärde för övertonen ifråga.

**+000°:** Fasförskjutning med avseende på fundamentalen (ordning 1). **max – min:** Maximum och minimum nivåer av övertonen i fråga. De återställs när övertonstalet ändras eller  $med \leftrightarrow$  knappen.

**Ud:** Fas-fas RMS distortionsspänning.

**THD:** Total övertonshalt.

 $U-h03$  $33.3 x$ f 766 v  $+010^{\circ}$ max<br>min  $33.3 \times f$ <br>33.3  $\times f$ **THD** 77.8 xf  $\overline{O}$ Ud 178.9 ้  $\overline{31}$ 10í  $\frac{L}{L}$ 50  $\frac{1}{9}$  11 13 15 17 19 21 23 25 D à -5 -7 A S n un l

 $01/01/00.0541 = 5$ 

Markör för val av överton. Använd < eller knappen för att flytta markoren.

Visning av de 3 faserna med 3L eller L1, L2, L3. För att välja typ av visning tryck på  $\blacktriangle$  eller  $\nabla$ .

Den horisontella axeln visar övertonernas ordning. Övertonshalten anges i procent i förhållande till fundamentalen eller (C.A 8333 bara) det totala RMS-värdet. **DC:** DC komponent.

**1 till 25:** Övertoner av ordning 1 till 25. När markören överstiger ordning 25, visas området 26 till 50.

*Figur 49: Exempel på visning av fas-fas spänningens övertoner i L1 läge* 

**Notera:** Filtren L2 och L3 visar den övertonernas skenbara effekt i faserna 2 och 3. Skärmen är identisk med den som visas för filter I1

### **6.5. EXPERTLÄGE (C.A 8333 BARA)**

Expertläget är enbart tillgängligt för 3-fas anslutningar. Det gör det möjlig att påvisa verkan av övertoner på uppvärmning av nolledare eller roterande maskiner. För att visa expertläget tryck på ▲ eller ▼ knapparna på knappsatsen. Valet markeras i gult och skärmen visar samtidigt expertläget.

Från denna skärm är två undermenyer tillgängliga:

- **V** för 3-fas mätningar med nolla resp. U för 3-fas mätningar utan nolla.
- **A** för expertläge med ström.

**Notera:** Uppdelningen i sekvenser som visas här gäller endast i fallet med en balanserad last.

#### **6.5.1. BILDSKÄRM FÖR VISNING AV FAS-NOLLA SPÄNNINGSÖVERTONER I EXPERTLÄGE**

För 3-fas mätningar med nolla, är det möjligt med **V** undermenyn att visa inverkan av övertoner på fas-nolla spänningen vid uppvärmning av nolledare eller roterande maskiner.

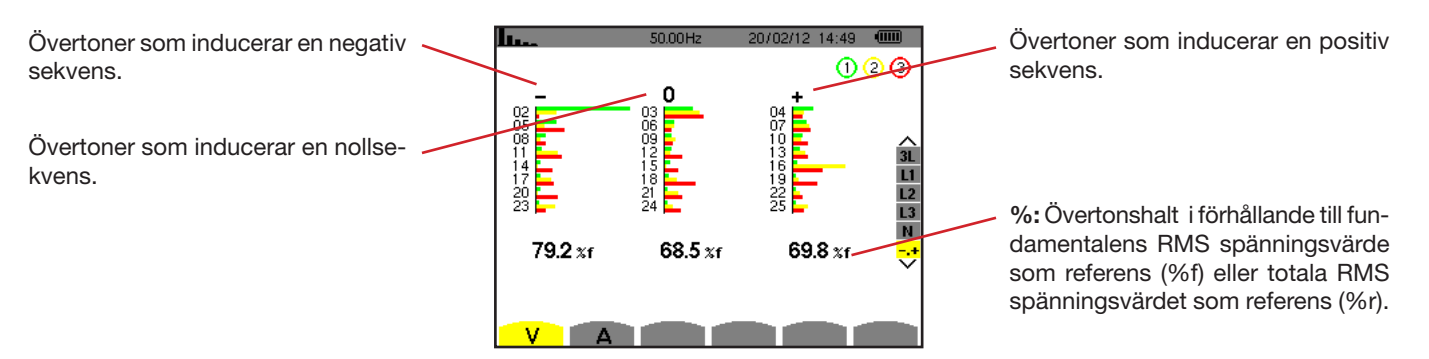

*Figur 50: Fas-nolla spänningens övertoner i expertläge (3-fas mätning med nolla)*

Vid 3-fas mätningar utan nolledare, visar undermenyn **U** inverkan av övertoner på fas-fas spänningen vid uppvärmning av roterande maskiner.

#### **6.5.2. BILDSKÄRM FÖR VISNING AV STRÖMÖVERTONER I EXPERTLÄGE**

Undermenyn **A** visar inverkan av övertoner på strömmen vid uppvärmningen av nolledare och roterande maskiner.

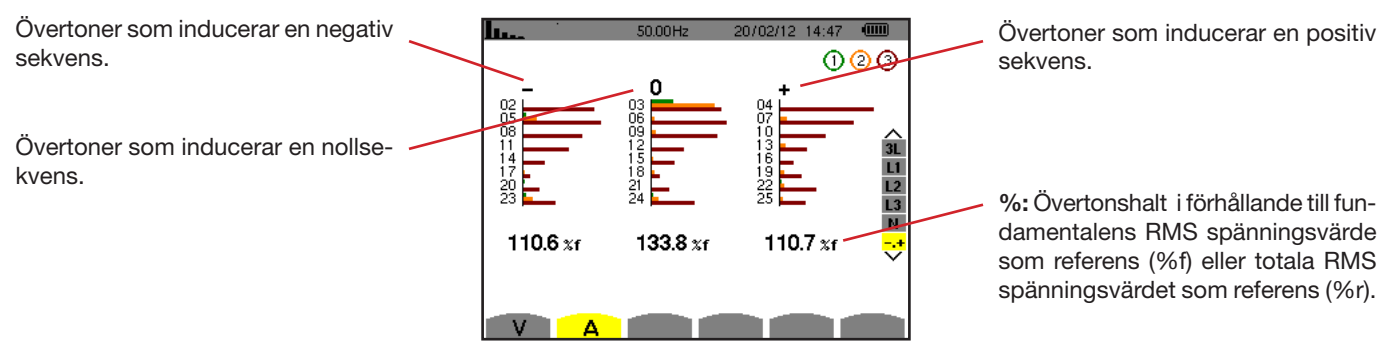

*Figur 51: Strömövertoner i expert läge*

# **7. VÅGFORMSLÄGE**

Knappen *Vågformer* används för att visa ström- och spännings kurvor samt de uppmätta och beräknade värden från spänning och ström (utom effekt, energi och övertoner).

Den här skärmen visas när instrumentet startas.

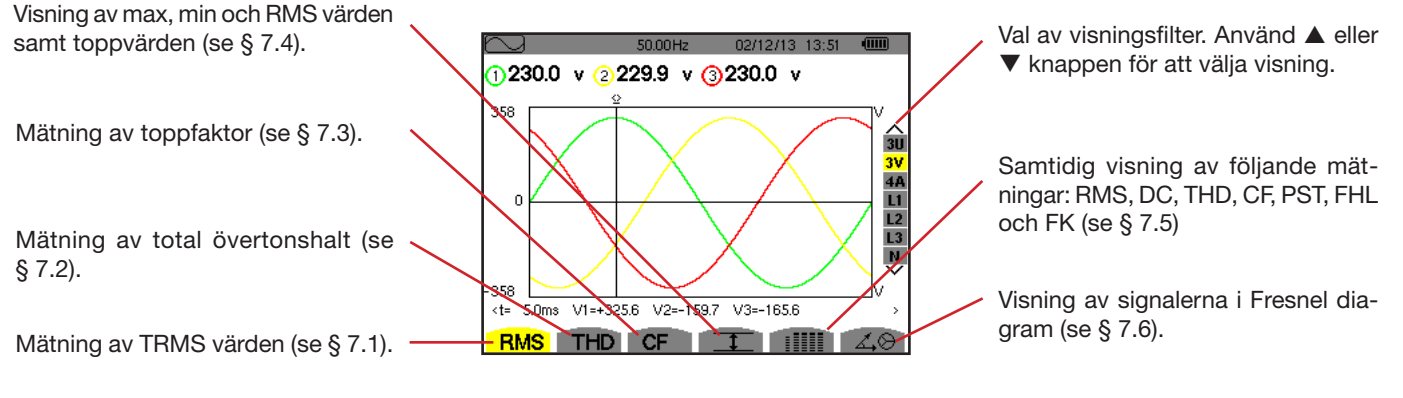

*Figur 52: Visning av kurvor i vågformsläge* 

### <span id="page-39-0"></span>**7.1. MÄTNING AV TRUE RMS VÄRDEN**

Undermenyn **RMS** visar vågformer av de signaler som mäts över en period och de sanna RMS värdena av spänning och ström.

Valet av kurvor som ska visas beror på typ av anslutning (se § [4.6\)](#page-21-0):

- $\blacksquare$  1-fas 2-ledare: Inget val (L1)
- 2-fas 3-ledare :
	- $\blacksquare$  För **RMS**, **THD**, **CF**,  $\top$  och : IIII : U, 2V, 2A, L1, L2
	- För  $\triangle \otimes$ : 2V, 2A, L1, L2
- 3-fas 3-ledare : 3U, 3A
- 3-fas 4-ledare : 3U, 3V, 3A, L1, L2, L3
	- $\blacksquare$  För RMS, THD, CF,  $\top \square$  och : iiii : 3U, 3V, 4A, L1, L2, L3
	- $\blacksquare$  För  $\measuredangle \otimes : 3U$ , 3V, 3A, L1, L2, L3

De skärmbilder som visas som exempel är de som erhållits med en 3-fas 4-ledar anslutning.

#### **7.1.1. BILDSKÄRM FÖR RMS VISNING I 3U LÄGE**

Denna skärm visar de tre fas-fas spänningarna i ett trefassystem.

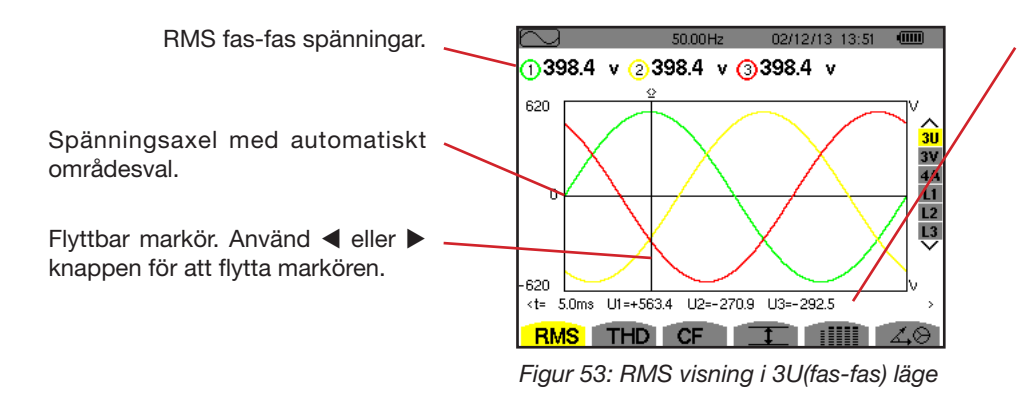

Signalernas momentanvärden vid markörens position. **t:** Tid relativt till start av perioden. **U1:** Momentan fas-fas spänning mellan faserna 1 och 2 $(U_{12})$ . **U2:** Momentan fas-fas spänning mellan faserna 2 och 3  $(U_{23})$ . **U3:** Momentan fas-fas spänning mellan faserna 3 och 1 $(U_{31})$ .

### **7.1.2. BILDSKÄRM FÖR RMS VISNING I 3V LÄGE**

Denna skärm visar de tre fas-nolla spänningarna i ett 3-fassystem.

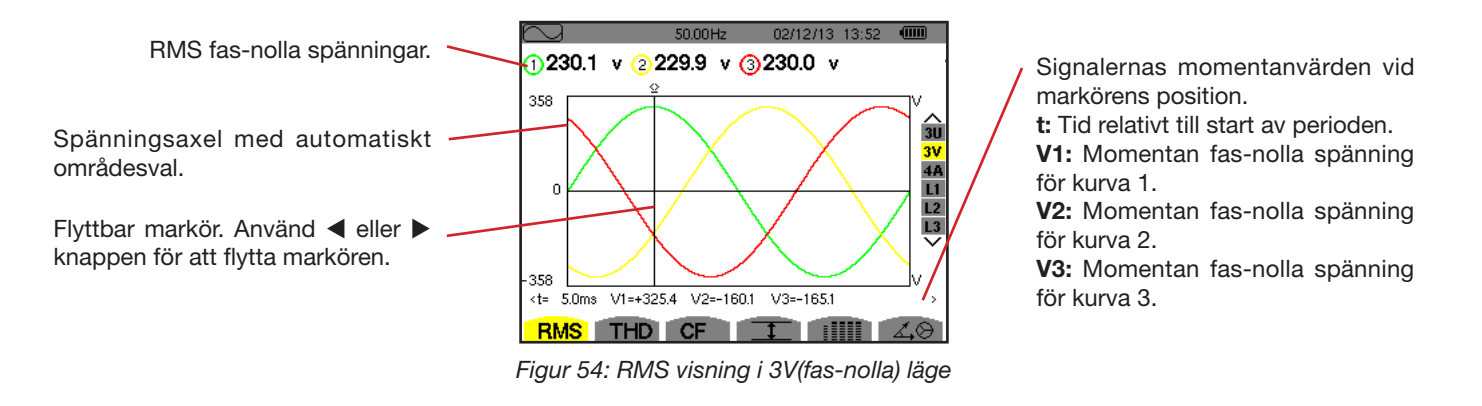

#### **7.1.3. BILDSKÄRM FÖR RMS VISNING I 4A LÄGE**

Denna skärm visar de tre fasströmmarna och nolledarströmmen i ett 3-fas system.

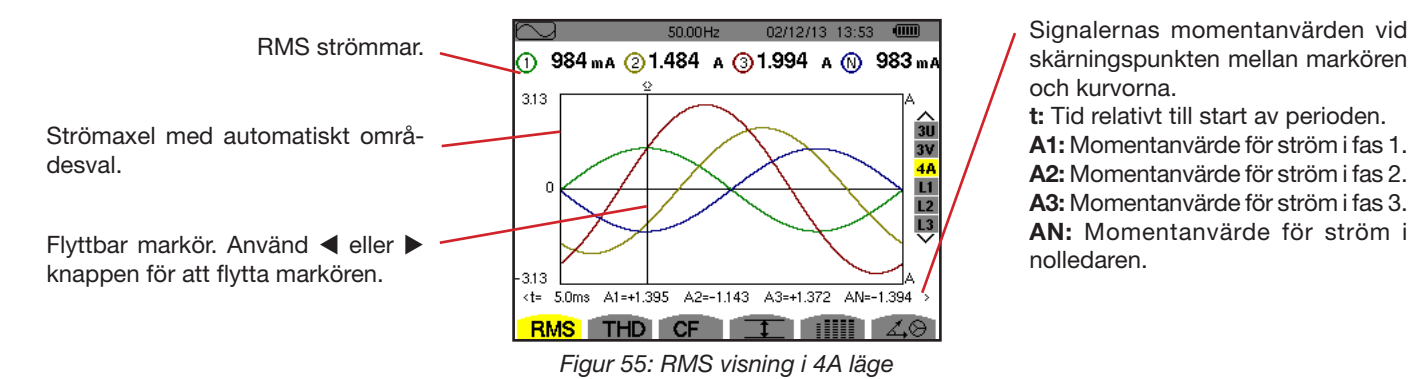

skärningspunkten mellan markören och kurvorna.

**t:** Tid relativt till start av perioden. **A1:** Momentanvärde för ström i fas 1. **A2:** Momentanvärde för ström i fas 2. **A3:** Momentanvärde för ström i fas 3. **AN:** Momentanvärde för ström i nolledaren.

#### **7.1.4. BILDSKÄRM FÖR RMS VISNING AV L1**

Denna skärm visar fas till jord spänning, och ström i fas 1.

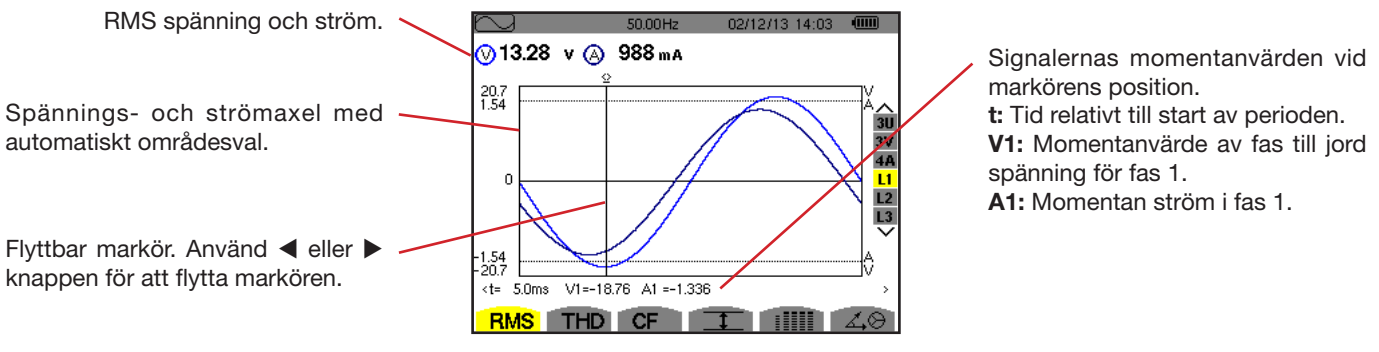

*Figur 56: RMS visning för L1*

**Notera:** Filtren L2 och L3 visar ström och spänning i faserna 2 och 3. Skärmen är identisk med den som visas för filter L1.

### <span id="page-41-0"></span>**7.2. MÄTNING AV TOTAL ÖVERTONSHALT**

Undermenyn **THD** visar de uppmätta signalernas vågformer under en period (två halvperioder), och total harmonisk distorsion för spänning och ström. Nivåerna visas antingen med fundamentalens RMS värde som referens (%f) eller (C.A 8333 bara) RMS värdet utan DC som referens (%r), beroende på vilken referens som är vald i konfigurationsmenyn.

#### **7.2.1. BILDSKÄRM FÖR THD VISNING I 3U LÄGE**

Denna skärm visar fas-fas spänningens vågformer över en period och total harmonisk distorsion.

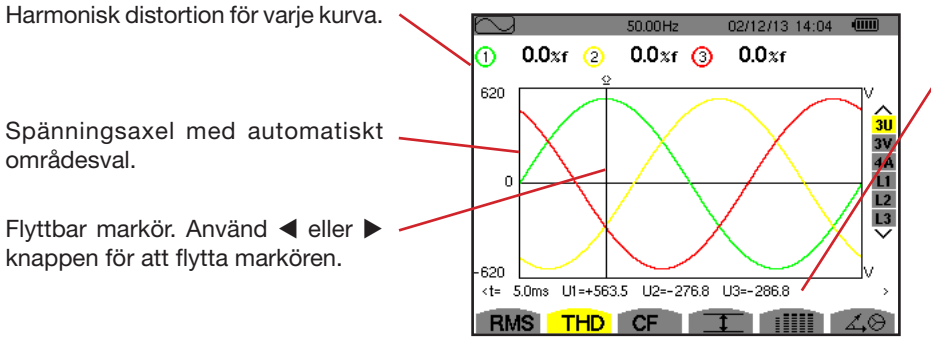

*Figur 57: THD visning i 3U läge* 

Signalernas momentanvärden vid markörens position. **t:** Tid relativt till start av perioden. **U1:** Momentan fas-fas spänning mellan faserna 1 och 2 (U12). **U2:** Momentan fas-fas spänning mellan faserna 2 och 3 (U23). **U3:** Momentan fas-fas spänning mellan faserna 3 och 1 (U31).

#### **7.2.2. BILDSKÄRM FÖR THD VISNING I 3V LÄGE**

Denna skärm visar fas-nolla spänningens vågformer över en period och total harmonisk distorsion.

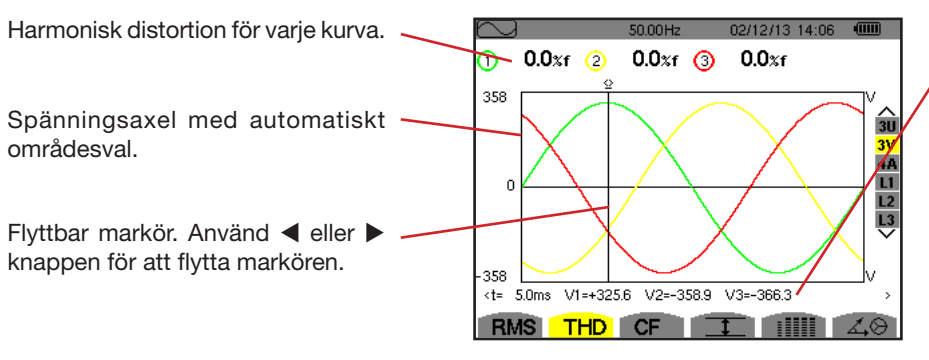

*Figur 58: THD visning i 3V läge* 

Signalernas momentanvärden vid markörens position.

**t:** Tid relativt till start av perioden.

**V1:** Momentan fas-nolla spänning för kurva 1.

**V2:** Momentan fas-nolla spänning för kurva 2.

**V3:** Momentan fas-nolla spänning för kurva 3.

#### **7.2.3. BILDSKÄRM FÖR THD VISNING I 4A LÄGE**

Denna skärm visar fasströmmens vågformer över en period samt total harmonisk distorsion.

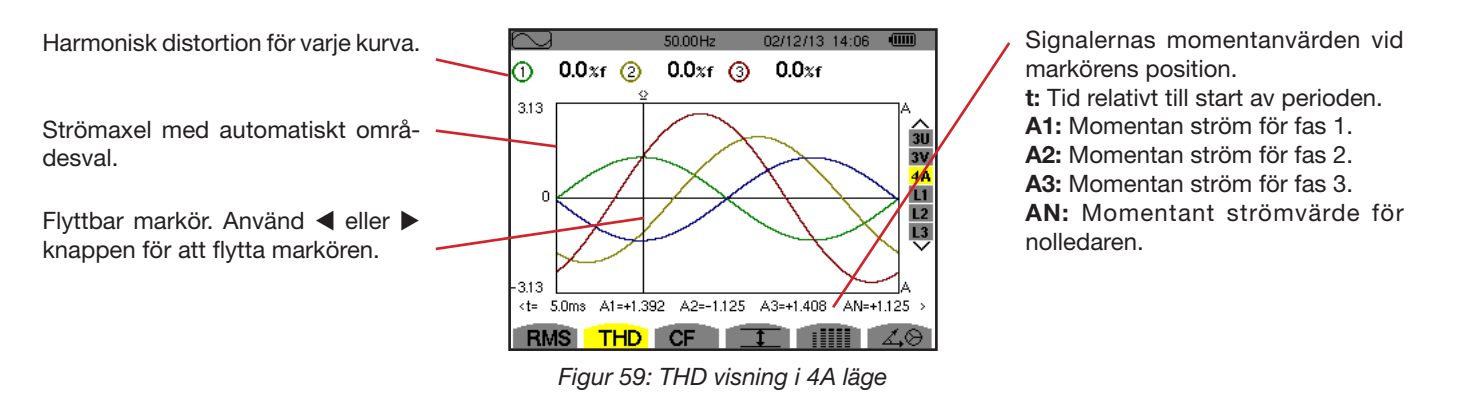

**Notera:** Filtren L1, L2 och L3 visar strömmens och spänningens totala harmoniska distorsion för varje fas 1, 2 och 3.

### <span id="page-42-0"></span>**7.3. MÄTNING AV CREST (TOPP) FAKTOR**

Undermenyn **CF** visar de uppmätta signalernas vågformer över en period och spänningens och strömmens topp faktorer.

### **7.3.1. BILDSKÄRM FÖR CF VISNING I 3U LÄGE**

Denna skärm visar fas-fas spänningens vågformer över en period och toppfaktorer.

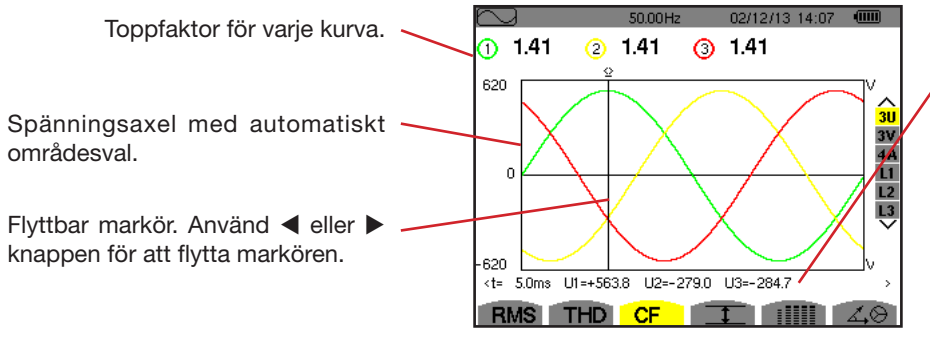

*Figur 60: CF visning i 3U läge* 

Signalernas momentanvärden vid markörens position. **t:** Tid relativt till start av perioden. **U1:** Momentan fas-fas spänning mellan faserna 1 och 2 (U12). **U2:** Momentan fas-fas spänning mellan faserna 2 och 3 (U23). **U3:** Momentan fas-fas spänning mellan faserna 3 och 1 (U31).

#### **7.3.2. BILDSKÄRM FÖR CF VISNING I 3V LÄGE**

Den här skärmen visar fas-nolla spänningens vågformer över en period och toppfaktorer.

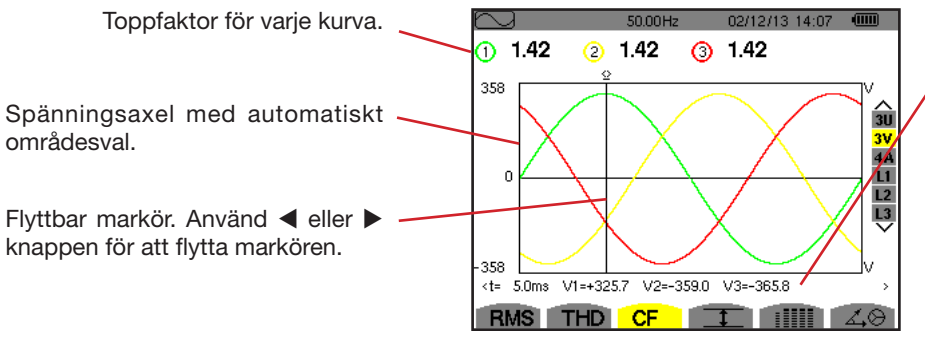

*Figur 61: CF visning i 3V läge* 

Signalernas momentanvärden vid markörens position.

**t:** Tid relativt till start av perioden.

**V1:** Momentan fas-nolla spänning för kurva 1.

**V2:** Momentan fas-nolla spänning för kurva 2.

**V3:** Momentan fas-nolla spänning för kurva 3.

#### **7.3.3. BILDSKÄRM FÖR CF VISNING I 4A LÄGE**

Den här skärmen visar strömmens vågformer över en period och toppfaktorer.

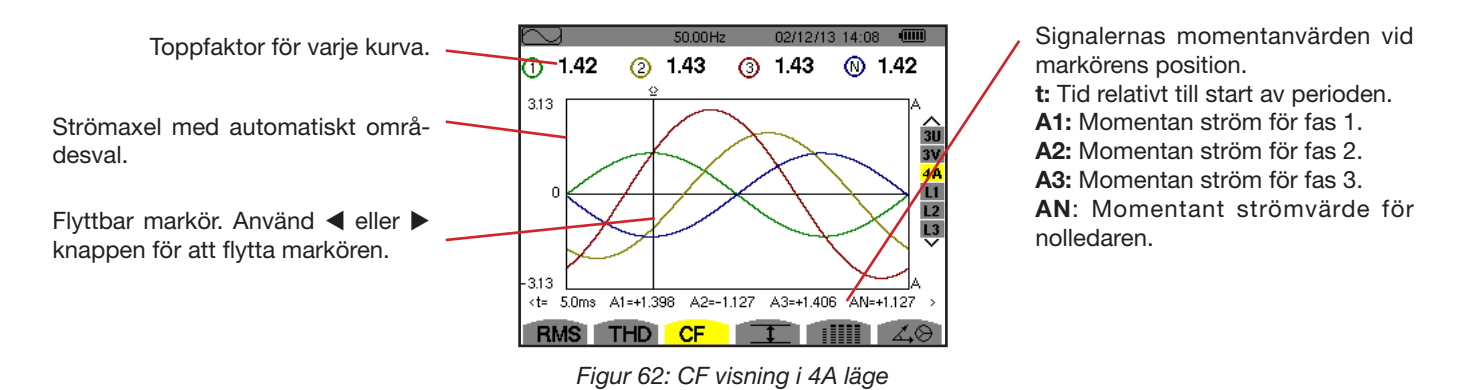

**Notera:** L1, L2 och L3 visar ström- och spänningstoppsvärden för fas 1, 2 och 3.

### <span id="page-43-0"></span>**7.4. MÄTNING AV EXTREM- OCH MEDELVÄRDEN FÖR SPÄNNING OCH STRÖM**

Undermenyn  $I$  används för att visa RMS värden och RMS Max- och Minvärden över en halvperiod för spänning och ström samt de positiva och negativa momentana toppvärdena för spänning och ström.

**Notering:** RMS Max- och Min-mätningarna omräknas för varje halv period (d.v.s. varje 10 ms för en 50 Hz signal). Mätningarna uppdateras varje 250:e ms.

RMS mätningar beräknas över en sekund.

### **7.4.1. BILDSKÄRM FÖR VISNING AV MAX-MIN I 3U LÄGE**

Denna skärm visar en-sekunds medel och halvcykel max och min RMS-värden och de positiva och negativa fas-fas spänningstoppar.

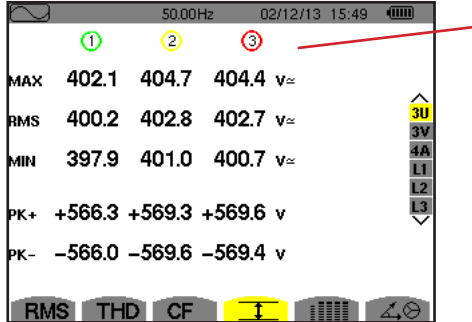

*Figur 63: Visning av Max-Min värden i 3U läge* 

Kolumner med värden för varje kurva (1, 2, och 3). **MAX:** Maximala RMS värdet på fas-fas spänning, från tiden då mätningen startade eller efter senaste tryckning på  $\leftrightarrow$  knappen. **RMS:** Sant effektivvärde av fas-fas spänningen. **MIN:** Minimala RMS värdet på fas-fas spänning, från tiden då mätningen startade eller efter senaste tryckning på  $\leftrightarrow$  knappen. **PK+:** Maximala topp+ värdet på fas-fas spänning, från tiden då mätningen startade eller efter senaste tryckning på  $\rightleftarrows$  knappen. **PK-:** Minimala topp- värdet på fas-fas spänning, från tiden då mätningen startade eller efter senaste tryckning på  $\leftrightarrow$  knappen.

#### **7.4.2. BILDSKÄRM FÖR VISNING AV MAX-MIN I 3V LÄGE**

Denna skärm visar en-sekunds medel och halvcykel max och min RMS-värden och de positiva och negativa fas-nolla spänningstoppar.

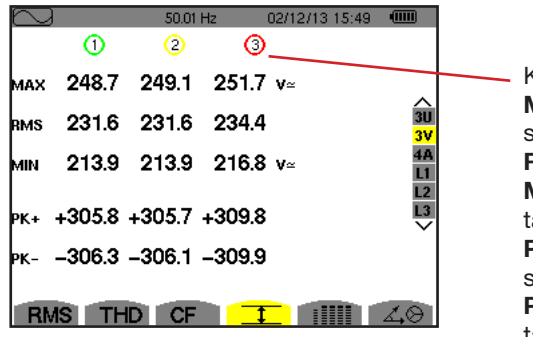

Kolumner med värden för varje spänningskurva (1, 2 och 3). **MAX:** Maximala RMS värdet på fas-nolla spänning, från tiden då mätningen startade eller efter senaste tryckning på knappen. **RMS:** Sant effektivvärde av fas-nolla spänningen. **MIN:** Minimala RMS värdet på fas-nolla spänning, från tiden då mätningen startade eller efter senaste tryckning på  $\rightleftarrows$  knappen. **PK+:** Maximala topp+ värdet på fas-nolla spänning, från tiden då mätningen

startade eller efter senaste tryckning på ← knappen. **PK-:** Minimala topp- värdet på fas-nolla spänning, från tiden då mätningen startade eller efter senaste tryckning på  $\leftrightarrow$  knappen.

*Figur 64: Visning av Max-Min värden i 3V läge* 

### **7.4.3. BILDSKÄRM FÖR VISNING AV MAX-MIN I 4A LÄGE**

Denna skärm visar en-sekunds medel och halvcykel max och min RMS-värden och de positiva och negativa toppvärden av fasoch nolledarströmmarna.

|                   |                   | 50.00Hz           |                  | 02/12/13 15:50                    |                      | Kolumn med värden för nolledaren: RMS, PEAK+ och PEAK- parametrar.                                                                                                    |
|-------------------|-------------------|-------------------|------------------|-----------------------------------|----------------------|----------------------------------------------------------------------------------------------------|
| MAX<br><b>RMS</b> | ⊕<br>45.1<br>44.9 | O<br>37.1<br>37.0 | 36.5 $A$<br>36.4 | ⋒<br>9.0 A                        | $\frac{2}{30}$<br>3V | Kolumner med värden för varje strömkurva (1, 2 och 3).<br>MAX: Maximala RMS värdet för ström, från tiden då mätningen startade eller<br>efter senaste tryckning på ← knappen. |
| MIN               | 44.6              | 36.8              | 36.1 $A$         |                                   |                      | RMS: Sant effektiv värde på strömmen.<br>MIN: Minimala RMS värdet för ström, från tiden då mätningen startade eller efter                                                     |
| <b>PK+</b>        |                   |                   |                  | $+63.5$ $+52.3$ $+51.4$ $+12.7$ A | L <sub>3</sub>       | senaste tryckning på <a>u knappen.</a>                                                                                                    |
| þк-               |                   |                   |                  | $-63.4$ $-52.3$ $-51.3$ $-12.7$ A |                      | PK+: Maximala toppvärdet+ för ström, från tiden då mätningen startade eller<br>efter senaste tryckning på ← knappen.                                                          |
| <b>RMS</b>        |                   |                   |                  |                                   |                      | PK-: Minimala toppvärdet- för ström, från tiden då mätningen startade eller efter<br>senaste tryckning på <a>u knappen.</a>                                                   |

*Figur 65: Visning av Max-Min värden i 4A läge*

#### **7.4.4. BILDSKÄRM FÖR VISNING AV MAX-MIN I L1 LÄGE**

Denna skärm visar RMS värden, maxvärden, minvärden och medelvärden samt positiva och negativa toppvärden för fas-nolla spänningen och strömmen i fas 1.

|            | ∩             | 02/12/13 15:50<br>50.00Hz<br>෬ | 一面             |
|------------|---------------|--------------------------------|----------------|
|            |               |                                |                |
| MAX        | 232.5 $v$     | 45.1 $a$                       |                |
|            |               |                                | 3 <sub>U</sub> |
| <b>RMS</b> | 228.6 v≃      | 44.9 $\mu$                     | 3V             |
|            |               |                                | 4A             |
| MМ         | 227.2 $v$     | 44.6 $\mu$                     | L1             |
|            |               |                                |                |
|            | lek+ +321.0 v | $+63.5$ A                      | $rac{L2}{L3}$  |
|            |               |                                |                |
|            | ж. - –320.9 v | $-63.4$ A                      |                |
|            |               |                                |                |
|            | RMS THD CF    |                                |                |
|            |               |                                |                |

Samma information som för fas-nolla spänning, men här för ström.

Kolumn med spänningsvärden. **MAX:** Maximal RMS fas-nolla spänning, från tiden då mätningen startade eller efter senaste tryckning på  $\leftrightarrow$  knappen. **RMS:** Sant RMS värde för fas-nolla spänning. **MIN:** Minimal RMS fas-nolla spänning, från tiden då mätningen startade eller efter senaste tryckning på  $\rightleftarrows$  knappen. **PK+:** Maximal fas-nolla toppspänning, från tiden då mätningen startade eller efter senaste tryckning på  $\leftrightarrow$  knappen. **PK-:** Minimal fas-nolla toppspänning, från den tid då mätningen startade eller efter senaste tryckning på ← knappen.

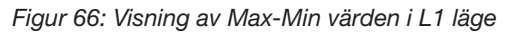

**Notera:** L2 och L3 visar RMS värden, max-, min- och medelvärden och positiva och negativa toppvärden av fas-nolla spänningen samt strömmen för fas 2 och 3.

### <span id="page-45-0"></span>**7.5. SAMTIDIG VISNING AV VÄRDEN**

Undermenyn illli visar alla spännings- och strömmätningar (RMS, DC, THD, CF, PST, FHL och FK).

### **7.5.1. BILDSKÄRM FÖR SAMTIDIG VISNING I 3U LÄGE**

Denna skärm visar RMS, DC, THD, och CF värden av fas-fas spänningarna.

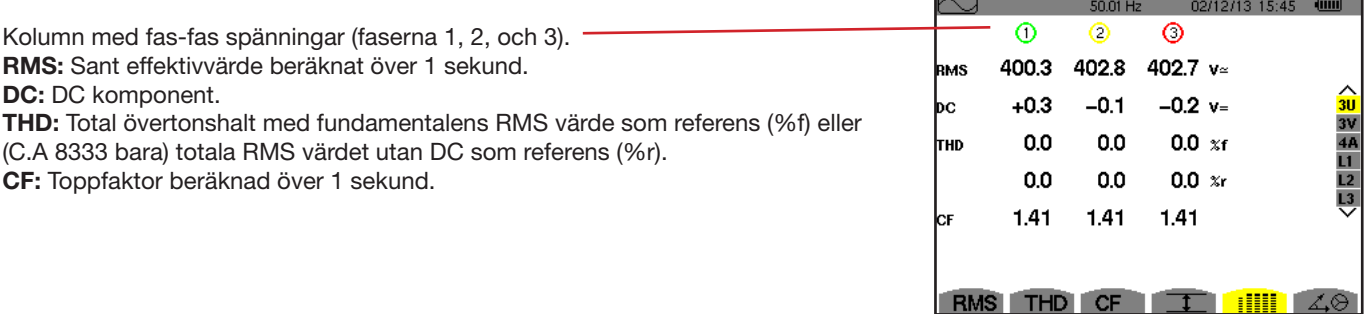

*Figur 67: Samtidig visning i 3U läge*

### **7.5.2. BILDSKÄRM FÖR SAMTIDIG VISNING I 3V LÄGE**

Denna skärm visar RMS, DC, THD, CF och PST värden av fas-nolla spänningen och av nolledaren.

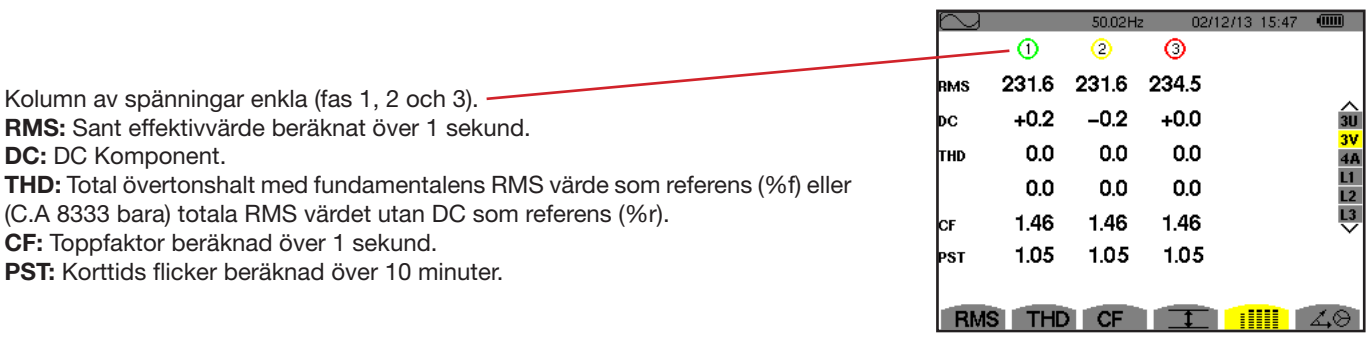

*Figur 68: Samtidig visning i 3V läge* 

#### **7.5.3. BILDSKÄRM FÖR SAMTIDIG VISNING I 4A LÄGE**

Den här skärmen visar RMS, DC (bara om minst en strömtång kan mäta likström), THD, CF, FHL och FK värden av fas- och nolledarström.

Kolumn med RMS värden och (om strömtången medger) DC värden med CF) för nolledaren.

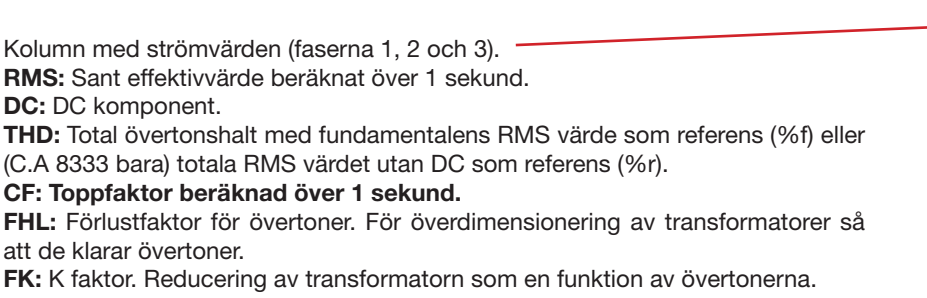

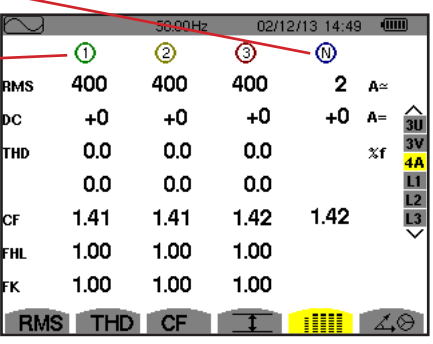

*Figur 69: Samtidig visning i 4A läge*

**Notera:** Vid nollställning av strömtången som mäter DC, annulleras inte DC värdena.

#### **7.5.4. BILDSKÄRM FÖR SAMTIDIG VISNING I L1 LÄGE**

Den här skärmen visar RMS, DC, THD och CF värden av fas-nolla spänningen och av strömmen, PST av fas-nolla spänningen, samt FHL och FK av strömmen i fas 1.

Kolumn med spänningsvärden. **RMS:** Sant effektivvärde beräknat över 1 sekund. **DC:** DC komponent. **THD:** Total övertonshalt med fundamentalens RMS värde som referens (%f) eller (C.A 8333 bara) totala RMS värdet utan DC, som referens (%r). **CF:** Toppfaktor beräknad över 1 sekund. **PST:** Korttids flicker beräknad över

10 minuter.

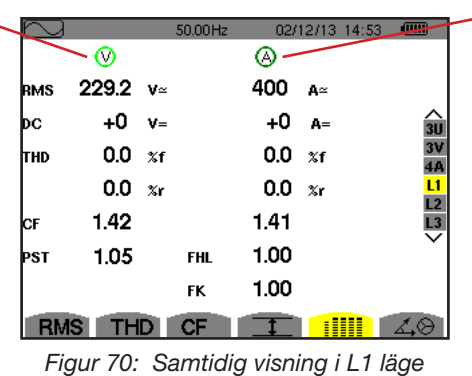

Strömkolumn.

RMS, DC (om strömtången medger), THD och CF värden.

**FHL:** Förlustfaktor för övertoner. För överdimensionering av transformatorer så att de klarar övertoner.

**FK:** K faktor. Reducering av transformatorn som en funktion av övertonerna.

**Notering:** DC-värdet av strömmen i fas 1 visas endast om tillhörande strömtång kan mäta likström.

<span id="page-46-0"></span>Filter L2 och L3 används för samtidig visning av ström och fas-fas spänning i fas 2 och 3.

### **7.6. VISNING AV (FRESNEL) VEKTORDIAGRAM**

Denna undermeny  $\measuredangle\otimes$  visar en vektorrepresentation av fundamentalerna för spänningar och strömmar. Den visar deras tillhörande enheter (moduler och fasvinklar av vektorer) och den negativa sekvensspänningen och strömobalans.

**Notera:** För att medge visning av alla vektorer, kommer de moduler som normalt skulle vara för små för en presentation att markeras med en asterix (\*) bredvid namnet. Därmed kan alla vektorer visas.

### <span id="page-46-1"></span>**7.6.1. BILDSKÄRM FÖR VISNING AV VEKTORDIAGRAM I 3V LÄGE**

Denna skärm används för att visa vektorer med fundamentala frekvensen för fas-nolla spänningar och strömmar. Den visar tillhörande enheter (modul och fasvinklar för fas-nolla spänningens vektorer) och spänningens osymmetri. Visningens referens-vektor är V1 (klockan 3).

Kolumn med värden för varje vektor (faserna 1, 2, och 3).

**|V1|, |V2| and |V3|:** Vektormoduler med fas-nolla spänningar vid fundamental frekvens (faserna 1, 2 och 3).  $\Phi_{12}$ : Fasförskjutning av fas 1 vid fundamental frekvens med avseende på fas 2 vid fundamental frekvens.  $\Phi_{23}$ : Fasförskjutning av fas 2 vid fundamental frekvens med avseende på fas 3 vid fundamental frekvens. F31: Fasförskjutning av fas 3 vid fundamental frekvens med avseende på fas 1 vid fundamental frekvens.

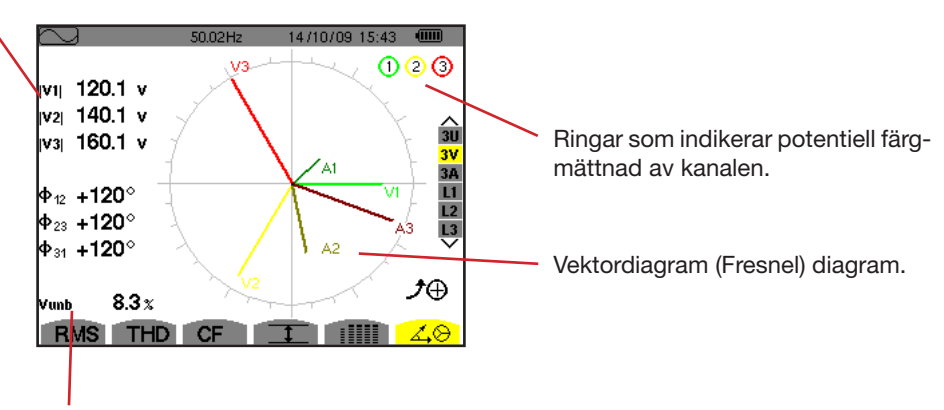

Vunb: Obalans mellan spänningarna.

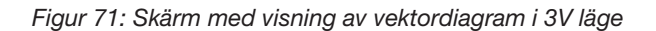

#### **7.6.2. VISNING AV VEKTORDIAGRAM I 3U LÄGE**

Denna skärm används för att visa vektorerrepresentationen av fundamentaler för fas-nolla spänningar och strömmar. Den visar tillhörande enheter (moduler och fasvinklar för fas-nolla spänningens vektorer) och spänningens osymmetri. Visningens referens-vektor är U1 (vid klockan 3).

Informationen som visas är identisk med den som beskrivs i § [7.6.1](#page-46-1) men relativt till fas-fas spänningen.

#### **7.6.3. VISNING AV VEKTORDIAGRAM I 3A LÄGE**

För källor med en nolledare, visar denna skärm vektorrepresentationen av fas-nolla spänningarna och strömmarna vid fundamentalfrekvensen. För 3-fas 3-ledare (källa utan nolledare), visar denna skärm vektorrepresentationen av strömmarna vid fundamentalfrekvensen. Den visar tillhörande enheter (moduler och strömvektorernas fasvinkel) och strömobalansen. Representationens referensvektor (vid klockan 3) är A1.

Informationen som visas är identisk med den som beskrivs i § [7.6.1](#page-46-1) men relativt till strömmen.

#### **7.6.4. VISNING AV VEKTORDIAGRAM I L1 LÄGE**

När en nolledare finns, visar denna skärm vektorrepresentationen av fas-nolla spänningen och strömmen vid fundamental frekvens för en fas. Den visar tillhörande enheter (moduler och fasvinkel för strömmens och fas-nolla spänningens vektorer). Representationens referensvektor (vid klockan 3) är strömmen.

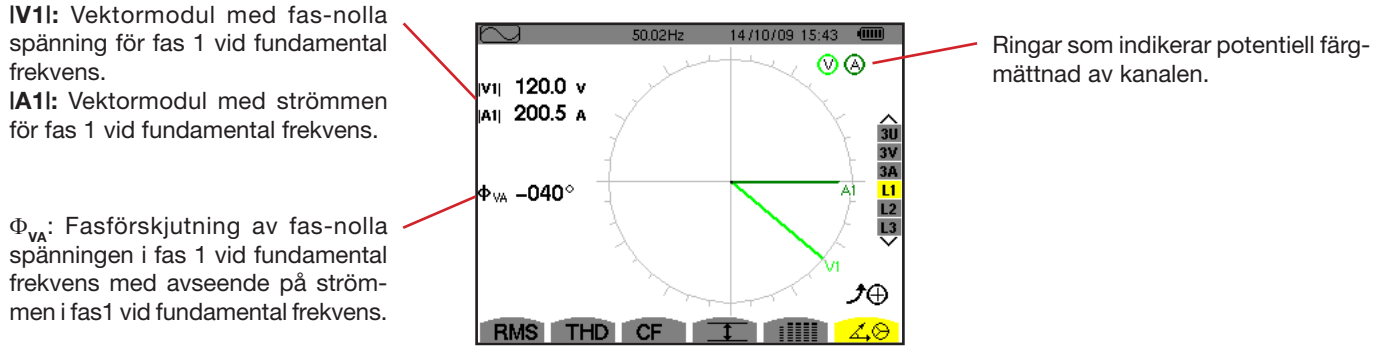

*Figur 72: Visning av vektordiagram i L1 läge*

**Notera:** L2 och L3 visar vektorrepresentationer av fas-nolla spänningarna och strömmarna i faserna 2 och 3 vid fundamental frekvens. De visar tillhörande enheter (moduler och fasvinkel för ström och fas-nolla spänningens vektorer för fas 2 och 3). Representationens referensvektor (vid klockan 3) är strömvektorn (A2 respektive A3).

Larmläget <sup>2</sup> används för att detektera tröskelvärdesövergångar på varje en av följande parametrar: Hz, Urms, Vrms, Arms, Ucf, Vcf, Acf, Uthdf, Vthdf, Athdf, Uthdr, Vthdr, Athdr, IPI, IQ<sub>1</sub>I eller N, D, S, IPFI, Icos ՓI, Itan ՓI, PST, FHL, FK, Vunb, Uunb (för en trefas källa utan nolledare) Aunb, U-h, V-h, A-h och |S-h| (se tabellen med förkortningar i § [2.9](#page-11-0)).

Larmtrösklar:

- Måste programmeras i skärmen för *Konfigurations/Larmläge* (se § [4.10\)](#page-28-0).
- Måste vara aktiv (markerad med en röd punkt på samma skärm)

Larm som har sparats i minnet kan överföras till en PC med hjälp av programvaran PAT (se § [13\)](#page-66-0). Du kan fånga över 4 000 larm.

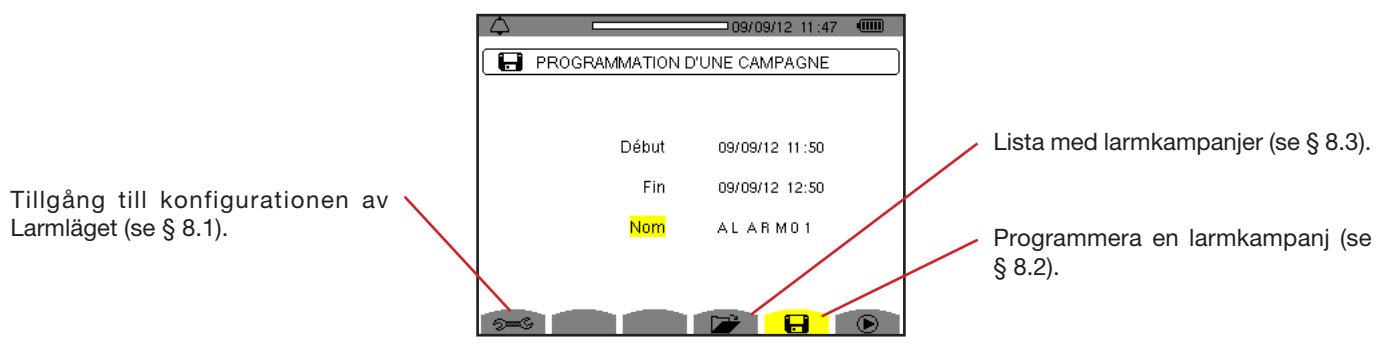

*Figur 73: Skärm för Larmläge* 

Symbolerna  $\mathbf{\Theta}$  och  $\mathbf{\Phi}$  har följande funktioner:

- $\blacksquare$ : Bekräftar programmeringen av en kampani och startar larmkampanien.
- **<sup>** $C$ **</sup>: Frivilligt stopp av en pågående larmkampanj.**

### <span id="page-48-0"></span>**8.1. LARMKONFIGURATION**

Undermenyn  $\approx$  visar listan över konfigurerade larm (se § [4.10](#page-28-0)). Med denna snabbtangent kan du definiera eller ändra larm-konfigurationen.

Tryck på  $\blacktriangleright$  knappen för att återgå till skärmen för att Programmera en kampanj.

### <span id="page-48-1"></span>**8.2. PROGRAMMERA EN LARMKAMPANJ**

Undermenyn  $\Box$  används för att ange start- och stopptider för en larm kampanj (se figur 73).

För att programmera en larmkampanj, ange startdatum och tid, stoppdatum och tid, och namnet på kampanjen.

Om du vill ändra en post, flytta den gula markören till den med hjälp av ▲ och ▼ knapparna, bekräfta sedan med µ knappen. Ändra värdet med hjälp av  $\blacktriangle, \blacktriangledown, \blacktriangle$  och  $\blacktriangleright$  knapparna, bekräfta sedan igen.

Namnet kan vara högst 8 tecken långt. Flera kampanjer kan ha samma namn. De tillgängliga alfanumeriska teckenen är de versala bokstäver från A till Z och siffrorna 0 till 9. De sista fem namnen (i transient-, trend-, och larmlägena) sparas i minnet. När ett namn anges, kan en automatisk inmatningshjälp ske.

**Notering:** Startdatum och tid måste vara senare än aktuellt datum och tid.

Stoppdatum och tid måste vara senare än startdatum och tid.

Det är inte möjligt att programmera en larmkampanj om en startströmsinspelning pågår.

När programmeringen är klar, starta kampanjen genom att trycka på  $\odot$  knappen. Symbolen  $\odot$  i statusfältet blinkar för att indikera att kampanjen har startat. Knappen  $\mathbb{C}$  ersätter  $\bigcirc$  knappen och kan användas för att stoppa kampanjen innan den är slut. De pågående, inte avslutade larmen registreras i larmkampanjen om dess varaktighet är större än eller lika med den minsta programmerade varaktigheten.

*Kampanjen i standby* visas tills starttiden uppnås. Det ersätts därefter med meddelandet kampanj igång. När stopptiden är uppnådd, kan du återgå till skärmen Programmera en larmkampanj med ® knappen. Programmering av en ny kampanj är nu möjlig.

Under larmkampanjen, kan endast "Stoppdatum-fältet" ändras. Det är automatiskt gulmarkerat.

### <span id="page-49-0"></span>**8.3. VISNING AV LARMKAMPANJLISTAN**

För att visa listan över utförda kampanjer, tryck på **ka** knappen. Skärmen Lista över larmkampanjer visas. Listan kan innehålla upp till 2 kampanjer.

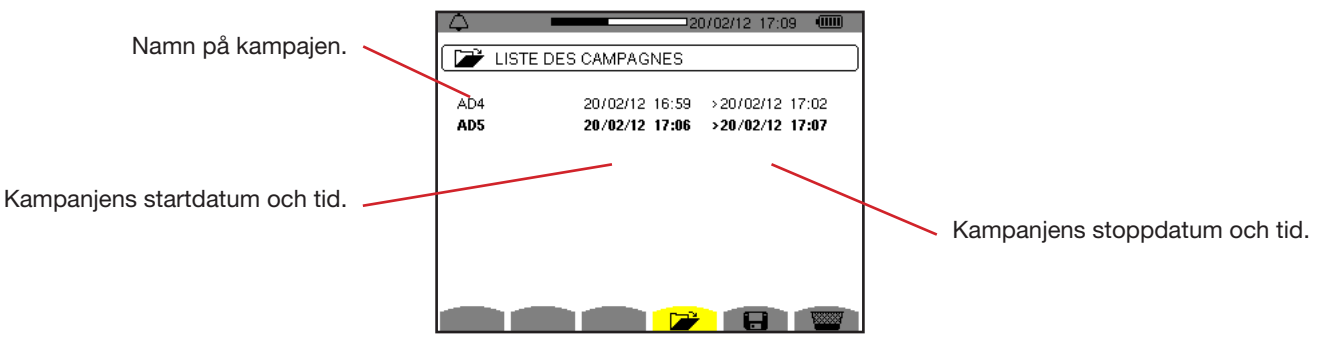

*Figur 74: Skärm med lista över larmkampanjer*

Om kampanjens stoppdatum visas i rött, betyder det att det inte matchar stoppdatumet som initialt programmerats:

 Antingen på grund av ett problem med strömförsörjningen (låg batterinivå eller frånkoppling av instrumentets nätanslutning bara), eller för att minnet är fullt.

### **8.4. VISNING AV LARMLISTA**

För att välja en kampanj, flytta markören till den med hjälp av  $\blacktriangle$  och  $\nabla$  knapparnas. Det valda fältet visas i fet stil. Bekräfta sedan med ← knappen. Instrumentet visar då larmen i listform.

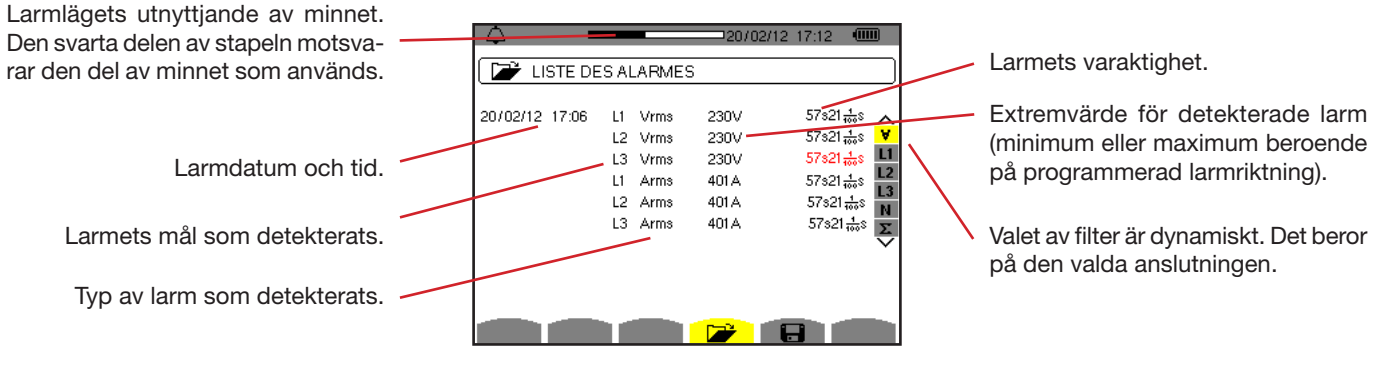

*Figur 75: Skärm med larmlista* 

När larmtiden visas i rött betyder det att det avbröts:

- På grund av ett problem med strömförsörjningen (låg batterinivå),
- På grund av manuellt stopp av kampanjen (tryckt på <sup>心</sup>), avsiktlig avstängning av instrumentet (tryckt på **b** knappen).
- Eller för att minnet är fullt.
- Eller på grund av ett mätfel.
- Eller på grund av inkompatibilitet mellan den övervakade enheten och konfigurationen av instrumentet (t.ex. bortkoppling av en strömtång).

I de två senare fallen visas amplituden också visas i rött.

För att återgå till Lista över larmkampanjer tryck på  $\clubsuit$ .

### **8.5. RADERA EN LARMKAMPANJ**

När listan över utförda kampanjer visas (se figur 74), välj den kampanj som ska raderas. Detta görs genom att flytta markören till den med hjälp av ▲ och ▼ knapparna. Den valda kampanjen visas i fetstil.

Tryck sedan på **Kom** knappen. Tryck på  $\leftrightarrow$  för att bekräfta eller på  $\leftrightarrow$  för att annullera.

**Notera:** Det går inte att ta bort en larmkampanj som pågår.

### **8.6. RADERA ALLA LARMKAMPANJER**

Radering av alla larmkampanjer är endast möjligt från konfigurationsmenyn, i undermenyn *Radera minne* (se § [4.11\)](#page-29-0)

*Trendläget* spelar in förändringar av parametrar, som tidigare specificerats i skärmen Konfiguration/Trendläge (se § 4.9). Detta driftsätt hanterar upp till 250 MB (C.A 8331: 28 MB) data.

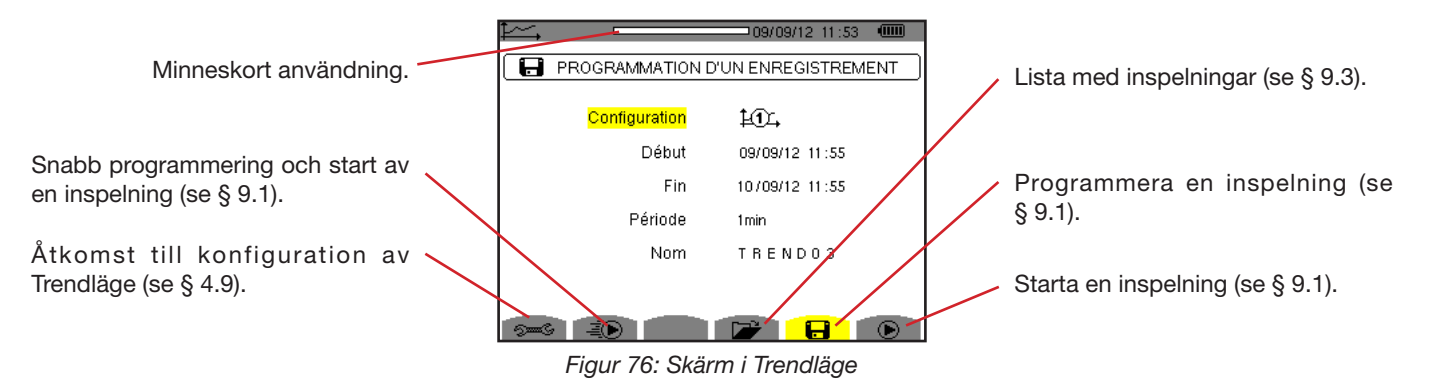

### <span id="page-51-0"></span>**9.1. PROGRAMMERA OCH STARTA INSPELNING**

Undermenyn **an** används för att ställa in parametrarna för en inspelning (se figur 76).

För att starta en inspelning snabbt, tryck på <sup>3</sup> knappen. Inspelningen börjar omedelbart, alla mätningar registreras varje sekund tills minnet är helt fullt. Den visade konfigurationen är tillgänglig med knappen  $\text{\AA}$ .

Välj konfiguration:  $\pm 0$  till  $\pm 0$ , innan du påbörjar programmering av en inspelning, ange startdatum och tid, stoppdatum och tid, perioden och ett namn på inspelningen.

Om du vill ändra en post flytta den gula markören till den med och knapparna, bekräfta sedan med knappen. Ändra värdet med hjälp av ▲, ▼, ◀ och ▶ knapparna, bekräfta sedan igen.

Integrationsperioden är den tid under vilken mätningarna av varje inspelat värde blir medelvärdesbildat (aritmetiskt medelvärde). Möjliga värden för perioden är: 1 s, 5 s, 20 s, 1 min, 2 min, 5 min, 10 min och 15 min.

Namnet kan vara högst 8 tecken långt. Flera inspelningar kan ha samma namn. De tillgängliga alfanumeriska teckenen är de versala bokstäver från A till Z och siffrorna 0 till 9. De sista fem namnen (i transient-, trend-, och larmlägena), sparas i minnet. När ett namn anges, kan det slutföras automatiskt.

**Notering:** Startdatum och tid, måste vara senare än aktuellt datum och tid.

Stoppdatum och tid måste vara senare än startdatum och tid.

När programmeringen är klar startas inspelningen genom att trycka på  $\bullet$  knappen. Om det inte finns tillräckligt med minne, indikerar instrumentet det. Symbolen  $\mathbf{\mathbb{D}}$  i statusfältet blinkar för att indikera att inspelningen har börjat. Knappen  $\mathbf{\mathbb{C}}$  ersätter knappen  $\odot$  och kan användas för att stoppa inspelningen innan den är klar.

*Inspelning i standby* visas tills starttiden uppnås. Det ersätts därefter med meddelandet *Inspelning igång*. När stopptiden är uppnådd, kan du återgå till skärmen *Programmera en inspelning* med knappen. Programmering av en ny inspelning är nu möjlig.

Under inspelningen av en trend, kan endast "Stoppdatum-fältet" ändras. Det är automatiskt gulmarkerat.

### **9.2. KONFIGURERA TRENDLÄGE**

Undermenyn **Der Visar listan över konfigurerade trendinspelningar (se § [4.9\)](#page-26-0).** Med denna snabbtangent kan du definiera eller ändra konfigurationer för trendinspelningar.

### <span id="page-52-0"></span>**9.3. VISNING AV LISTAN ÖVER TRENDINSPELNINGAR**

Undermenyn  $\nabla$  visar listan över redan gjorda inspelningar.

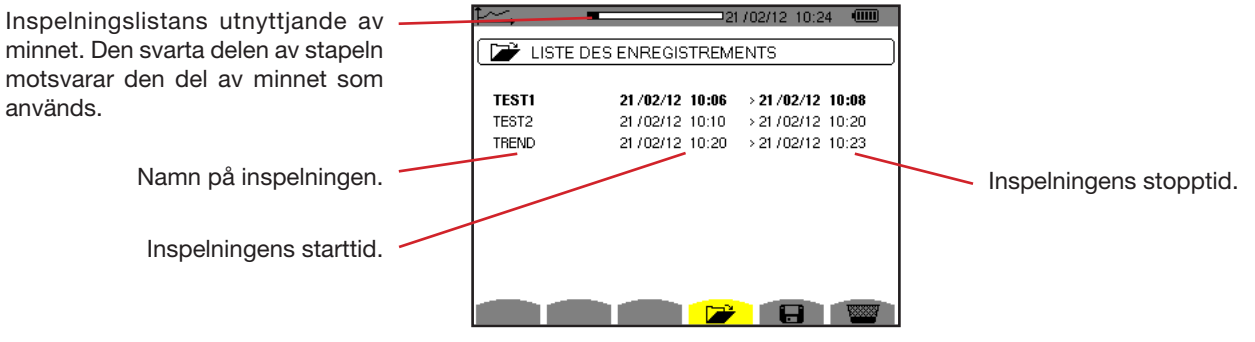

*Figur 77: Skärm med inspelningslista*

Om inspelningens stoppdatum visas i rött, betyder det att det inte matchar stoppdatumet som ursprungligen programmerats, på grund av ett problem med strömförsörjningen (låg batterinivå eller bara frånkoppling av instrumentets nätanslutning).

### **9.4. RADERA INSPELNINGAR**

När listan med inspelningar visas (se figur 77), markera den inspelning som ska visas. Detta görs genom att flytta markören till den med ▲ och ▼ knapparna. Den valda inspelningen visas i fet stil.

Tryck sedan på **knappen**. Bekräfta med  $\leftrightarrow$  eller tryck på  $\Rightarrow$  för att annullera.

### **9.5. VISA INSPELNINGARNA**

### **9.5.1. INSPELNINGENS PARAMETRAR**

När listan med inspelningar visas (se figur 77), markera den inspelning som ska visas. Detta görs genom att flytta markören till den med ▲ och ▼ knapparna. Den valda inspelningen visas i fetstil. Tryck sedan på → för att bekräfta.

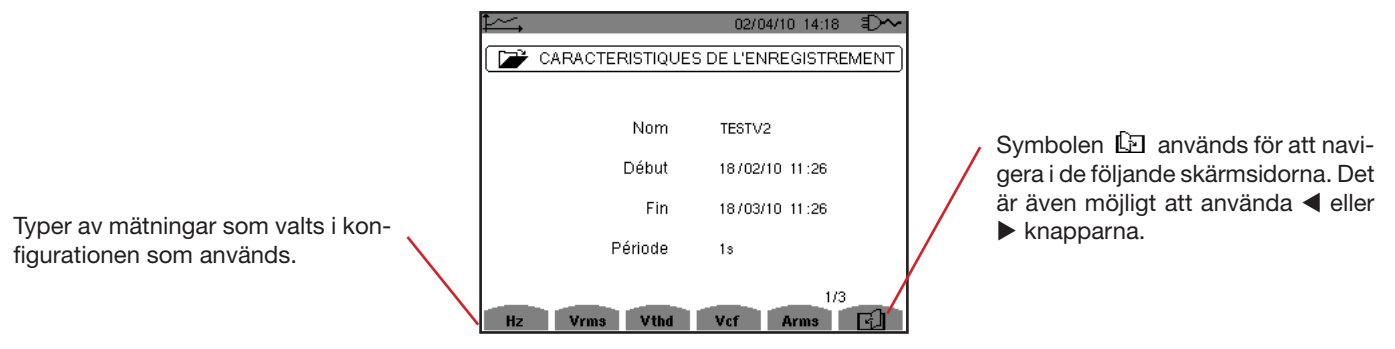

*Figur 78: Skärm med inspelningsparametrar*

Om en mätning inte visas i flikarna, är det för att beräkningen av denna mätning inte är kompatibel med vald konfiguration (anslutning, typer av strömtänger, programmerad omsättning).

Till exempel, om vald beräkning under programmeringen är icke-aktiva enheter, som inte uppdelats (se § [4.5.1](#page-19-0)), visas inte VAD fliken.

Tryck på en gul knapp för att visa kurvan.

#### **9.5.2. TRENDKURVOR**

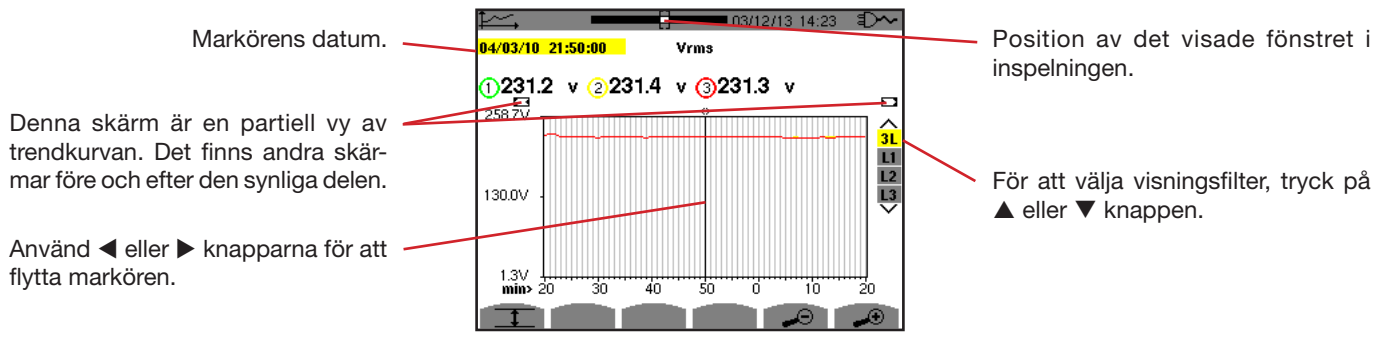

*Figur 79: Vrms (3L) utan MIN-AVG-MAX*

Visaningsperiod för denna kurva är en minut. Eftersom inspelningsperioden är en sekund, motsvarar varje punkt på denna kurva ett värde som inspelats i ett en-sekundsintervall varje minut. Det finns därför en betydande förlust av information (59 värden av 60), men displayen är snabb.

**Notering:** Röda markörvärden indikerar mättade värden.

Svarta streck - - - - indikerar felaktiga värden.

Röda streck - - - - visar värden som inte är beräknade (beroende på slutet av beräkningen av MIN-MAX-AVG läge, när det är aktiverat, tryck på  $\mathbb{C}$ ).

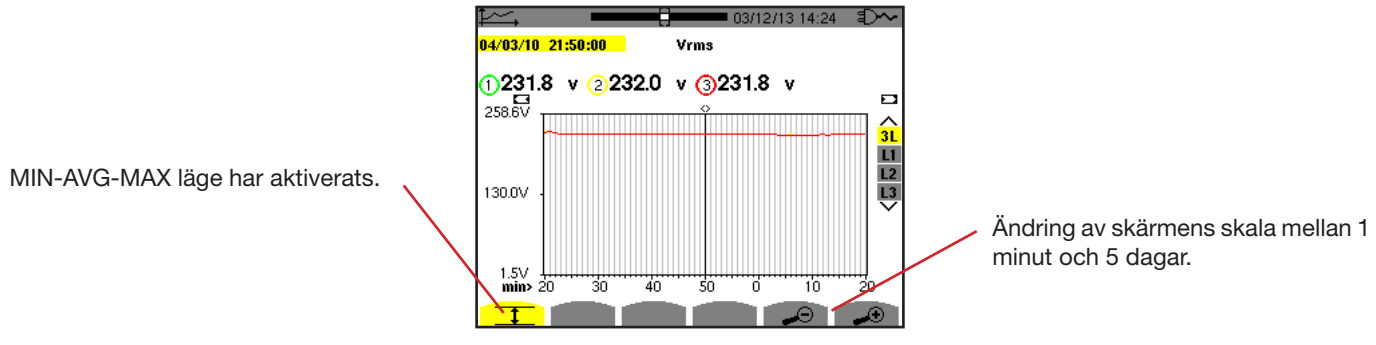

*Figur 80: Vrms (3L) med MIN-AVG-MAX*

Visaningsperiod för denna kurva är en minut. Men med MIN-AVG-MAX läget aktiverat, representerar varje punkt på denna kurva det aritmetiska medelvärdet av 60 värden som registrerats varje sekund. Denna visning är därför mer exakt, eftersom det inte finns någon förlust av information, men den är långsammare (se tabellen i figur 96).

För att stoppa beräkningen i MIN-AVG-MAX läget, tryck på  $\mathbb{C}$ .

**Notering:** Medan MIN-AVG-MAX-läge beräknas, visas en förloppsindikator för denna beräkning i statuslisten i stället för positionen av det visade fönstret av inspelningen.

MIN-AVG-MAX-läget är inte tillgängligt när en trend spelas in.

För att återgå till skärmen med inspelningsparametrar, tryck på  $\blacktriangleright$ .

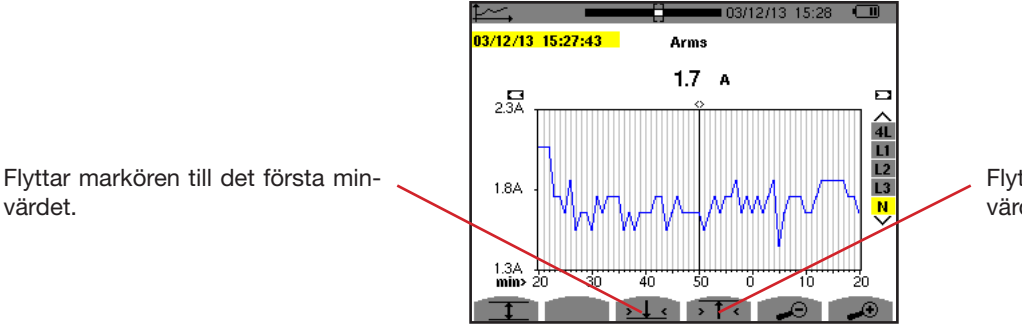

Flyttar markören till det första maxvärdet.

*Figur 81: Arms (N) utan MIN-AVG-MAX*

Med knapparna T eller ställs zoom automatiskt in till den högsta nivån (visningsperioden identisk med inspelnings-perioden) och inaktiverar MIN-AVG-MAX läget om det var aktiverat.

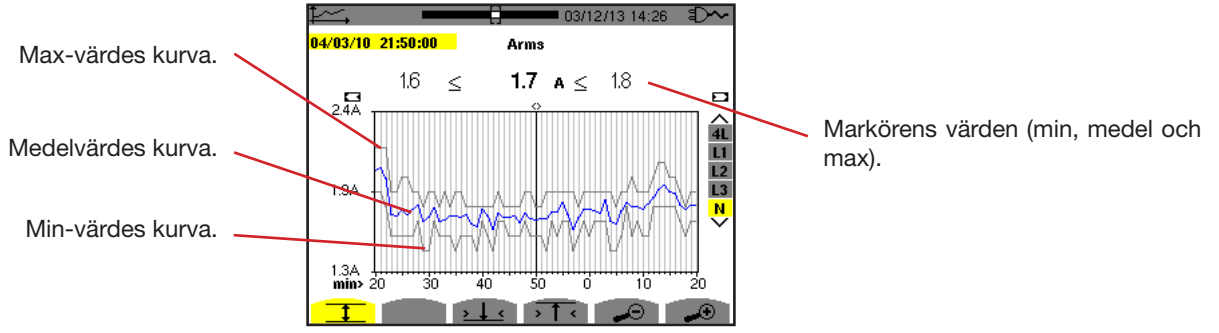

*Figur 82: Arms (N) med MIN-AVG-MAX*

Visad period av denna kurva är en minut. Varje punkt av medelvärdeskurvan representerar det aritmetiska medelvärdet av 60 värden inspelade varje sekund. Varje punkt av max-värdes kurvan representerar maximum av 60 värden inspelade varje sekund. Varje punkt av min-värdes kurvan representerar minimum av 60 värden inspelade varje sekund.

Denna visning är därför mer exakt än den tidigare.

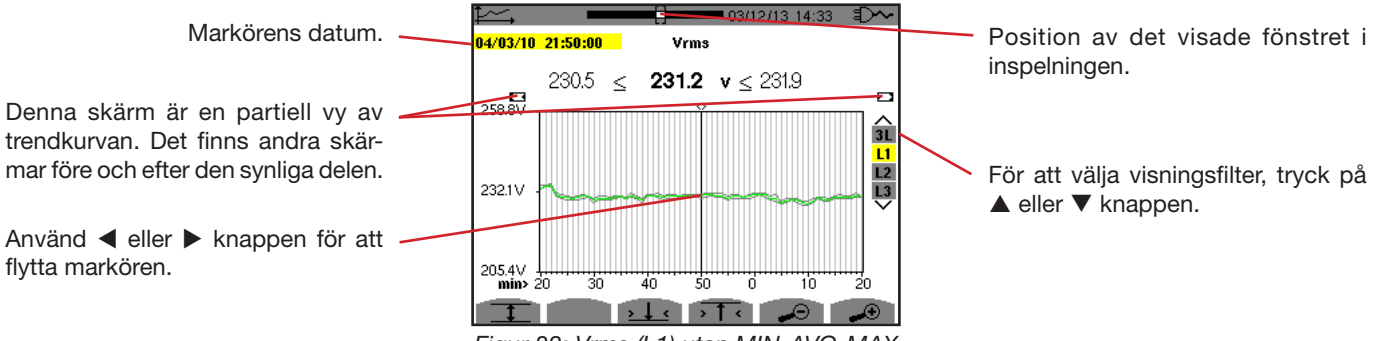

*Figur 83: Vrms (L1) utan MIN-AVG-MAX*

I alla tre faser (L1, L2, and L3) registrerar instrumentet vid varje inspelning, ett värde över en sekund (inspelningsperiod), även halv-period RMS minvärdet för en sekund och halv-period RMS maxvärdet för en sekund. Dessa är de tre kurvorna som visas i figuren ovan.

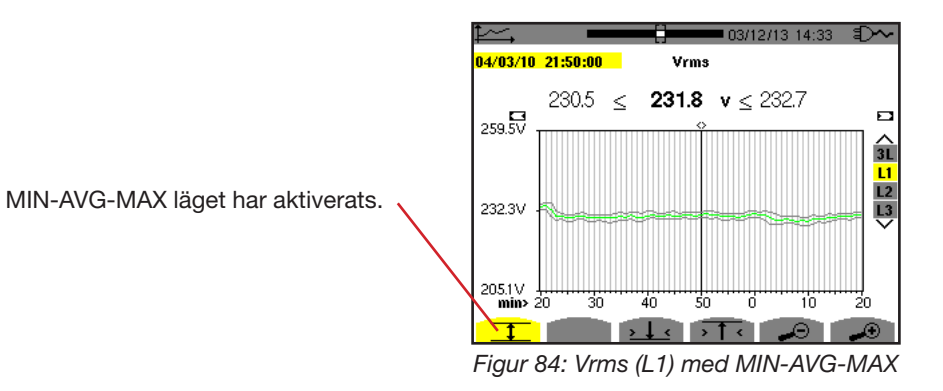

Den här kurvan skiljer sig något från den tidigare därför att med MIN-AVG-MAX läget aktiverat, förloras ingen information.

Notera: För enheterna (P, VAR, S, D, PF, cos  $\Phi$  och tan  $\Phi$ ) och för en trefas källa utan nolla, är endast de totala enheterna representerade.

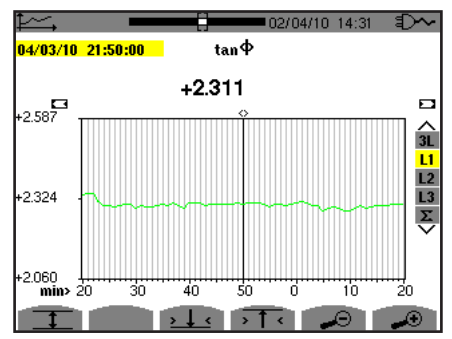

Figur 85: tan  $\Phi$  (L1) utan MIN-AVG-MAX för en 3-fas anslutning med nolla

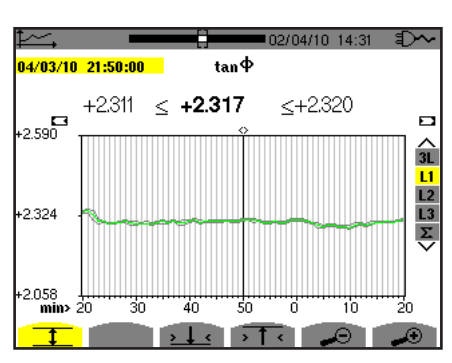

*Figur 86: tan*  $\Phi$  *(L1) med MIN-AVG-MAX* 

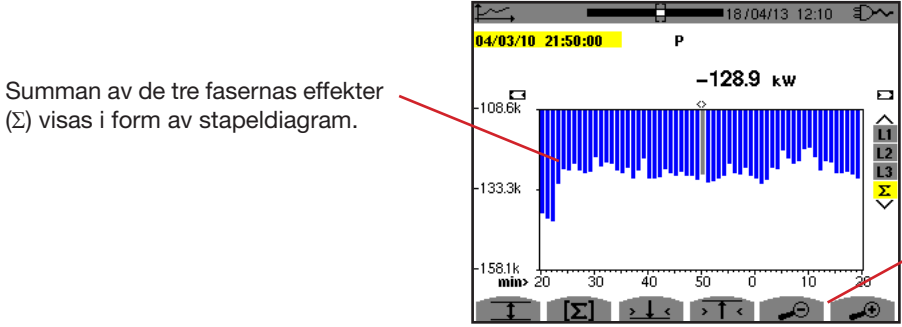

Ändring av skärmens skala mellan 1 minut och 5 dagar.

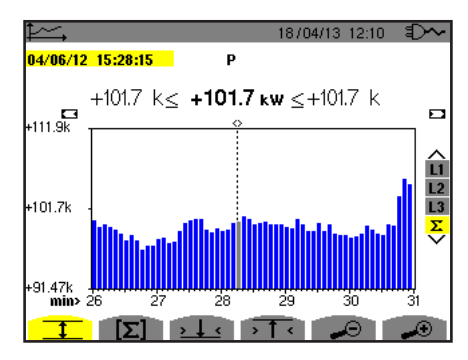

*Figur 87: P (*S*) utan MIN-AVG-MAX*

*Figur 88: P (*S*) med MIN-AVG-MAX*

Den här kurvan skiljer sig från den tidigare därför att med MIN-AVG-MAX läget aktiverat förloras ingen information.

Aktiveringen av MIN-MAX-AVG läget för effekterna, möjliggör att medelvärdeseffekten över kurvan vid markörens position visas tillsammans med effektens min- och maxvärden i visningsperioden. Notera att i motsats till andra värden visas bara kurvan med medelvärden.

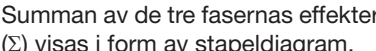

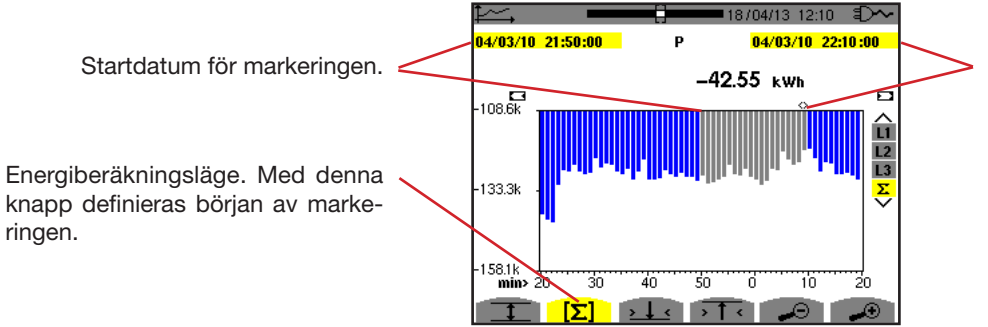

Markörens datum (slutdatum för markeringen). Använd < eller knapparna för att flytta markören.

*Figur 89: Ph (*S*) utan MIN-AVG-MAX*

Visningsperioden för detta stapeldiagram är en minut. Eftersom inspelningsperioden är en sekund, representerar varje stapel av detta stapeldiagram ett värde som registrerats i en-sekunds-fönster en gång i minuten. Energiberäkningsläget beräknar summan av effekterna för valda staplar.

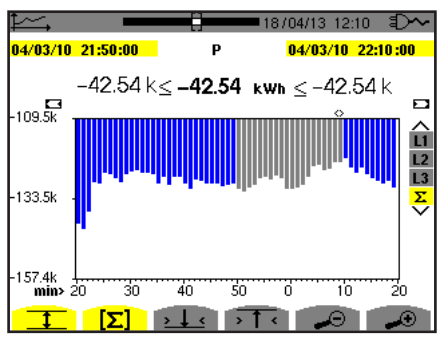

*Figur 90: Ph (*S*) med MIN-AVG-MAX*

Den här kurvan skiljer sig från den tidigare, eftersom MIN MAX AVG läget är aktiverat och inga data går förlorade.

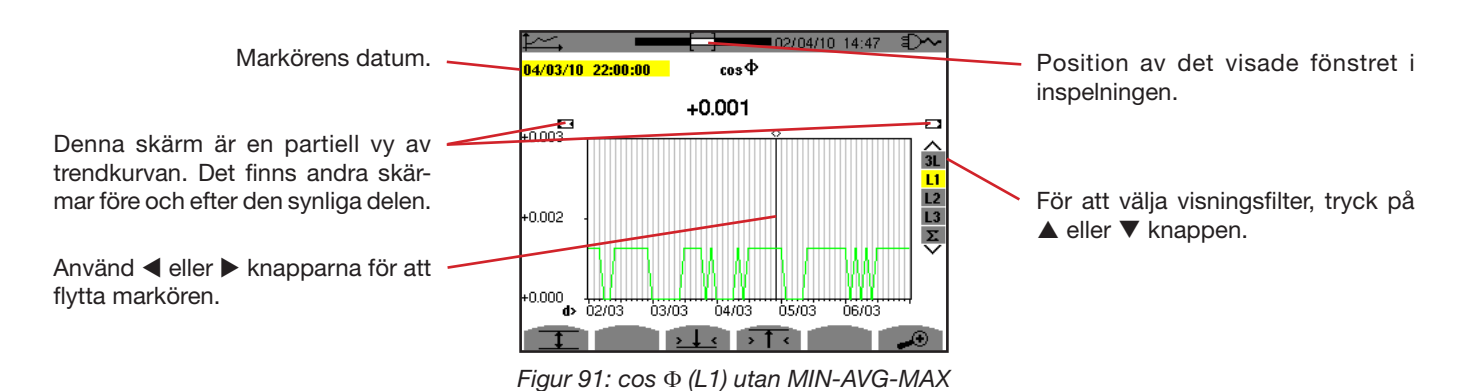

Visningsperioden för den här kurvan är två timmar. Eftersom inspelningsperioden är en sekund, representerar varje punkt på denna kurva ett värde som registrerats varje sekund, taget varannan timme. Därför går en betydande del av informationen förlorad (7199 av 7200), men skärmen är snabb.

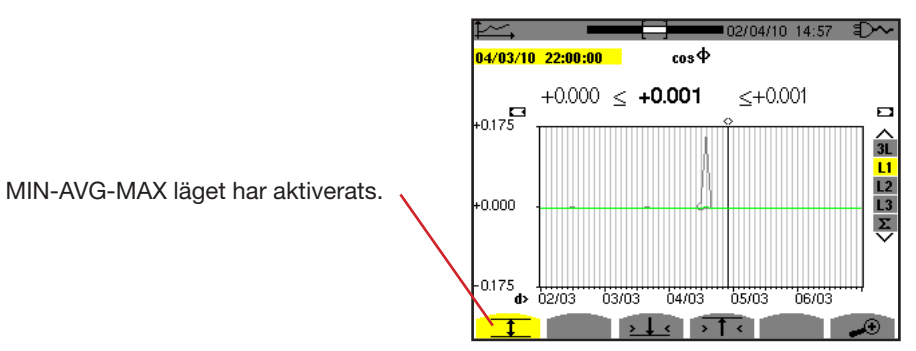

*Figur 92: cos*  $\Phi$  *(L1) med MIN-AVG-MAX* 

Denna kurva skiljer sig avsevärt från den tidigare, eftersom MIN-AVG-MAX läget är aktiverat. Varje punkt i medelvärdeskurvan representerar det aritmetiska medelvärdet av 7200 värden som registrerats varje sekund. Varje punkt i maxvärdeskurvan representerar maximum av 7200 värden som registrerats varje sekund. Varje punkt i minvärdeskurvan representerar minimum av 7200 värden som registrerats varje sekund.

Den här visningen är därför mer exakt, eftersom det inte finns någon förlust av information, men den är långsammare (se tabellen i figur 96).

Användaren kan när som helst avbryta nedladdningen av de inspelade värdena genom att trycka på denna knapp.

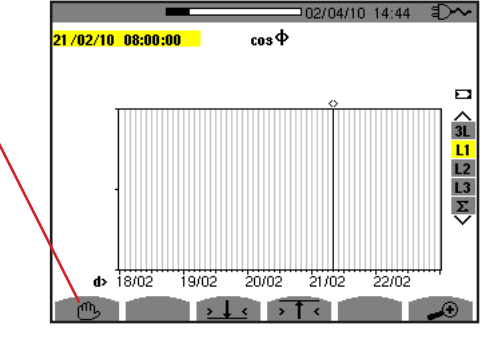

Figur 93: cos  $\Phi$  (L1) nedladdning/beräkning av värden.

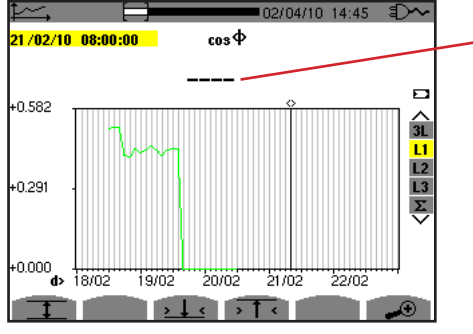

Strecken anger att värdet inte är tillgängligt vid markörens position eftersom det inte beräknats.

*Figur 94: cos*  $\Phi$  *(L1) nedladdning/beräkning av värden avbruten.* 

Visning av inspelningen är inte komplett eftersom nedladdningen avbröts före slutet.

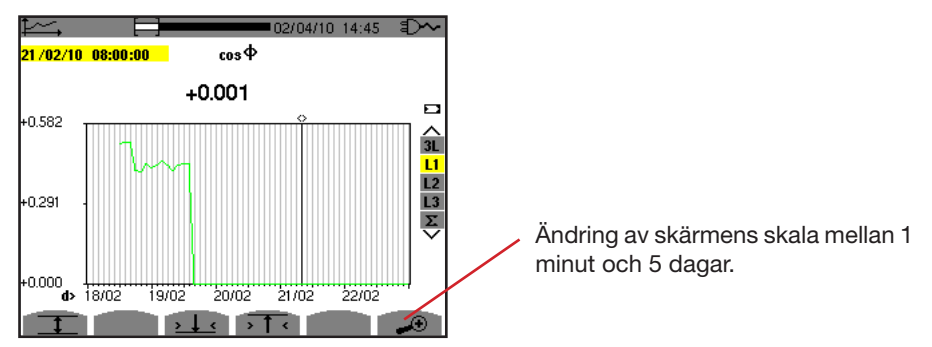

*Figur 95: cos* F *(L1) nedladdning/beräkning av kompletta värden utan MIN-AVG-MAX för en 3-fas anslutning med nolla.*

Visningen har inte stoppats, och är därför fullständig.

Följande tabell visar den tid som behövs för att visa kurvan på skärmen som en funktion av bredden på visningsfönstret under en inspelningsperiod på en sekund:

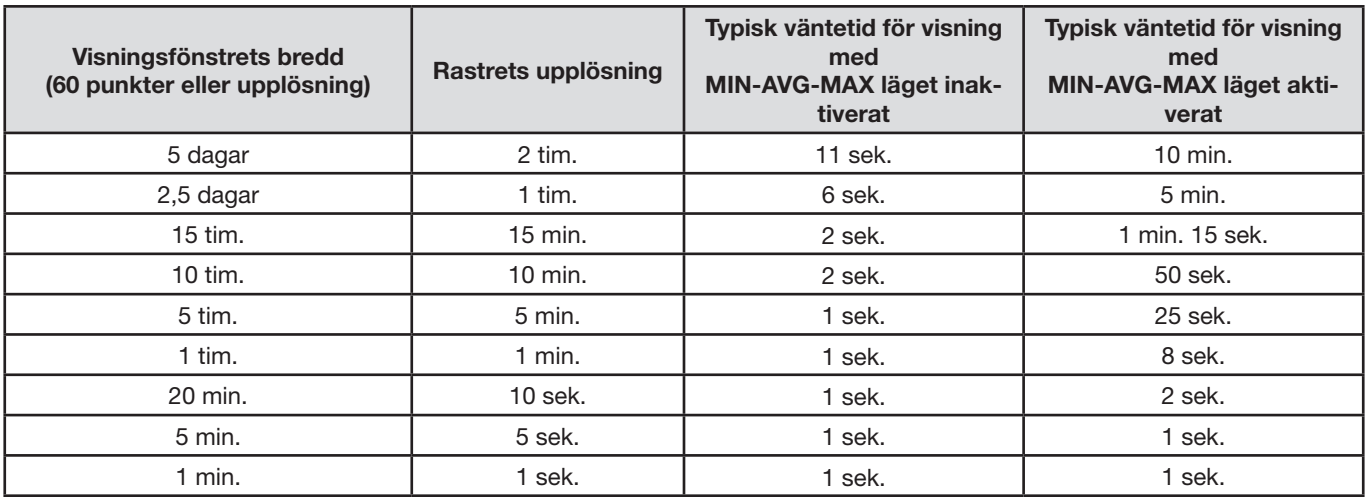

*Figur 96: Tabell med visningstider*

Dessa tider kan vara relativt långa, därför är det möjligt att när som helst att stoppa visningen genom att trycka på ® knappen.

Det är också möjligt att när som helst:

- Med knappen  $\widehat{\mathcal{A}}$  eller  $\widehat{\mathcal{A}}$  ändra visningsskalan.
- Med knappen < eller ► flytta markören.
- $\blacksquare$  Med knappen  $\blacktriangle$  eller  $\nabla$  ändra visningsfilter.

Observera! Detta kan starta om nedladdningen och/eller beräkningen av värdena från början.

Knappen **W** visar effekt- och energirelaterade mätningar.

Tillgängliga undermenyer beror på filtret.

- För 1-fas anslutningar med 2 ledare kan bara L1. Därför visas inte filtret, men visningen är densamma som för L1.
- $\blacksquare$  För 3-fas 3-ledar anslutning är bara Σ valet tillgängligt. Därför visas inte filtret, men visningen är densamma som för Σ.

### **10.1. FILTER 3L**

### **10.1.1. BILDSKÄRM FÖR VISNING AV EFFEKTER**

Undermenyn **W...** används för att visa effekter.

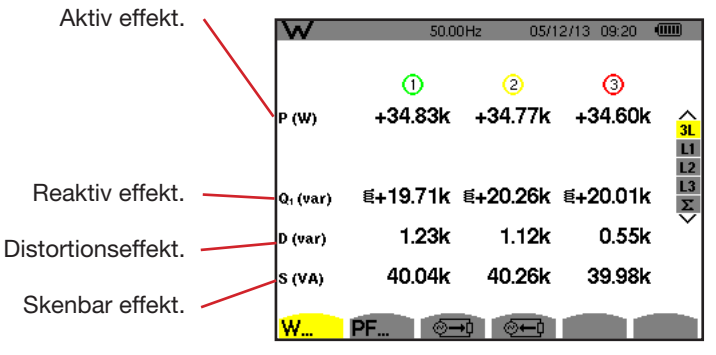

*Figur 97: Skärm med effekter i 3L.*

**Notera:** Denna skärm motsvarar valet "icke-aktiva (blind) enheter uppdelade" i VAR fliken i menyn "beräkningsmetod för blindenheter" i konfigurationsläget. Om valet hade varit "icke-aktiva enheter inte uppdelade", då skulle D fliken (distorsionseffekt) försvinna och Q<sub>1</sub> fliken skulle ersättas med N fliken. Den här (icke-aktiva) blindeffekten är osignerad och har ingen induktiv eller kapacitiv påverkan.

#### **10.1.2. BILDSKÄRM FÖR VISNING AV ENHETER ASSOCIERADE TILL EFFEKTER**

Undermenyn **PF...** används för att visa enheter associerade med effekter.

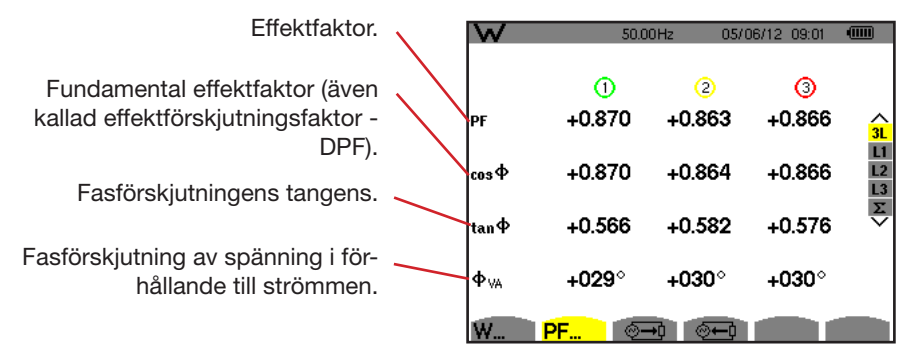

*Figur 98: Enheterna associerade till effektskärmen i 3L*

#### **10.1.3. BILDSKÄRM FÖR VISNING AV FÖRBRUKADE ENERGIER**

Undermenyn  $\sqrt[6]{\frac{1}{2}}$  visar mätningarna av energin som förbrukats av lasten.

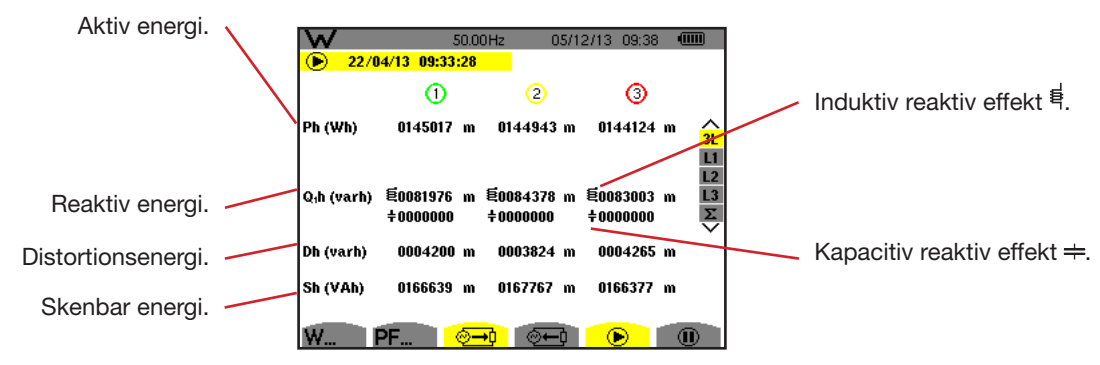

*Figur 99: Skärm med förbrukade energier i 3L* 

**Notera:** Denna skärm motsvarar valet "icke-aktiva (blind) enheter uppdelade" i VAR fliken av menyn "beräkningsmetod för blindenheter" i konfigurationsläget. Om valet hade varit "icke-aktiva enheter inte uppdelade", då skulle D fliken (distorsionseffekt) försvinna och Q<sub>1</sub>h fliken skulle ersättas med Nh fliken. Den här (icke-aktiva) blindeffekten har ingen induktiv eller kapacitiv påverkan.

### **10.1.4. BILDSKÄRM FÖR VISNING AV GENERERADE ENERGIER**

Undermenyn  $\sqrt[6]{-4}$  visar mätningarna av energin som genererats av källan.

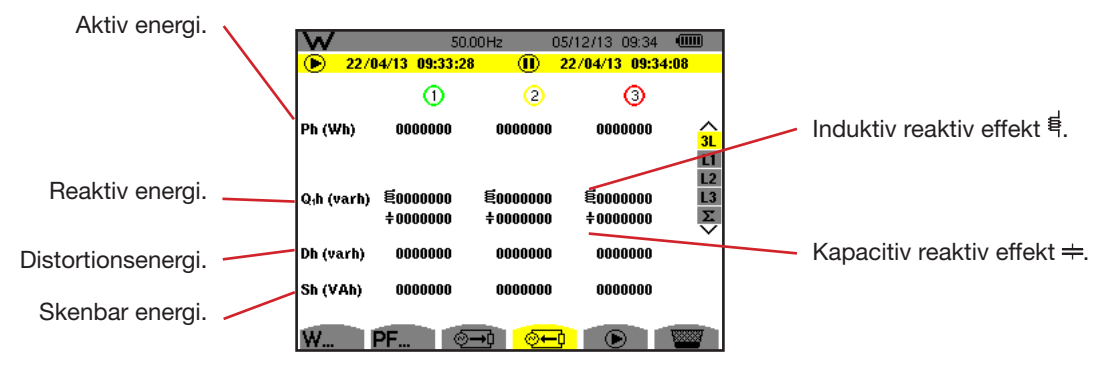

*Figur 100: Skärm med genererade energier i 3L*

**Notera:** Denna skärm motsvarar valet "icke-aktiva (blind) enheter uppdelade" i VAR fliken av menyn "beräkningsmetod för blindenheter" i konfigurationsläget. Om valet hade varit "icke-aktiva enheter inte uppdelade", då skulle Dh fliken (distorsionseffekt) försvinna och Q<sub>1</sub>h fliken skulle ersättas med Nh fliken. Den här (icke-aktiva) blindeffekten har ingen induktiv eller kapacitiv påverkan.

### **10.2. FILTER L1, L2 OCH L3**

#### **10.2.1. BILDSKÄRM FÖR VISNING AV EFFEKTERNA OCH ASSOCIERADE ENHETER**

Undermenyn **W...** visar effekterna med associerade enheter.

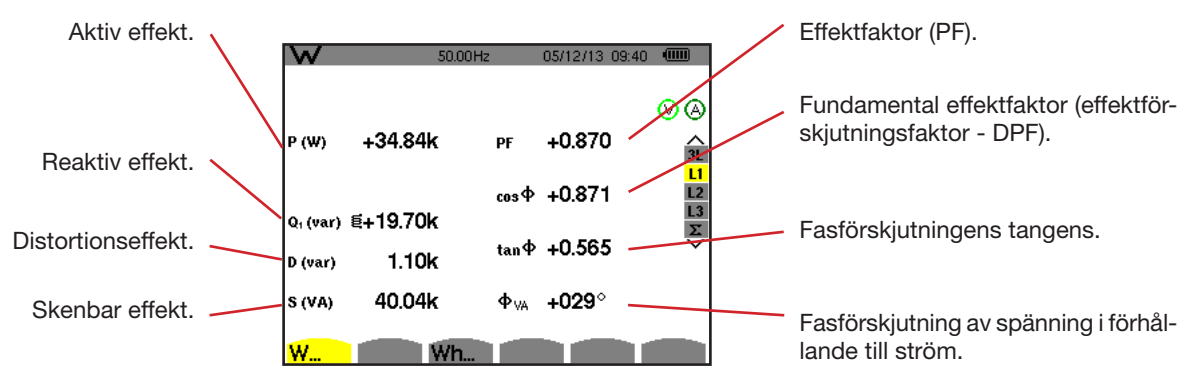

*Figur 101: Skärm med effekterna och associerade enheter i L1*

**Notering:** Denna skärm motsvarar valet "icke-aktiva (blind) enheter uppdelade" i VAR fliken av menyn "beräkningsmetod för blindenheter" i konfigurationsläget. Om valet hade varit "icke-aktiva enheter inte uppdelade", då skulle D fliken (distorsionseffekt) försvinna och Q<sub>1</sub>h fliken skulle ersättas med Nh fliken. Den här (icke-aktiva) blindeffekten har ingen induktiv eller kapacitiv påverkan.

Filter L2 och L3 visar samma information för faserna 2 och 3.

#### **10.2.2. BILDSKÄRM FÖR VISNING AV ENERGIMÄTARE**

Undermenyn **Wh...** visar energimätarna.

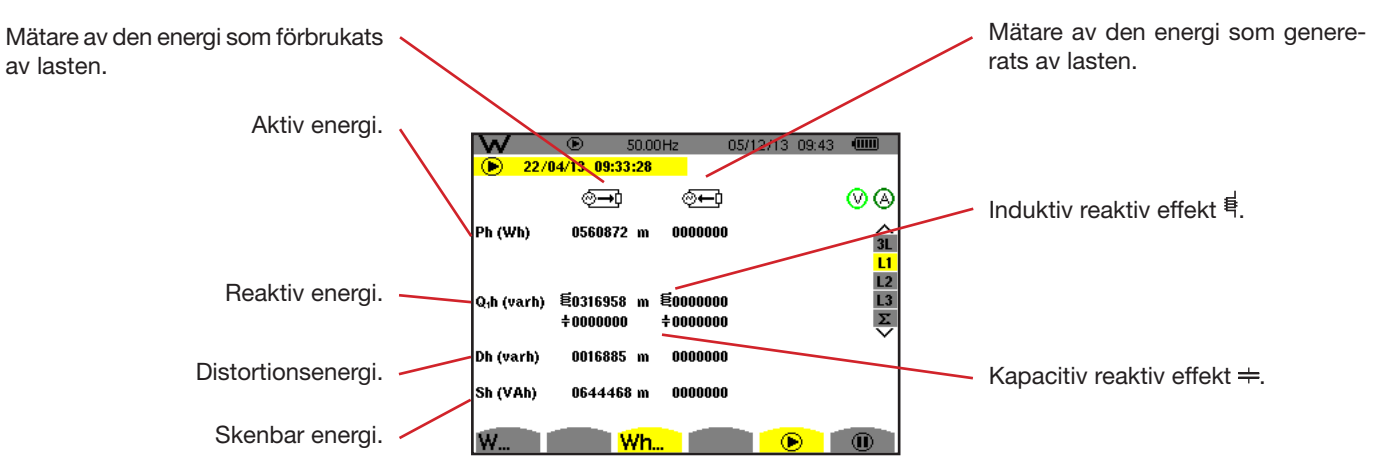

*Figur 102: Skärm med förbrukad och genererad energi i L1*

**Notering:** Denna skärm motsvarar valet "icke-aktiva (blind) enheter uppdelade" i VAR fliken av menyn "beräkningsmetod för blindenheter" i konfigurationsläget. Om valet hade varit "icke-aktiva enheter inte uppdelade", då skulle Dh fliken (distorsionseffekt) försvinna och Q<sub>1</sub>h fliken skulle ersättas med Nh fliken. Den här (icke-aktiva) blindeffekten har ingen induktiv eller kapacitiv påverkan.

Filter L2 och L3 visar samma information för faserna 2 och 3.

### **10.3. FILTER** S

#### **10.3.1. BILDSKÄRM FÖR VISNING AV TOTALA EFFEKTERNA OCH ASSOCIERADE ENHETER**

Undermenyn **W...** visar effekterna med associerade enheter.

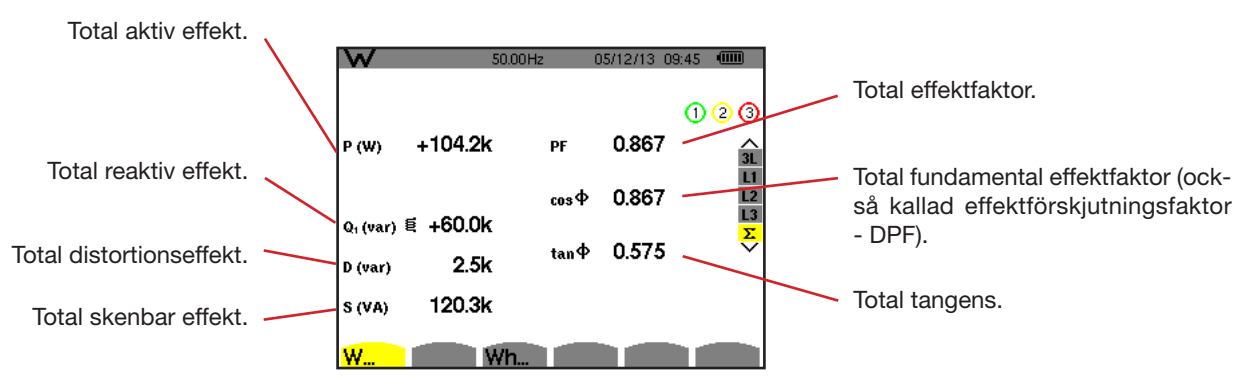

*Figur 103: Skärm med totala effekterna och associerade enheter i* S

**Notera:** Denna skärm motsvarar valet "icke-aktiva (blind) enheter uppdelade" i VAR fliken av menyn "beräkningsmetod för blindenheter" i konfigurationsläget. Om valet hade varit "icke-aktiva enheter inte uppdelade", då skulle Dh fliken (distorsionseffekt) försvinna och Q<sub>1</sub>h fliken skulle ersättas med Nh fliken. Den här (icke-aktiva) blindeffekten har ingen induktiv eller kapacitiv påverkan.

#### **10.3.2. BILDSKÄRM MED MÄTARE FÖR VISNING AV TOTAL ENERGI**

Undermenyn **Wh...** visar energimätarna.

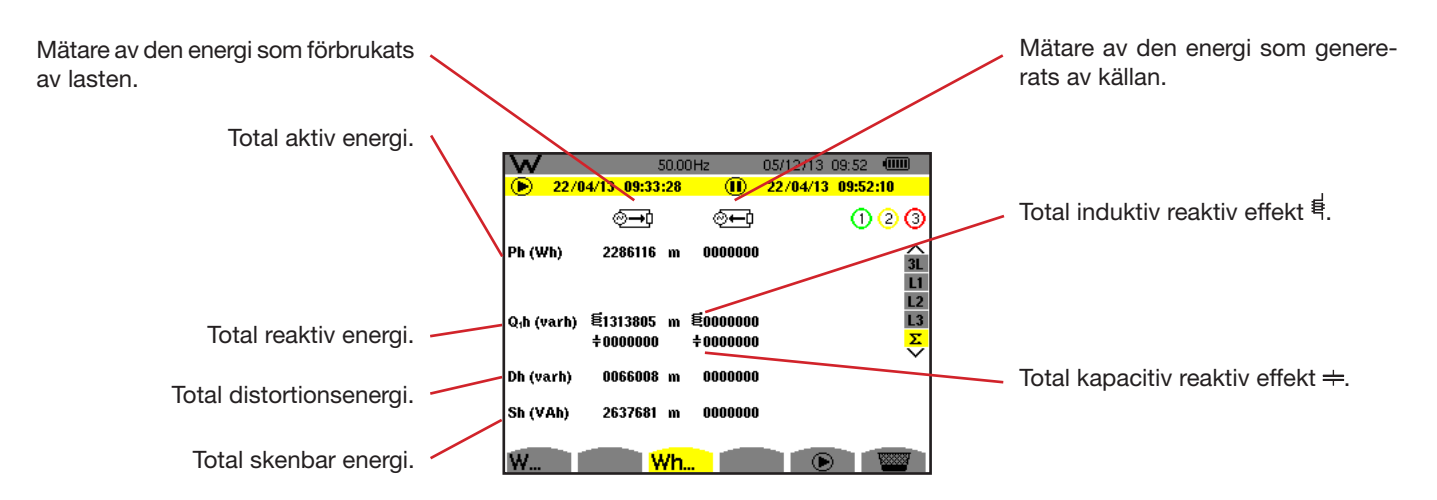

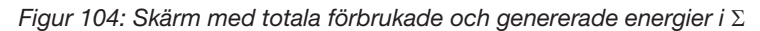

**Notering:** Denna skärm motsvarar valet "icke-aktiva (blind) enheter uppdelade" i VAR fliken av menyn "beräkningsmetod för blindenheter" i konfigurationsläget. Om valet hade varit "icke-aktiva enheter inte uppdelade", då skulle Dh fliken (distorsionseffekt) försvinna och Q<sub>1</sub>h fliken skulle ersättas med Nh fliken. Den här (icke-aktiva) blindeffekten har ingen induktiv eller kapacitiv påverkan.

Vid 3-fas 3-ledar mätningar, är endast visning av totala enheter tillgängliga, beräkningsmetoden som används för effekterna är två-wattmetermetoden (vid anslutning av två strömtänger) eller tre-wattmetermetoden med virtuell nolla (vid anslutning av tre strömtänger) (se bilaga § [16.1.4.2\)](#page-90-0).

### **10.4. STARTA ENERGIMÄTNING**

För att starta en energimätning tryck på  $\odot$  knappen i energivisningsfönsteret ( $\circ$  $\rightarrow$ ),  $\circ$  $\leftarrow$ 0 eller Wh...).

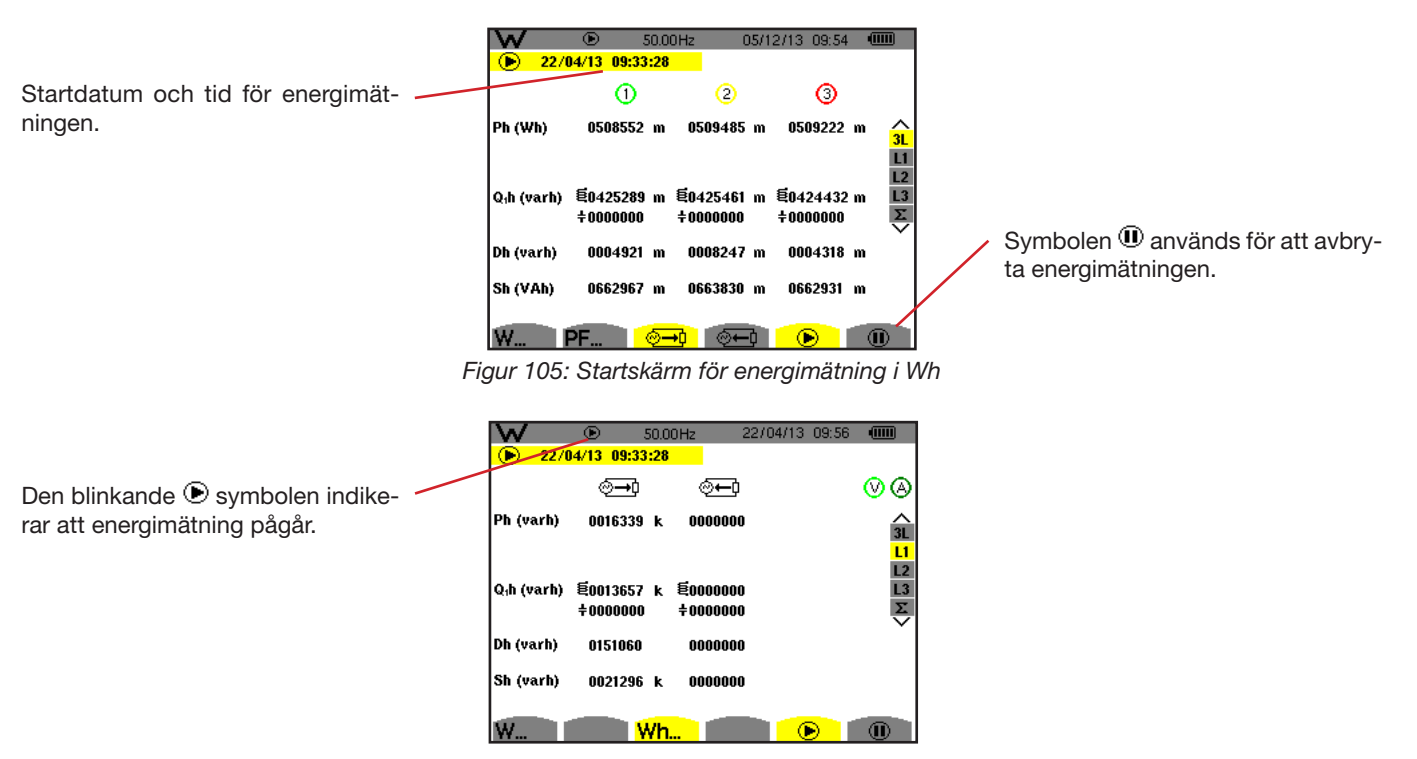

*Figur 106: Skärm med energimätning i VARh*

Diagrammet som används är 4-kvadrant diagram (se § [16.5](#page-99-0)).

**Notera:** Den ogiltiga tröskeln är 11,6 kWh för icke-nukleär toe och 3,84 kWh för nukleär toe.

### **10.5. FRÅNKOPPLING AV ENERGIMÄTNINGEN**

För att avbryta energimätningen, tryck på  $\mathbf{0}$ .

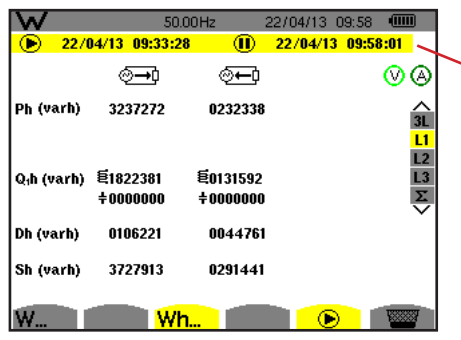

Stoppdatum och tid för mätningen visas vid sidan och ovanför startdatum och tid.

*Figur 107: Skärm med energimätning i VARh*

En frånkoppling av mätningen är inte definitiv. Den kan återupptas genom att trycka på  $\bullet$  knappen igen.

**Notera:** Om ingen inspelning pågår, och energimätningen frånkopplas visas den blinkande symbolen  $\bf{0}$  i statusfältet (i stället för symbolen). Dessutom blir knappen  $\mathbf w$  ersatt av  $\mathbf w$  knappen.

## **10.6. ÅTERSTÄLLA ENERGIMÄTNINGEN**

För att avbryta mätningen, tryck på  $\Phi$  knappen. Sedan, för att återställa energimätningen, tryck på knappen och bekräfta med knappen. Alla energivärden (förbrukad och genererad) blir då återställda.

Knappen [5] kan användas för att ta upp till 12 skärmbilder och visa tidigare inspelade skärmbilder.

Sparade skärmbilder kan sedan överföras till en PC med hjälp av PAT programvaran (Power Analyser Transfer).

### **11.1. SPELA IN EN SKÄRMBILD**

Tryck på @ knappen i ca 3 sekunder för att ta önskad skärmbild.

När en skärmbild är tagen, ersätts det aktiva lägets symbol ( $\equiv$ ,  $\equiv$ ,  $\equiv$ ,  $\sim$ ,  $\rightarrow$ ,  $\leftrightarrow$ ,  $\blacktriangleright$ ) i den översta skärmraden med symbolen. Då kan du släppa si knappen.

Instrumentet kan lagra upp till 12 skärmbilder. Om du försöker spela in mer än 12 skärmbilder, meddelar instrumentet dig att skärmbilder måste raderas genom att visa symbolen istället för ...

### **11.2. HANTERING AV SKÄRMBILDER**

För att komma i skärmbildläget, tryck kort på [8] knappen. Instrumentet visar då en lista över inspelade skärmbilder.

Indikering av tillgängligt bildminne. Det svarta fältet representerar det minne som används och det vita fältet representerar tillgängligt minne.

| P©<br>LISTA ÖGONBLICKSBILDER     | 4000<br>105/12/13<br>14:39       | Lista med sparade skärmbilder. Varje<br>symbol representerar den typ av<br>skärmbild som lagrats. Den följs av |
|----------------------------------|----------------------------------|----------------------------------------------------------------------------------------------------|
| 02/06/08 15:29                   | 12/06/08 14:02                   | skärmbildens datum och tid.                                                                                    |
| 09/06/08 17:00<br>12/06/08 14:01 | 12/06/08 14:03<br>12/06/08 14:03 |                                                                                                    |
| 12/06/08 14:02<br>12/06/08 14:02 | 12/06/08 14:03<br>12/06/08 14:03 | Visa listan över skärmbilder.                                                                                  |
| 12/06/08 14:02                   | 12/06/08 14:44                   |                                                                                                    |
|                                  |                                  | Radera en skärmbild.                                                                                           |

*Figur 108: Skärm med listan överskärmbilder*

### **11.2.1. VISA EN SKÄRMBILD FRÅN LISTAN**

För att visa en skärmbild, markera den i listan över skärmbilder med  $\blacktriangle$ ,  $\nabla$ ,  $\blacktriangleleft$  och  $\blacktriangleright$  knapparna. Datum och tid för den valda skärmbilden visas i fet stil.

Tryck på < för att visa den valda skärmbilden. Symbolen i visas omväxlande med symbolen för det läge som var aktivt när skärmbilden togs ( $\approx$ ,  $\oplus$ ,  $\Box$ ,  $\Box$ ,  $\Diamond$ ,  $\Leftrightarrow$ ,  $\mathsf{W}$ ).

Tryck på  $\blacktriangleright$  för att återgå till listan över skärmbilder.

### **11.2.2. RADERA EN SKÄRMBILD FRÅN LISTAN**

För att ta bort en skärmbild, markerar du den med  $\blacktriangle$ ,  $\blacktriangledown$ ,  $\blacktriangle$  och  $\blacktriangleright$  knapparna. Datum och tid för den valda skärmbilden visas i fetstil.

Tryck på **k**nappen och bekräfta med ← . Skärmbilden försvinner då från listan.

För att avbryta raderingen, tryck på  $\blacktriangleright$  istället för  $\leftrightarrow$ .

Knappen <sup>7</sup> ger information om knappfunktioner och symboler som används i det aktuella visningsläget.

Följande information visas:

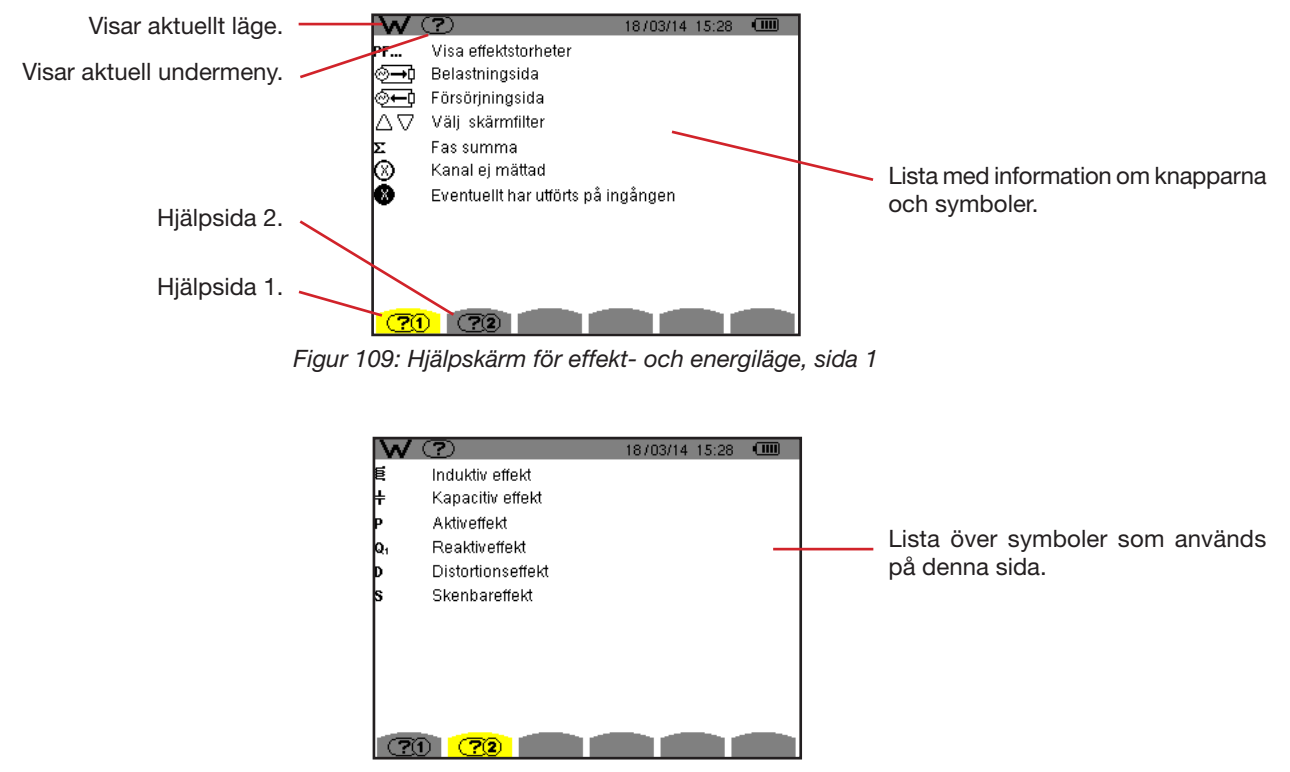

*Figur 110: Hjälpskärm för effekt- och energiläge, sida 2*

PAT2 (Power Analyser Transfer 2) dataexport programvaran som medföljer instrumentet, används för att överföra data som spelats in i instrumentet till en PC.

För att installera den, sätt in installations CD' n i datorns CD-enhet och följ sedan instruktionerna på skärmen.

<span id="page-66-0"></span>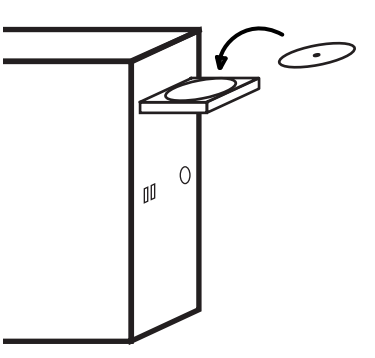

Anslut sedan instrumentet till din PC med USB-kabeln som medföljde leveransen, efter borttagning av locket som skyddar USBporten på instrumentet.

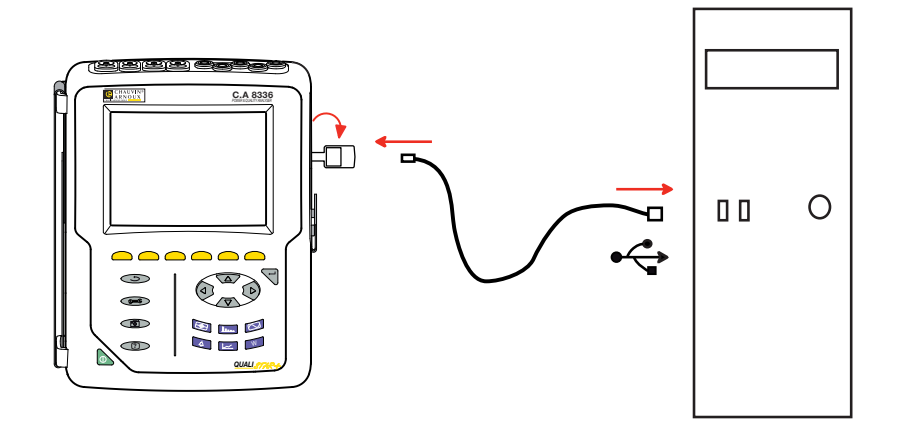

Slå på instrumentet genom att trycka på **b** knappen och vänta tills din PC identifierar det.

PAT transfer programvaran ställer automatiskt in kommunikationshastigheten mellan datorn och instrumentet.

**Notera:** Alla inspelade mätningar i instrumentet kan överföras till datorn. Överföringen raderar inte inspelade data om inte användaren uttryckligen begär det.

För närmare anvisningar om användning av dataexport programvaran, använd hjälpfunktionen eller se programvarans manual.

### **14.1. MILJÖVILLKOR**

Följande diagram visar villkoren för omgivningstemperatur och fuktighet:

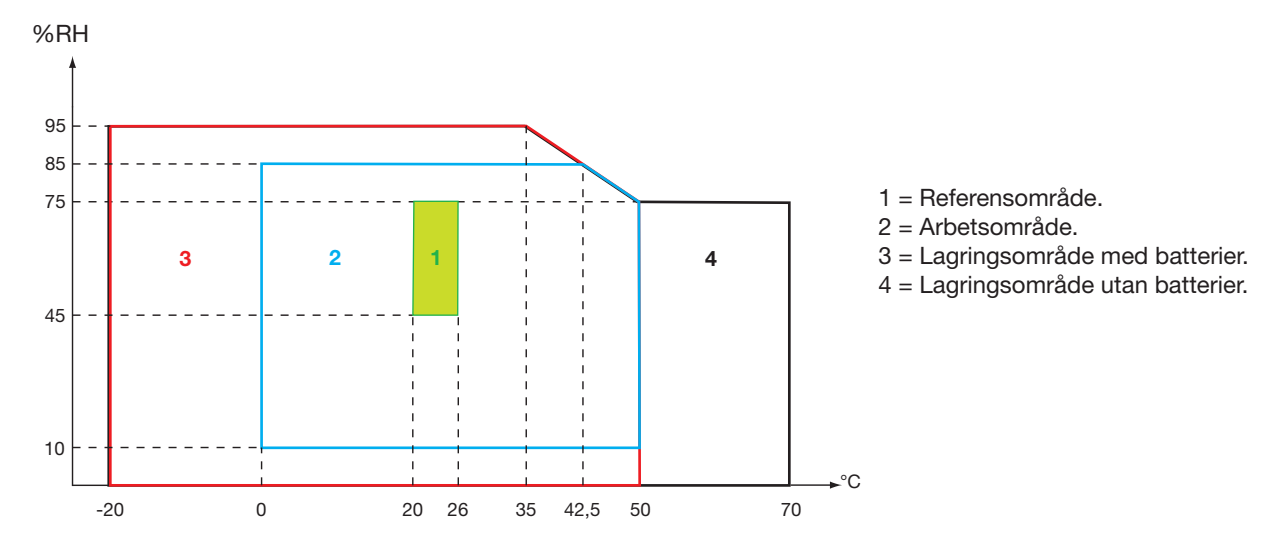

**Varning:** Vid temperaturer över 40° C, måste instrumentet strömförsörjas med batteriet bara ELLER enbart med nätspänning; användning av instrumentet med både batteri OCH nätspänning är förbjuden.

### **Höjd:**

Användning < 2 000 m Lagring < 10 000 m Föroreningsgrad: 2.

Används inomhus.

### **14.2. MEKANISKA SPECIFIKATIONER**

Dimensioner  $(L \times B \times H)$  200 mm x 250 mm x 70 mm Vikt Ca 2 kg Skärm 118 mm x 90 mm, diagonalt 148 mm

Täthet

- IP53 enligt EN 60529 när instrumentet är på sin stöd, med ingen ledare ansluten, med skyddet för uttaget och locket för USB-kontakten i stängt läge
- IP20 vid mätingångarna
- **IN IK08 enligt EN 62262**

Mekanisk hållfasthet 1 m enligt normen IEC 61010-1

### **14.3. ÖVERSPÄNNINGSKATEGORIER ENLIGT IEC 61010-1**

Instrumentet uppfyller normerna IEC 61010-1, 600 V kategori IV eller 1 000 V kategori III.

- Vid användning av Amp*FLEX*™ eller av Mini*FLEX* eller C tänger blir för kombinationen "instrument + strömtång" 600 V kategori IV eller 1 000 V kategori III bibehållen.
- Vid användning av PAC, MN93, MN93A eller E3N tänger blir för kombinationen " instrument + strömtång" en nedgradering till 300 V kategori IV eller 600 V kategori III.
- Vid användning av 5 A adapter nedgraderas "instrument + strömsensor" till 150 V kategori IV eller 300 V kat. III.

Dubbel isolering mellan ingångar/utgångar och jord.

Dubbel isolering mellan spänningsingångarna, strömförsörjningen och andra ingångar/utgångar.

### **14.4. ELEKTROMAGNETISK KOMPATIBILITET**

Emission och immunitet i industriell miljö uppfyller standarden IEC 61326-1.

När det gäller elektromagnetisk emission, tillhör instrumentet till grupp 1, klass A, enligt standard EN55011. Klass A instrument är avsedda för användning i industriell miljö. Det kan vara svårt att säkerställa elektromagnetisk kompatibilitet i andra miljöer, på grund av ledad och utstrålad störning.

När det gäller immunitet mot radiofrekventa fält, har instrumentet utvecklats för användning i industrianläggningar enligt standard IEC61326-1.

För Amp*FLEX*™ och Mini*FLEX* strömtänger:

- En (absolut) påverkan av 2 % kan observeras vid ström THD mätning i närvaro av ett utstrålat elektriskt fält.
- En påverkan av 0,5 A kan observeras vid RMS strömmätning i närvaro av ledade radiofrekvenser.
- En påverkan av 1 A kan observeras vid RMS strömmätning i närvaro av ett magnetiskt fält.

### **14.5. STRÖMFÖRSÖRJNING**

### **14.5.1. STRÖMFÖRSÖRJNING MED NÄTSPÄNNING**

Detta är en specifik extern nätadapter 600 VRMS kategori IV – 1 000 VRMS kategori III.

Arbetsområde: 230 V ± 10 %, 50 Hz, 120 V ± 10 %, 60 Hz.

Max ineffekt: 65 VA.

### **14.5.2. STRÖMFÖRSÖRJNING MED BATTERI**

Instrumentet levereras med ett 9,6 V, 4 000 mAh batteri, bestående av 8 uppladdningsbara NiMH celler.

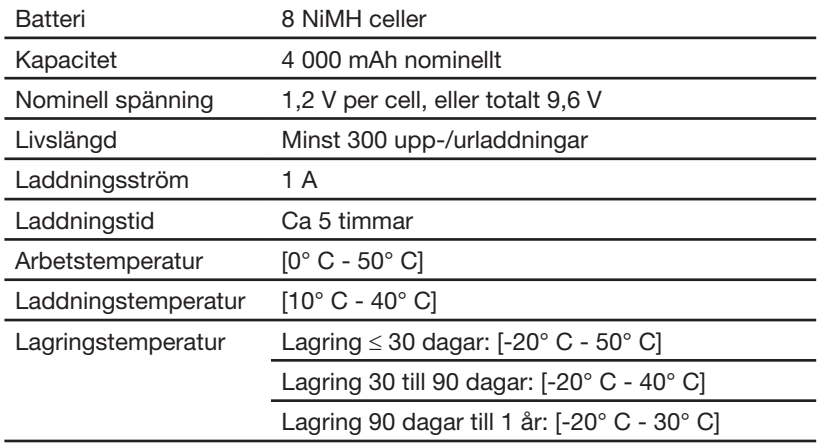

Om instrumentet inte skall användas under en längre tid, ta ut batteriet (se § [17.3](#page-103-0)).

#### **14.5.3. FÖRBRUKNING**

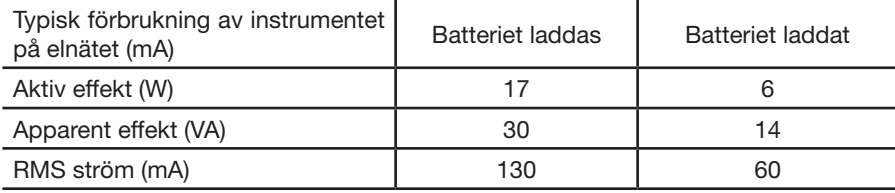

#### **14.5.4. BATTERITID**

Batteritiden är 10 timmar med skärmen på, när batteriet som levereras med instrumentet är fulladdat. Med skärmen avstängd (sparar batterier) är batteritiden mer än 15 timmar.

### **14.5.5. DISPLAY ENHET**

Displayenheten är en aktiv matris (TFT) LCD-typ med följande egenskaper:

- $\overline{\phantom{a}}$  5.7 "diagonal
- Upplösning 320 x 240 pixlar (1/4 VGA)
- Färg
- $\blacksquare$  Minsta ljusstyrka 210 cd/m<sup>2</sup>, typiskt 300 cd/m<sup>2</sup>
- Svarstid mellan 10 och 25 ms
- Synvinkel 80° i alla riktningar
- Utmärkt återgivning från 0 till 50° C

### **15.1. REFERENSVILLKOR**

Denna tabell innehåller de standardmässigt använda enheternas referensvillkor för tekniska data angivna i § [15.3.4](#page-71-0).

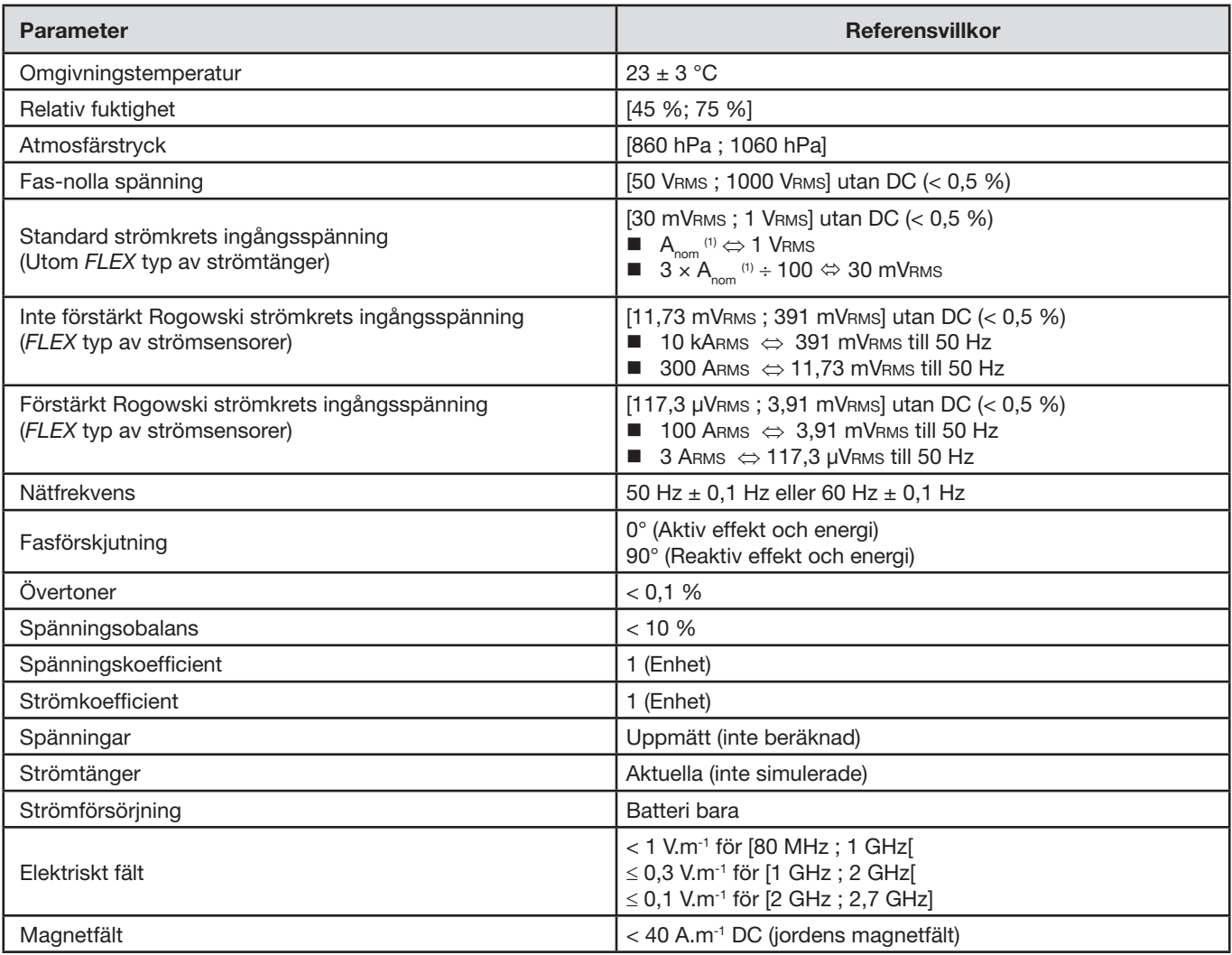

(1) Värdena för  $A_{\text{nom}}$  är angivna i tabellen nedan.

# **15.2. NOMINELL STRÖM FÖR VARJE TYP AV STRÖMTÅNG**

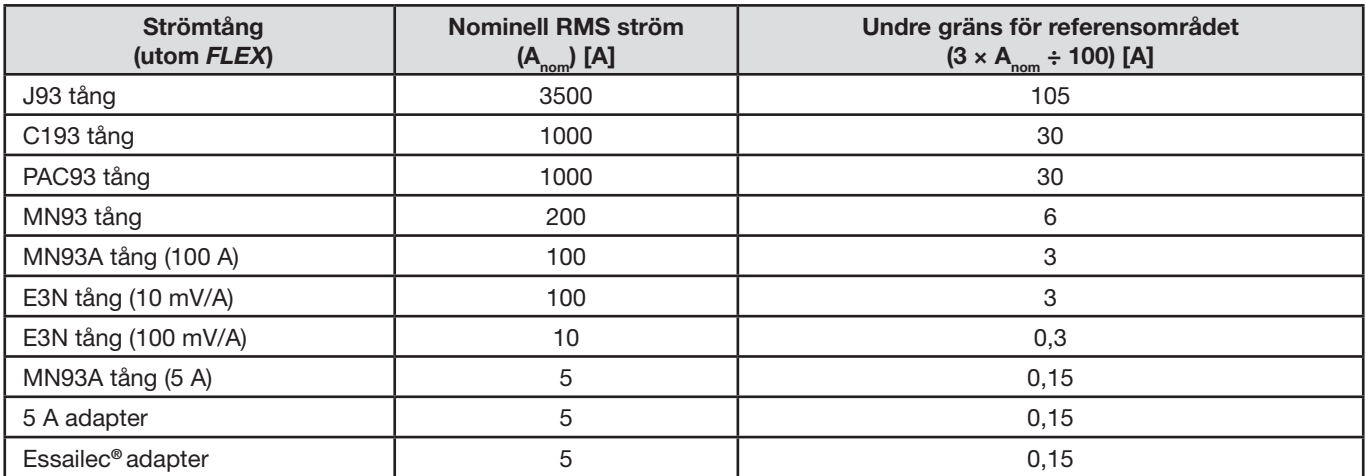

### **15.3. ELEKTRISKA DATA**

### **15.3.1. TEKNISKA DATA FÖR SPÄNNINGSINGÅNGAR**

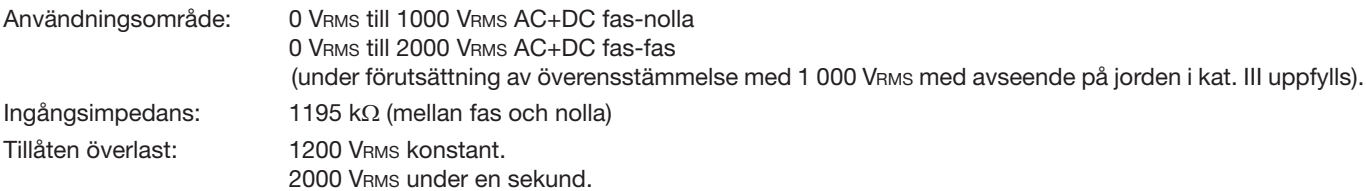

### **15.3.2. TEKNISKA DATA FÖR STRÖMINGÅNGAR**

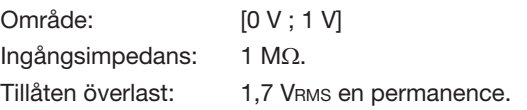

*FLEX*- typ strömtänger (Amp*FLEX*™ och Mini*FLEX*) kopplar strömingången till en integreringsenhet ("Rogowski" spole) som kan tolka signalerna från Rogowski sensorer. Ingångsimpedansen reduceras till 12,4 k $\Omega$  i detta fall.

### **15.3.3. BANDBREDD**

Mätkanaler: 256 punkter per period, d.v.s.

- Vid 50 Hz: 6,4 kHz (256  $\times$  50 ÷ 2).
- Vid 60 Hz: 7,68 kHz (256  $\times$  60 ÷ 2)).

Analoga 3 dB bandbredden: 76 kHz.

### <span id="page-71-0"></span>**15.3.4. TEKNISKA DATA FÖR INSTRUMENTET (UTAN STRÖMTÄNGER)**
## **Enheter för strömmar och spänningar**

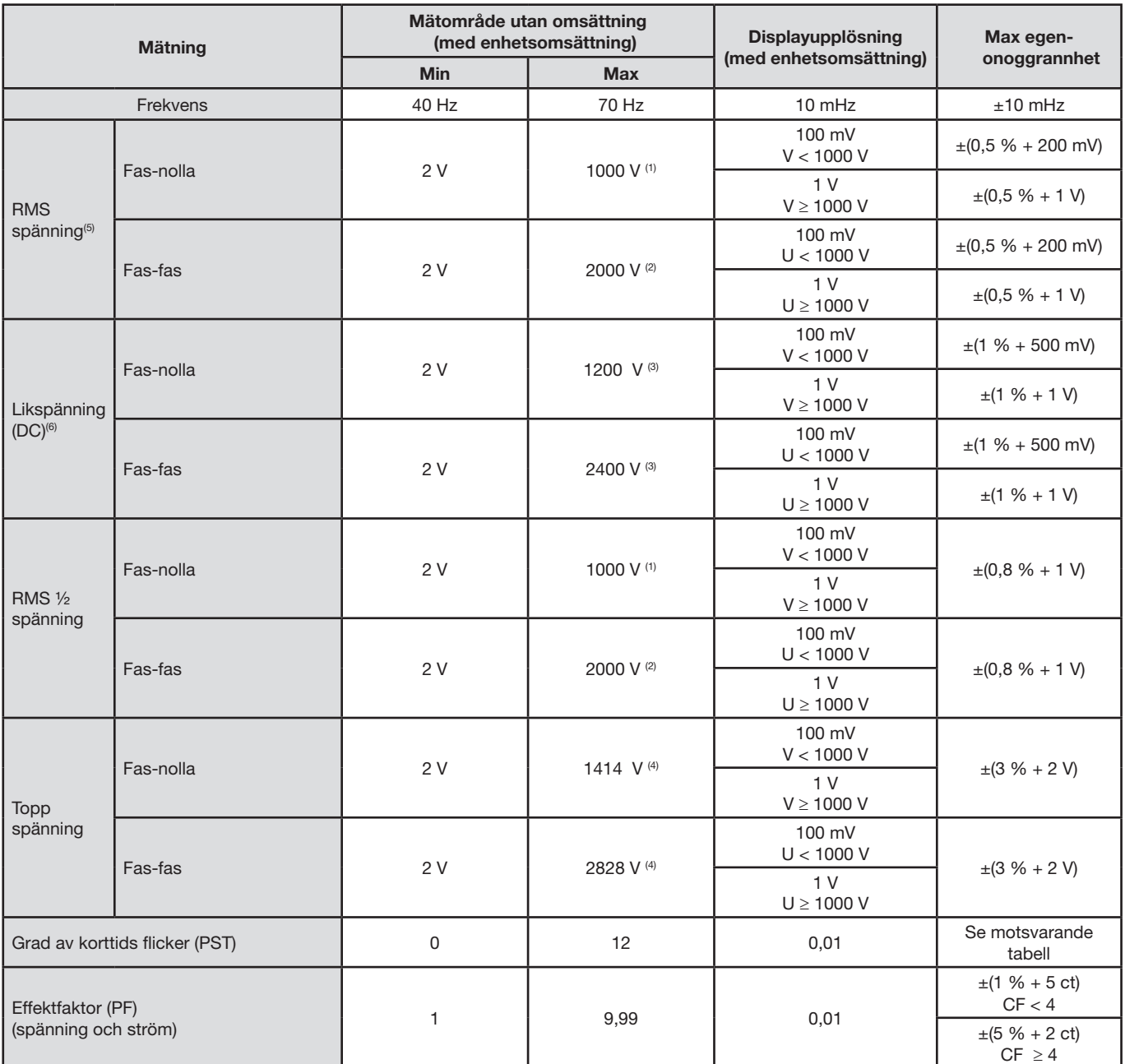

(1) Vid 1 000 VRMS, kategori III under förutsättning att spänningarna mellan fasingångarna och jord inte överstiger 1 000 VRMS.

(2) Vid 2-fas mätning (motsatta faser) - samma anmärkning som för (1).

(3) Begränsning av spänningsingångarna.

(4) 1000 x √2 ≈ 1414; 2000 x √2 ≈ 2828;

(5) Totalt RMS-värde och RMS-värde för fundamentalen

(6) DC övertonsandel (n= 0)

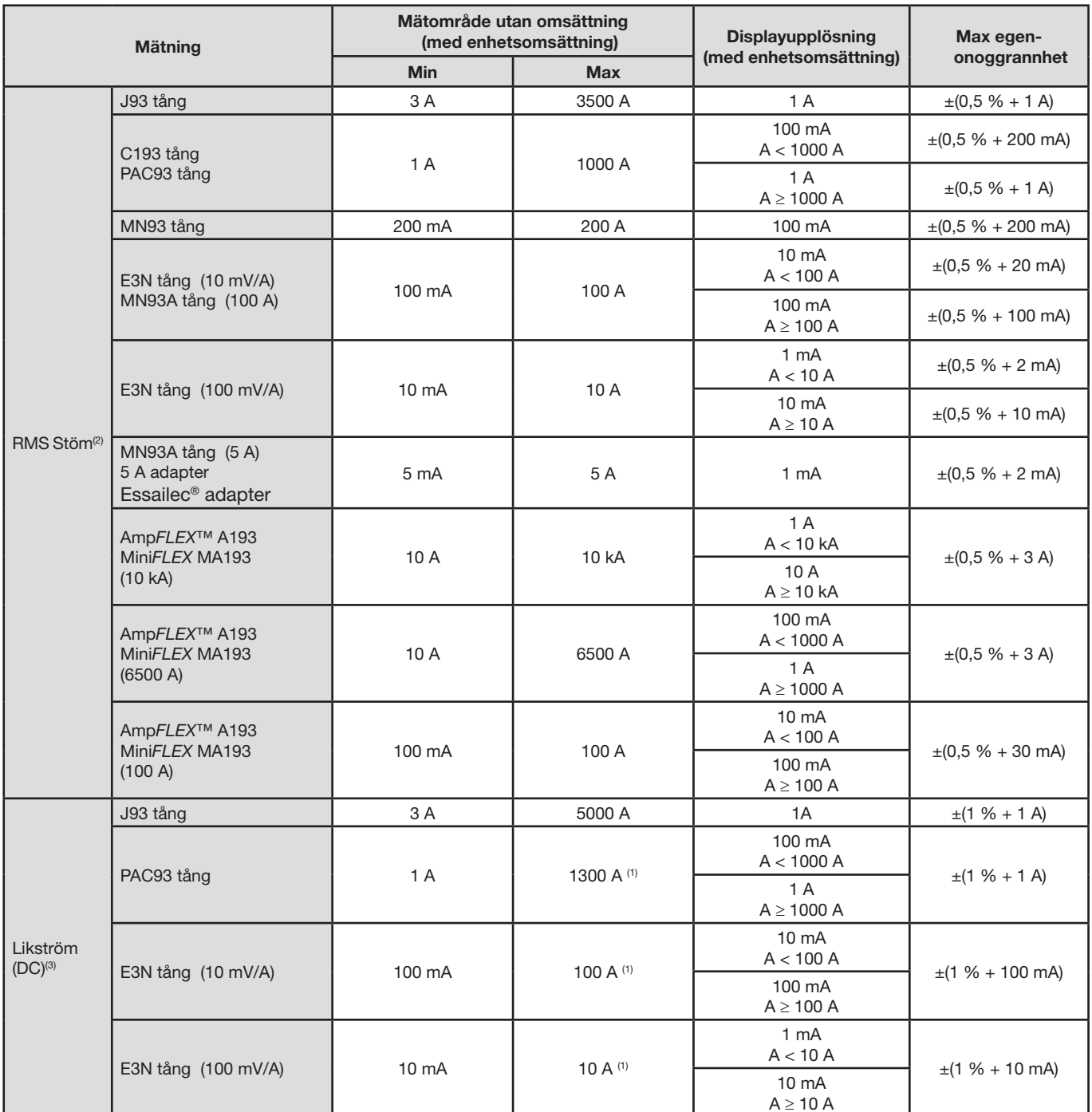

(1) Begränsning av PAC93 och E3N tängerna

(2) Totalt RMS-värde och RMS-värde för fundamentalen

(3) DC övertonsandel (n= 0)

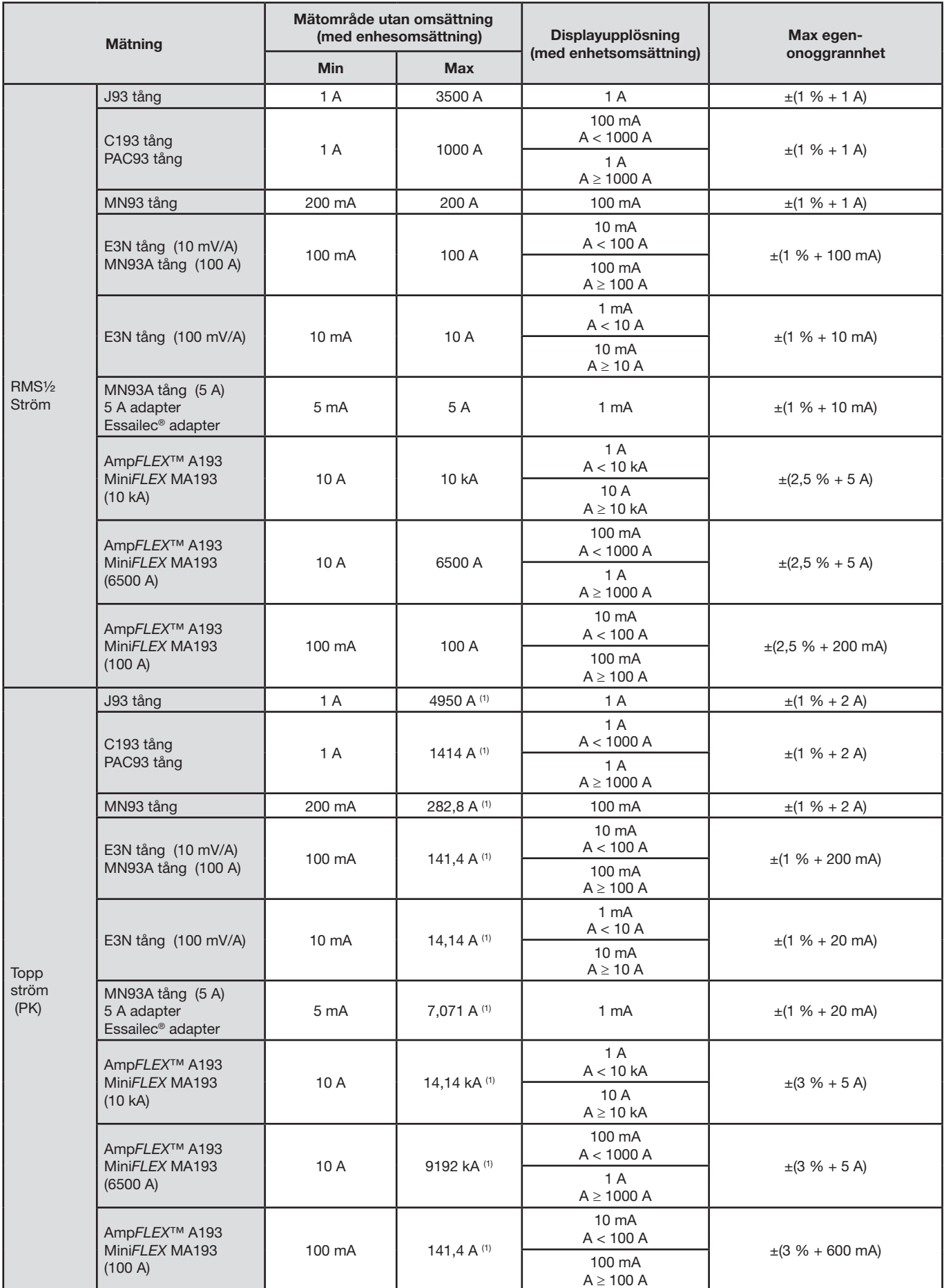

(1) 3500 x √2 ≈ 4950; 1000 x √2 ≈ 1414; 200 x √2 ≈ 282,8; 100 x √2 ≈ 141,4; 10 x √2 ≈ 14,14; 10000 x √2 ≈ 14140; 6500 x √2 ≈ 9192;

### **Effekt och energi enheter**

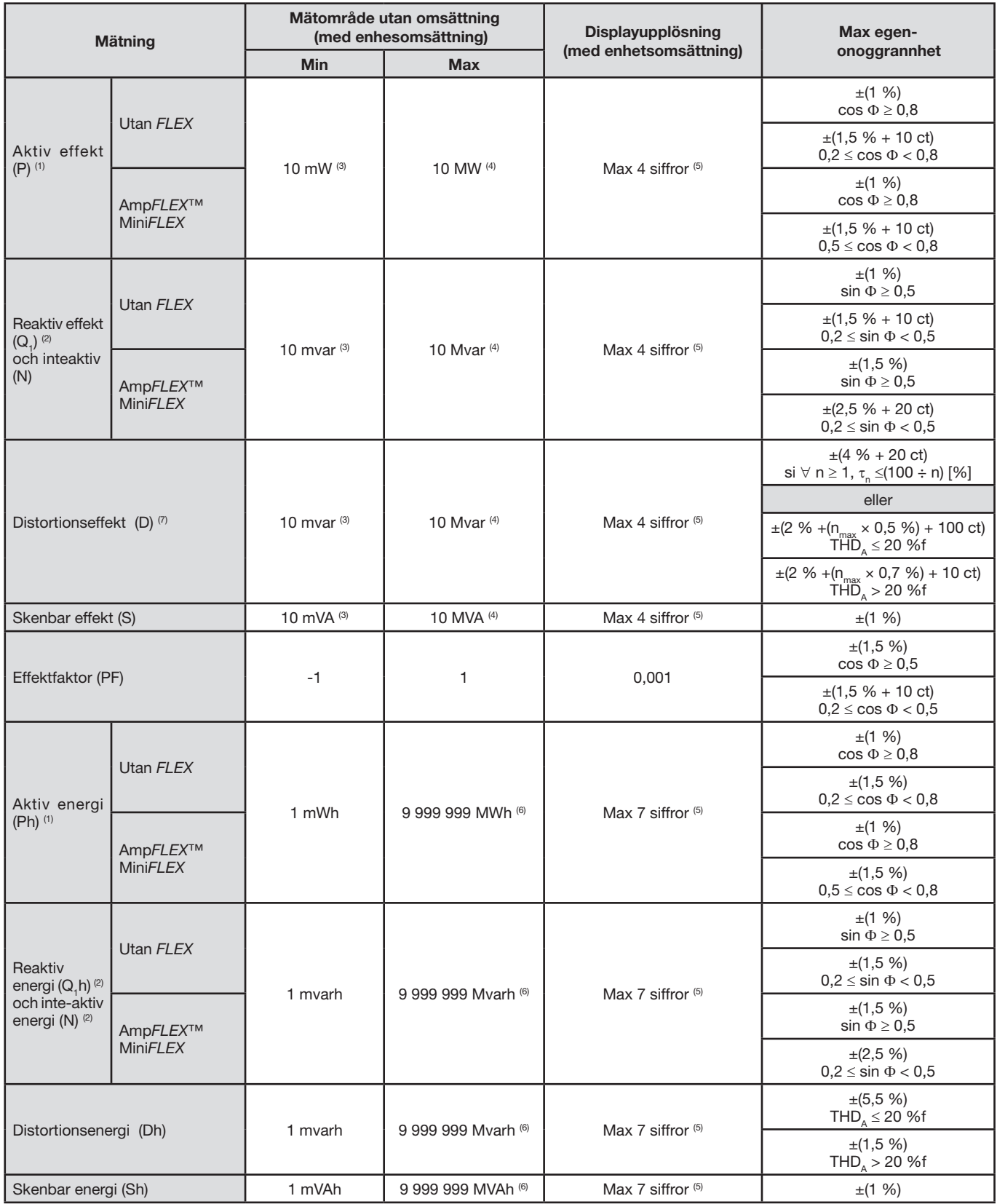

(1) Angivna onoggrannheter för aktiv effekt och energi är maximal vid  $|\cos \Phi| = 1$  och typisk för övriga fasdifferenser.

(2) Angivna onoggrannheter för reaktiv effekt och energi är maximal vid | sin F | = 1 och typisk för övriga fasförskjutningar.

(3) Med MN93A tång (5 A) eller 5 A adapter eller Essailec® adapter.

(4) Med Amp*FLEX*™ eller Mini*FLEX* för en 2-ledar 1-fas anslutning (fas-till-jord spänning).

(5) Upplösningen beror på använd strömtång och på visat värde.

((6) Energin motsvarar mer än 114 år av den associerade maxeffekten (enhets omsättning).

 $(7)$  n<sub>max</sub> är den högsta ordningen, där övertonshalten inte är noll.

## **Enheter associerade med effekt**

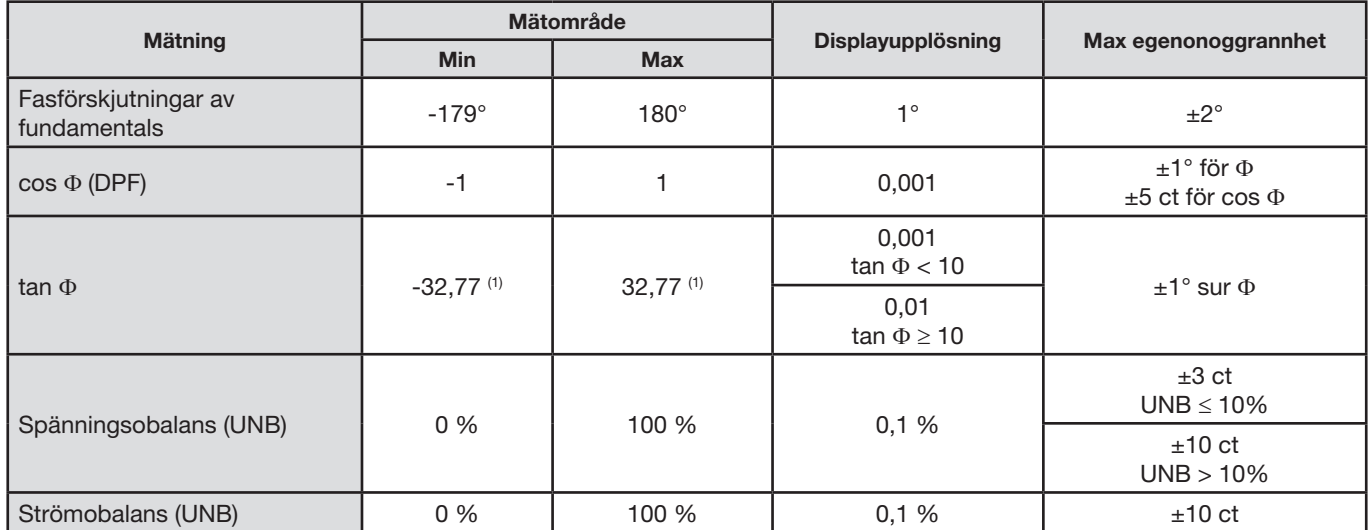

(1)  $\tan \Phi$  = 32,767 motsvarar  $\Phi$  =  $\pm 88,25^\circ$  + k × 180° (k är ett heltall)

## **Enheter för signalernas spektrala sammansättning**

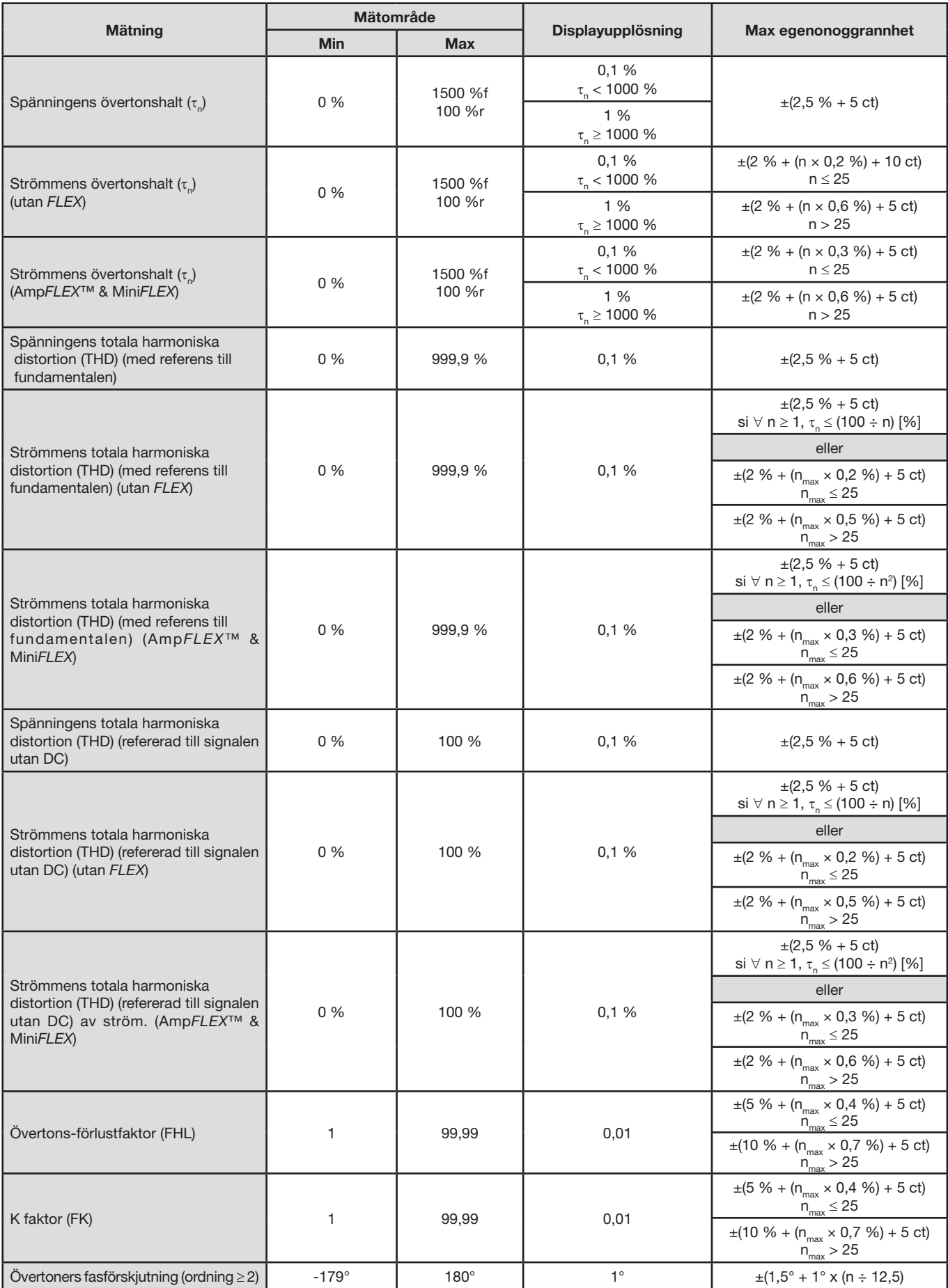

**Notera:**  $n_{max}$  är den högsta ordningen, där övertonshalten inte är noll.

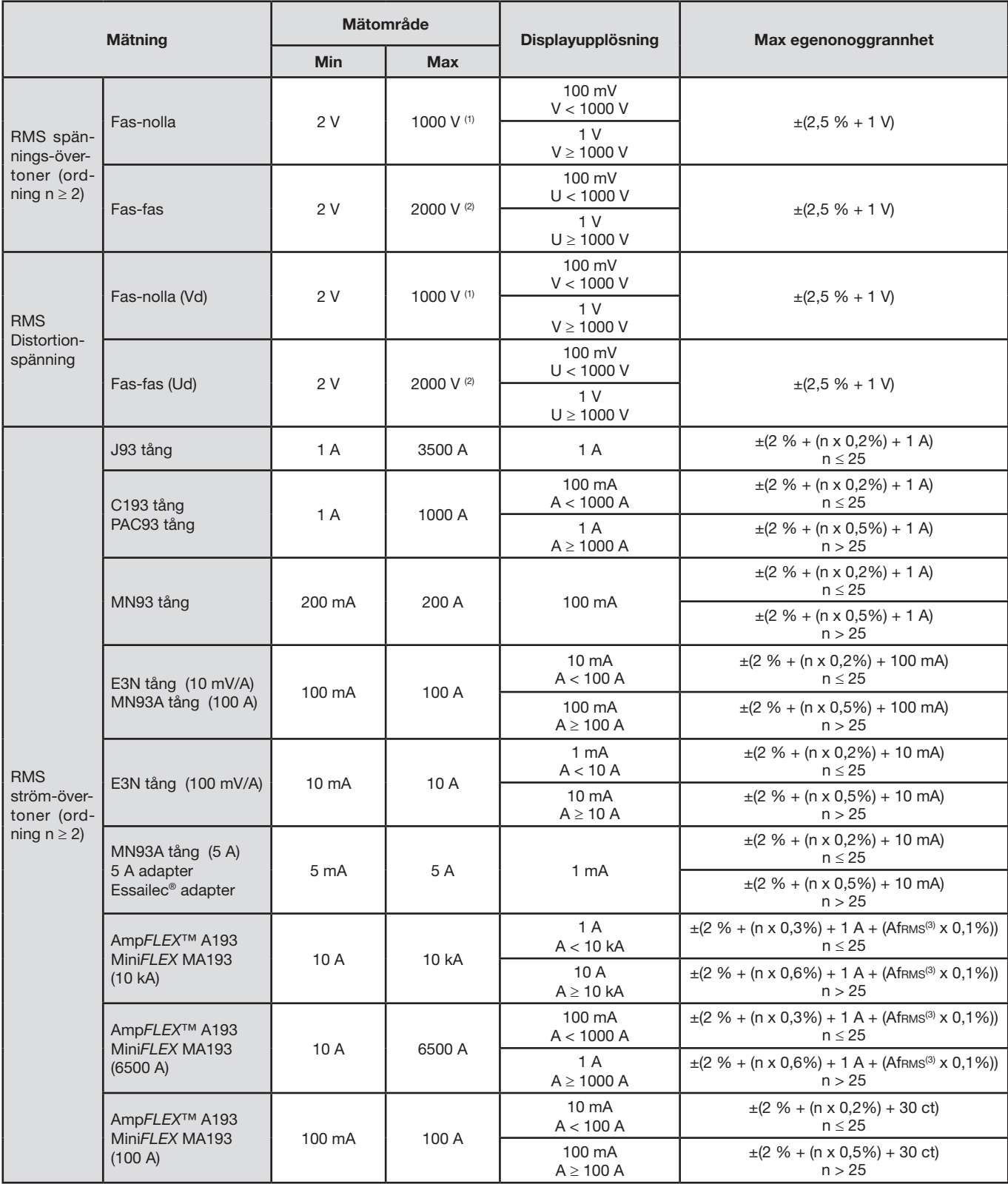

(1) In 1 000 VRMS, kategori III under förutsättning att spänningarna mellan ingångarna och jord inte är större än 1 000 VRMS.

(2) Vid 2-fas mätning (motsatta faser) - samma anmärkning som för (1).

(3) Fundamentalens RMS värde.

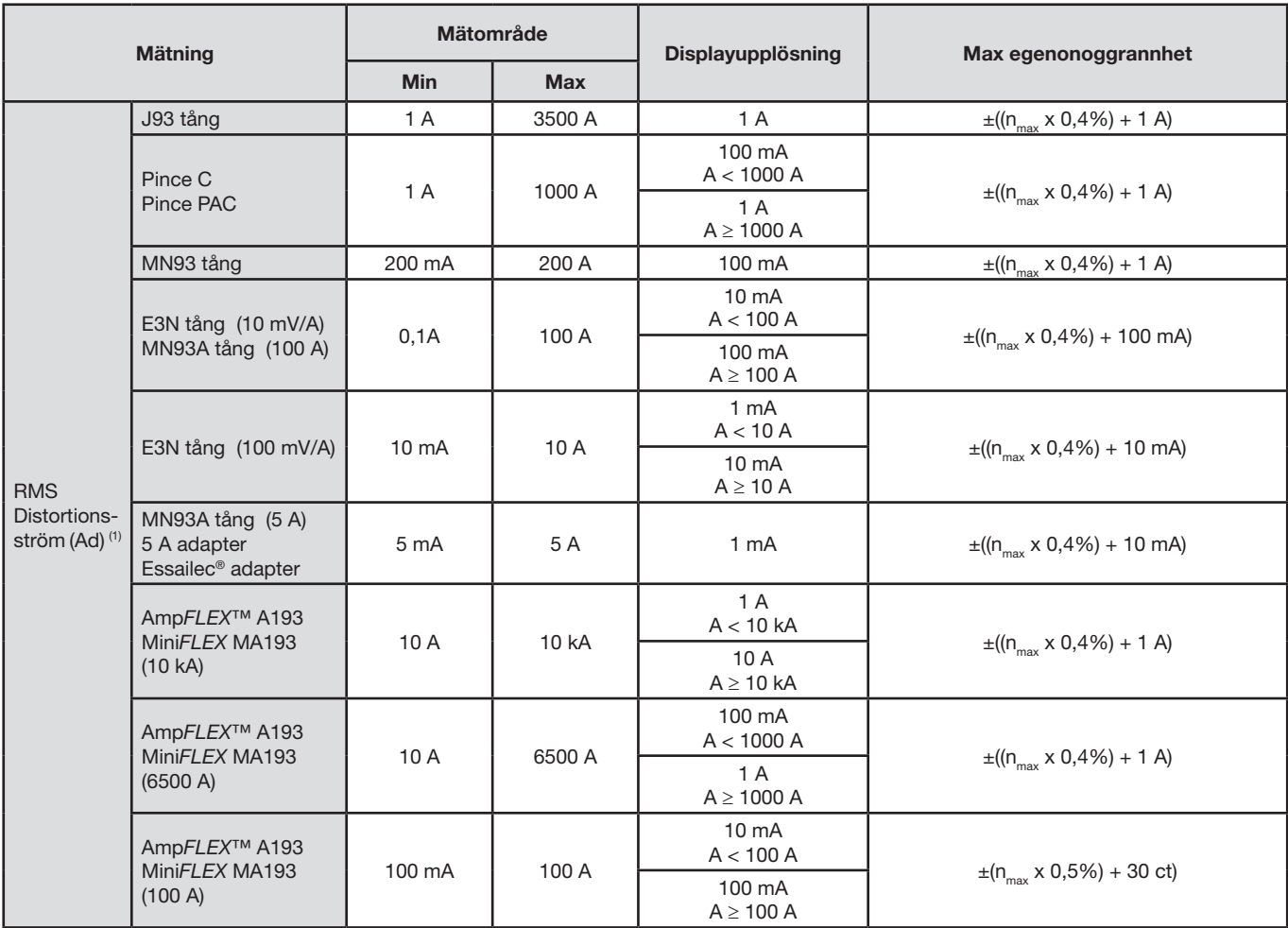

(1)  $n_{max}$  är den högsta ordningen där övertonshalten inte är noll.

## **Grad av korttids flicker**

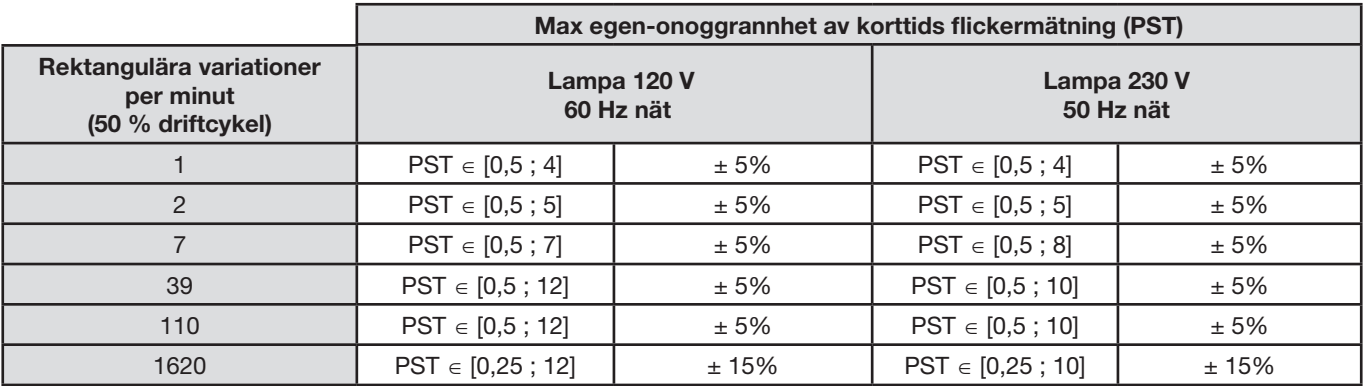

## **Område av ström- och spänningsförhållande**

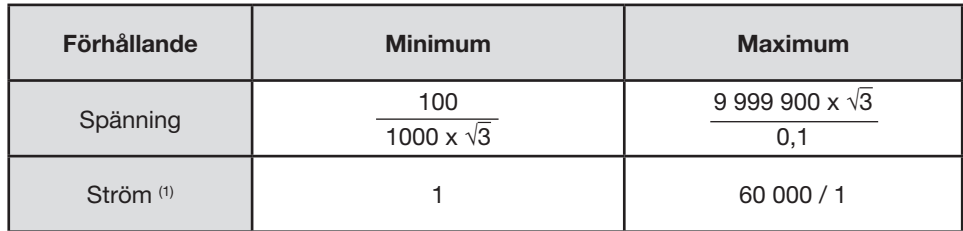

(1) Bara för MN93A tång (5 A) och 5 A adapter samt Essailec® adapter.

## **Mätområden efter tillämpning av omsättningar**

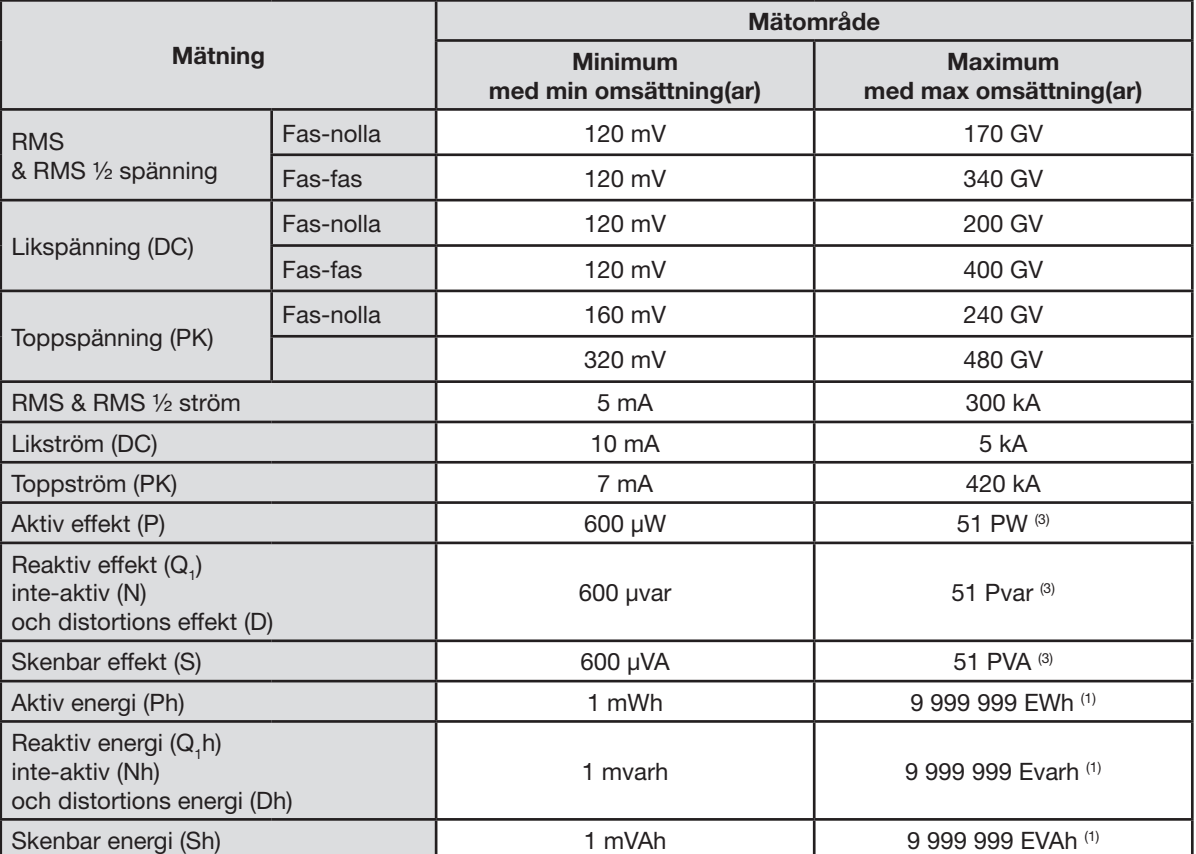

(1) Energin motsvarar mer än 22 000 år vid associerad maximaleffekt (max omsättningar).

(2) Maxvärde beräknat för en 2-ledar 1-fas anslutning (fas-till-jord spänning).

## **15.3.5. ETKNISKA DATA FÖR STRÖMTÄNGER (EFTER LINJÄRISERING)**

Strömtängernas fel kompenseras i instrumentet med en typisk korrektion. Denna korrigering görs för fas och amplitud beroende på typ av ansluten strömtång (automatisk detektering), samt av förstärkningen i den aktuella ingångskanalen som används.

Felen i RMS strömmätningarna och fasmätningarna är tilläggsfel (som därför måste adderas till instrumentets onoggrannhet), de påverkar också beräkningarna som görs av instrumentet (effekter, energier, effektfaktorer, tangenter, etc.).

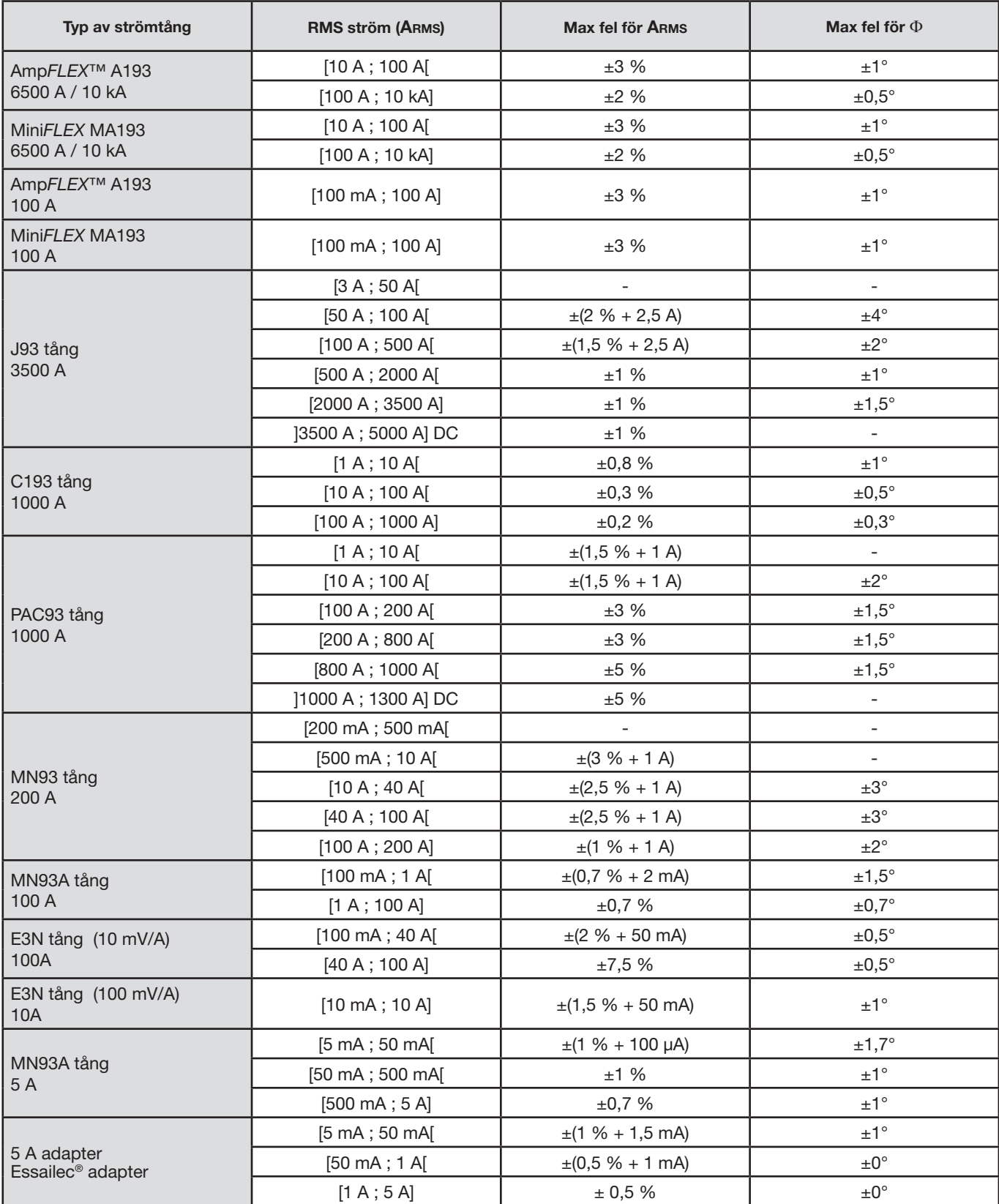

**Notera:** Denna tabell tar inte hänsyn till eventuell distortion av den uppmätta signalen (THD) på grund av de fysikaliska begränsningarna i ström tången (mättnad av magnetkretsen eller på Hall-effekt cellen). Klass B enligt standarden IEC61000-4-30.

## **15.3.6. INSTRUMENTETS ÖVERENSSTÄMMELSE**

Instrumentet och dess "Power Analyzer Transfer 2" operativsystem är kompatibla med klass B i standarden IEC61000-4-30 för följande parametrar:

- Industriell frekvens,<br>■ Matningsspänninge
- **Matningsspänningens amplitud,**<br>**MET** Flicker.
- Flicker,
- Spänningsfall i matningsspänning,
- Temporära överspänningar vid industriell frekvens,
- Avbrott i matningsspänning,
- Spänningstransienter,<br>Matningsspännings of
- Matningsspännings obalans,
- Spänningsövertoner.

**Anmärkning:** För att säkerställa att denna överensstämmelse, måste trend inspelningar (Trend läge) göras med:

- En inspelningsperiod på en sekund,
- Enheterna Vrms och Urms vara valda,
- Enhetera V-h01 och U-h01 vara valda.

## **15.3.7. ONOGGRANNHETER OCH MÄTOMRÅDEN**

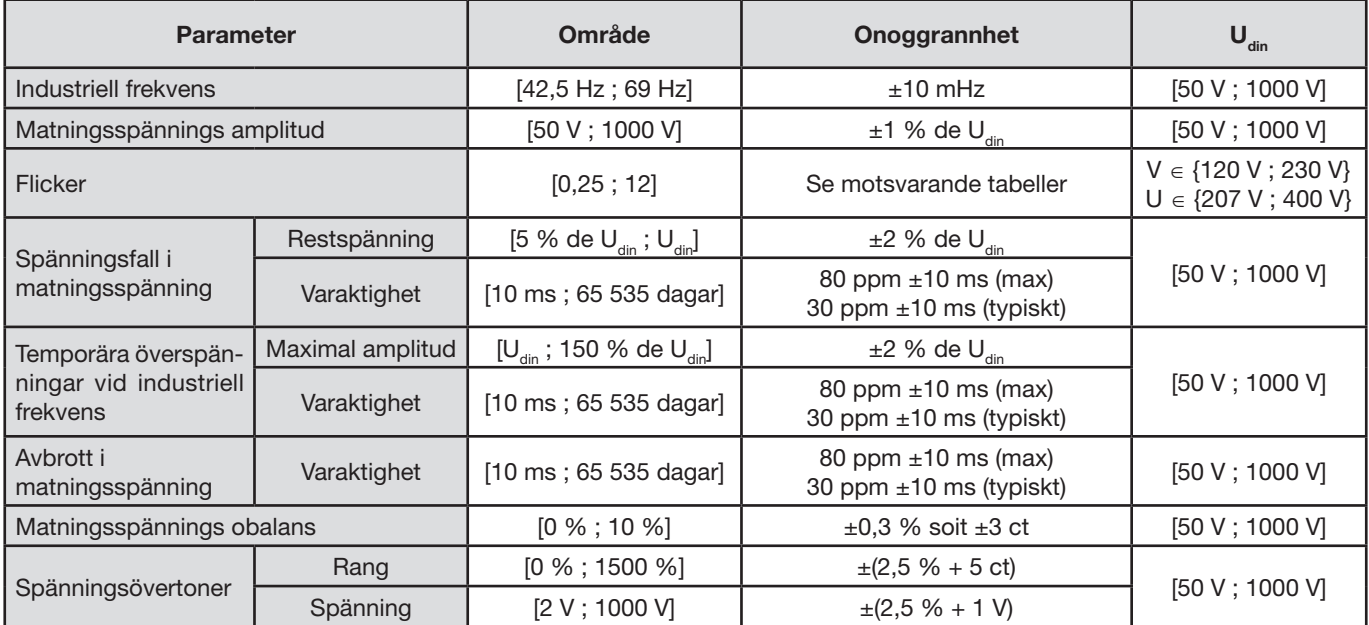

## **15.3.8. ONOGGRANNHET I REALTIDSKLOCKA**

Onoggrannheten I realtidsklockan är 80 ppm som mest (med en enhet som under 3 år används vid en omgivningstemperatur av 50° C). Med en ny enhet som används vid 25° C är denna onoggrannhet bara 30 ppm.

Det här avsnittet innehåller matematiska formler som används vid beräkning av olika parametrar.

# **16.1. MATEMATISKA FORMLER**

## **16.1.1. NÄTSFREKVENS OCH SAMPLING**

Samplingen kontrolleras av (låst till) nätfrekvensen för att erhålla 256 samplingar per cykel från 40 Hz till 70 Hz. Denna låsning är viktig för många beräkningar, inklusive reaktiv effekt, distortions effekt, fundamental effektfaktor, obalans, samt övertonsfaktorer och vinklar.

Den momentana frekvensen mäts genom analys av åtta på varandra följande positivt gående nollgenomgångar av signalen i fråga efter digital lågpassfiltrering och digital undertryckning av DC-komponenten (d.v.s. 7 perioder filtreras). Tiden för nollgenomgång bestäms exakt genom linjär interpolering av två samplingar.

Instrumentet kan beräkna en momentan frekvens samtidigt på var och en av de tre faserna i spänning eller ström (fas-nolla i distributionssystem med nolla och fas-fas i distributionssystem utan nolla). Det väljer då en bland de två eller tre officiella momentana frekvenserna.

Nätfrekvensen över en sekund bestäms (ungefärligt) som det reciproka värdet av det aritmetiska medelvärdet för de momentana perioderna.

Detektering av signalerna sker via en 16-bitars omvandlare och (vid detektering av strömmar) med dynamisk omkoppling av förstärkningen.

## **16.1.2. VÅGFORMSLÄGE**

#### **16.1.2.1. Effektivvärden för en halvperiod av spänning och ström (utan nolla)**

Fas-nolla spännings effektivvärde över en ½-period av fas (i+1) med i ∈ [0 ; 2].

Vdem[*i*] = 
$$
\sqrt{\frac{1}{NechDemPer}} \cdot \sum_{n=Zéro}^{(Zéro suivant)-1} V[i][n]^2
$$

Fas-fas spännings effektivvärde över en ½-period av fas (i+1) med i ∈ [0 ; 2].

Udem[*i*] = 
$$
\sqrt{\frac{1}{NechDemPer}} \cdot \sum_{n=Zéro}^{(Zero \text{ suivant})-1} U[i][n]^2
$$

Ström effektivvärde över en ½-period av fas (i+1) med i ∈ [0 ; 2].

$$
Adem[i] = \sqrt{\frac{1}{NechDemPer}} \cdot \sum_{n=Zéro}^{(Zéro suivant)-1} A[i][n]^2
$$

**Notering:** Dessa värden beräknas för varje halv-cykel för att inte missa något fel.

NechDemPer är antalet sampel i halvcykeln.

#### **16.1.2.2. Effektivvärdens min och max för en halv-period (utan nolla)**

Min och max av fas-nolla spännings effektivvärde över en ½-period av fas (i+1) med i ∈ [0 ; 2]. Vmax [i] = max(Vdem[i]), Vmin[i] = min(Vdem[i])

Min och max av fas-fas spännings effektivvärde över en ½-period av fas (i+1) med i ∈ [0 ; 2]. Umax  $[i]$  = max(Udem[i]), Umin[i] = min(Udem[i])

Min och max av ström effektivvärde över en ½-period av fas (i+1) med i ∈ [0 ; 2]. Amax [i] = max(Adem[i]), Amin[i] = min(Adem[i])

**Notera:** Utvärderingsperioden lämnas till användarens godtycke (återställs genom att trycka på knappen i MAX-MIN läget).

#### **16.1.2.3. DC enheter (nolla inkluderad förutom Vdc och Udc - omvärdering varje sekund)**

Fas-jord DC spänning av fas (i+1) med  $i \in [0; 2]$ 

$$
Vdc[i] = \frac{1}{NechSec} \cdot \sum_{n=0}^{NechSec-1} V[i][n]
$$

Fas-fas DC spänning av fas (i+1) med  $i \in [0; 2]$ 

$$
Udc[i] = \frac{1}{NechSec} \cdot \sum_{n=0}^{NechSec-1} [i][n]
$$

DC ström av fas (i+1) med i ∈ [0 ; 3] (i = 3 ⇔ nolledarström)

$$
Adc[i] = \frac{1}{NechSec} \cdot \sum_{n=0}^{NechSec-1} A[i][n]
$$

**Anmärkning:** Värdet NechSec är antalet sampel per sekund.

#### **16.1.2.4. Grad av korttids flicker – 10 minuter (utan nolla)**

Metoden är baserad på IEC61000-4-15 standarden.

Ingångsvärdena är effektivvärden för spänningar över en halvperiod (fas-nolla i distributionssystem med nolla och fas-fas i distributionssystem utan nolla). Blocken 3 och 4 är genererade digitalt. Klassificering av block 5 har 128 nivåer.

Värdet för PST[i] uppdateras efter 10 minuter (fas (i+1) med  $i \in [0, 2]$ ).

**Notering:** Användaren kan återställa PST beräkningen i summeringsläget **o**genom att trycka på 
knappen. Det är viktigt att notera att 10-minuters intervall inte nödvändigtvis startar på en heltalsmultipel av 10 minuter av Universal Time Coordinated (UTC).

#### **16.1.2.5. Toppvärden (med nolledare utom Vpp, Upp, Vpm och Upm) – omprövning varje sekund**

Positiva och negativa fas-nolla toppspänningar av fas (i+1) med i ∈ [0 ; 2].  $Vpp[i] = max(V[i][n]),$   $Vpm[i] = min(V[i][n])$   $n \in [0 ; N]$ 

Positiva och negativa fas-fas toppspänningar av fas  $(i+1)$  med  $i \in [0; 2]$ .  $Upp[i] = max(U[i][n]),$   $Upm[i] = min(U[i][n])$   $n \in [0 ; N]$ 

Positiva och negativa toppströmmar av fas (i+1) med i  $\in$  [0 ; 3] (i = 3  $\Leftrightarrow$  nolla).  $App[i] = max(A[i][n]),$   $App[i] = min(A[i][n])$   $n \in [0 ; N]$ 

**Notera:** Längden på utvärderingen lämnas till användarens godtycke (återställs genom att trycka på knappen 
i MAX-MIN läge).

#### **16.1.2.6. Toppfaktorer (med nolledare utom Vcf och Ucf - över en sekund)**

Fas-nolla spänningens toppfaktor av fas  $(i+1)$  med  $i \in [0; 2]$ .

$$
Vcf[i] = \frac{\max(|Vpp[i]|,|Vpm[i]|)}{\sqrt{\frac{1}{NechSec}} \cdot \sum_{n=0}^{NechSec-1} V[i][n]^2}
$$

Fas-fas spänningens toppfaktor av fas (i+1) med i ∈ [0 ; 2].

$$
Ucf[i] = \frac{\max(|Upp[i]|,|Upm[i]|)}{\sqrt{\frac{1}{NechSec}} \cdot \sum_{n=0}^{NechSec-1} [i][n]^2}
$$

Strömmens toppfaktor av fas (i+1) med i  $\in$  [0 ; 3] (i = 3  $\Leftrightarrow$  nolla).

$$
Acf[i] = \frac{\max(|App[i]|, |App[i]|)}{\sqrt{\frac{1}{NechSec}} \cdot \sum_{n=0}^{NechSec-1} A[i][n]^2}
$$

**Notera:** NechSec är antalet sampel per sekund. Varaktigheten för utvärdering av toppvärdena är här en sekund.

#### **16.1.2.7. Effektivvärden (med nolledare utom Vrms och Urms – över en sekund)**

Fas-nolla spänningens effektivvärde av fas (i+1) med i ∈ [0 ; 2].

$$
\text{Vrms}[i] = \sqrt{\frac{1}{NechSec}} \cdot \sum_{n=0}^{NechSec-1} V[i][n]^2
$$

Fas-fas spänningens effektivvärde av fas (i+1) med i ∈ [0 ; 2].

$$
\text{Urms}[i] = \sqrt{\frac{1}{NechSec}} \cdot \sum_{n=0}^{NechSec-1} U[i][n]^2
$$

Strömmens effektivvärde av fas (i+1) med i  $\in$  [0 ; 3] (i = 3  $\Leftrightarrow$  nolla).

$$
A\text{rms}[i] = \sqrt{\frac{1}{NechSec}} \cdot \sum_{n=0}^{NechSec-1} A[i][n]^2
$$

**Notera:** NechSec är antalet sampel per sekund.

#### **16.1.2.8. Negativa osymmetrier (trefasanslutning - över en sekund)**

Dessa beräknas från de filtrerade RMS vektorvärdena (över en sekund) VFrms[i] och AFrms[i] för distributionssystem med nolla samt UFrms[i] och AFrms[i] för distributionssystem utan nolla, (i idealfallet signalernas grundvektorer). De formler som används använder sig av Fortescue's symmetriska komponenter från Fortescue negativa-sekvens transformation.

π

**Notering:** Åtgärderna är vektoroperationer i komplex notation med:  $a = e^{-3}$  $a = e^{j\frac{2}{3}}$ 

Positiv sekvens av fundamental symmetrisk fas-jordspänning (vektor) i ett distributionssystem med nolledare

$$
Vrms_{+} = \frac{1}{3} (VFrms[0] + a \cdot VFrms[1] + a^{2} \cdot VFrms[2])
$$

Negativ sekvens av fundamental symmetrisk fas-jordspänning (vektor) i ett distributionssystem med nolledare

$$
Vrms_{-} = \frac{1}{3}(VFrms[0] + a^{2} \cdot VFrms[1] + a \cdot VFrms[2])
$$

Negativ sekvens obalansfaktor av fas-jord spänningar i ett distributionssystem med nolledare

 $Vrms<sub>+</sub>$ − Vrms  $Vumb =$ 

**Notera:** Följande enheter sparas med negativ sekvens obalansfaktor i en trend inspelning: Vns = |Vrms-| och Vps = |Vrms+| (normerna för negativ sekvens och positiv sekvens av fundamental symmetriska komponenter).

Positiv sekvens av fundamental symmetrisk fas-fas spänning (vektor) i ett distributionssystem utan nolledare

$$
Urms_{+} = \frac{1}{3} (UFrms[0] + a \cdot UFrms[1] + a^{2} \cdot UFrms[2])
$$

Negativ sekvens av fundamental symmetrisk fas-fas spänning (vektor) i ett distributionssystem utan nolledare Urms  $_ = \frac{1}{3}$  (UFrms[0] +  $a^2$  · UFrms[1] +  $a$  · UFrms[2])

Negativ sekvens obalansfaktor av fas-fas spänningar i ett distributionssystem utan nolledare

+ − Urms Urms  $Uumb =$ 

**Notera:** Följande enheter sparas med negativ sekvens obalansfaktor i en trend inspelning: Uns = |Urms-| and Ups = |Urms+| (normerna för negativ sekvens och positiv sekvens av fundamental symmetriska komponenter).

Positiv sekvens av fundamental symmetrisk ström (vektor)

$$
Arms_{+} = \frac{1}{3} (AFrms[0] + a \cdot AFrms[1] + a^{2} \cdot AFrms[2])
$$

Negativ sekvens av fundamental symmetrisk ström (vektor)

$$
Arms_{-} = \frac{1}{3} (AFrms[0] + a^{2} \cdot AFrms[1] + a \cdot AFrms[2])
$$

Negativ sekvens obalansgrad av strömmen

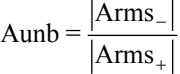

**Notera:** Följande enheter sparas med negativ sekvens obalansfaktor i en trend inspelning: Ans = |Arms-| och Aps = |Arms+| (normerna för negativ sekvens och positiv sekvens av fundamental symmetriska komponenter) .

#### **16.1.2.9. RMS fundamentalvärden (utan nolledare – över en sekund)**

Dessa beräknas från filtrerade vektorvärden (momentana). Ett digitalt filter bestående av 6 lågpass Butterworth filter av ordning 2 med oändligt pulssvar och ett högpass Butterworth filter av ordning 2 med oändligt pulssvar som används för att extrahera de fundamentala komponenterna.

#### **16.1.2.10. Fundamentala vinkelvärden (utan nolledare – över en sekund)**

Dessa beräknas från filtrerade vektorvärden (momentana). Ett digitalt filter bestående av 6 lågpass Butterworth filter av ordning 2 med oändligt pulssvar och ett högpass Butterworth filter av ordning 2 med oändligt pulssvar som används för att extrahera de fundamentala komponenterna. Vinkelvärden beräknas mellan:

- 2 Fas-nolla spänningar
- 2 linjeströmmar
- 2 Fas-fas spänningar
- En fas-nolla spänning och en linjeström (distributionssystem med nolledare)
- En fas-fas spänning och en linjeström (2-fas distributionssystem med 2 ledare)

#### **16.1.3. ÖVERTONSLÄGE**

#### **16.1.3.1. FFT (exklusive nolledare – över fyra på varandra följande perioder varje sekund)**

Dessa beräkningar görs med FFT (16 bitar, 1024 punkter över fyra cykler, med ett rektangulärt fönster (se IEC61000-4-7). Från de reella delarna bk och de imaginära delarna ak, övertonensfaktorn beräknas för varje ordning (j) och för varje fas (i) Vharm[i][j], Uharm[i] [j] och Aharm[i][j] med avseende på fundamentalen och vinklarna Vph[i][j], Uph[i][j] och Aph[i][j] med avseende på fundamentalen.

**Notera:** Beräkningarna görs sekventiellt: {V1; A1} sedan {V2; A2} sedan {V3; A3} sedan {U1; U2} och slutligen' {U3}. Vid 2-fas distributionssystem med 2 ledare, ersätts paret {V1; A1} med paret {U1; A1}.

Nivån i % med avseende på fundamentalen [% f]  $\Leftrightarrow$   $\tau_{\scriptscriptstyle{k}} = \!\frac{{\sf c}_{\scriptscriptstyle{k}}}{\!-}100$  $\tau_k = \frac{c_k}{c_4}$ 

Nivån i % med avseende på totala RMS värdet [% r]  $\Leftrightarrow$   $\tau_k = \frac{\sigma_k}{\sqrt{50}} 100$  $\sum_{m=0}^\infty C_4^2$ = *m*  $k = \frac{c_k}{\sqrt{c_k}}$ *C*  $\tau_k = \frac{c}{\sqrt{50}}$ 

 $\mathbf{0}$ 

*m*

Vinkeln med avseende på fundamentalen I grader [°]  $\Leftrightarrow \varphi_k = \arctan \left| \frac{a_k}{b_k} \right| - \varphi_4$ J  $\setminus$  $\overline{\phantom{a}}$  $\backslash$  $= \arctan$ *k*  $\alpha_k$  = arctan  $\frac{a_k}{b_k}$ *a*

$$
\begin{bmatrix}\nc_k = |b_k + j_k| = \sqrt{a_k^2 + b_k^2} \\
b_k = \frac{1}{512} \sum_{s=0}^{1024} F_s \cdot \sin\left(\frac{k\pi}{512} s + \varphi_k\right) \\
a_k = \frac{1}{512} \sum_{s=0}^{1024} F_s \cdot \cos\left(\frac{k\pi}{512} s + \varphi_k\right) \\
c_0 = \frac{1}{1024} \sum_{s=0}^{1024} F_s\n\end{bmatrix}
$$

 $c_{k}$  är amplituden för komponenten av ordning  $m = \frac{k}{4}$  med frekvensen  $f_{k} = \frac{k}{4} f_{4}$ .

 $F_s$  är den samplade signalen vid fundamentalfrekvensen  $f_4$ .<br>c<sub>o</sub> är DC komponenten.

är DC komponenten.

- k ir indexet för den spektrala spiken (ordningen av övertonskomponenten är  $m = \dfrac{k}{4}$ ).
- **Notera:** Multipliceras fas-nolla spänningens övertonshalt med strömmens övertonshalt erhålls effektens övertonshalt. Effektövertonernas vinklar (VAharm [i][j] och VAPH [i][j]) beräknas genom differentiering av fas-nolla spänningens övertonsvinklar med strömmens övertonsvinklar. Vid 2-fas distributionsnät med 2-ledare ersätts fas-nolla spänning V1 av fas-fas spänning U1 och man erhåller effektövertonernas nivåer UAharm [0][j] och effektövertonsvinklarna UAph [0][j].

## **16.1.3.2. Övertoner**

Två globala värden som ger den relativa övertonsmängden beräknas:

- THD som en del av fundamentalen (också benämnd THD-F),
- THD som en del av totala RMS-AC värdet (också benämnd THD-R) (C.A 8333 bara).

Total harmonisk distortion i fas  $(i+1)$  med  $i \in [0; 2]$  (THD-F)

$$
\text{Vthdf}[i] = \frac{\sqrt{\sum_{n=2}^{50} Vharm[i][n]^2}}{Vharm[i][1]}, \text{Uthdf}[i] = \frac{\sqrt{\sum_{n=2}^{50} Uharm[i][n]^2}}{Uharm[i][1]}, \text{Athdf}[i] = \frac{\sqrt{\sum_{n=2}^{50} Aharm[i][n]^2}}{Aharm[i][1]}
$$

Total harmonisk distortion av kanal (i+1) med  $i \in [0; 2]$  (THD-R) (C.A 8333 bara).

$$
\text{Vthdr}[i] = \sqrt{\sum_{n=2}^{50} \text{Vharm}[i][n]^2 \over \sum_{n=1}^{50} \text{Vharm}[i][n]^2}, \text{Uthdr}[i] = \sqrt{\sum_{n=2}^{50} \text{Uharm}[i][n]^2 \over \sum_{n=1}^{50} \text{Uharm}[i][n]^2}, \text{Athdr}[i] = \sqrt{\sum_{n=1}^{50} \text{Aharm}[i][n]^2 \over \sum_{n=1}^{50} \text{Aharm}[i][n]^2}
$$

THD som en del av RMS-AC värde (THD-R) kallas också distortionsfaktor (DF).

### **16.1.3.3. Övertons förlustfaktor (utan nolledare – över 4 på varandra följande cykler varje sekund)**

Övertons förlustfaktor i fasen (i+1) med i ∈ [0 ; 2]

$$
\text{FHL}\left[i\right] = \frac{\sum_{n=1}^{n=50} n^2 \cdot \text{Aharm}[i][n]^2}{\sum_{n=1}^{n=50} \text{Aharm}[i][n]^2}
$$

**16.1.3.4. K faktor (utan nolledare – över 4 på varandra följande cykler varje sekund)** K faktor för fas (i+1) med i ∈ [0 ; 2], e ∈ [0.05 ; 0.1] och q ∈ [1.5 ; 1.7]

FK 
$$
\begin{bmatrix} i \end{bmatrix} = \sqrt{1 + \frac{e}{1 + e} \cdot \frac{\sum_{n=2}^{n=50} n^q \cdot \text{Aharm}[i][n]^2}{\sum_{n=1}^{n=50} \text{Aharm}[i][n]^2}}
$$

### **16.1.3.5. Övertonssekvenser (över 3 × (4 på varandra följande cykler) varje sekund)**

## **Övertoner med negativ sekvens**

$$
Aharm_{-} = \frac{1}{3} \sum_{i=0}^{2} \frac{\sum_{j=0}^{7} Aharm[i][3j+2]}{Aharm[i][1]}
$$

3-fas system med nolledare

$$
\text{Vharm}_{-} = \frac{1}{3} \sum_{i=0}^{2} \frac{\sum_{j=0}^{7} Vharm[i][3j+2]}{Vharm[i][1]}
$$

3-fas system utan nolledare

$$
\text{Uharm}_{-} = \frac{1}{3} \sum_{i=0}^{2} \frac{\sum_{j=0}^{7} \text{Uharm}[i][3j+2]}{\text{Uharm}[i][1]}
$$

**Övertoner med nollsekvens**

$$
\text{Aharm}_0 = \frac{1}{3} \sum_{i=0}^{2} \frac{\sum_{j=0}^{7} \text{Aharm}[i][3j+3]}{\text{Aharm}[i][1]}
$$

3-fas system med nolledare

$$
\text{Vharm}_0 = \frac{1}{3} \sum_{i=0}^{2} \frac{Vharm[i][3j+3]}{Vharm[i][1]}
$$

3-fas system utan nolledare

$$
\text{Uharm}_0 = \frac{1}{3} \sum_{i=0}^{2} \frac{\sum_{j=0}^{7} \text{Uharm}[i][3j+3]}{\text{Uharm}[i][1]}
$$

**Övertoner med positiv sekvens**

$$
Aham_{+} = \frac{1}{3} \sum_{i=0}^{2} \frac{\sum_{j=0}^{7} \text{Aharm}[i][3j+4]}{\text{Aharm}[i][1]}
$$

3-fas system med nolledare

$$
\text{Vharm}_{+} = \frac{1}{3} \sum_{i=0}^{2} \frac{\sum_{j=0}^{7} Vharm[i][3j+4]}{Vharm[i][1]}
$$

3-fas system utan nolledare

$$
\text{Uharm}_{+} = \frac{1}{3} \sum_{i=0}^{2} \frac{\sum_{j=0}^{7} \text{Uharm}[i][3j+4]}{\text{Uharm}[i][1]}
$$

#### **16.1.4. EFFEKT**

Effekter utan nolledare – över en sekund

#### **16.1.4.1. Distributionssystem med nolledare**

Aktiv effekt i fas  $(i+1)$  med  $i \in [0; 2]$ .  $[i] = W[i] = \frac{1}{NechSec} \cdot \sum_{n=0}^{NechSec-1} [i][n] \cdot A[i][n]$  $= W[i] = \frac{1}{\sqrt{1 + \sum_{i=1}^{N} V[i]}}$  $\boldsymbol{0}$  $P[i] = W[i] = \frac{1}{N} \cdot \sum_{i=1}^{NechSee}$ *n*  $V[i][n] \cdot A[i][n]$ *NechSec*  $i = W[i]$ 

Skenbar effekt i fas  $(i+1)$  med  $i \in [0; 2]$ . S[i] = VA[i] = Vrms[i]. Armsi]

Reaktiv effekt i fas (i+1) med i  $\in$  [0 ; 2] (Blindenheter uppdelade).

$$
Q_1[i] = VARF[i] = \frac{1}{NechSec} \cdot \sum_{n=0}^{NechSec-1} VF \cdot [i] \cdot n - \frac{NechPer}{4} AFT \cdot [i] \cdot n]
$$

Distortionseffekt i fasen (i+1) med  $i \in [0; 2]$  (Blindenheter uppdelade).  $[i] = \overline{AD}$   $[i] = \sqrt{S[i]^2 - P[i]^2 - Q_i[i]^2}$  $D[i] = \overline{AD} \quad [i] = \sqrt{S[i]^2 - P[i]^2 - Q_1[i]}$ 

Blindeffekt i fasen (i+1) med  $i \in [0;2]$  (Blindenheter uppdelade).

$$
N[i] = AR \quad [i] = \sqrt{S[i]^2 - P[i]^2}
$$

Total aktiv effekt  $P[3] = W[3] = P[0] + P[1] + P[2]$ 

Total skenbar effekt  $S[3] = VA[3] = S[0] + S[1] + S[2]$ 

Total reaktiv effekt (Blindenheter uppdelade)  $Q_{1}[3] = \text{VARF}[3] = Q_{1}[0] + Q_{1}[1] + Q_{1}[2]$ 

Total distortionseffekt (Blindenheter uppdelade)

$$
D[3] = VAD[3] = \sqrt{S[3]^2 - P[3]^2 - Q_1[3]^2}
$$

Total blindeffekt (Blindenheter uppdelade)

$$
N[3] = VAR[3] = \sqrt{S[3]^2 - P[3]^2}
$$

#### **16.1.4.2. 3-fas system med virtuell nolla**

3-fas distributionssystem utan nolledare betraktas i sin helhet (ingen effektberäkning per fas). Instrumentet visar därför endast de totala värdena.

3-wattmetermetoden med virtuell nolla tillämpas för beräkning av den totala aktiva effekten och reaktiva effekten.

Total aktiv effekt.

$$
\text{P[3]=W[3]=\sum_{i=0}^{2}\left(\frac{1}{\text{NechSec}}\sum_{n=0}^{\text{NechSec-1}}V[i][n].A[i][n]\right)
$$

Total skenbar effekt.

$$
S[3] = VA[3] = \frac{1}{\sqrt{3}} \sqrt{(Urms^{2}[0] + Urms^{2}[1] + Urms^{2}[2])} \sqrt{(Arms^{2}[0] + Arms^{2}[1] + Arms^{2}[2])}
$$

**Notera:** Detta är den totala skenbara verksamma effekten som definieras i IEEE 1459-2010 för distributionssystem utan nolledare.

Total reaktiv effekt (Blindenheter uppdelade – Konfiguration > Beräkningsmetoder > var)

$$
Q_{1}[3] = VARF[3] = \sum_{i=0}^{2} \left( \frac{1}{NechSec} \sum_{n=0}^{NechSec-1} VF[i] \left[ n - \frac{NechPer}{4} \right] \right). AF[i][n] \right)
$$

Total distortionseffekt (Blindenheter uppdelade – Konfiguration > Beräkningsmetoder > var)

D[3]=VAD [3]= 
$$
\sqrt{(S[3]^2 - P[3]^2 - Q_1[3]^2}
$$

Total blindeffekt (Blindenheter inte uppdelade – Konfiguration > Beräkningsmetoder > var)

$$
N[3]=VAR [3]= \sqrt{(S[3]^2 - P[3]^2}
$$

#### **16.1.4.3. 3-fas system utan nolledare**

3-fas distributionssystem utan nolledare betraktas i sin helhet (ingen effektberäkning per fas). Instrumentet visar därför endast de totala värdena.

2-wattmetermetoden (Aron-metoden eller 2-elementmetoden) tillämpas för beräkning av den totala aktiva effekten och reaktiva effekten.

**a) Referens i L1** 

Aktiv effekt, Wattmeter 1

$$
P[0] = W[0] = \frac{1}{NechSec} \cdot \sum_{n=0}^{NechSec-1} U[2[n] \cdot A[2[n]]
$$

Aktiv effekt, Wattmeter 2

$$
P[1] = W[1] = \frac{1}{NechSec} \cdot \sum_{n=0}^{NechSec-1} U[0][n] \cdot A[1][n]
$$

Reaktiv effekt, Wattmeter 1

$$
Q_{1}[0] = VARF[0] = \frac{1}{NechSec} \cdot \sum_{n=0}^{NechSec-1} UF[2] \ n - \frac{NechPer}{4} \cdot AF[2] [n]
$$

Reaktiv effekt, Wattmeter 2

$$
Q_{1}[1] = VARF[1] = \frac{1}{NechSec} \cdot \sum_{n=0}^{NechSec-1} -UF[0] \ n - \frac{NechPer}{4}] \cdot AF\ [1] [n]
$$

**b) Referens i L2** 

Aktiv effekt, Wattmeter 1

$$
P[0] = W[0] = \frac{1}{NechSec} \cdot \sum_{n=0}^{NechSec-1} U[0][n] \cdot A[0][n]
$$

Aktiv effekt, Wattmeter 2

$$
P[1] = W[1] = \frac{1}{NechSec} \cdot \sum_{n=0}^{NechSec-1} U[1][n] \cdot A[2][n]
$$

Reaktiv effekt, Wattmeter 1

$$
Q_1[0] = VARF[0] = \frac{1}{NechSec} \cdot \sum_{n=0}^{NechSec-1} UF[0] \ n - \frac{NechPer}{4} \cdot AF[0] [n]
$$

Reaktiv effekt, Wattmeter 2

$$
Q_{1}[1] = VARF[1] = \frac{1}{NechSec} \cdot \sum_{n=0}^{NechSec-1} -UF\left[1\right]n - \frac{NechPer}{4} \cdot AF\left[2\right]\left[n\right]
$$

**c) Referens i L3** 

Aktiv effekt, Wattmeter 1

$$
P[0] = W[0] = \frac{1}{NechSec} \cdot \sum_{n=0}^{NechSec-1} U[2][n] \cdot A[0][n]
$$

Aktiv effekt, Wattmeter 2

$$
P[1] = W[1] = \frac{1}{NechSec} \cdot \sum_{n=0}^{NechSec-1} U[1][n] \cdot A[1][n]
$$

Reaktiv effekt, Wattmeter 1

$$
Q_{1}[0] = VARF[0] = \frac{1}{NechSec} \cdot \sum_{n=0}^{NechSec-1} - UF[2] \left[n - \frac{NechPer}{4}\right] \cdot AF\left[0\right]\left[n\right]
$$

Reaktiv effekt, Wattmeter 2

$$
Q_{1}[1] = VARF[1] = \frac{1}{NechSec} \cdot \sum_{n=0}^{NechSec-1} UF\ [1] \ n - \frac{NechPer}{4} \ . AF\ [1] [n]
$$

**d) Beräkning av totalvärden**  Total aktiv effekt  $P[3] = W[3] = P[0] + P[1]$ 

Total skenbar effekt

$$
S[3] = VA \quad [3] = \frac{1}{\sqrt{3}} \sqrt{U_{rms}^2 [0] + U_{rms}^2 [1] + U_{rms}^2 [2]} \sqrt{A_{rms}^2 [0] + A_{rms}^2 [1] + A_{rms}^2 [2]}
$$

**Notera:** Detta är den totala skenbara verksamma effekten som definieras i IEEE 1459-2010 för distributionssystem utan nolledare.

Total reaktiv effekt (Blindenheter-uppdelade – Konfiguration >Beräkningsmetoder > var)  $Q_{1}[3] = \text{VARF}[3] = Q_{1}[0] + Q_{1}[1]$ 

Total distortionseffekt (Blindenheter uppdelade – Konfiguration > Beräkningsmetoder > var)

$$
D[3] = VAD [3] = \sqrt{S[3]^2 - P[3]^2 - Q_1[3]^2}
$$

Total blind effekt (Blindenheter inte uppdelade – Konfiguration > Beräkningsmetoder > var)

$$
N[3] = VAR [3] = \sqrt{S[3]^2 - P[3]^2}
$$

## **16.1.5. EFFEKTFAKTOR (UTAN NOLLEDARE – ÖVER 1 SEKUND)**

#### **a) Distributionssystem med nolledare**

Effektfaktor i fas  $(i+1)$  med  $i \in [0:2]$ .  $[i] = \frac{P[i]}{P}$ [*i*]  $[i] = \frac{P[i]}{S}$ S  $PF[i] = \frac{P}{q}$ 

Fasens (i +1) fundamentaleffektfaktor eller cosinus för fundamentalens fasvinkeln av fas-nolla spänningen (i +1) med avseende på fundamentalövertonens fasström  $(i+1)$  med  $i \in [0; 2]$ <br>  $NechSac-1$ 

$$
\text{DPF}[i] = \cos(\phi[i]) = \frac{\sum_{n=0}^{N\text{ecmse}-1} V F[i][n] \cdot AF[i][n]}{\sqrt{\sum_{n=0}^{N\text{ecmse}-1} V F[i][n]^2} \cdot \sqrt{\sum_{n=0}^{N\text{ecmse}-1} AF[i][n]^2}}
$$

**Notera:** Fundamentalens effektfaktor kallas också effektförskjutningsfaktor.

Tangens av fas (i+1) eller tangenten för vinkeln av fundamentalens fas-nolla spänning av fas (i +1) med avseende på fundamentalens fasström (i+1) med  $i \in [0; 2]$ 

$$
\text{Tan}[i] = \tan(\phi[i]) = \frac{\sum_{n=0}^{NechSec-1} VF[i][n - \frac{NechPer}{4}] \cdot AF[i][n]}{\sum_{n=0}^{NechSec-1} VF[i][n] \cdot AF[i][n]}
$$

Total effektfaktor

$$
\Pr[3] = \frac{P[3]}{S[3]}
$$

Total fundamental effektfaktor  $[3] = \frac{P_1[3]}{P_2[3]}$  $P_1[3]^2 + Q_1[3]^2$ 1  $P_1[3]^2 + Q_1[3]$  $DPF[3] = \frac{P_1[3]}{P_2[3]}$ + =

Med :  
\n
$$
P_1[3] = \sum_{n=0}^{NechSec-1} VF\left[0\right]\left[n\right] \cdot AF\left[0\right]\left[n\right] + \sum_{n=0}^{NechSec-1} VF\left[1\right]\left[n\right] \cdot AF\left[1\right]\left[n\right] + \sum_{n=0}^{NechSec-1} VF\left[2\right]\left[n\right] \cdot AF\left[2\right]\left[n\right]
$$
\n
$$
Q_1[3] = \sum_{n=0}^{NechSec-1} F\left[0\right]\left[n\right] - \sum_{n=0}^{NechPer} VF\left[0\right]\left[n\right] + \sum_{n=0}^{NechSec-1} VF\left[1\right]\left[n\right] - \sum_{n=0}^{NechPer} VF\left[1\right]\left[n\right] + \sum_{n=0}^{NechSec-1} VF\left[2\right]\left[n\right] - \sum_{n=0}^{NechPer} VF\left[2\right]\left[n\right] - \sum_{n=0}^{NechPer} VF\left[2\right]\left[n\right] -
$$

**Notera:** Fundamentalens effektfaktor kallas också effektförskjutningsfaktor.

Total tangens  $\text{Tan}[3] = \frac{Q_1[3]}{P_1[3]}$ 

## **b) Distributionssystem med virtuell nolla**

Total effektfaktor.

 $PF[3] = \frac{P[3]}{P[3]}$  $\overline{{\mathsf{S}}[3]^{\mathit{VF}}}$ 

Total fundamental effektfaktor.

$$
DPF[3] = \frac{P_1[3]}{\sqrt{(P_1[3]^2 + Q_1[3]^2)}}
$$

Med:

$$
P_{1}[3] = \sum_{i=0}^{2} \left( \sum_{n=0}^{NechSec-1} VF[i][n].AF[i][n] \right)
$$
  

$$
Q_{1}[3] = \sum_{i=0}^{2} \left( \sum_{n=0}^{NechSec-1} VF[i] \left[ n - \frac{NechPer}{4} \right] \right)
$$

**Notera:** Fundamentalens effektfaktor kallas också effektförskjutningsfaktor.

Total tangens  $Tan[3] = \frac{Q_{1}[3]}{3!}$  $\mathsf{QP}_{1}[3]$ 

### **c) 3-fas system utan nolla**

Total effektfaktor

 $PF[3] = \frac{P[3]}{S[3]}$ *S*  $PF[3] = \frac{P}{q}$ 

Total fundamental effektfaktor  $[3] = \frac{P_1[3]}{P_2[3]}$  $DPF[3] = \frac{P_1[3]}{P_2[3]}$ 

$$
Pr[\text{S}] = \frac{1}{\sqrt{P_1[3]^2 + Q_1[3]^2}}
$$

Med :

Med referens på L1

$$
P_1[3] = \frac{1}{NechSec} \cdot \sum_{n=0}^{NechSec-1} U[2][n] \cdot A[2][n] + \frac{1}{NechSec} \cdot \sum_{n=0}^{NechSec-1} U[0][n] \cdot A[1][n]
$$

Med referens på L2

$$
P_1[3] = \frac{1}{NechSec} \cdot \sum_{n=0}^{NechSec-1} U[0][n] \cdot A[0][n] + \frac{1}{NechSec} \cdot \sum_{n=0}^{NechSec-1} U[1][n] \cdot A[2][n]
$$

Med referens på L3  
\n
$$
P_1[3] = \frac{1}{NechSec} \cdot \sum_{n=0}^{NechSec-1} -U[2][n] \cdot A[0][n] + \frac{1}{NechSec} \cdot \sum_{n=0}^{NechSec-1} U[1][n] \cdot A[1][n]
$$

**Notera:** Fundamentalens effektfaktor kallas också effektförskjutningsfaktor.

Total tangens  
\n
$$
Tan[3] = \frac{Q_1[3]}{P_1[3]}
$$

#### **16.1.6. ENERGIER**

Energier utan nolledare – över Tint med uppdatering varje sekund

#### **16.1.6.1. Distributionssystem med nolledare**

**Notera:** Tint är effektens integrationsperiod vid energiberäkningen, start och varaktighet av denna periodtid kan ställas in av användaren.

## **a) Förbrukade energier (P[i][n]** ≥ **0)**

Förbrukad aktiv energi av fas (i+1) med i ∈ [0 ; 2].  
Ph[0][*i*] = Wh[0][*i*] = 
$$
\sum_{n=0}^{T_{\text{int}}} \frac{P[i][n]}{3600}
$$

Förbrukad skenbar energi av fas (i+1) med i  $\in$  [0; 2].

$$
Sh[0][i] = VAh[0][i] = \sum_{n=0}^{T_{int}} \frac{S[i][n]}{3600}
$$

Förbrukad induktiv reaktiv energi av fas  $(i+1)$  med  $i \in [0; 2]$ . (Blindenheter uppdelade – Konfiguration > Beräkningsmetoder > var)

$$
Q_1\text{hL}[0][i] = VARhL[0][i] = \sum_{n}^{T_{\text{int}}} \frac{Q_1[i][n]}{3600} \text{ med } Q_1[i][n] \ge 0
$$

Förbrukad kapacitiv reaktiv energi av fas  $(i+1)$  med  $i \in [0; 2]$ . (Blindenheter uppdelade – Konfiguration > Beräkningsmetoder > var)

$$
Q_{1}hC[0][i] = VARhC[0][i] = \sum_{n}^{T_{int}} \frac{-Q_{1}[i][n]}{3600} \text{ med } Q_{1}[i][n] < 0
$$

Förbrukad distortionsenergi av fas  $(i+1)$  med  $i \in [0:2]$ (Blindenheter uppdelade – Konfiguration > Beräkningsmetoder > var)

$$
\text{Dh}\left[0\right][i] = \text{VADh}\left[0\right][i] = \sum_{n}^{T_{\text{int}}} \frac{D[i][n]}{3600}
$$

Förbrukad blindenergi av fas (i+1) med i ∈ [0 ; 2] (Blindenheter inte uppdelade – Konfiguration > Beräkningsmetoder > var)

$$
\mathbf{Nh}\left[0\right]\left[i\right] = \mathbf{VARh}\left[0\right]\left[i\right] = \sum_{n}^{T_{\text{int}}} \frac{N[i]\left[n\right]}{3600}
$$

Totalt förbrukad aktiv energi  $Ph[0][3] = Wh[0][3] = Ph[0][0] + Ph[0][1] + Ph[0][2]$ 

Totalt förbrukad skenbar energi Sh[0][3] = VAh[0][3] = Sh[0][0] + Sh[0][1] + Sh[0][2] Totalt förbrukad reaktiv induktiv energi (Blindenheter uppdelade – Konfiguration > Beräkningsmetoder > var)  $Q_1$ hL[0][3] = VARhL[0][3] =  $Q_1$ hL[0][0] +  $Q_1$ hL[0][1] +  $Q_1$ hL[0][2]

Totalt förbrukad kapacitiv reaktiv energi (Blindenheter uppdelade – Konfiguration > Beräkningsmetoder > var)  $Q_1C[0][3] = \text{VARh}C[0][3] = Q_1C[0][0] + Q_1C[0][1] + Q_1C[0][2]$ 

Totalt förbrukad distortionsenergi (Blindenheter uppdelade – Konfiguration > Beräkningsmetoder > var) Dh[0][3] = VADh[0][3] = Dh[0][0] + Dh[0][1] + Dh[0][2]

Totalt förbrukad blindenergi (Blindenheter inte uppdelade – Konfiguration > Beräkningsmetoder > var) Nh[0][3] =VARh[0][3] = Nh[0][0] + Nh[0][1] + Nh[0][2]

**b) Energier genererade (P[i][n] < 0)** Genererad aktiv energi av fas  $(i+1)$  med  $i \in [0:2]$ .

$$
\text{Ph}\left[1\right][i] = \text{Wh}\left[1\right][i] = \sum_{n=1}^{T_{\text{int}}} \frac{-P[i][n]}{3600}
$$

Genererad skenbar energi av fas  $(i+1)$  med  $i \in [0; 2]$ .

*n*

$$
Sh\left[1\right]\left[i\right] = VAh\left[1\right]\left[i\right] = \sum_{n}^{T_{int}} \frac{S[i]\left[n\right]}{3600}
$$

Genererad induktiv reaktiv energi av fas  $(i+1)$  med  $i \in [0; 2]$ . (Blindenheter uppdelade – Konfiguration > Beräkningsmetoder > var)

$$
Q_{1} \text{hL}[1][i] = \text{VARhL}[1][i] = \sum_{n}^{T_{\text{int}}} \frac{-Q_{1}[i][n]}{3600} \text{ med } Q_{1}[i][n] < 0
$$

Genererad kapacitiv reaktiv energi av fas  $(i+1)$  med  $i \in [0; 2]$ . (Blindenheter uppdelade – Konfiguration > Beräkningsmetoder > var)

$$
Q_1 hC[1][i] = VARhC[1][i] = \sum_{n=1}^{T_{int}} \frac{Q_1[i][n]}{3600} \text{ med } Q_1[i][n] \ge 0
$$

Genererad distortionsenergi av fas (i+1) med i  $\in$  [0; 2] (Blindenheter uppdelade – Konfiguration > Beräkningsmetoder > var)

$$
\text{Dh}\left[1\right]\left[i\right] = \text{VADh}\left[1\right]\left[i\right] = \sum_{n}^{T_{\text{int}}} \frac{D[i]\left[n\right]}{3600}
$$

Genererad blindenergi av fas  $(i+1)$  med  $i \in [0; 2]$ (Blindenheter inte uppdelade – Konfiguration > Beräkningsmetoder > var)

$$
\mathbf{N}\mathbf{h}\left[\mathbf{1}\right]\left[\mathbf{i}\right] = \mathbf{V}\mathbf{A}\mathbf{R}\mathbf{h}\left[\mathbf{1}\right]\left[\mathbf{i}\right] = \sum_{n}^{T_{\text{int}}} \frac{N[\mathbf{i}\right]\left[n\right]}{3600}
$$

Totalt genererad aktiv energi  $Ph[1][3] = Wh[1][3] = Ph[1][0] + Ph[1][1] + Ph[1][2]$ 

Totalt genererad skenbar energi  $Sh[1][3] = VAh[1][3] = Sh[1][0] + Sh[1][1] + Sh[1][2]$ 

Totalt genererad induktiv reaktiv energi (Blindenheter uppdelade – Konfiguration > Beräkningsmetoder > var)  $Q_1$ hL[1][3] = VARhL[1][3] =  $Q_1$ hL[1][0] +  $Q_1$ hL[1][1] +  $Q_1$ hL[1][2]

Totalt genererad kapacitiv reaktiv energi

(Blindenheter uppdelade – Konfiguration > Beräkningsmetoder > var)  $Q_1$ hC[1][3] = VARhC[1][3] =  $Q_1$ hC[1][0] +  $Q_1$ hC[1][1] +  $Q_1$ hC[1][2]

Totalt genererad distortionsenergi (Blindenheter uppdelade – Konfiguration > Beräkningsmetoder > var) Dh[1][3] = VADh[1][3] = Dh[1][0] + Dh[1][1] + Dh[1][2]

Totalt genererad blindenergi (Blindenheter inte uppdelade – Konfiguration > Beräkningsmetoder > var)  $Nh[1][3] = VARh[1][3] = Nh[1][0] + Nh[1][1] + Nh[1][2]$ 

#### **16.1.6.2. Distributionssystem med virtuell nolla eller utan nolledare**

Här avses bara de totala energierna, med i = 3 (3-fas system utan nolledare):

### **a) Totalt förbrukade energier (P[i][n]** ≥ **0)**

Totalt förbrukad aktiv energi

$$
\text{Ph}\left[0\right][i] = \text{Wh}\left[0\right][i] = \sum_{n}^{\text{T}_{\text{int}}} \frac{P[i][n]}{3600}
$$

Totalt förbrukad skenbar energi

$$
Sh[0][i] = VAh[0][i] = \sum_{n}^{T_{int}} \frac{S[i][n]}{3600}
$$

Totalt förbrukad induktiv reaktiv energi

(Blindenheter uppdelade – Konfiguration > Beräkningsmetoder > var)

$$
Q_1\text{hL}\big[0\big]\big[i\big] = \text{VARhL}\big[0\big]\big[i\big] = \sum_{n=1}^{T_{\text{int}}} \frac{Q_1\big[i\big]\big[n\big]}{3600} \text{ med } Q_1[i][n] \ge 0
$$

Totalt förbrukad kapacitiv reaktiv energi

(Blindenheter uppdelade – Konfiguration > Beräkningsmetoder > var) *T Q i n*

$$
Q_{1}\widehat{h}C[0][i] = VARhC[0][i] = \sum_{n}^{\frac{T_{int}}{2}} \frac{-Q_{1}[i][n]}{3600} \text{ med } Q_{1}[i][n] < 0
$$

Totalt förbrukad distortionsenergi (Blindenheter uppdelade – Konfiguration > Beräkningsmetoder > var)

$$
\mathcal{D}_h[0][i] = \mathrm{VADh}[0][i] = \sum_{n}^{T_{\text{int}}} \frac{D[i][n]}{3600}
$$

Totalt förbrukad blindenergi (Blindenheter inte uppdelade – Konfiguration > Beräkningsmetoder > var)

$$
\tilde{\mathbf{N}}\mathbf{h}\left[0\right]\left[i\right] = \mathbf{VARh}\left[0\right]\left[i\right] = \sum_{n}^{T_{\text{int}}} \frac{N[i]\left[n\right]}{3600}
$$

**b) Totala energier genererade (P[i][n] < 0)** Totalt genererad aktiv energi

$$
\bar{P}\mathbf{h}\left[1\right]\left[i\right] = \bar{W}\mathbf{h}\left[1\right]\left[i\right] = \sum_{n}^{T_{\text{int}}} \frac{-P[i]\mathbf{h}}{3600}
$$

Totalt genererad skenbar energi

$$
\tilde{\mathbf{S}}\mathbf{h}\big[\mathbf{1}\big]\big[\mathbf{I}i\big] = \mathbf{V}\mathbf{A}\mathbf{h}\big[\mathbf{1}\big]\big[\mathbf{I}i\big] = \sum_{n=1}^{T_{\text{int}}} \frac{\mathbf{S}\big[i\big]\big[n\big]}{3600}
$$

Totalt genererad induktiv reaktiv energi

(Blindenheter uppdelade – Konfiguration > Beräkningsmetoder > var)

$$
Q_1 hL[1][i] = VARhL[1][i] = \sum_{n=1}^{T_{int}} \frac{-Q_1[i][n]}{3600} \text{ med } Q_1[i][n] < 0
$$

Totalt genererad kapacitiv reaktiv energi

(Blindenheter uppdelade – Konfiguration > Beräkningsmetoder > var)

$$
Q_{1}hC[1][i] = VARhC[1][i] = \sum_{n}^{\frac{T_{int}}{n}} \frac{Q_{1}[i][n]}{3600} \text{ med } Q_{1}[i][n] \ge 0
$$

Totalt genererad distortionsenergi (Blindenheter uppdelade – Konfiguration > Beräkningsmetoder > var)

$$
\text{Dh}\left[1\right]\left[i\right] = \text{VADh}\left[1\right]\left[i\right] = \sum_{n}^{T_{\text{int}}} \frac{D[i]\left[n\right]}{3600}
$$

Totalt genererad blindenergi

(Blindenheter inte uppdelade – Konfiguration > Beräkningsmetoder > var)

$$
\bar{\mathbf{N}}\mathbf{h}\left[1\right]\left[i\right] = \mathbf{VARh}\left[1\right]\left[i\right] = \sum_{n}^{T_{\text{int}}} \frac{N[i]\left[n\right]}{3600}
$$

# **16.2. DISTRIBUTIONSKÄLLOR SOM STÖDS AV INSTRUMENTET**

Se anslutningar i § [4.6.](#page-21-0)

# **16.3. HYSTERES**

Hysteres är en visningsprincip som ofta används efter en uppnådd tröskel i  $\triangle$  Larmläge (C.A 8333 bara) (se § [4.10\)](#page-28-0). En korrekt inställning av hysteresen förhindrar upprepad förändring av tillståndet när mätningen oscillerar kring ett tröskelvärde.

## **16.3.1. DETEKTERING AV ÖVERSPÄNNING**

Med en hysteres på t.ex. 2 %, är returnivån för överspänningsdetektering lika med (100 % - 2 %) eller 98 % av referens tröskelspänningen.

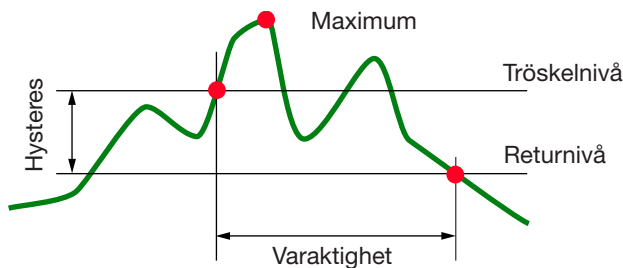

## **16.3.2. DETEKTERING AV UNDERSPÄNNING ELLER AVBROTT**

Med en hysteres på t.ex. 2 %, är returnivån för detektering av underspänning vid (100 % + 2 %) eller 102 % av referens tröskelspänningen Uref.

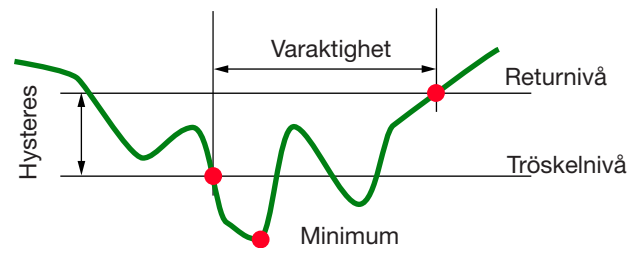

# **16.4. MINSTA SKALVÄRDEN FÖR VÅGFORMER OCH MINIMUM RMS VÄRDEN**

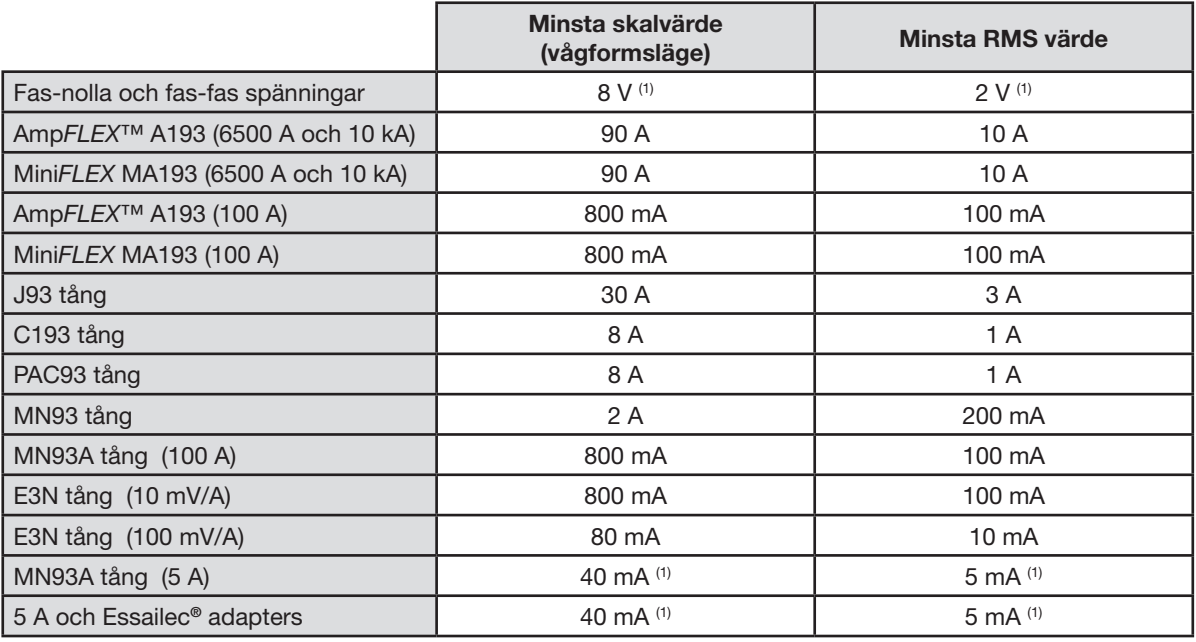

(1) Värdet skall multipliceras med omsättningen i effekt (om inte enhetlig).

## **16.5. VEKTORDIAGRAM**

Vektordiagrammet (Fresnelldiagram) används vid Weffekt- och energimätningar (se § [9](#page-51-0)).

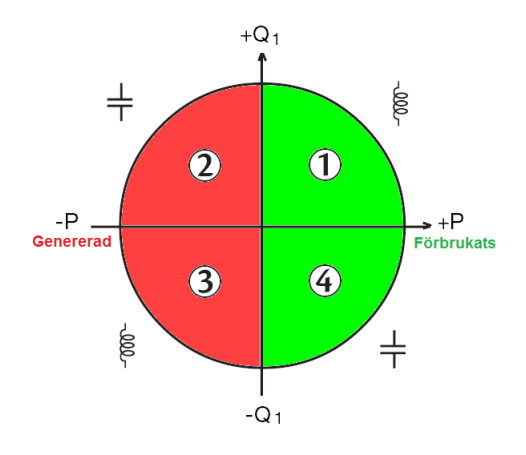

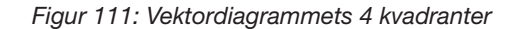

# **16.6. TRIGGERMEKANISMER FÖR DETEKTERING AV TRANSIENTER (C.A 8333 BARA)**

Samplingsfrekvensen är konstant 256 sampels per cykel. När en transientinspelning är startad, kommer varje mätning att jämföras med de i perioden innan. Under perioden innan definieras triggermedelvärdet som används som referensvärde. Om en sampling är utanför medelvärdesbildningen startar triggningen av transienter. Den spelas då in av C.A 8336. En period före händelsen och tre perioder efter lagras automatiskt i minnet.

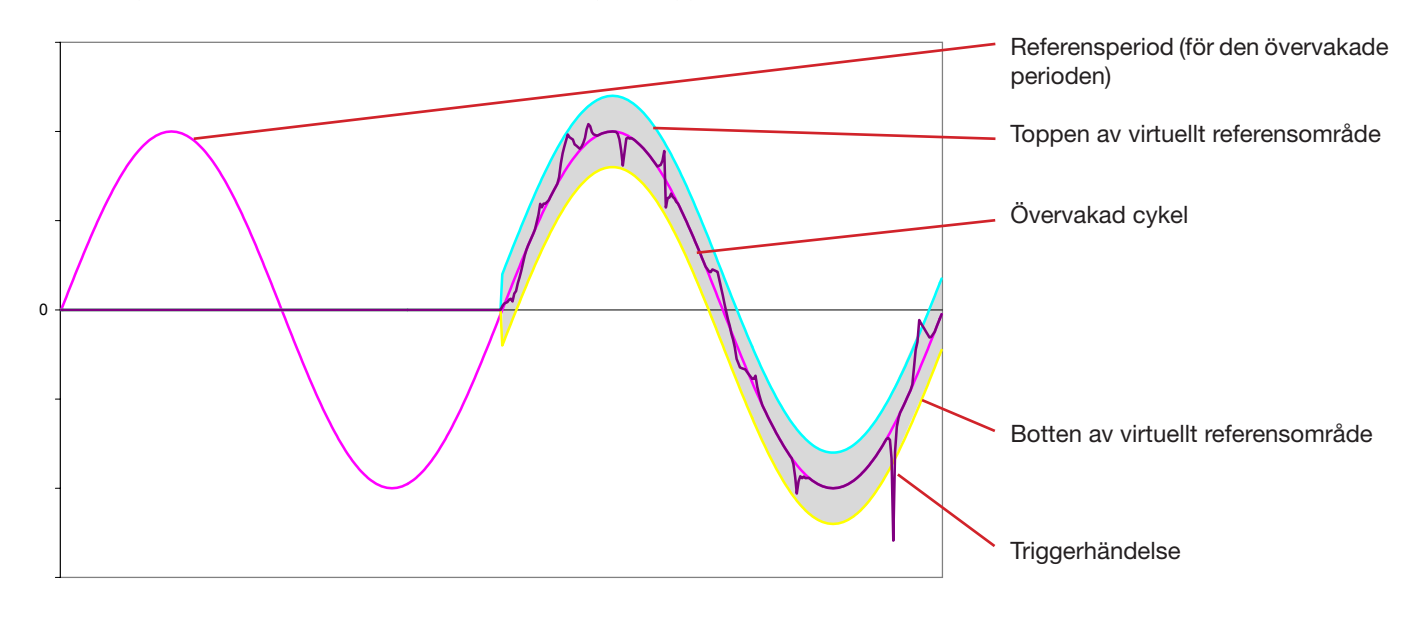

Här är en grafisk representation av transientinspelningens triggermekanism:

Områdets halva bredd för spänning och ström motsvarar den tröskelnivå som programmerats i konfigurationen av transientläget (se § [4.8\)](#page-25-0).

# **16.7. ORDLISTA**

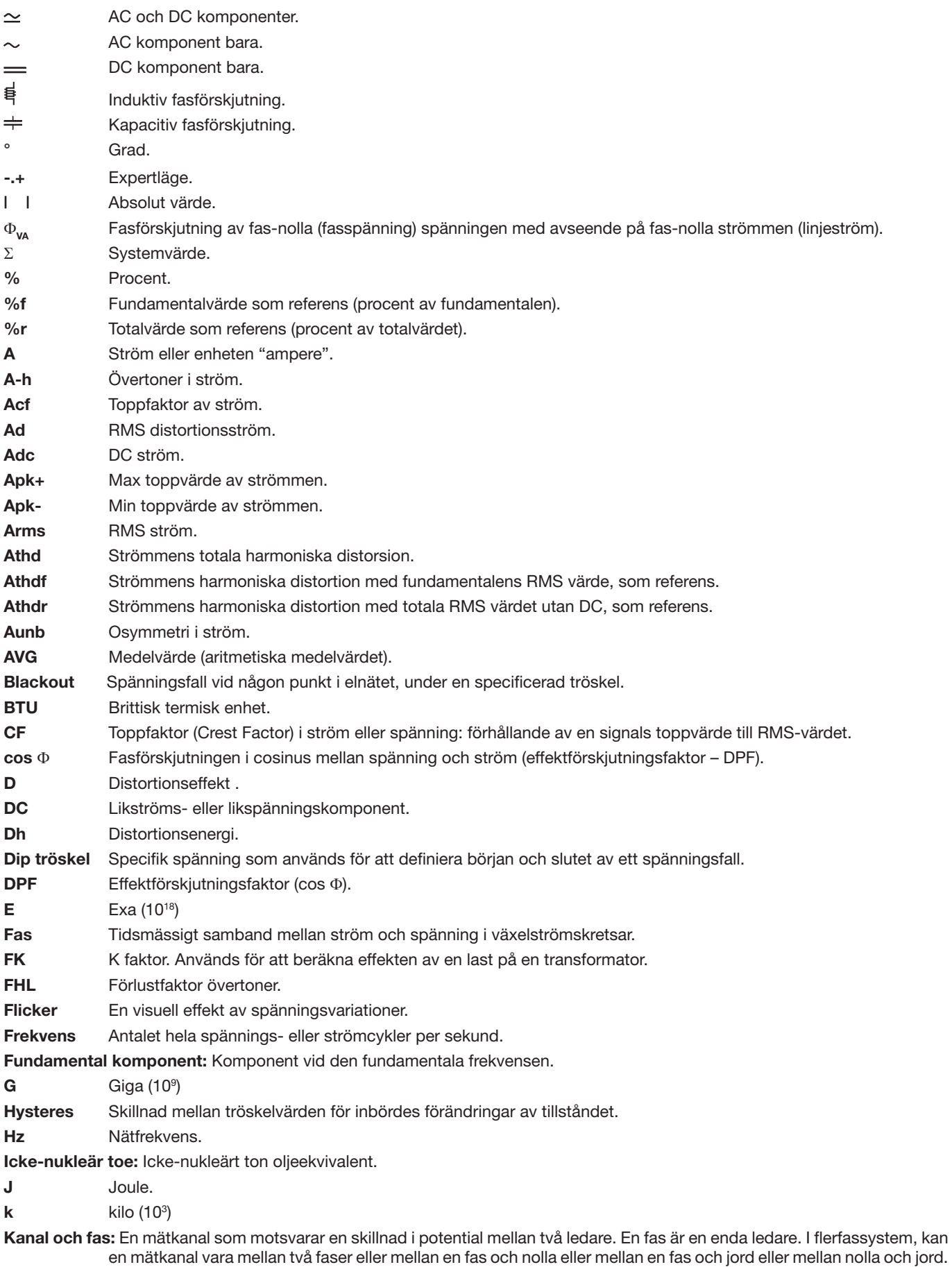

**Kort överspänning (surge) vid nätfrekvens:** Kortvarig stegring av spänningens amplitud vid en punkt i elnätet, till ett värde som överstiger ett specificerat tröskelvärde.

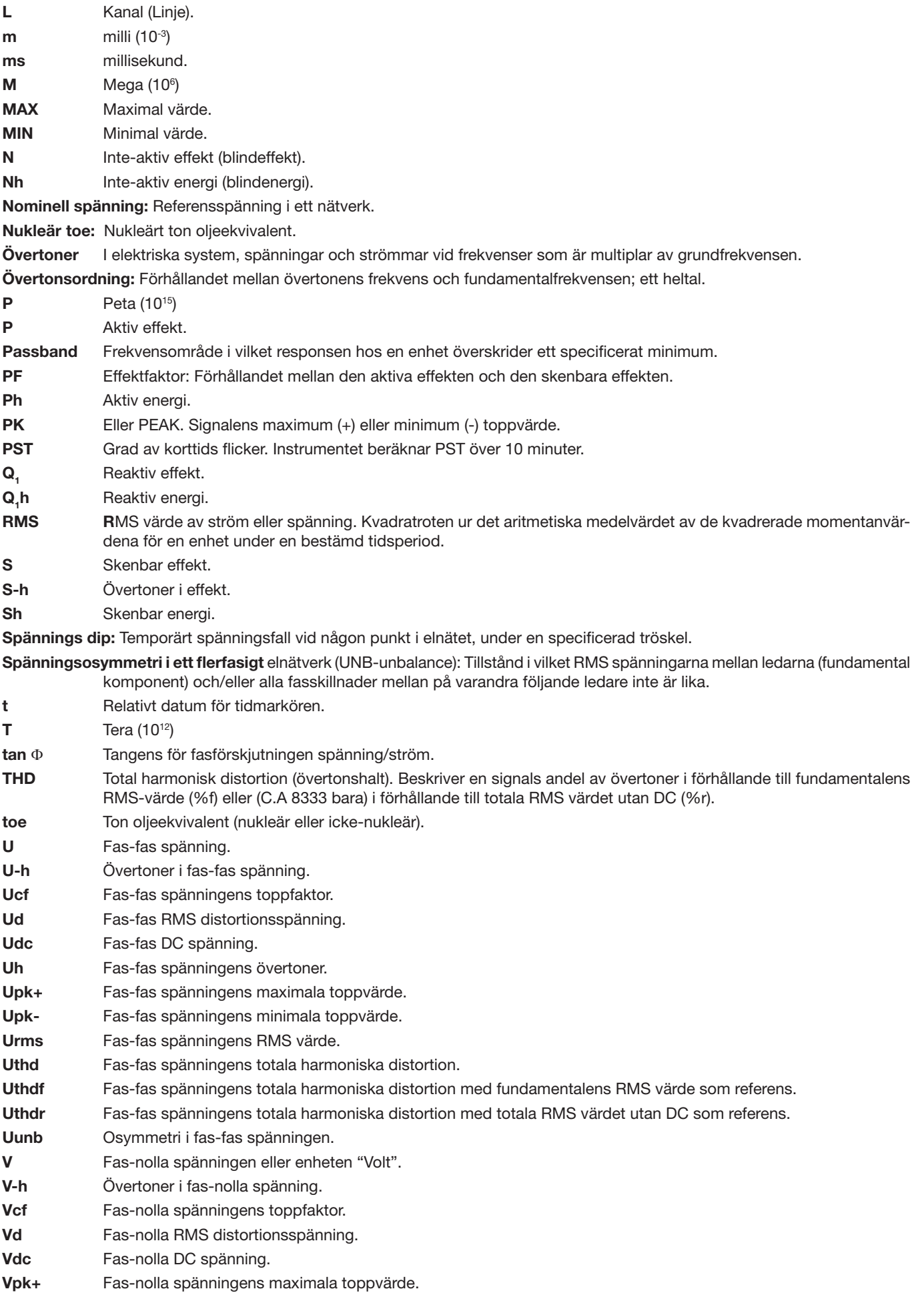

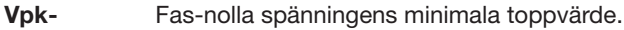

**Vh** Fas-nolla spänningens övertoner.

**Vrms** Fas-nolla spänningens RMS värde.

**Vthd** Fas-nolla spänningens totala harmoniska distortion.

**Vthdf** Fas-nolla spänningens totala harmoniska distortion med fundamentalens RMS värde som referens.

**Vthdr** Fas-nolla spänningens totala harmoniska distortion med totala RMS värdet utan DC som referens.

**Vunb** Osymmetri i fas-nolla spänningen.

**Wh** Wattimme.

**Förutom batteriet och minneskortet innehåller instrumentet inga delar som kan bytas ut av personal som inte är specialutbildade och ackrediterade. All obehörig reparation eller utbyte av en komponent till en "ekvivalent" kan allvarligt försämra säkerheten.**

# **17.1. RENGÖRA HÖLJET**

Koppla bort instrumentet helt från varje anslutning och STÄNG AV det.

Rengör instrumentet med en mjuk bomullsduk med lite tvål. Torka rent med en torr trasa. Använd inga lösningsmedel!

# **17.2. UNDERHÅLL AV STRÖMTÄNGER**

Strömtänger måste underhållas och kalibreras enligt följande:

- Tvätta med en mjuk våt bomullsduk med lite tvål. Torka rent med en trasa.
- Håll käftarnas luftgap helt rent med en trasa. Olja lätt in synliga metalldelar för att undvika rost.

# **17.3. BYTA BATTERI**

Av säkerhetsskäl, byt endast ut batteriet mot originalmodell (se § [19.3\)](#page-107-0).

- Kasta inte batteriet in i eld.
- **Utsätt inte batteriet för en temperatur över 100° C.**
- **Kortslut inte kontakterna på batteriet.**

## **Ta bort det gamla batteriet.**

- $\Box$  För att eliminera all risk för elektriska stötar, koppla bort nätsladden och instrumentets mätkablar.
- Vänd på instrumentet, höj stödet och stötta upp det mot de små gula stoppen.
- Använd ett mynt för att skruva loss två kvarts-varv skruvarna på baksidan av höljet.

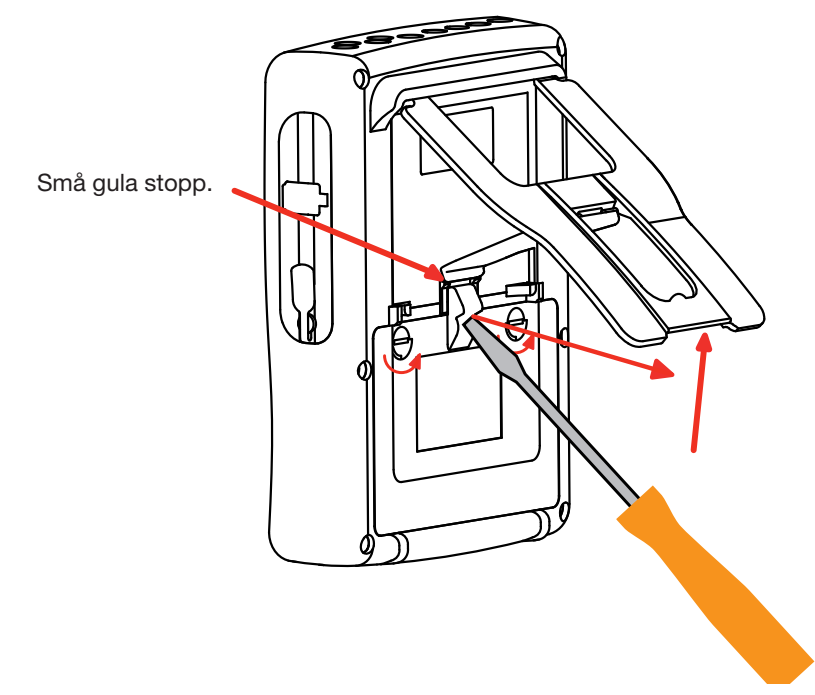

Använd en spår-skruvmejsel för att ta bort locket från batterifacket.

- Vänd instrumentet och håll batteriet så det glider ur batterifacket.
- Koppla ur batterikontakten utan att dra i ledningarna

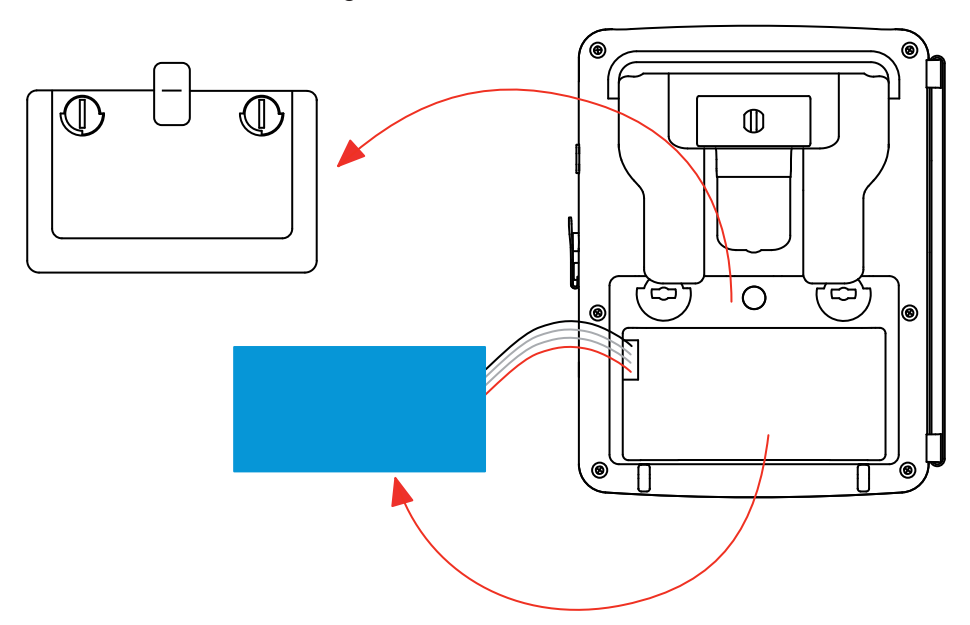

**Notering:** Qualistar+ behåller datum- och tidfunktionen i cirka 4 timmar utan batteri.

Den Qualistar + behåller startströminspelningen i ca 2 timmar utan batteri.

Förbrukade batterier får inte behandlas som vanligt hushållsavfall. Ta dem till lämplig återvinningsstation.

#### **Installera det nya batteriet.**

⊠

- Anslut det nya batteriet. Kontakten är nycklad för att förhindra anslutningsfel.
- Placera batteriet I batterifacket och ordna ledningarna så att de ligger korrekt i utrymmet.
- Sätt tillbaka batterilocket på plats och skruva åt de två kvarts-varv skruvarna igen.

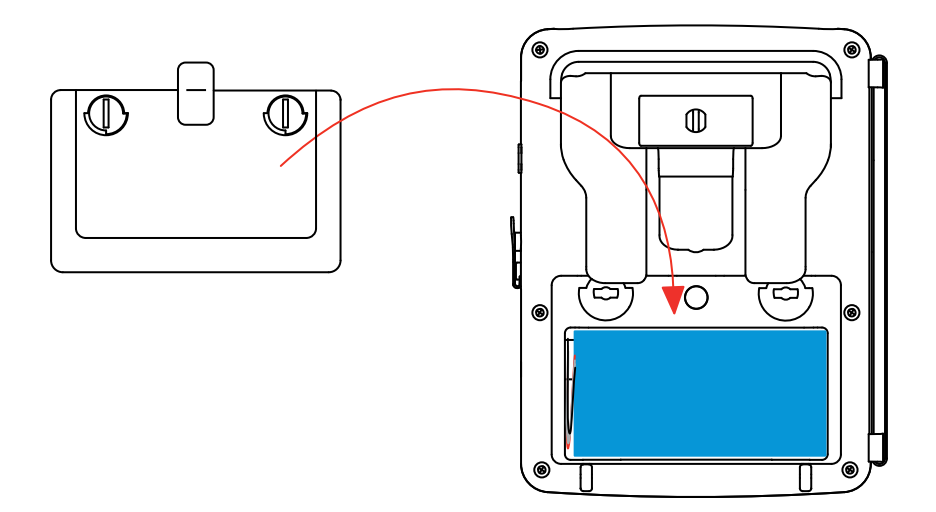

**Varning:** Om batteriet kopplas bort, måste det laddas helt även om det inte är utbytt. Detta för att instrumentet skall kunna detektera batteriets laddningstillstånd (den informationen går förlorad när batteriet kopplas bort).

# **17.4. BYTE AV SKÄRMFOLIEN**

Gör så här för att byta instrumentets skärmfolie (skärmskydd):

- Ta bort den gamla skärmfolien.
- Ta bort skyddsplasten från den nya skärmfolien med den vita fliken.
- Placera den självhäftande sidan av folien mot skärmen på instrumentet. Släta ut folien med en ren trasa för att avlägsna eventuella luftbubblor.

# **17.5. MINNESKORT**

Innan du drar ut eller sätter in minneskortet av typ SD (SDSC), SDHC eller SDXC, se till att instrumentet är frånkopplat och avstängt.

# **17.6. METROLOGISK KONTROLL**

**Som med alla andra mät- och testutrustningar, måste instrumentet kalibreras regelbundet.** 

Instrument bör kalibreras minst en gång om året. För kontroller och kalibreringar, kontakta ett ackrediterat företag med kalibreringsservice, eller kontakta:

CA Mätsystem AB, tel. 08-505 268 00, fax. 08-505 268 10 Email: info@camatsystem.com [www.camatsystem.com](http://www.camatsystem.com)

**Notera:** Undermenyn "Information" i *Konfigurationsmenyn*, visar kalibreringsdatum och datum för nästa kalibrering som i exemplet nedan:

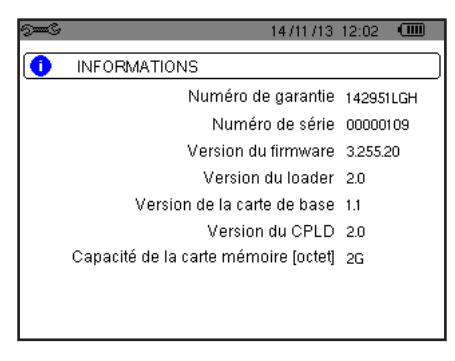

*Figur 112: Informationsmenyn (About)*

# **17.7. REPARATIONER**

För alla reparationer under eller efter garantins utgång, v.v. returnera instrumentet med felbeskrivning till din distributör eller till CA Mätsystem AB.

# **17.8. UPPDATERING AV INSTRUMENTETS FIRMWARE**

Med vår ambition att alltid tillhandahålla den bästa möjliga servicen när det gäller prestanda och tekniska uppgraderingar, inbjuder Chauvin Arnoux Er att uppdatera den inbyggda programvaran i instrumentet genom att ladda ner den nya versionen utan kostnad på vår hemsida.

Vår webbplats: <http://www.chauvin-arnoux.com> Logga in och öppna ditt konto. Gå sedan till "Software support space", sedan "Freely available software", sedan "C.A 8336".

Anslut instrumentet till din PC med hjälp av typ A-B USB kabeln som levererades med instrumentet.

Den inbyggda programvarans uppdatering kräver kompatibilitet med instrumentets hårdvaruversion, som indikeras i *Konfigurationsmenyns* undermeny Information (se figur 112 ovan).

**Varning:** Uppdatering av den inbyggda programvaran raderar alla data (konfiguration, larmkampanjer (C.A 8333 bara), skärmbilder, transient detektering (C.A 8333 bara), trend inspelningar). Spara alla data som du vill behålla i en PC med hjälp av PAT programvaran (se § [13\)](#page-66-0), innan du uppdaterar den inbyggda programvaran.

# **18. GARANTI**

Om inte annat angivits, är vår garanti giltig i 3 år räknat från den dag då utrustningen levereras. Vi tillämpar IMLs allmänna leveransbestämmelser.

Dessa finns att läsa i .pdf format på vår hemsida: [www.camatsystem.com](http://www.camatsystem.com).

Garantin gäller inte i följande fall:

- Olämplig användning av utrustningen eller användning med inkompatibla tillbehör.
- Ändringar gjorda på utrustningen utan uttryckligt tillstånd av tillverkarens tekniska personal.
- Ingrepp i utrustningen av personal som inte godkänts av tillverkaren.
- Efterjusteringar av utrustningen till specifika tillämpningar för vilka utrustningen inte är avsedd eller som inte nämns i manualen.
- Skador orsakade av stötar, fall, eller översvämningar.

# **19. ATT BESTÄLLA**

# 19.1. 3-FAS ELEKTRISK NÄTVERKSANALYSATOR

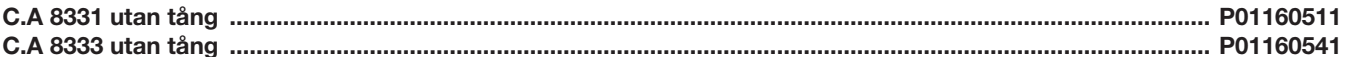

Instrumentet levereras med:

- 1 nr. 22 Axelväska
- 4 Svart rak-rak säkerhetskabel 3 m lång bifogade med ett kardborreband.
- 4 Svart krokodilklämma.
- 1 Specifik PA 30W nätadapter med nätkabel.
- 1 Set av 12 insatser och ringar för att identifiera spänningsfaser och ledare samt strömfaser och ledare.
- 
- 1 USB A/B kabel, 1,80 m lång.<br>■ 1 "Power Analyser Transfer" (PAT) programvara.
- 1 Verifieringscertifikat.
- 1 Svenskmanual utskriven, bruksanvisningar på CD (en per språk).
- Flerspråkiga säkerhetsblad.

# 19.2. TILLBEHÖR

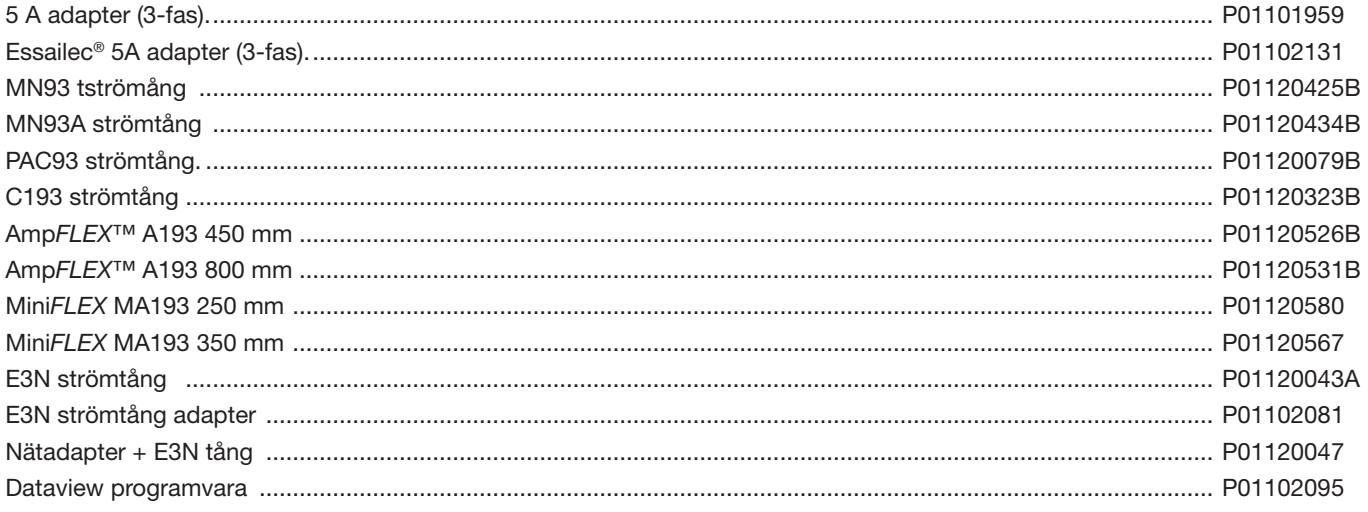

# <span id="page-107-0"></span>**19.3. RESERVDELAR**

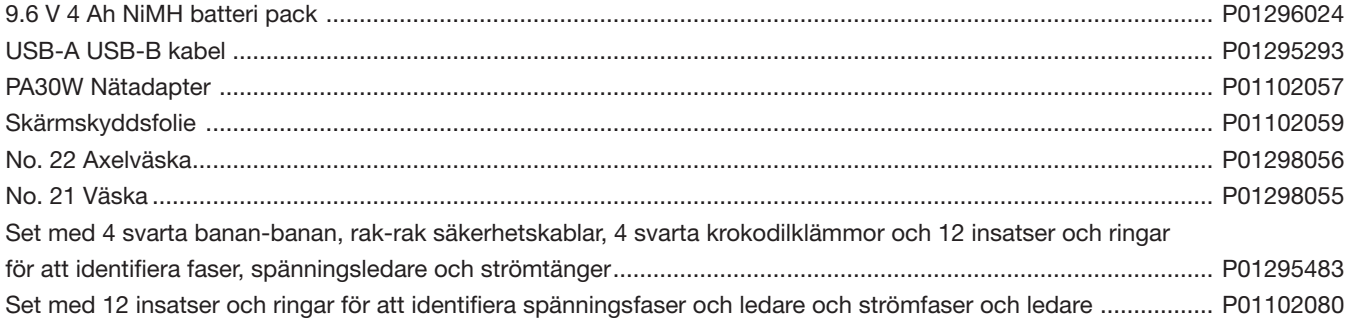
## 

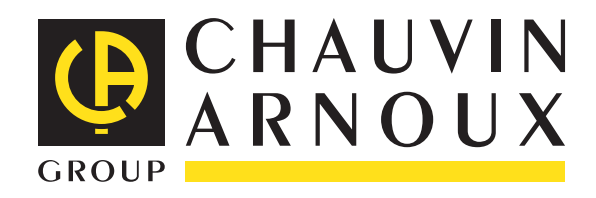

06 - 2014 Code 694286A08 - Ed. 2

**DEUTSCHLAND - Chauvin Arnoux GmbH** Straßburger Str. 34 - 77694 Kehl / Rhein Tel: (07851) 99 26-0 - Fax: (07851) 99 26-60

**UNITED KINGDOM - Chauvin Arnoux Ltd** Unit 1 Nelson Ct - Flagship Sq - Shaw Cross Business Pk Dewsbury, West Yorkshire - WF12 7TH Tel: 01924 460 494 - Fax: 01924 455 328

**ITALIA - Amra SpA** Via Sant'Ambrogio, 23/25 - 20846 Macherio (MB) Tel: 039 245 75 45 - Fax: 039 481 561

**ÖSTERREICH - Chauvin Arnoux Ges.m.b.H** Slamastrasse 29/2/4 - 1230 Wien Tel: 01 61 61 9 61-0 - Fax: 01 61 61 9 61-61

**SCANDINAVIA - CA Mätsystem AB** Sjöflygvägen 35 - SE 18304 TÄBY Tel: +46 8 50 52 68 00 - Fax: +46 8 50 52 68 10 **SCHWEIZ - Chauvin Arnoux AG** Moosacherstrasse 15 - 8804 AU / ZH Tel: 044 727 75 55 - Fax: 044 727 75 56

**CHINA - Shanghai Pujiang Enerdis Instruments Co. Ltd** 3 Floor, Building 1 - N° 381 Xiang De Road Hongkou District - 200081 SHANGHAI Tel: +86 21 65 21 51 96 - Fax: +86 21 65 21 61 07

**ESPAÑA - Chauvin Arnoux Ibérica S.A.** C/ Roger de Flor, 293 - 1a Planta - 08025 Barcelona Tel: 90 220 22 26 - Fax: 93 459 14 43

**MIDDLE EAST - Chauvin Arnoux Middle East** P.O. BOX 60-154 - 1241 2020 JAL EL DIB (Beirut) - LEBANON Tel: (01) 890 425 - Fax: (01) 890 424

**USA - Chauvin Arnoux Inc - d.b.a AEMC Instruments** 200 Foxborough Blvd. - Foxborough - MA 02035 Tel: (508) 698-2115 - Fax: (508) 698-2118

## **<http://www.chauvin-arnoux.com>**

190, rue Championnet - 75876 PARIS Cedex 18 - FRANCE Tél. : +33 1 44 85 44 85 - Fax : +33 1 46 27 73 89 - info@chauvin-arnoux.fr Export : Tél. : +33 1 44 85 44 38 - Fax : +33 1 46 27 95 59 - export@chauvin-arnoux.fr